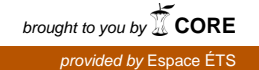

ÉCOLE DE TECHNOLOGIE SUPÉRIEURE UNIVERSITÉ DU QUÉBEC

### MÉMOIRE PRÉSENTÉ À L'ÉCOLE DE TECHNOLOGIE SUPÉRIEURE

### COMME EXIGENCE PARTIELLE À L'OBTENTION DE LA MAÎTRISE EN GÉNIE, CONCENTRATION PERSONNALISÉE M. Sc. A.

PAR Thomas BRUGIERE

### MONITORING À LONG TERME D'UNE LIAISON OPTIQUE AÉRIENNE COHÉRENTE À 40 GBIT/S

MONTRÉAL, LE 30 OCTOBRE 2015

©Tous droits réservés, Thomas Brugière, 2015

©Tous droits réservés

Cette licence signifie qu'il est interdit de reproduire, d'enregistrer ou de diffuser en tout ou en partie, le présent document. Le lecteur qui désire imprimer ou conserver sur un autre media une partie importante de ce document, doit obligatoirement en demander l'autorisation à l'auteur.

### **PRÉSENTATION DU JURY**

### CE MÉMOIRE A ÉTÉ ÉVALUÉ

### PAR UN JURY COMPOSÉ DE :

Mme Christine Tremblay, directrice de mémoire Département de génie électrique à l'École de technologie supérieure

M. Gheorghe Marcel Gabrea, président du jury Département de génie électrique à l'École de technologie supérieure

M. Bora Ung, membre du jury Département de génie électrique à l'École de technologie supérieure

Dr. Michel P. Bélanger, examinateur externe Ciena

### IL A FAIT L'OBJET D'UNE SOUTENANCE DEVANT JURY ET PUBLIC

#### LE 23 OCTOBRE 2015

### À L'ÉCOLE DE TECHNOLOGIE SUPÉRIEURE

#### **REMERCIEMENTS**

En premier lieu, je remercie chaleureusement Christine Tremblay, directrice de ce mémoire et professeure au département de génie électrique pour m'avoir encadré pendant ces deux années. Sa disponibilité et ses bons conseils m'ont permis d'acquérir beaucoup de connaissances dans le domaine des réseaux optiques et de développer une certaine rigueur dans mes travaux qui me seront sans aucun doute utiles pour ma vie professionnelle.

Je souhaite aussi remercier Travis Crawford, Michael Reimer, Michel Bélanger de Ciena pour l'assistance et les précieux conseils qu'ils m'ont apportés tout au long de ce projet. Ce fut un grand plaisir d'échanger avec eux sur les points techniques de ce projet.

Je tiens également à remercier ma famille qui m'a encouragé tout au long de cette maîtrise, et particulièrement mes parents, qui m'ont permis de profiter pleinement de mon expérience au Canada.

Un grand merci également à mes collègues de l'équipe du Laboratoire de technologies de réseaux et à mes camarades d'école avec qui j'ai partagé ces deux ans de maîtrise.

### **MONITORING À LONG TERME D'UNE LIAISON OPTIQUE AÉRIENNE COHÉRENTE À 40 GBIT/S**

#### Thomas BRUGIERE

### **RÉSUMÉ**

Le développement des formats de modulation à multiplexage en polarisation a suscité un regain d'intérêt pour l'étude des effets de polarisation dans les liaisons optiques cohérentes, qui pourraient engendrer des pannes de système. L'étude de ces effets de polarisation pourrait permettre de dimensionner les modules de traitement de signal, qui sont utilisés dans les transpondeurs cohérents, et dont le rôle est notamment de compenser les effets de polarisation tels que la dispersion modale de polarisation (PMD).

Ce mémoire présente l'analyse des mesures de paramètres de performance et d'activité de polarisation effectuées sur une liaison optique cohérente à 40 Gbit/s déployée principalement sur un câble de garde à fibre optique (OPGW). Les mesures ont été faites durant plus de deux ans au moyen d'un transpondeur cohérent à double polarisation et à modulation de phase différentielle décalée en quadrature (DP-QPSK) et d'un polarimètre.

La première partie concerne l'étude de l'évolution temporelle des différents paramètres caractérisant le système de transmission, tels que le taux d'erreur sur les bits (BER), le délai de groupe différentiel (DGD) ou encore la dispersion modale de polarisation (PMD). Ces paramètres ont été mesurés par un transpondeur cohérent DP-QPSK à 40 Gbit/s, avec un taux d'échantillonnage de 1 kHz, durant plusieurs saisons afin de déterminer les caractéristiques de la liaison et ont ensuite été analysés avec des outils de traitement développés sous Matlab.

La seconde partie concerne l'analyse des variations rapides de polarisation à l'aide d'un polarimètre Agilent N7786B. Les paramètres de Stokes ont été mesurés avec un taux d'échantillonnage de 20 kHz durant 182 jours couvrant une période de 22 mois. La vitesse de rotation du vecteur de Stokes a été calculée pour l'ensemble des mesures et il a été possible d'étudier les changements rapides de polarisation sur l'ensemble des mesures à l'aide d'un outil développé sous Matlab. Une analyse harmonique des états de polarisation a été effectuée et enfin, une étude du bruit du polarimètre a été proposée au moyen d'un outil de simulation développé sous Matlab.

**Mots clés** : liaison optique cohérente, liaison optique aérienne, transpondeur cohérent, polarimètre, polarisation, monitoring, événement de polarisation, état de polarisation

### **LONG-TERM MONITORING OF A 40 GB/S AERIAL COHERENT OPTICAL LINK**

#### Thomas BRUGIERE

### **ABSTRACT**

The development of polarization multiplexed modulation formats have generated renewed interest in the study of polarization effects in coherent optical links, which could result in system failures. The study of these polarization effects could be used to design the digital signal processing (DSP) modules, which are used in the coherent transponders, and whose function is especially to compensate for polarization effects such as polarization mode dispersion (PMD).

This thesis presents the analysis of the performance parameters measurements and the polarization activity performed on a 40-Gb/s coherent optical link mainly deployed on an optical ground wire fiber (OPGW). The measurements were made by means of a coherent transponder dual polarized, modulated with dual-polarization quadrature phase-shift keying (DP-QPSK) and a polarimeter for over two years.

The first part presents the study of the temporal evolution of the different parameters characterizing the transmission system, such as the bit error rate (BER), the differential group delay (DGD) or the polarization mode dispersion (PMD). These parameters were measured by a 40-Gb/s coherent transponder DP-QPSK, with a sampling rate of 1 kHz for several seasons in order to determine the characteristics of the link and then analyzed through processing tools developed under Matlab®.

The second part presents the analysis of fast polarization changes using an Agilent N7786B polarimeter. Stokes parameters were measured with a sampling rate of 20 kHz for 182 days over a period of 22 months. The angular rotation rate of the Stokes vector was calculated for all the measurements and the study of fast polarization changes was performed on all the measurements using a tool developed in Matlab. The harmonic analysis of polarization states was performed and, finally, a study of the polarimeter noise was proposed through a simulation tool developed in Matlab.

**Keywords**: coherent optical link, aerial optical link, coherent transponder, polarimeter, polarization, monitoring, polarization events, state of polarization

# **TABLE DES MATIÈRES**

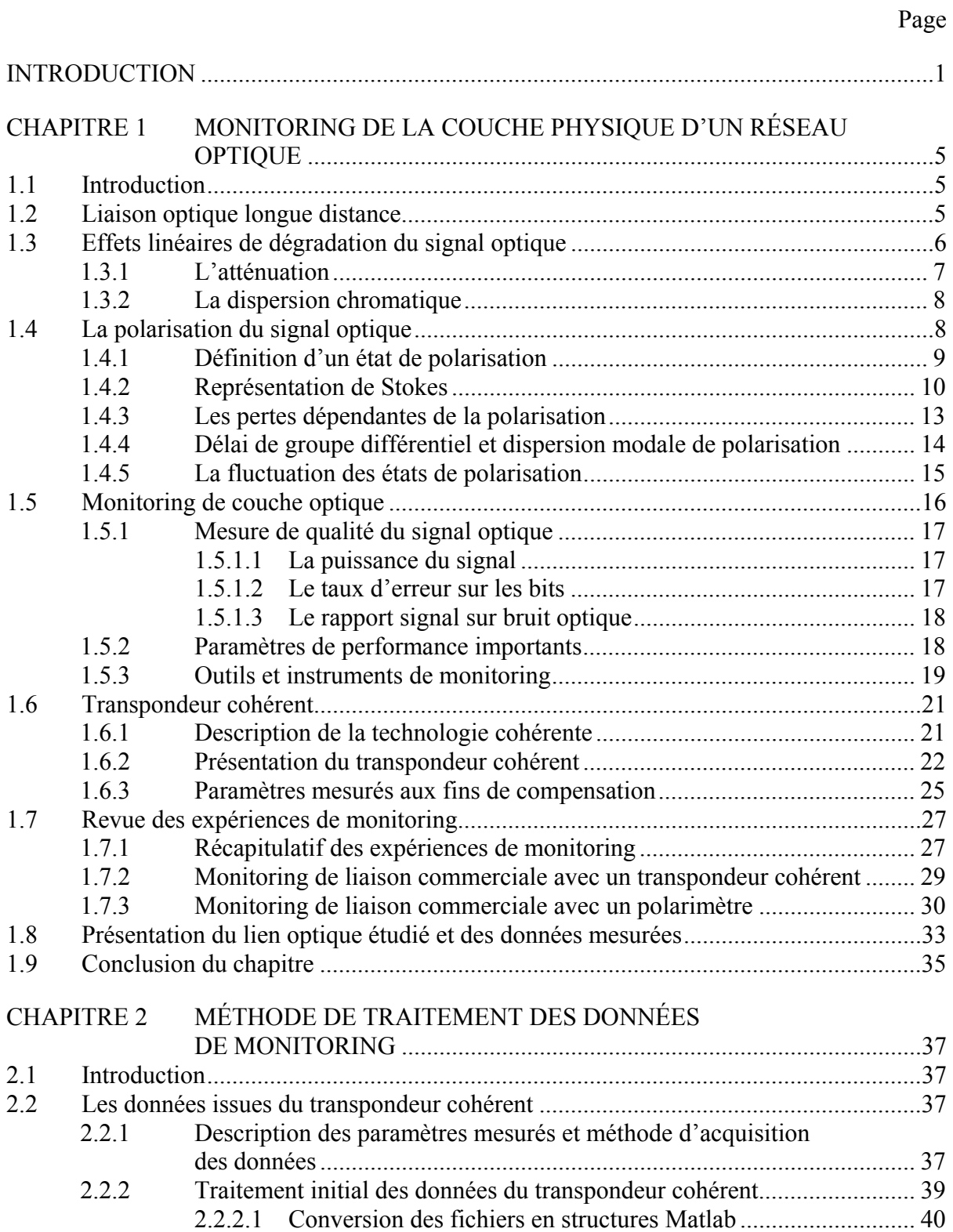

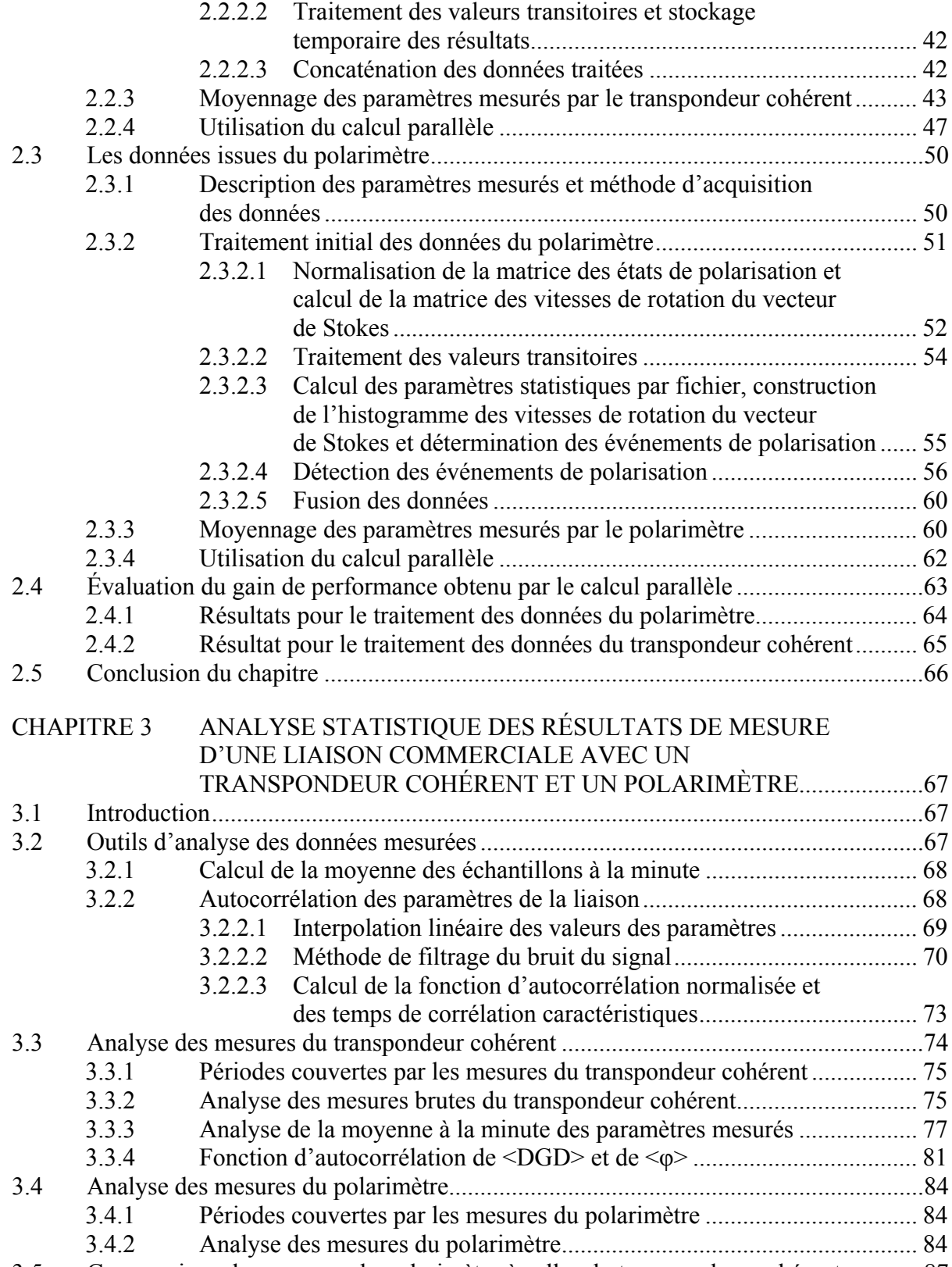

3.5 Comparaison des mesures du polarimètre à celles du transpondeur cohérent .............87

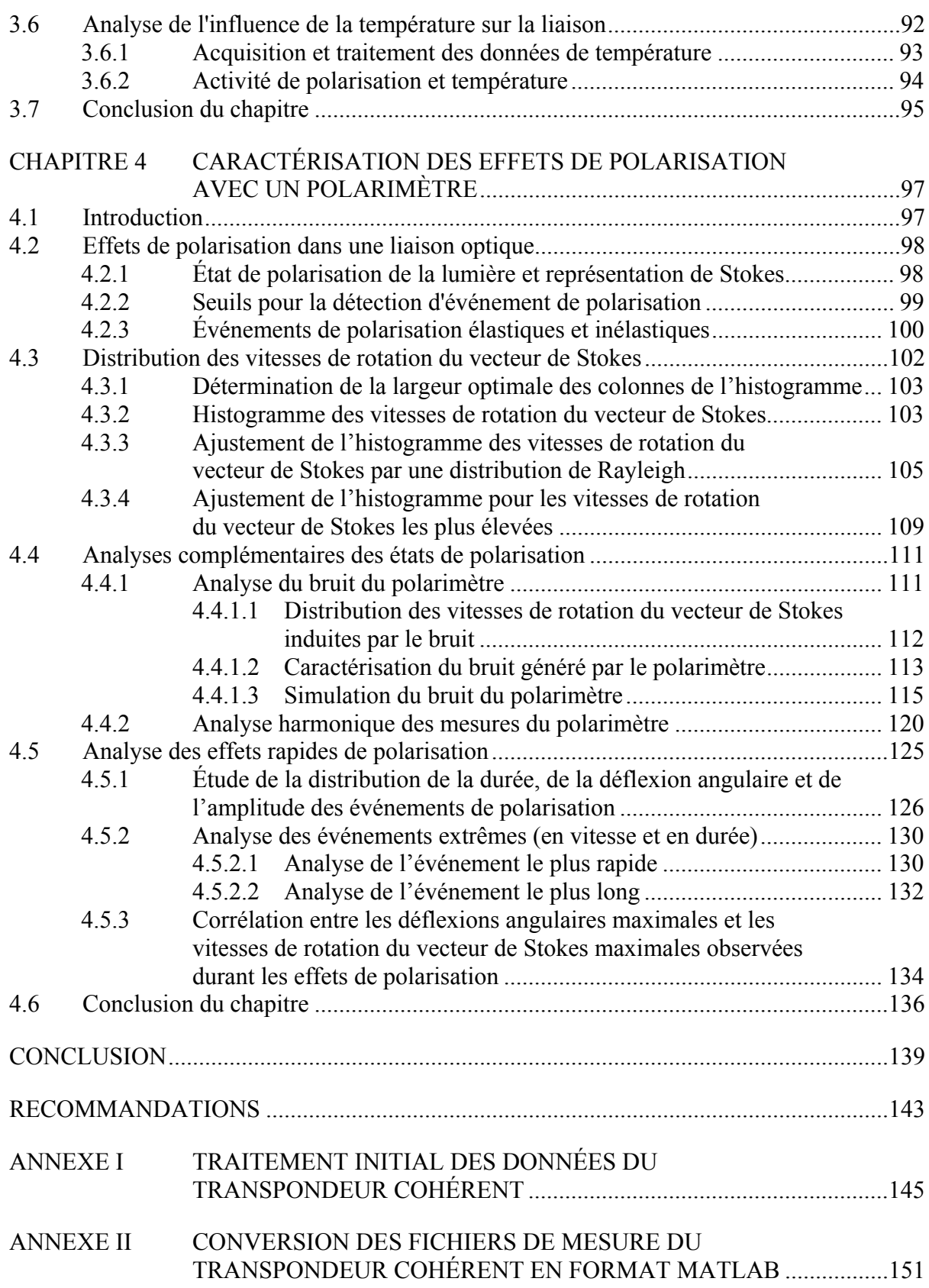

XIV

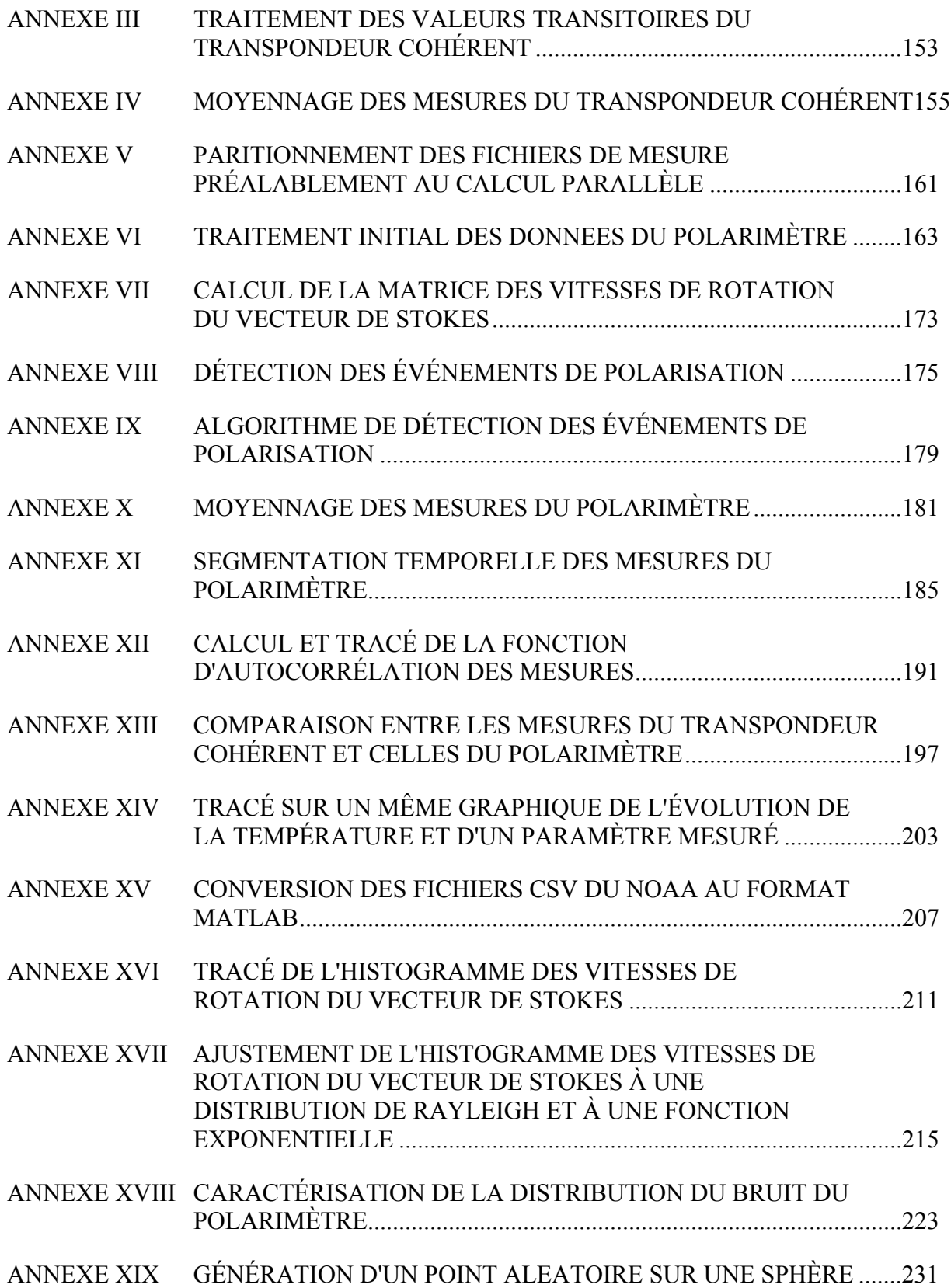

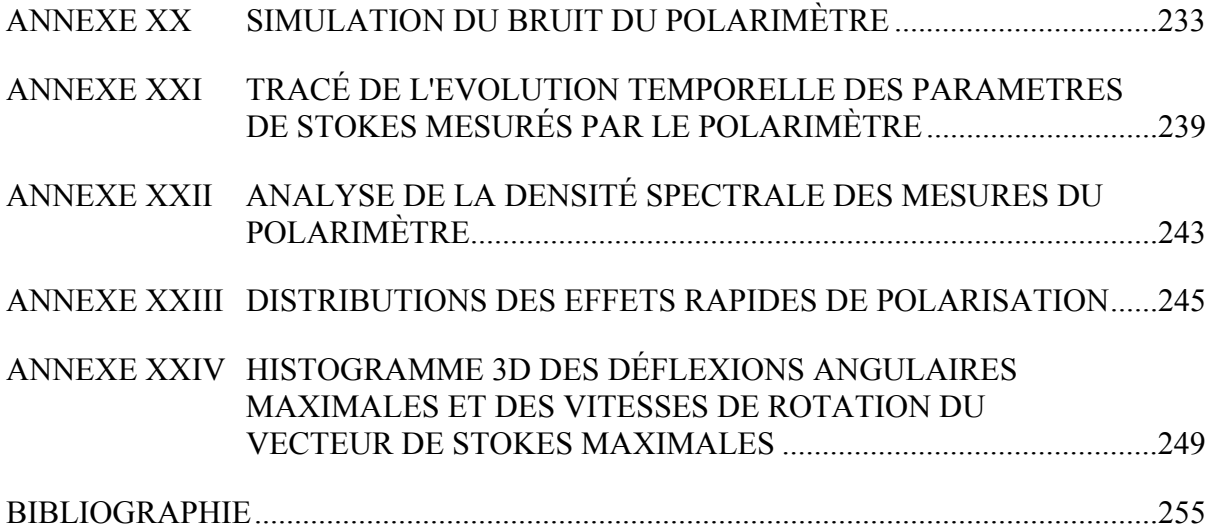

### **LISTE DES TABLEAUX**

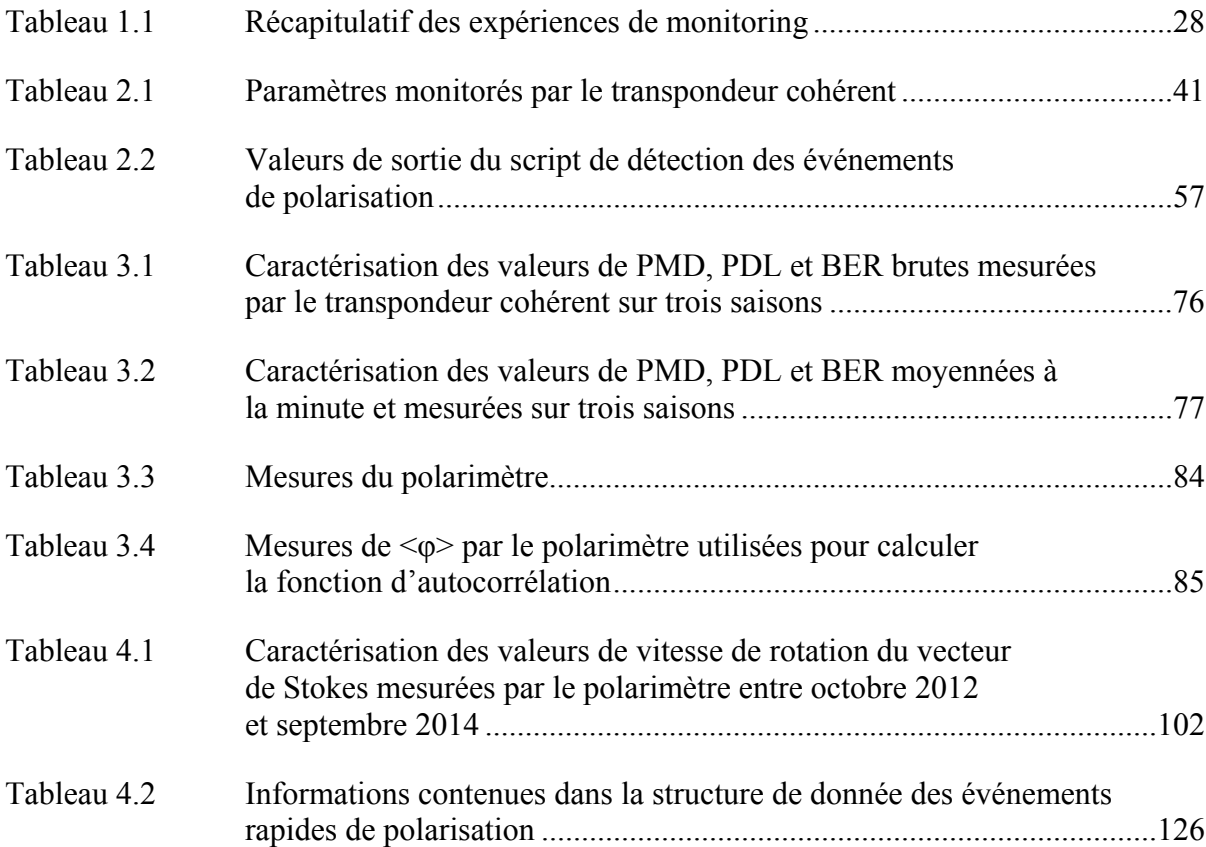

### **LISTE DES FIGURES**

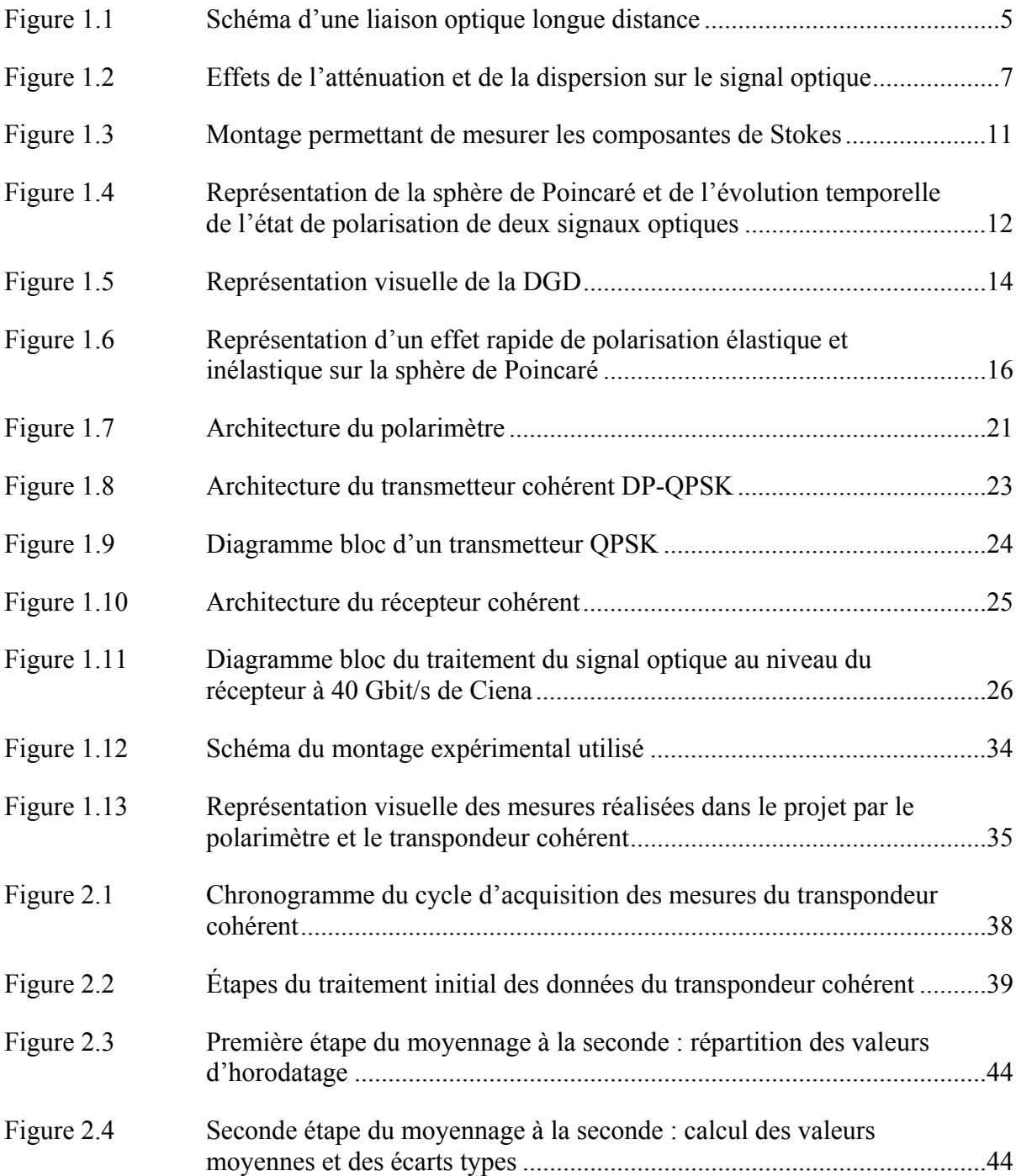

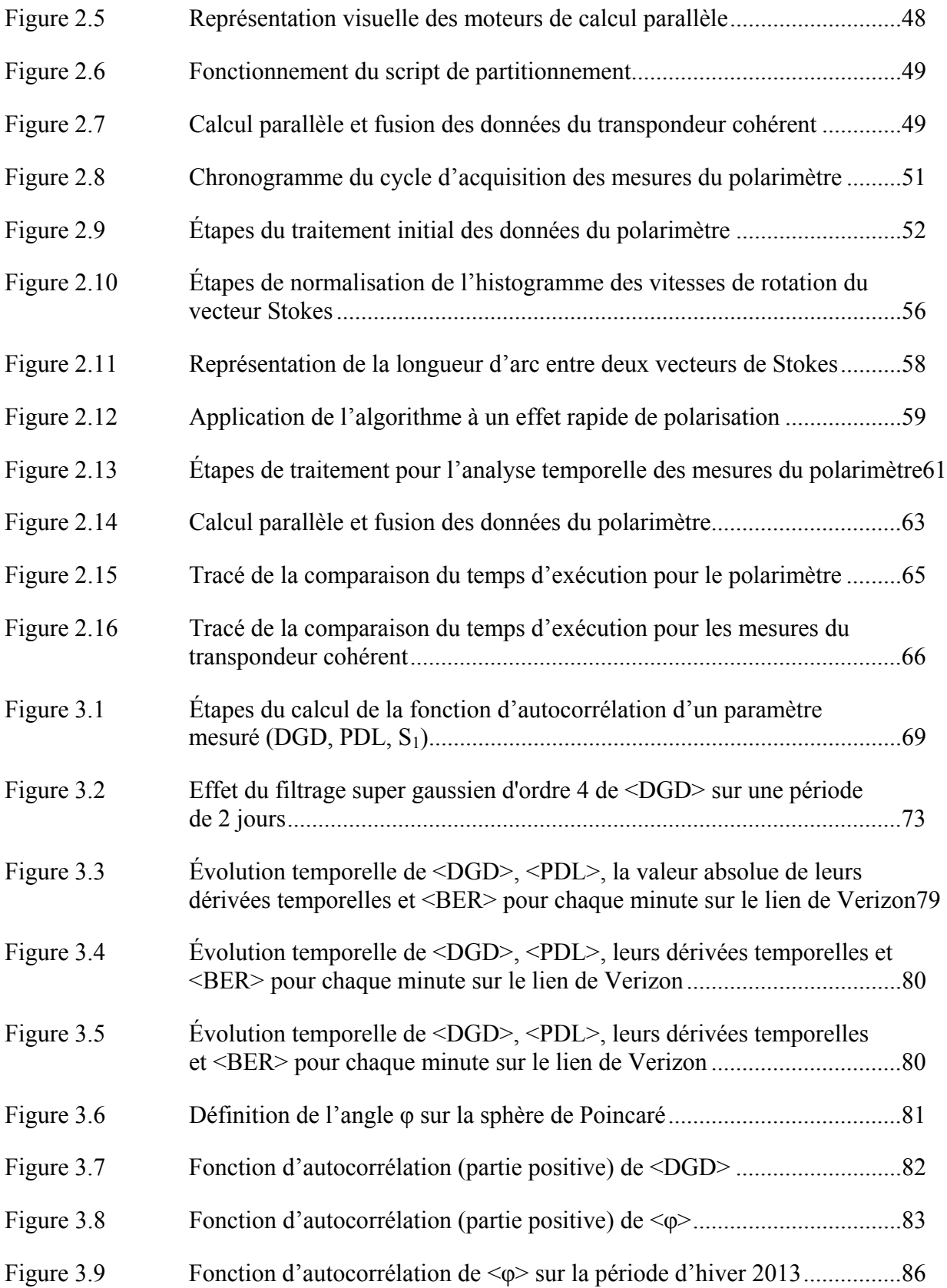

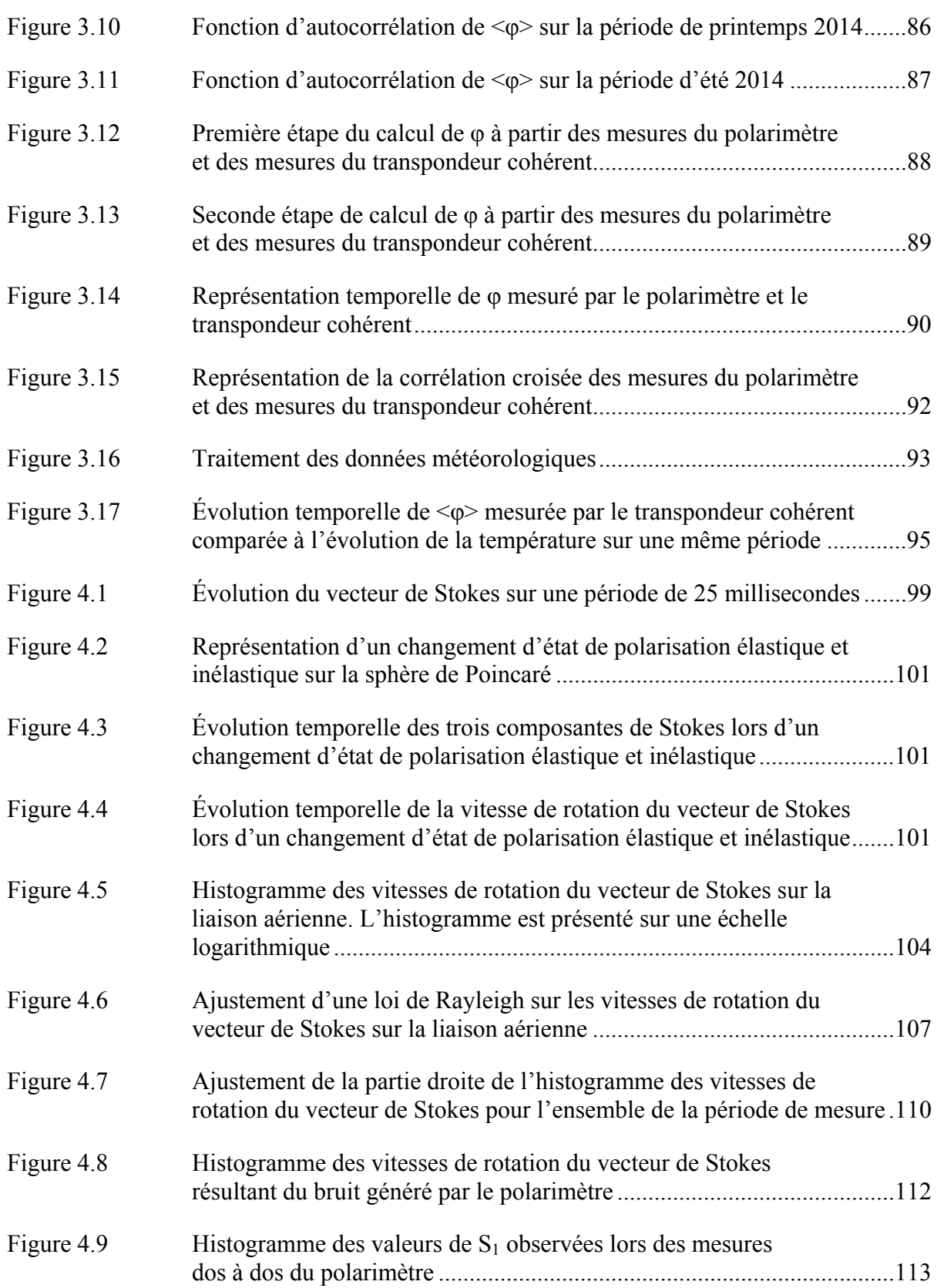

# XXII

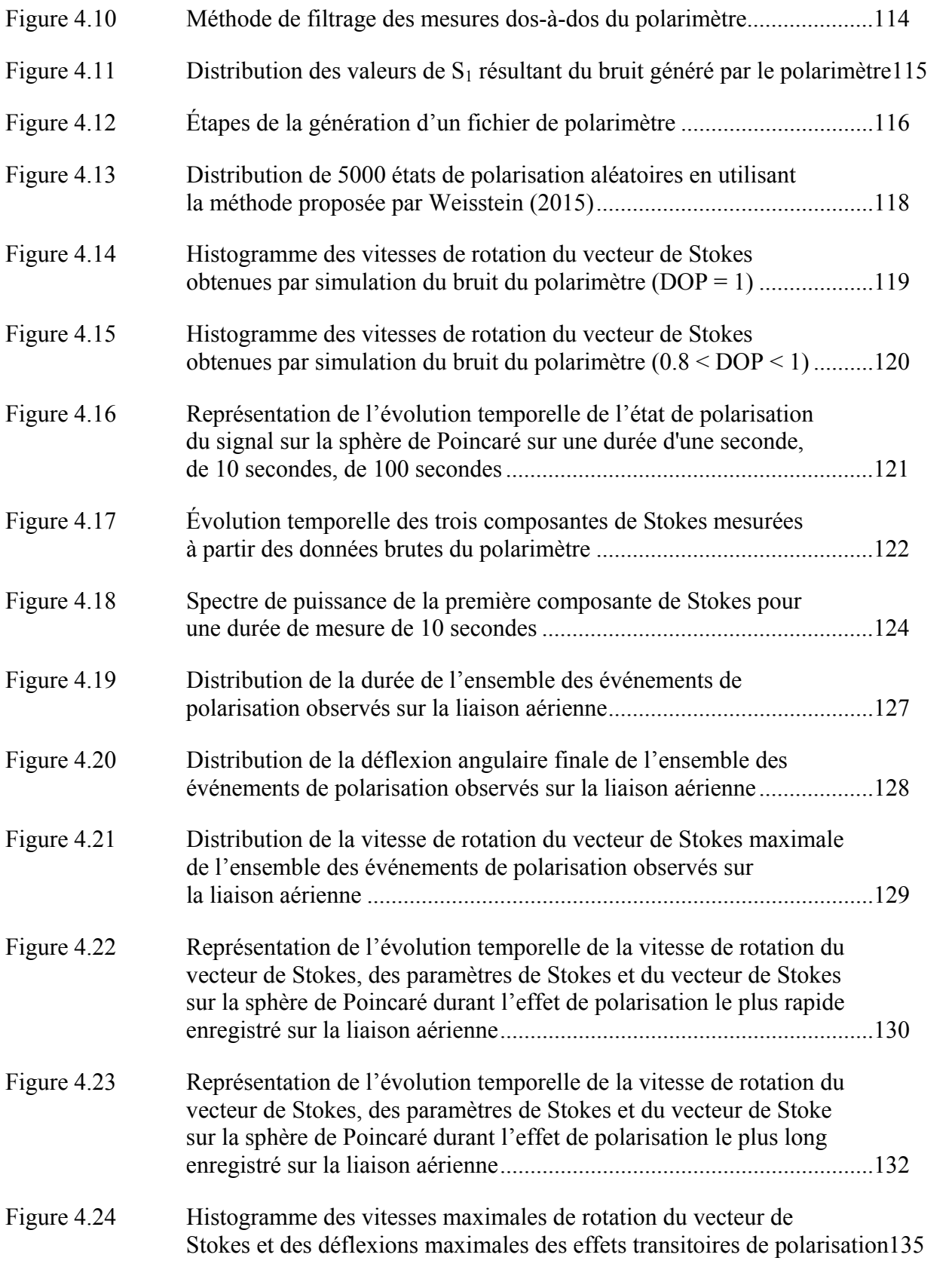

XXIII

### **LISTE DES ABRÉVIATIONS, SIGLES ET ACRONYMES**

- APD Avalanche Photodiode
- ACF Autocorrelation Function
- ASE Amplified Spontaneous Emission
- BER Bit Error Rate
- CD Chromatic Dispersion
- CSV Comma-Separated Values
- DCF Dispersion Compensating Fiber
- DGD Differential Group Delay
- DOP Degree Of Polarization
- DP-QPSK Dual Polarization Quadrature Phase Shift Keying
- DSP Digital Signal Processing
- EDFA Erbium-doped Fiber Amplifier
- FEC Forward Error Correction
- FIR Finite Impulse Response
- NDSF Non Dispersion-shifted Fiber
- NGM New Generation Modem
- OCLD Optical Channel Laser Detector
- OPGW Optical Ground Wire
- OSA Optical Spectrum Analyser
- OSNR Optical Signal to Noise Ratio
- PDL Polarization Dependant Loss

### XXVI

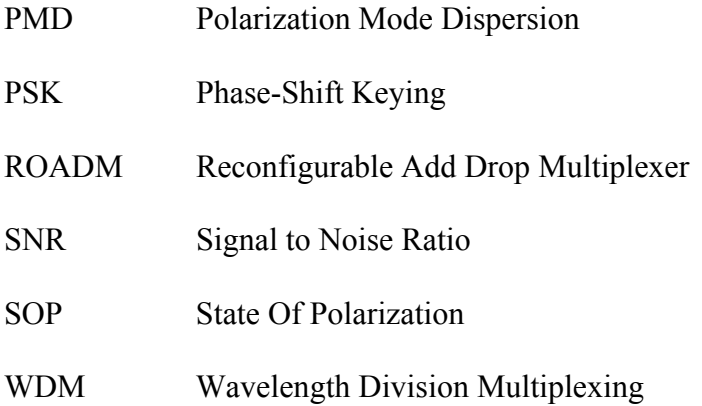

# **LISTE DES SYMBOLES ET UNITÉS DE MESURE**

# **UNITÉS LIÉES AU TEMPS**

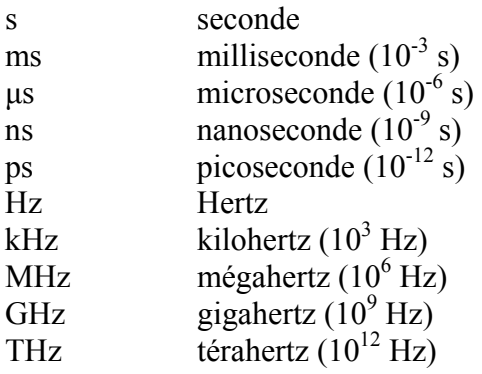

## **UNITÉS DE PUISSANCE**

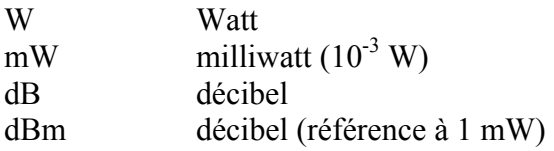

### **UNITÉS DE DISTANCE**

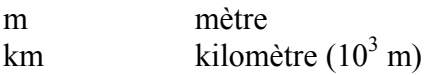

# **UNITÉS DE DÉBIT BINAIRE**

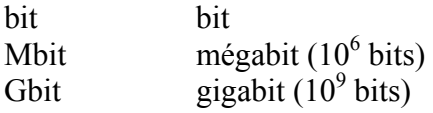

### **SYMBOLES**

- λ longueur d'onde
- γ déflexion angulaire
- E amplitude du champ électrique
- Φ phase du champ électrique
- φ activité de polarisation
- rad radian
- **°** degré

#### **INTRODUCTION**

Les systèmes de transmission basés sur la technologie cohérente constituent aujourd'hui les solutions privilégiées pour augmenter la capacité binaire des liaisons optiques. Ces systèmes sont souvent associés à un format de modulation à double polarisation et à modulation de phase différentielle décalée en quadrature (DP-QPSK). La technologie cohérente est accompagnée de l'utilisation de modules de traitement numérique du signal (DSP) capables de compenser à la fois les effets linéaires tels que la dispersion chromatique (CD), les effets de polarisation tels la dispersion modale de polarisation (PMD) ou encore les fluctuations rapides d'état de polarisation. Les modules DSP sont conçus pour pouvoir compenser ces phénomènes dans une certaine limite définie lors de leur conception, de sorte que ces limites pourraient éventuellement être dépassées et entraîner des pannes de ces systèmes de transmission. Des travaux de monitoring ont été effectués sur des liaisons commerciales afin de caractériser certains effets de polarisation. Cependant, la quasi-totalité de ces travaux a porté sur des liaisons enterrées. Il nous a semblé pertinent de caractériser les fluctuations d'états de polarisation sur une liaison aérienne, sur la base de l'hypothèse que c'est dans ce type de liaison que se produisent vraisemblablement les variations de performance et les fluctuations d'états de polarisation les plus intenses et les plus rapides.

Ce projet, qui a été réalisé en collaboration avec l'équipementier Ciena et l'opérateur Verizon, a eu pour objectif de **caractériser, sur une longue période, le comportement d'une liaison optique aérienne cohérente** à l'aide de deux instruments : d'une part, un transpondeur cohérent DP-QPSK à 40 Gbit/s de Ciena et, d'autre part, un polarimètre Agilent N7786B. L'utilisation d'un transpondeur cohérent comme moniteur de performance s'inscrit dans la continuité des travaux de (Woodward et al., 2014) et (Mortelette, 2014). Notre objectif a été dans un premier temps **d'analyser l'évolution temporelle des différents paramètres d'une liaison optique aérienne cohérent**e. Le second objectif porte sur la **caractérisation des effets de polarisation sur la liaison aérienne avec un polarimètre**. Cette étude s'inscrit quant à elle dans la continuité des travaux de (Peterson Jr, 2004), (Nelson, 2012) et (Mortelette, 2014). La valeur ajoutée de ce projet porte sur l'acquisition d'une quantité très importante de mesures réalisées avec un polarimètre sur une liaison aérienne commerciale, qui représente plus de 180 jours de mesure sur une période de deux ans.

Ma contribution a porté dans un premier temps sur **l'amélioration des scripts de traitement Matlab** développés par (Mortelette, 2014). Cette amélioration repose principalement sur la **mise en place du calcul parallèle** afin de diminuer le temps nécessaire pour traiter les données mesurées par les deux instruments. **Diverses optimisations** ont aussi été réalisées dans le code afin d'accélérer le processus de traitement des données. Ma seconde contribution a porté sur le **traitement des nouvelles données mesurées**, ce qui représentait un défi compte tenu de la quantité importante de données recueillies sur le terrain et traitées dans le cadre de ce projet. Par ailleurs, ma contribution a aussi porté sur le développement d'outils Matlab permettant de procéder à de nouvelles analyses : le premier outil développé est relatif à la **comparaison des données mesurées par transpondeur cohérent avec celles mesurées par le polarimètre**. Le second outil a permis de **comparer l'évolution de certains paramètres de la liaison avec l'évolution de la température** moyenne sur celle-ci. Le troisième a permis **d'analyser l'évolution temporelle des paramètres mesurés par le polarimètre**. Le quatrième a permis de **simuler le bruit du polarimètre** afin de quantifier l'influence du bruit sur les mesures. Enfin, le dernier outil a permis d'effectuer une **analyse harmonique des mesures du polarimètre**.

Ce mémoire est organisé en quatre chapitres. Le premier chapitre présente les notions de base relatives au monitoring de la couche physique d'un réseau optique, en mettant l'emphase sur la notion de polarisation. Ce chapitre s'achève par la présentation de la liaison optique étudiée et des données mesurées. Le second chapitre présente de manière détaillée la méthode de traitement des données adoptée, en mettant l'emphase sur la mise en place du calcul parallèle. Le chapitre se conclut sur la comparaison des performances des scripts développés dans le cadre de ce projet par rapport à ceux développés par (Mortelette, 2014). Le troisième chapitre présente l'analyse statistique des résultats de mesure en mettant l'emphase sur les effets de polarisation et présente une comparaison des mesures du

### **CHAPITRE 1**

#### **MONITORING DE LA COUCHE PHYSIQUE D'UN RÉSEAU OPTIQUE**

#### **1.1 Introduction**

Ce chapitre présente dans un premier temps les éléments constituant une liaison optique longue distance. Les paramètres qui caractérisent le comportement d'une liaison optique sont ensuite détaillés en mettant l'emphase sur les effets de polarisation qui jouent un rôle critique dans la performance des liaisons optiques à très haute vitesse. Un aperçu haut niveau des expériences de monitoring de réseaux optiques est enfin présenté.

#### **1.2 Liaison optique longue distance**

Une liaison optique à longue distance a pour objectif de transporter un trafic de données (séquence de bits sous forme d'un signal électrique) d'un point source à un point destination, séparés d'une distance de l'ordre de la centaine voire des milliers de kilomètres. Une telle liaison est toujours constituée des mêmes composants de base et est présentée à la Figure 1.1.

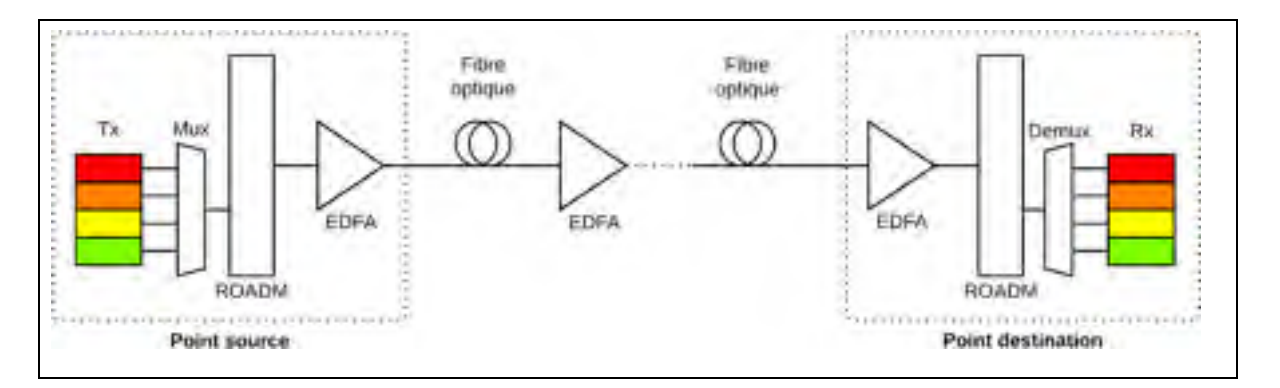

Figure 1.1 Schéma d'une liaison optique longue distance

Les transmetteurs, notés Tx, sont basés sur des diodes laser et assurent la conversion de l'information électrique en signal optique. Les transmetteurs optiques utilisés pour les liaisons à haute vitesse (c'est-à-dire supérieures à 2.5 Gbit/s) utilisent une modulation

externe. Les récepteurs optiques, notés Rx, sont situés au niveau du point de réception du signal optique et assurent la conversion du signal optique en signal électrique, contenant l'information transmise. Ces récepteurs sont basés sur des photodiodes qui peuvent être de deux types : les photodiodes PIN et les photodiodes à avalanche (*Avalanche Photodiode*, APD). Ces dernières offrent une meilleure sensibilité et sont plus coûteuses.

Les réseaux optiques modernes utilisent majoritairement un multiplexage en longueur d'onde (*Wavelength Division Multiplexing*, WDM), qui permet d'injecter dans une seule fibre optique plusieurs canaux optiques indépendants correspondant chacun à une longueur d'onde (couleur) donnée. Le dispositif permettant d'assurer le multiplexage de plusieurs couleurs sur une fibre est un multiplexeur, noté Mux. L'opération inverse est assurée par un démultiplexeur, noté Démux. L'indépendance des canaux rend les réseaux WDM très flexibles puisqu'il est possible en n'importe quel point de la liaison d'extraire et/ou d'ajouter une longueur d'onde donnée. Cette tâche est assurée par des éléments de commutation optiques parmi lesquels on peut citer les modules d'ajout/extraction de canal optique reconfigurables (*Reconfigurable Optical Add-Drop Multiplexer*, ROADM). Les amplificateurs optiques dopés à l'erbium permettent d'amplifier le signal optique.

#### **1.3 Effets linéaires de dégradation du signal optique**

Le signal optique qui se propage dans une fibre optique subit diverses perturbations qui vont en altérer la qualité. Les perturbations élémentaires ou effets linéaires principaux sont l'atténuation et la dispersion et sont présentés à la Figure 1.2.

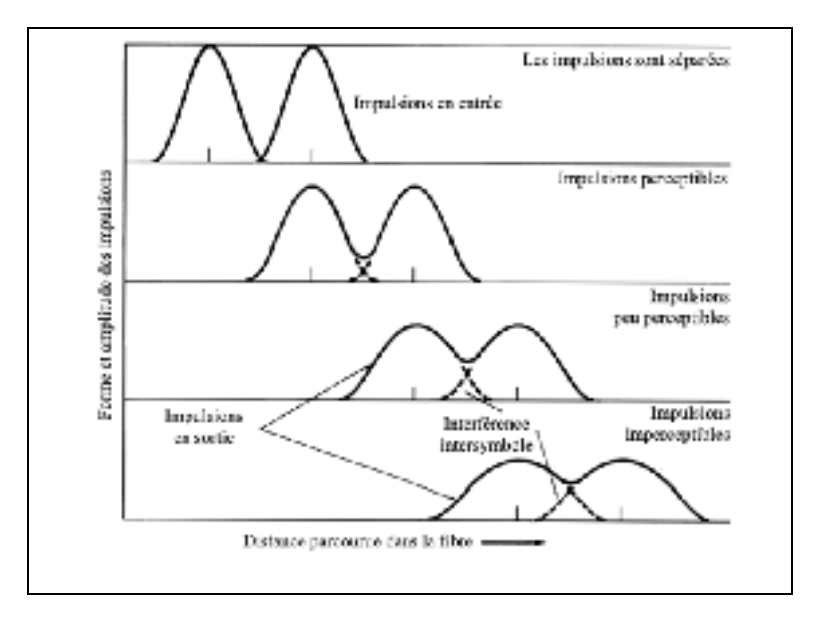

Figure 1.2 Effets de l'atténuation et de la dispersion sur le signal optique Adaptée de Keiser (2010)

### **1.3.1 L'atténuation**

L'atténuation correspond à l'affaiblissement de signal optique au fur et à mesure qu'il se propage dans la fibre. En effet, la puissance du signal optique décroît de manière exponentielle en fonction de la distance. Il en résulte une baisse de l'amplitude des signaux optiques transmis. Afin de faciliter les calculs de puissance, l'échelle logarithmique (décibel, dB) est couramment utilisée lors des calculs des pertes de puissance. Dans cette échelle, l'évolution de la puissance dans une fibre devient linéaire. L'atténuation du signal se manifeste par la diminution de l'amplitude des impulsions, qui est visible à la Figure 1.2. L'utilisation d'amplificateurs optiques, tels que les amplificateurs dopés à l'erbium (*Erbium Doped Fibre Amplifier*, EDFA) permet d'amplifier le signal optique par pompage optique des atomes d'erbium contenus dans le segment de fibre amplificatrice. Pour une fibre optique de type NDSF (*Non Dispersion-shifted Fiber*), c'est-à-dire une fibre optique dont la composition n'a pas été modifiée afin de modifier la longueur d'onde de dispersion nulle, le coefficient d'atténuation est de l'ordre de 0,20 dB/km.

### **1.3.2 La dispersion chromatique**

La dispersion chromatique est un effet linéaire qui peut dégrader la qualité des impulsions transmises dans une liaison optique. Ce phénomène résulte du fait que l'indice de réfraction d'une fibre optique diffère en fonction de la longueur d'onde. Ainsi, chaque longueur d'onde se propage dans la fibre à une vitesse différente, entraînant un élargissement des impulsions. Les effets de la dispersion chromatique augmentent proportionnellement au carré du débit binaire dans le cas d'un système à modulation en intensité et détection directe. Ce phénomène entraîne des pénalités 16 fois supérieures sur des liaisons à 40 Gbit/s comparativement aux liaisons à 10 Gbit/s (Chan, 2010). Chaque fibre optique est caractérisée par son coefficient de dispersion chromatique qui est généralement exprimée en ps/(nm.km). Ce coefficient est fourni par le fabricant de la fibre et est de l'ordre de 17 ps/(nm.km) pour une fibre optique de type NDSF. La Figure 1.2 met en évidence l'élargissement des impulsions induit par la dispersion chromatique.

#### **1.4 La polarisation du signal optique**

L'augmentation du débit par canal des liaisons optiques conventionnelles (de type modulation en intensité avec détection directe de l'amplitude) au-delà de 2.5 Gbit/s est accompagnée d'une plus grande sensibilité aux effets de polarisation comme la dispersion modale de polarisation (*Polarization Mode Dispersion*, PMD). De plus, les formats de modulation en amplitude et en phase les plus récents reposent sur le multiplexage en polarisation de la lumière. Les sous-sections qui suivent présentent les notions théoriques associées à la polarisation de la lumière. Il y a plusieurs façons de représenter l'état de polarisation d'une onde lumineuse, en particulier la représentation de Jones, qui permet de bien comprendre la polarisation de la lumière et le fonctionnement des dispositifs optiques agissant sur la polarisation d'un signal lumineux. Une autre représentation utile à ce projet est la représentation de Stokes, qui sera décrite ensuite.
### **1.4.1 Définition d'un état de polarisation**

La lumière est une onde électromagnétique. Ce type d'onde est constitué d'un champ magnétique et d'un champ électrique. Les variations des champs électrique et magnétique sont liées par les équations de Maxwell. Par convention, nous nous intéresserons uniquement au champ électrique, qui peut être représenté dans le plan complexe par l'équation (1.1).

$$
\vec{E}(t) = \vec{E_0} e^{i(\omega \cdot t - \vec{k} \cdot \vec{r} + \varphi)}
$$
\n(1.1)

où  $\vec{E_0}$  désigne le vecteur d'amplitude de l'onde,  $\omega$  la pulsation de l'onde,  $\vec{k}$  le vecteur d'onde,  $\vec{r}$  le vecteur position du point d'observation et  $\varphi$  la phase à la source de l'onde.

L'état de polarisation (*State Of Polarization*, SOP) d'une onde plane peut se représenter comme la superposition de deux champs orthogonaux polarisés linéairement. Chaque champ est dépendant du temps et dispose d'une amplitude réelle  $(E)$  et d'une phase  $(\phi)$ . Ces deux paramètres sont fixes ou variables. L'équation (1.2), tirée de (Xu, 2010), présente une expression du champ électrique,

$$
\vec{E}(t) = \overrightarrow{a_x} E_{x0} \cos(\omega t + \phi_x) + \overrightarrow{a_y} E_{y0} \cos(\omega t + \phi_y)
$$
(1.2)

où  $\overrightarrow{a_x}$  et  $\overrightarrow{a_y}$  désignent les vecteurs unitaires du plan orthogonal à la direction de propagation de l'onde et  $et \phi_y$  désignent la phase du champ électrique selon la direction x et y respectivement.

On peut distinguer 3 états d'ondes principaux, dépendants de la relation qui existe entre  $\phi_x$ et  $\phi_{\nu}$ . Ainsi,

• si  $\phi_x = \phi_y$ , les deux composantes du champ électrique sont en phase, et le champ résultant est décrit par une droite : on parle de polarisation linéaire;

• si  $\phi_x \neq \phi_y$ , les deux composantes du champ électrique sont déphasées, et le champ résultant est décrit par une ellipse : on parle de polarisation elliptique.

Il existe par ailleurs une notion d'orientation de polarisation, correspondant au sens de rotation du champ électrique dans le cas d'une polarisation elliptique ainsi :

- si  $\phi_x < \phi_y$ , alors la composante y est en avance par rapport à x et le vecteur tourne dans le sens des aiguilles d'une montre : on parle de polarisation droite;
- si  $\phi_x > \phi_y$ , alors la composante en y est en retard par rapport à x et la rotation du vecteur se fait dans le sens contraire des aiguilles d'une montre : on parle de polarisation gauche.

### **1.4.2 Représentation de Stokes**

Il existe plusieurs représentations de l'état de polarisation d'une onde lumineuse parmi lesquelles on peut citer la représentation de Jones et la représentation de Stokes. C'est cette dernière représentation qui est la plus appropriée pour ce projet, car elle permet non seulement de caractériser la partie polarisée du signal, comme la représentation de Jones, mais aussi des informations relatives au degré de polarisation du signal (*Degree Of Polarization*, DOP), qui correspond à un rapport entre la puissance du signal polarisé sur la puissance totale du signal optique (Chan, 2010).

La représentation de Stokes repose sur la définition des quatre paramètres de Stokes, notés  $S_0$ ,  $S_1$ ,  $S_2$  et  $S_3$ . Ces quatre paramètres peuvent être obtenus en mesurant l'intensité lumineuse observée dans le montage présenté à la Figure 1.3.

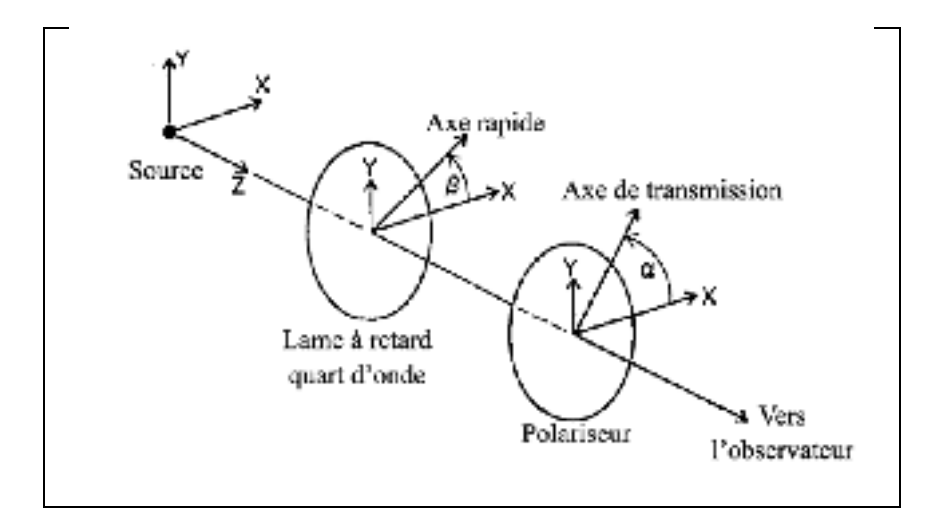

Figure 1.3 Montage permettant de mesurer les composantes de Stokes Adaptée de Berry, Gabrielse et Livingston (1977)

Dans cette figure, α désigne l'angle entre la direction X et l'axe de transmission du polariseur et β désigne l'angle entre la direction X et l'axe rapide de la lame à retard quart d'onde. Une lame à retard quart d'onde est un dispositif dont l'état de polarisation de sortie dépend de l'état de polarisation en entrée et entraînant un retard de phase de 90° entre l'état de polarisation selon la direction X et l'état de polarisation selon la direction Y. En utilisant ce montage, il est possible de déterminer les quatre composantes de Stokes en effectuant plusieurs mesures d'intensité lumineuse (Kohns et Machekhin, 2002) :

- S<sub>0</sub> est l'intensité totale de l'onde lumineuse;
- S<sub>1</sub> est la différence entre l'intensité de l'onde mesurée avec  $\alpha = 0^{\circ}$  et l'intensité de l'onde mesurée  $α = 90°$  sans lame à retard;
- S<sub>2</sub> est la différence entre l'intensité de l'onde mesurée avec  $\alpha = 45^{\circ}$  et l'intensité de l'onde mesurée  $\alpha = 135^{\circ}$  sans lame à retard;
- S<sub>3</sub> est la différence entre l'intensité de l'onde mesurée avec  $β = 45°$  et l'intensité de l'onde mesurée avec β = 135°, tandis que le polariseur est placé à 0°.

La sphère de Poincaré correspond à une représentation dans l'espace cartésien de l'espace de Stokes. Les trois principaux axes de la sphère correspondent aux trois paramètres de Stokes :  $S_1$ ,  $S_2$  et  $S_3$ . Ainsi, tout état de polarisation peut être représenté par un point sur la sphère de Poincaré. Il est ainsi possible d'obtenir le vecteur de Stokes correspondant à cet état de polarisation entre l'origine de la sphère et le point sur la sphère correspondant à l'état de polarisation. La Figure 1.4 illustre deux exemples de l'évolution temporelle de l'état de polarisation de signaux optiques sur la sphère de Poincaré.

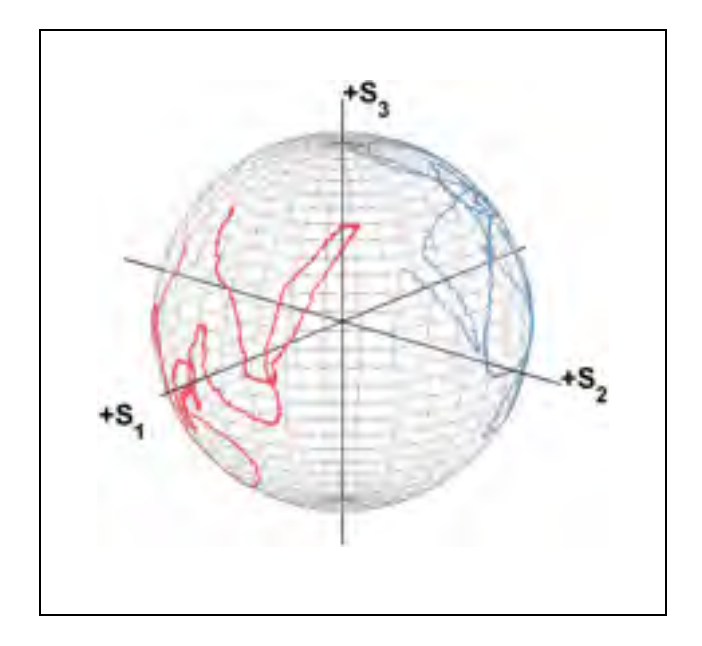

Figure 1.4 Représentation de la sphère de Poincaré et de l'évolution temporelle de l'état de polarisation de deux signaux optiques, en rouge et en bleu respectivement

Le paramètre  $S_0$  est quant à lui relié au degré de polarisation du signal : il est possible de calculer le degré de polarisation du signal en utilisant la formule donnée à l'équation (1.3), tirée de (Kohns et Machekhin, 2002).

$$
DOP = \frac{\sqrt{S_1^2 + S_2^2 + S_3^2}}{S_0}
$$
 (1.3)

Dans cette équation, DOP désigne le degré de polarisation du signal optique. Un signal totalement polarisé est caractérisé par un DOP = 1 tandis qu'un signal dépolarisé ou non polarisé a un DOP < 1. Par ailleurs, la représentation de Stokes d'un signal totalement polarisé se situe sur la surface de la sphère alors que la représentation d'un signal dépolarisé se situe à l'intérieur de la sphère.

L'hémisphère nord de la sphère correspond aux états de polarisation droite tandis que l'hémisphère sud correspond aux états de polarisation gauche. Par ailleurs, l'équateur correspond aux états de polarisation linéaire. Ces deux résultats se déduisent immédiatement de l'expression de S3. Les autres états de polarisation correspondent ainsi à de la polarisation elliptique.

Le signal optique sortant d'un transmetteur optique est polarisé linéairement avec un degré de polarisation est égal à 1 : sa représentation de Stokes se trouve donc dans l'équateur de la sphère  $(S_3 = 0)$ . Cependant, l'état de polarisation du signal optique évolue au fur et à mesure qu'il se propage dans la fibre optique, entraînant ainsi un état de polarisation variant au cours du temps au niveau du récepteur. On peut ainsi tracer l'évolution de l'état de polarisation du signal sur la sphère de Poincaré. La Figure 1.4 illustre deux exemples d'évolution temporelle de l'état de polarisation d'un signal se propageant dans une fibre optique durant deux périodes distinctes (représentées respectivement en bleu et en rouge sur la figure).

### **1.4.3 Les pertes dépendantes de la polarisation**

Dans une liaison optique, une des pertes liées aux effets de polarisation correspond aux pertes dépendantes de la polarisation (*Polarization Dependent Loss*, PDL). Ce phénomène correspond à la variation maximale de la perte d'insertion du dispositif en fonction de l'état de polarisation. En effet, les pertes d'un dispositif optique (tel que multiplexeur, démultiplexeur, fibre, etc.) dépendent de l'état de polarisation du signal à l'entrée. La nature aléatoire du changement des états de polarisation dans une fibre optique entraîne des variations aléatoires de la PDL. La PDL en échelle logarithmique est exprimée par l'équation (1.4), tirée de (Abuzariba, 2010).

$$
PDL_{dB} = 10 \log \left(\frac{P_{max}}{P_{min}}\right) \tag{1.4}
$$

### **1.4.4 Délai de groupe différentiel et dispersion modale de polarisation**

Une fibre optique monomode comprend deux états indépendants de polarisation correspondant chacun à un mode de propagation (Keiser, 2010). Chacun de ces modes se propage à une vitesse différente : il s'agit du délai de groupe différentiel (*Differential Group Delay*, DGD), qui est une forme de dispersion intramodale. Bien que ce phénomène ait un impact limité sur les liaisons optiques de première génération, il entraîne des difficultés pour les systèmes de transmission optique à plus de 10 Gbit/s (Peterson Jr, 2004).

La différence de vitesse de propagation des deux modes résulte de la biréfringence de la fibre optique. On parle de la biréfringence lorsque le cœur de la fibre optique ne présente pas une symétrie circulaire parfaite. Autrement dit, le cœur de la fibre est à section elliptique où la fibre ne subit pas de contraintes parfaitement symétriques. On observe alors un indice de réfraction différent selon les deux directions de propagation principales. La vitesse de propagation de la lumière étant dépendante de l'indice de réfraction du milieu dans lequel elle se propage, les deux modes se propagent à une vitesse différente. La DGD est illustrée à la Figure 1.5.

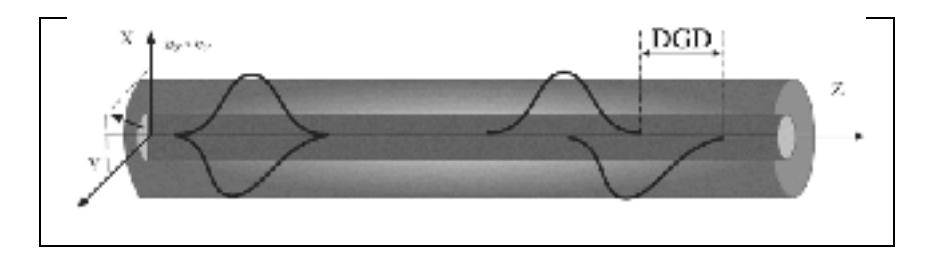

Figure 1.5 Représentation visuelle de la DGD Adaptée de Ten et Edwards (2010)

La biréfringence dans les fibres optiques peut apparaître aussi bien durant le procédé de fabrication des fibres que pendant leur installation sur le terrain. Le contrôle rigoureux de l'ellipticité du cœur lors de la fabrication des fibres ne s'est réalisé qu'à partir de 1994 puisque c'est à cette période que le phénomène de PMD est devenu perceptible avec l'apparition des premiers systèmes de transmission à 10 Gbit/s et des systèmes sous-marins à longue portée. Les contraintes mécaniques subies par la fibre tendent aussi augmenter la biréfringence de la fibre et donc la PMD d'après (Keiser, 2010). Ces contraintes peuvent être distinguées en deux catégories : les contraintes internes, liées au processus de fabrication et les contraintes externes, parmi lesquelles on peut citer les paramètres environnementaux des installations (torsion excessive des fibres par exemple).

La DGD est un phénomène qui est dépendant de la longueur d'onde, du temps et est propre à chaque segment de fibre optique constituant la liaison. En effet, chaque segment a sa biréfringence propre, ce qui va entraîner des transferts d'énergie aléatoires entre les différents modes de propagation. Il n'est donc possible d'appréhender la DGD que de manière statistique. On utilise pour cela la dispersion modale de polarisation (*Polarization Mode Dispersion*, PMD), qui correspond à la valeur moyenne de la DGD, et dont l'intensité évolue proportionnellement à la racine carrée de la longueur de fibre parcourue. Chaque fibre optique est caractérisée par un coefficient de PMD qui est exprimé en  $ps/\sqrt{km}$ . Une fibre optique standard à un coefficient de PMD de l'ordre de  $0.5 \frac{\text{ps}}{\sqrt{km}}$ . Nous allons nous intéresser dans la section suivante aux causes de la DGD.

### **1.4.5 La fluctuation des états de polarisation**

Les événements transitoires de polarisation, qui correspondent à un changement notable de l'état de polarisation du signal optique durant un court intervalle de temps, trouvent leurs origines dans les vibrations, les travaux à proximité des fibres, le vent ou encore d'autres facteurs environnementaux. Leur étude est primordiale, car elle permet de dimensionner le suiveur de polarisation du transceiver en définissant la vitesse maximale du module de traitement numérique du signal (Roberts et al., 2010). La Figure 1.6 présente deux exemples d'effets de polarisation que l'on peut rencontrer sur une liaison optique. Les tracés vert et bleu correspondent respectivement aux états précédant, et suivant l'événement, dont le tracé est représenté en rouge.

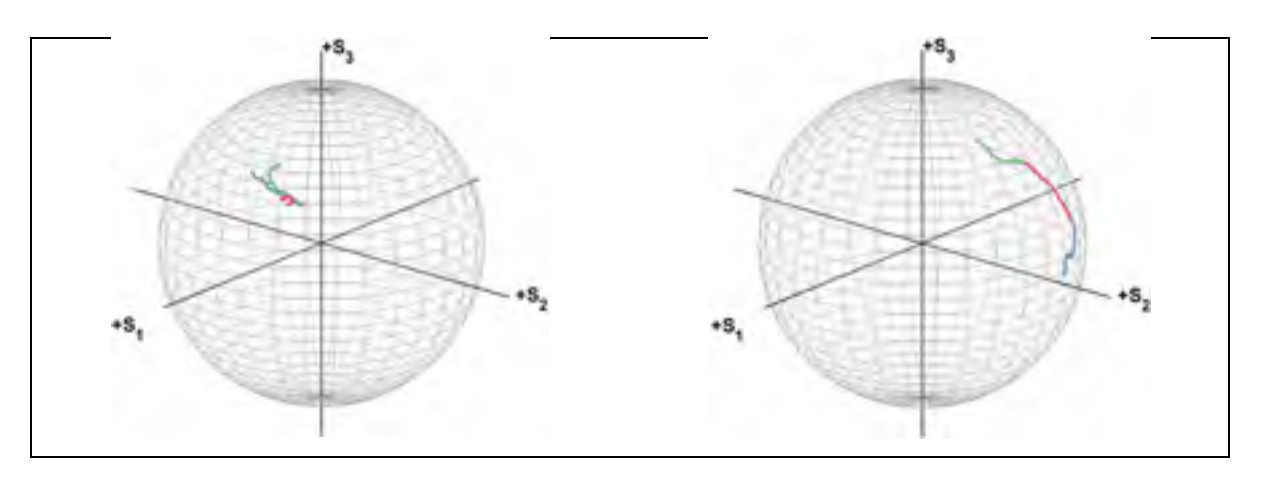

Figure 1.6 Représentation d'un effet rapide de polarisation élastique (gauche) et inélastique (droite) sur la sphère de Poincaré (novembre 2012)

Un événement transitoire de polarisation est défini par convention comme un changement d'état de polarisation supérieur à 10 degrés pendant 100 millisecondes (Nelson et al., 2011). Les événements transitoires de polarisation peuvent être soit élastiques soit inélastiques. Pour chaque événement transitoire, on définit son élasticité par la différence angulaire, sur la sphère de Poincaré, entre l'état initial de polarisation et l'état final de l'événement. La Figure 1.6 présente un événement élastique (à gauche) et un événement inélastique (à droite). À cette élasticité s'ajoute une autre mesure permettant de quantifier l'évolution de l'état de polarisation : il s'agit de la longueur d'arc sur la sphère de Poincaré, ou déflexion angulaire, définie entre deux instants  $t_1$  et  $t_2$ , qui s'exprime de la manière suivante, selon (Bao, Waddy et Chen, 2004):

$$
\gamma(t_1, t_2) = \cos^{-1}[\vec{S}(t_1), \vec{S}(t_2)] \tag{1.5}
$$

où γ désigne la longueur d'arc,  $\vec{S}$  le vecteur de Stokes et t<sub>1</sub> et t<sub>2</sub> les deux instants de mesure.

# **1.5 Monitoring de couche optique**

L'un des principaux enjeux de ce projet porte sur le monitoring de la couche optique des réseaux à fibre optique. Face à l'augmentation continue de la capacité de ces réseaux et du niveau de fiabilité requis, il est nécessaire de s'assurer du bon fonctionnement des systèmes de transmission. Le monitoring de la couche optique des réseaux permet d'une part de mieux comprendre les phénomènes se produisant sur des liaisons longue distance déployées, par opposition aux montages de laboratoire, et d'autre part d'obtenir des informations pertinentes pour la conception des transpondeurs. Cette section présente dans un premier temps les différents paramètres permettant de mesurer la qualité du signal optique ainsi que d'autres paramètres jugés importants. Une brève présentation des outils de monitoring est ensuite proposée.

# **1.5.1 Mesure de qualité du signal optique**

Cette section présente les trois paramètres fondamentaux qui permettent de caractériser la mesure de qualité d'un signal optique : la puissance du signal, le taux d'erreur sur les bits (*Bit Error Rate*, BER) et le rapport signal sur bruit optique. Ces trois paramètres sont corrélés dans une liaison optique amplifiée.

### **1.5.1.1 La puissance du signal**

Le paramètre le plus basique permettant de mesurer la qualité d'un signal optique est la puissance du signal, qui est généralement exprimée en échelle logarithmique (rapport de puissance en décibels entre la puissance mesurée et un milliwatt, dBm). La puissance du signal peut être mesurée dans diverses parties d'une liaison optique, notamment à travers des diviseurs de puissance avec un faible rapport (*taps*) qui se trouvent à divers endroits de la liaison, par exemple au niveau du transmetteur, du récepteur ou des amplificateurs.

#### **1.5.1.2 Le taux d'erreur sur les bits**

Le taux d'erreurs sur les bits constitue un indicateur de performance de base pour les liaisons optiques numériques. Il se définit comme étant le rapport, sur une période temporelle donnée, du nombre d'erreurs sur le nombre total de bits transmis. Les erreurs que l'on peut observer interviennent au niveau du récepteur optique, lors du processus de prise de décision sur la valeur d'un bit donné (1 ou 0) après réception du signal. En fonction de la distorsion de signal observée sur la liaison, causée notamment par le bruit, on peut déterminer une probabilité que la mauvaise décision soit prise quant à la valeur d'un bit transmis.

L'utilisation de codes correcteurs d'erreurs (*Forward Error Correction*, FEC) permet de diminuer la valeur du BER en ajoutant des informations supplémentaires dans les données transmises. (Keiser, 2010) rapporte que l'utilisation de la FEC peut diviser la valeur du BER d'un facteur 10.

# **1.5.1.3 Le rapport signal sur bruit optique**

Le rapport signal sur bruit optique (*Optical Signal to Noise Ratio*, OSNR) correspond au rapport de la puissance maximale du signal et la puissance du bruit. Le rapport signal sur bruit est généralement exprimé en décibel (dB). Dans les liaisons optiques, et plus particulièrement les liaisons WDM amplifiées par des EDFAs, la principale source de bruit provient de l'émission de photons issus du phénomène d'amplification spontanée (*Amplified Spontaneous Emission*, ASE).

# **1.5.2 Paramètres de performance importants**

Bien que les deux paramètres précédents offrent une représentation assez fiable de la qualité du signal optique transmis, d'autres paramètres importants sont à prendre en compte.

Un de ces paramètres importants est la dispersion chromatique, qui a été présentée à la section 1.3.2. Le monitoring de la dispersion chromatique constitue un indicateur important dans la mesure où ce paramètre va directement influencer la qualité des impulsions lumineuses transmises. Ce paramètre est susceptible d'évoluer en raison d'opérations de maintenance au niveau de la liaison ou encore de changement de température qui sont notamment significatifs dans les liaisons aériennes (Chan, 2010).

Une autre catégorie importante de paramètres mesurés correspond aux paramètres liés à la polarisation du signal. Le suivi de ces paramètres est de plus en plus critique compte tenu de l'utilisation croissante de formats de modulation faisant intervenir la polarisation du signal d'une part et de l'augmentation du débit par canal au-delà de 2.5 Gbit/s d'autre part.

Les paramètres critiques liés à la polarisation sont la DGD, la PDL et les composantes de Stokes qui ont été présentées à la section 1.4. Le monitoring de la DGD est important, car ses variations sont aléatoires, dépendantes du temps, des vibrations et de la température (Chan, 2010). Ces derniers paramètres sont susceptibles d'être assez variables dans une liaison aérienne, donnant au monitoring de la DGD un intérêt certain puisqu'une valeur trop importante de la DGD peut engendrer une panne. Le monitoring de la PDL permet quant à lui de diagnostiquer le fonctionnement des différents éléments de la liaison optique.

Le monitoring des paramètres de Stokes permet quant à lui de caractériser la stabilité de l'état de polarisation observé dans la liaison. Il permet notamment de mettre en évidence des événements de polarisation qui, lorsqu'ils sont trop rapides, peuvent entraîner une panne du système de transmission. L'utilisation de ce paramètre permet en outre de mieux comprendre le comportant en polarisation des liaisons optiques.

### **1.5.3 Outils et instruments de monitoring**

Cette section présente brièvement les outils qui peuvent être utilisés pour assurer le monitoring des liaisons optiques.

Le premier dispositif permettant d'assurer le monitoring de la couche optique se trouve au niveau des systèmes de gestion des systèmes de transmission, et permet d'obtenir certains paramètres basiques donnant un aperçu de la qualité du signal optique transmis ou reçu. Les paramètres de base mesurés par ces systèmes sont la puissance du signal ou encore le taux d'erreur sur les bits mesuré avant l'application du code correcteur d'erreur, présenté à la section 1.5.1.2. D'autres instruments génériques peuvent être utilisés comme le puissancemètre, dont le rôle est de mesurer la puissance du signal à un point donné de la liaison optique.

D'autres outils de mesures plus complexes permettent de monitorer le signal optique à un point donné de la liaison optique. Parmi ces outils figure l'analyseur d'un spectre optique (*Optical Spectrum Analyzer*, OSA) dont le rôle est d'afficher les différentes fréquences contenues dans le signal optique ainsi que leurs amplitudes respectives. Il est aussi possible d'afficher le diagramme de l'œil du signal optique afin de tirer des conclusions sur la qualité du signal.

L'autre outil de mesure présentant un intérêt capital pour ce projet est un polarimètre. Un polarimètre est un instrument de mesure permettant de mesurer l'état de polarisation d'un signal optique, c'est-à-dire les quatre composantes du vecteur de Stokes :  $S_0$ ,  $S_1$ ,  $S_2$  et  $S_3$ . Les mesures ainsi obtenues rendent possible la représentation de l'état de polarisation du signal à chaque instant sur la sphère de Poincaré et de caractériser son évolution.

L'instrument utilisé dans le cadre du projet pour mesurer la polarisation du signal est un synthétiseur de polarisation Agilent N7786B, utilisé en mode polarimètre. Le principe de mesure de l'instrument est basé sur la division du signal à l'entrée du polarimètre en quatre signaux équivalents, qui subissent chacun un filtrage en polarisation, afin d'obtenir quatre niveaux de puissance indépendants (Agilent Technologies, 2013).

L'analyse théorique de la représentation de Stokes permet d'établir des relations permettant de déterminer les quatre composantes de Stokes à partir de quatre mesures de puissance optique indépendantes (Hui et O'Sullivan, 2009). Ces mesures indépendantes peuvent être obtenues en soumettant le signal à différents filtres polarisant et à des lames quart d'onde. Une lame quart d'onde produit un déphasage de 90° entre les deux directions principales de polarisation. La Figure 1.7 présente les quatre mesures indépendantes utilisées pour calculer les composantes de Stokes pour le polarimètre Agilent N7786B.

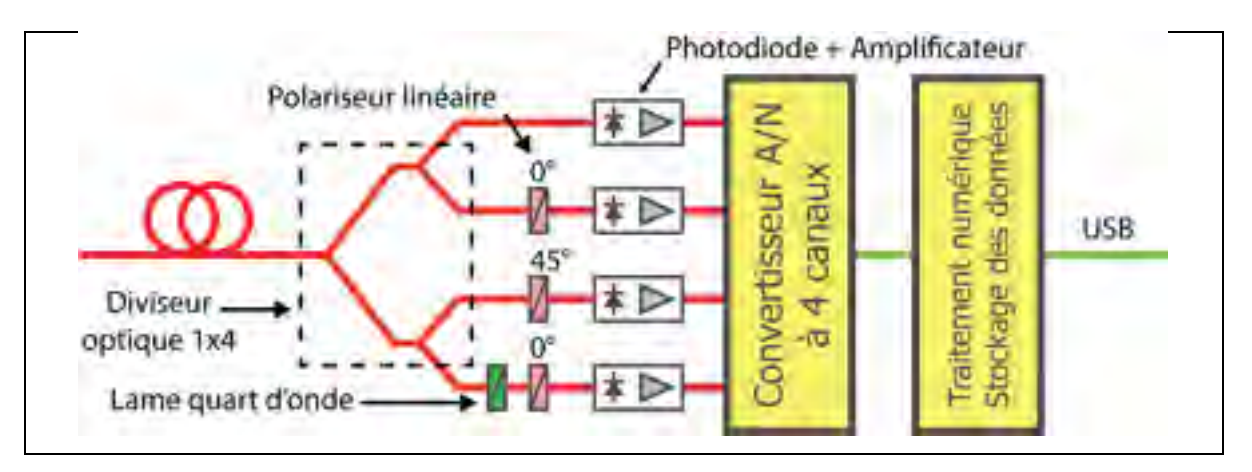

Figure 1.7 Architecture du polarimètre Adaptée de Agilent Technologies (2013)

Le polarimètre permet deux types d'acquisition de mesure : d'une part l'acquisition en mode rafale des paramètres de Stokes et d'autre part l'acquisition à un seuil déterminé de changement d'état de polarisation.

### **1.6 Transpondeur cohérent**

Cette partie propose dans un premier temps une introduction à la technologie cohérente qui est au cœur des mesures réalisées dans ce projet. Le principe de fonctionnement d'un transpondeur cohérent est ensuite présenté. Ensuite, une revue de littérature sur les travaux antérieurs de monitoring est réalisée afin d'évaluer la performance des transpondeurs cohérents comme moniteurs de performance.

# **1.6.1 Description de la technologie cohérente**

Les récepteurs optiques ont été traditionnellement basés sur la méthode de la détection directe. Cette méthode utilise un photo-courant qui est proportionnel au carré de l'amplitude du champ électrique du signal.

Les phénomènes perturbateurs de communication optiques tels que l'atténuation ou la dispersion chromatique sont principalement des fonctions linéaires du champ électrique. Ainsi, le passage au carré de la valeur du champ tend à rendre un problème linaire a priori simple en un problème non linéaire. Il est par ailleurs nécessaire, dans le cas de la dispersion, de recourir à des fibres compensatrices, impliquant elle-mêmes le recours à des amplificateurs pour compenser leur atténuation d'après (Roberts et al., 2009).

Ces différents inconvénients peuvent être palliés en ayant recours à la détection cohérente, qui permet non seulement d'accéder à l'amplitude du signal, mais aussi à sa phase, rendant possible le traitement électronique de multiples perturbations à l'aide de modules de traitement numérique du signal. La détection possible de la phase permet aussi d'utiliser un plus vaste ensemble de formats de modulation.

# **1.6.2 Présentation du transpondeur cohérent**

Le transpondeur cohérent utilisé dans le cadre du projet fait partie de la plate-forme optique OM6500 de Ciena. Il s'agit d'un transceiver cohérent, dit OCLD (*Optical Channel Laser and Detector*), fonctionnant à 40 Gbit/s. Le format de modulation utilisé est le DP-QPSK : deux signaux modulés en quadrature par changement de phase (*Quadrature Phase-Shift Keying*, QPSK) sont émis sur chacune des directions principales de polarisation, ce qui permet d'injecter sur une seule fibre optique un total de 4 signaux à 11.5 Gbit/s chacun. Cela représente un débit binaire brut de 46 Gbit/s. Certaines informations, dont les informations de FEC, viennent s'ajouter à l'information transmise, diminuant le débit binaire utile à 40 Gbit/s. Ce format de modulation permet d'atteindre une efficacité spectrale de 2 bits/s/Hz d'après (Roberts et al., 2009). L'architecture du transmetteur DP-QPSK est présentée à la Figure 1.8 ci-dessous. Dans cette figure, on distingue les 4 signaux logiques (D1, D2, D3 et D4) destinés à être transmis. Pour chaque direction de polarisation, les deux signaux logiques à 11.5 Gbit/s chacun sont modulés en QPSK.

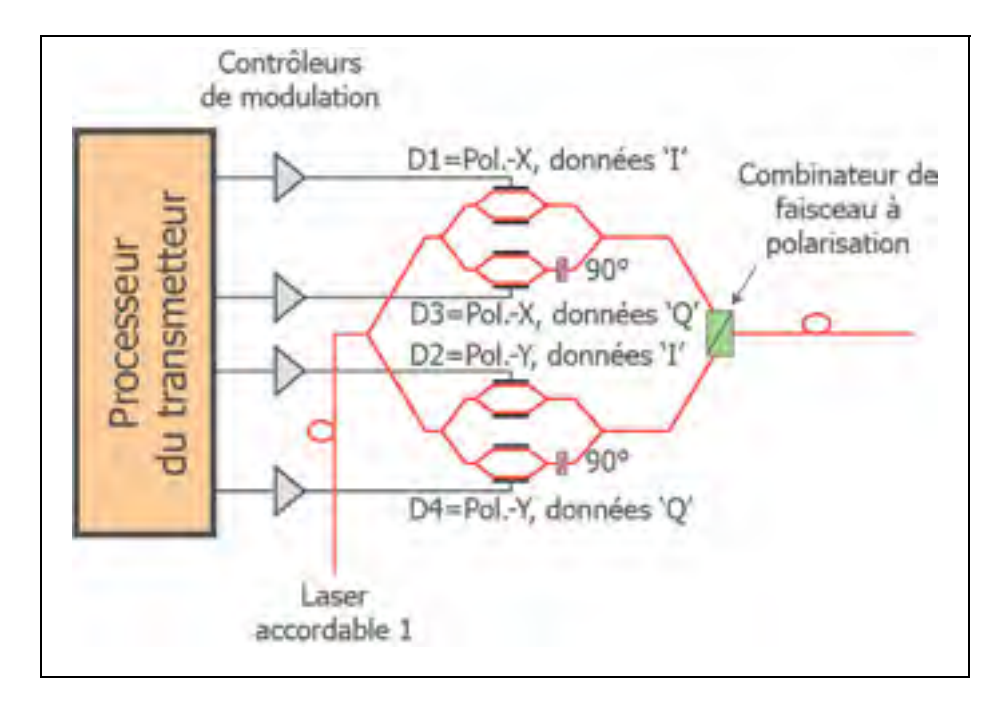

Figure 1.8 Architecture du transmetteur cohérent DP-QPSK Adaptée de Nelson et al. (2009)

Afin de faciliter la compréhension, un transmetteur QPSK sur une direction de polarisation est présenté à la Figure 1.9. Un modulateur Mack-Zehnder (représenté par un bloc MZ sur la figure), relié à une diode laser accordable en longueur d'onde, permet de convertir chacun de signaux électriques en un signal optique modulé par changement de phase (*Phase-Shift Keying*, PSK). Un coupleur optique assure ensuite le mélange du signal optique I-opt avec le signal Q-opt déphasé de 90° via un déphaseur (représenté par un bloc 90° sur la figure). On obtient ainsi un signal optique QPSK, dont la constellation peut être représentée dans le « plan IQ ». Les informations sur les deux directions principales de polarisation X et Y sont ensuite combinées par l'intermédiaire d'un combinateur de polarisation. On distingue ainsi 4 signaux logiques indépendants : XI, XQ, YI et YQ.

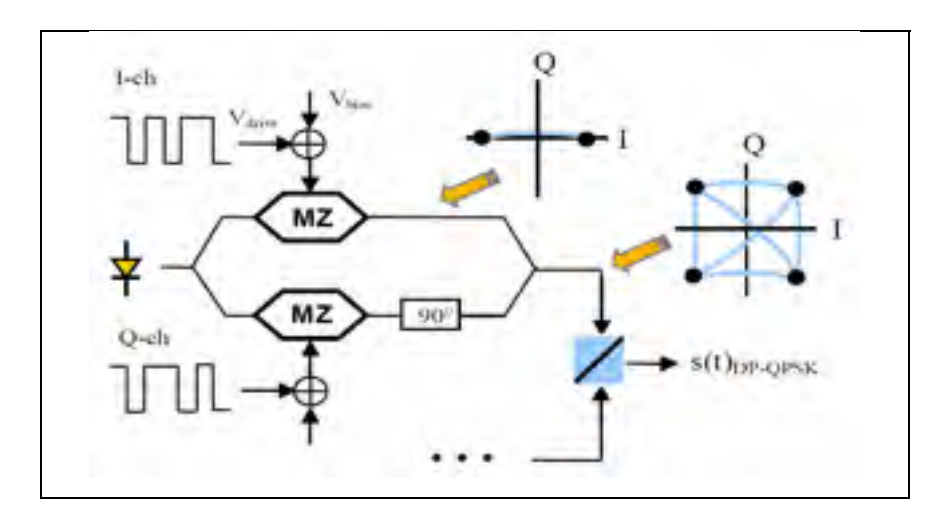

Figure 1.9 Diagramme bloc d'un transmetteur QPSK Adaptée de Sun, Wu et Roberts (2008)

Le traitement du signal au niveau récepteur se fait en deux étapes correspondant aux domaines physiques de l'optique puis de l'électrique. Le traitement optique consiste à restaurer les signaux optiques Q-opt et I-opt pour chacune des directions principales de polarisation. Le principe de la détection cohérente est de mélanger le signal reçu avec une onde lumineuse émise par un oscillateur local avant de le soumettre au photo-détecteur. Il est ainsi possible de récupérer à la fois l'amplitude et la phase du signal optique.

L'architecture d'un récepteur cohérent est présentée à la Figure 1.10. Deux composants optiques vont rendre possible cette étape : un oscillateur local, accordable en longueur d'onde (laser accordable 2 sur la figure) et un hybride optique à 90° (présenté en vert sur la figure). La fréquence optique de l'oscillateur local est réglée de façon à être très proche de la fréquence de la porteuse optique réglée au niveau du transmetteur (Sun, Wu et Roberts, 2008).

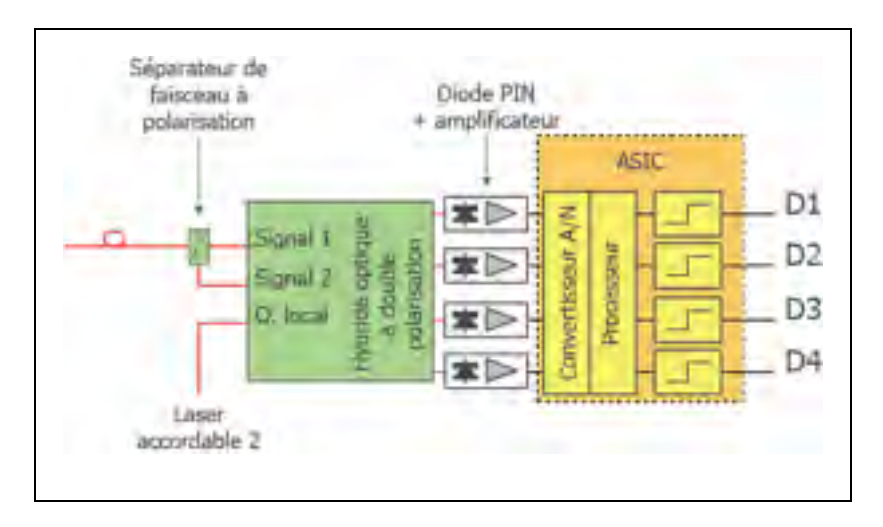

Figure 1.10 Architecture du récepteur cohérent Adaptée de Nelson et al. (2009)

Le signal optique, une fois syntonisé, est ensuite traité par un ensemble de quatre photodiodes qui vont effectuer la conversion en signal électrique.

# **1.6.3 Paramètres mesurés aux fins de compensation**

Le signal électrique obtenu au niveau du récepteur est traité à travers un module de traitement numérique du signal (*Digital Signal Processing*, DSP) qui implémente un ensemble de trois principales fonctions (Roberts et al., 2009). La Figure 1.11 présente sous forme de diagramme bloc l'architecture du récepteur cohérent. Dans cette figure, ADC désigne un convertisseur analogique-numérique et FIR un filtre à réponse impulsionnelle finie.

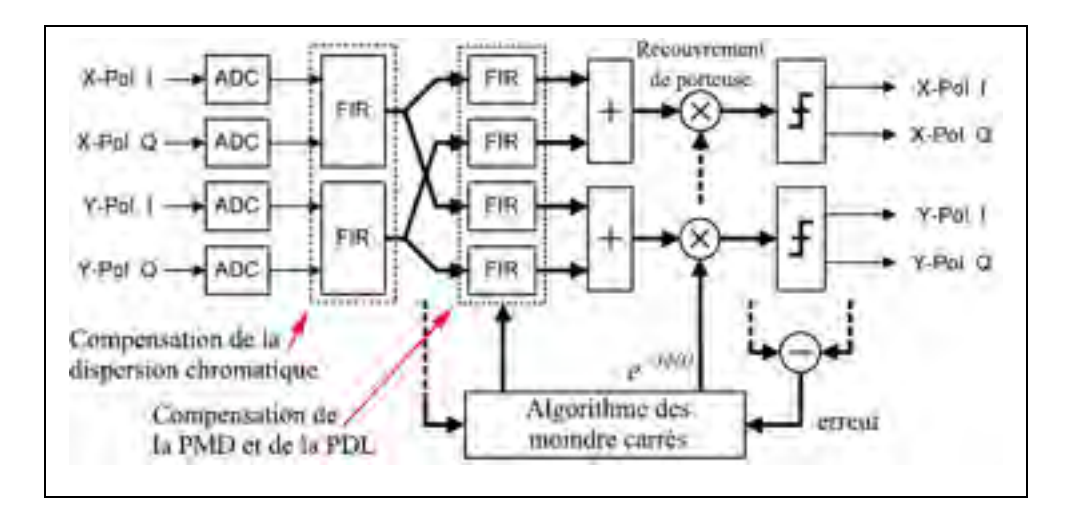

Figure 1.11 Diagramme bloc du traitement du signal optique au niveau du récepteur à 40 Gbit/s de Ciena Adaptée de Roberts et al. (2009)

La première consiste à compenser la dispersion chromatique à travers un filtre à réponse impulsionnelle finie (*Finite Impulse Response*, FIR). La seconde fonction consiste à compenser la PMD et la PDL à travers une autre série de filtres. La dernière fonction consiste à démoduler les quatre porteuses du signal : les composantes en phase (I) et en quadrature de phase (Q) selon les deux directions principales de polarisation.

L'utilisation de filtres à réponse impulsionnelle finie va aussi permettre l'estimation des différents paramètres compensés pour des fins de monitoring. Il est ainsi possible de récupérer :

- la puissance du canal optique;
- le taux d'erreur sur les bits;
- la dispersion chromatique;
- la PMD;
- la PDL;
- le rapport signal sur bruit électrique selon les deux directions de polarisation;
- l'ensemble des coefficients utilisés pour les filtres compensateurs;
- les trois composantes de Stokes  $S_1$ ,  $S_2$  et  $S_3$ .

# **1.7 Revue des expériences de monitoring**

Cette partie propose une revue des différentes expériences de monitoring que l'on peut trouver dans la littérature. Ces expériences permettent d'une part d'orienter l'étude menée dans le cadre de ce projet et d'autre part d'apporter des éléments de comparaison avec les résultats obtenus.

# **1.7.1 Récapitulatif des expériences de monitoring**

Face au nombre important d'études portant sur les effets de polarisation, il semble pertinent de dresser un tableau récapitulatif présentant l'ensemble des expériences de monitoring menées par le passé sur des liaisons optiques, en soulignant les caractéristiques de celles-ci (Tableau 1.1).

| Référence      | Type de lien     | <b>Instrument</b>  | Durée                          | Objectif                  |
|----------------|------------------|--------------------|--------------------------------|---------------------------|
|                |                  | <b>Signal</b>      |                                |                           |
| (Bulow et al., | Boucle enterrée  | Fréquence de       | 36 heures                      | Caractérisation de la     |
| 1999)          | de 52 km         | battement avec     |                                | vitesse maximale des      |
|                |                  | modulation 30G     |                                | filtres égaliseurs de     |
|                |                  |                    |                                | <b>PMD</b>                |
| (Bao, Waddy    | Aérien : 34 km   | Polarimètre        | $\frac{1}{5}$ jours            | Fluctuations de la        |
| et Chen,       | Enterré/aérien : | (supposé)          |                                | polarisation due au       |
| 2004)          | 52 km            |                    |                                | vent, variations entre le |
|                |                  |                    |                                | jour et la nuit           |
| (Krummrich     | Souterrain, 15   | Polarimètre        | $2.5$ mois                     | Caractérisation de la     |
| et al., 2005)  | segments de 55   | analogique et      |                                | vitesse requise par les   |
|                | km chacun        | oscilloscope       |                                | compensateurs de PMD      |
| (Boroditsky    | Ville 40 km      | Polarimètre        | 4 mois                         | Montrer les différents    |
| et al., 2005)  | Banlieue 7 km    | (10G)              | sur 2                          | types d'événements        |
|                |                  |                    | liens                          | transitoires              |
| (Poirrier et   | 210 km,          | <b>Testeur SDH</b> | 11                             | Démontrer la robustesse   |
| al., 2008)     | segments         | Polarimètre        | semaines                       | de la méthode du          |
|                | enterrés non     | 10G                |                                | maximum de                |
|                | profondément     |                    |                                | vraisemblance (MLSE)      |
| (Dumas,        | N/A              | Polarimètre        | N/A                            | Effet des impacts         |
| 2009)          |                  |                    |                                | mécaniques sur les        |
|                |                  |                    |                                | <b>DCM</b>                |
| (Roberts et    | N/A              | Transpondeur       | $\overline{\text{N}}/\text{A}$ | Caractériser le potentiel |
| al., 2009)     |                  | cohérent.          |                                | et la performance des     |
|                |                  | 40G, double        |                                | modules de traitement     |
|                |                  | porteuse           |                                | numérique du signal       |

Tableau 1.1 Récapitulatif des expériences de monitoring Adapté de Crawford (2014)

| Référence       | Type de lien        | <b>Instrument</b> | <b>Durée</b> | Objectif                |
|-----------------|---------------------|-------------------|--------------|-------------------------|
|                 |                     | <b>Signal</b>     |              |                         |
| (Salaun et al., | 1000 km en 13       | Polarimètre       | 6 mois       | Rapidité des            |
| 2009)           | segments; 450       | 10G               |              | compensateurs optiques  |
|                 | km en 5             |                   |              | de PMD, fluctuations    |
|                 | segments            |                   |              | rapides de polarisation |
| (Nelson et al., | 2 fibres de 900     | Polarimètre       | 79 jours     | Valeurs typiques de la  |
| 2011)           | km en boucle        | 10G               | sur 4        | vitesse maximale des    |
|                 | type non précisé    |                   | mois         | effets de polarisation  |
| (Woodward       | 3 liaisons à 2      | Transpondeur      | Jusqu'à      | Observation de : SOP,   |
| et al., 2012)   | fibres enterrées,   | cohérent          | 500          | DGD, PDL, BER           |
|                 | pre-1994            | 40G               | heures       | (technologie cohérente) |
|                 |                     |                   |              |                         |
| (Woodward       | 3 liaisons (2       | Transpondeur      | Plus de      | Observation de : SOP,   |
| et al., 2014)   | fibres par liaison) | cohérent          | 10000        | DGD, PDL, BER           |
|                 | enterrées, pre-     | 40G               | heures       | (technologie cohérente) |
|                 | 1994                |                   | sur $18$     |                         |
|                 |                     |                   | mois         |                         |

Tableau 1.1 Récapitulatif des expériences de monitoring (suite) Adapté de Crawford (2014)

# **1.7.2 Monitoring de liaison commerciale avec un transpondeur cohérent**

Une première expérience de monitoring dont l'objectif était de quantifier le comportement des fibres commerciales déployées en termes de polarisation, notamment à travers l'influence de la température et des contraintes mécaniques, a été réalisée par (Woodward et al., 2012). Il s'agit de l'une des premières expériences utilisant les transpondeurs cohérents comme outils de mesure. Les paramètres mesurés étaient la DGD, la PDL, le BER précédant la correction d'erreur et la première composante de Stokes (S1) afin d'en déduire la composante φ, définie par  $\varphi = \cos^{-1}(S_1)$ , permettant d'obtenir l'activité cette polarisation.

L'étude apporte des innovations par rapport à la ligne étudiée : il s'agit de liaisons enterrées sans module de compensation de dispersion, réparties en plusieurs segments et étudiées dans les deux directions. Chacun de ces segments a une architecture variable : passage en zone urbaine, présence de multiples amplificateurs et une longueur variant de 30 à 170 km. Les mesures ont été effectuées à la fois sur des échantillons à la minute et à la seconde sur des périodes dépassant les 400 heures. L'analyse de l'évolution temporelle des différents paramètres permet de conclure qu'il y a une corrélation entre l'activité des différents paramètres d'une part et que le comportement d'un même type de fibre peut radicalement varier radicalement selon la situation de déploiement.

Une seconde étude, menée par (Woodward et al., 2014), fait état des résultats de l'étude de la même liaison, mais sur plus long terme : les mesures s'étendent sur 18 mois. L'étude porte l'emphase sur l'étude de la composante φ et de la DGD. Le protocole de mesure utilisé est la capture des mesures toutes les secondes sur une période de 2.6 heures puis le transfert des données mesurées. Une moyenne à la minute est ensuite obtenue par interpolation linéaire. L'analyse sur des longues périodes a permis de réaliser des autocorrélations afin de détecter des tendances dans les mesures. Dans les résultats de l'analyse, il apparaît que l'activité de polarisation et les valeurs de PMD ont un temps de polarisation de l'ordre de quelques jours et que la distribution des valeurs de DGD peut être approchée par une distribution de Maxwell.

### **1.7.3 Monitoring de liaison commerciale avec un polarimètre**

Face à l'augmentation des débits et de la complexification des formats de modulation, les liaisons optiques sont devenues de plus en plus sensibles aux variations de la polarisation du signal. En particulier, les récepteurs cohérents doivent assurer le suivi de l'état de polarisation du signal afin d'assurer la continuité de la transmission (Szafraniec, Marshall et Nebendahl, 2013). Un des paramètres critiques de l'élaboration d'un transpondeur est sa tolérance aux variations brusques d'état de polarisation. L'objectif des expériences de monitoring est de caractériser les évolutions possibles et de les quantifier afin d'être en mesure d'anticiper les pannes que peuvent engendrer les variations de polarisation. Il est donc nécessaire de caractériser l'évolution de la polarisation du signal optique et de chercher l'origine de phénomènes pouvant perturber le suivi du signal au niveau du récepteur.

Une autre étude a porté sur l'évolution temporelle de l'état de polarisation de plusieurs liaisons optiques, enterrées et aériennes, munies de modules de compensation de dispersion. Ces mesures s'accompagnent aussi de la caractérisation de la PMD et de la PDL observées dans ces routes fibrées. L'évolution des états de polarisation est mesurée par l'intermédiaire d'un polarimètre mesurant les paramètres de Stokes à une fréquence de 4 kHz (Peterson et al., 2002). L'outil utilisé afin de caractériser les évolutions les plus importantes de l'état de polarisation est un histogramme des vitesses de rotation angulaires maximales observées toutes les millisecondes de mesure. Par ailleurs, ces expériences ont permis de constater que certaines valeurs maximales des paramètres de Stokes sont anormalement élevées, car séparées de la distribution obtenue. Ces mesures sont en réalité des artefacts de mesure résultant de la méthode de mesure utilisée par les instruments, en particulier de convertisseur analogique numérique utilisé. Une étude proposée par (Leo et al., 2003) met l'emphase sur ce phénomène et propose une méthode de correction, basée sur la recherche de période temporelle durant laquelle au moins deux paramètres de Stokes subissent une variation inférieure à un certain seuil.

L'analyse de l'histogramme des évolutions des vitesses angulaires permet de constater que les observations réalisées à la fois sur des liaisons commerciales enterrées et des liaisons en laboratoire à l'aide d'un brouilleur de polarisation suivant une loi de probabilité de Rayleigh, qui résulte de la combinaison de deux distributions de la loi normale indépendantes. En revanche, les observations réalisées sur des fibres aériennes de type câble de garde à fibres optiques (*Optical Ground Wire*, OPGW) sur pylônes électriques à haute tension ne suivent pas la seule loi de Rayleigh et sont donc influencées par d'autres facteurs d'après (Peterson, Leo et Rochford, 2004).

L'influence des paramètres environnementaux tels que la température et le vent sur l'activité de polarisation des liaisons optiques ont fait l'objet de plusieurs études. (Bao, Waddy et Chen, 2004) proposent l'étude de l'activité de polarisation d'une fibre aérienne de 34 km à travers l'évolution temporelle de la longueur d'arc, définie à l'équation (1.5), et ces données sont ensuite comparées à l'évolution de la température et du vent dans la région traversée par la fibre. Une corrélation de ces derniers paramètres avec l'activité de polarisation est alors établie. Les travaux de (Leeson, Bao et Côté, 2009) ont porté sur une ligne OPGW d'une longueur de 33 km et située au Canada. Des mesures ont été effectuées en été et an automne sur cette liaison, munie d'un bouclage. Les mesures ont été échantillonnées à 1kHz à l'aide d'un analyseur de polarisation Agilent 8509 et numérisé par une carte d'acquisition National Instruments PCI-6034E. L'étude de l'évolution de la longueur d'arc des états de polarisation a permis d'établir aussi une corrélation entre des facteurs extérieurs tels que la température ou le vent et l'activité de polarisation du signal optique.

D'autres études ont mis l'emphase sur les effets de polarisation et leur classification. Ainsi, (Boroditsky et al., 2005) proposent une analyse de la fluctuation des états de polarisation sur deux systèmes de transmission commerciaux situés dans une zone urbaine et une zone de banlieue dans l'agglomération New-Yorkaise sur une période de trois jours. L'appareil de mesure utilisé est un polarimètre fonctionnant en mode déclenché. Le taux d'échantillonnage utilisé est fixé à 50 Hz. L'analyse permet de dresser un catalogue des différentes variations rapides de polarisation qui peuvent être réparties en 3 grandes catégories : les effets rapides et élastiques, les effets lents et élastiques et les effets lents et inélastiques. Un effet de polarisation est qualifié de rapide dès lors que sa durée est de l'ordre de la milliseconde, similairement, un effet lent est de l'ordre de la centaine de millisecondes. L'analyse présentée propose aussi certaines explications sur l'origine des effets de polarisation : les événements rapides résultent probablement de facteurs tels que les vibrations mécaniques dues à la circulation automobile à proximité des fibres tandis que les événements les plus lents résultent probablement des interventions humaines dans les locaux des opérateurs.

Une autre expérience a été réalisée plus récemment sur une période couvrant 79 jours, et sur une liaison commerciale de 900 km utilisée en boucle, par (Nelson et al., 2011). La liaison est constituée de 12 segments et comporte des fibres à compensation de dispersion (*Dispersion Compensating Fiber*, DCF). L'appareil utilisé est un polarimètre avec un taux d'échantillonnage de 5 kHz fonctionnant en mode déclenché. Cette expérience a permis d'observer plus de 500 événements rapides de polarisation sur la période de 79 jours. La vitesse de rotation du vecteur de Stokes de l'événement de polarisation le plus rapide observé est de 300 rad/ms. Un nuage de points faisant apparaître la longueur d'arc entre les états de polarisation et début et en fin d'événement en fonction de la vitesse de rotation maximale du vecteur de Stokes est présenté et permet de constater qu'il n'y a pas de corrélation évidente entre ces deux paramètres.

### **1.8 Présentation du lien optique étudié et des données mesurées**

La liaison optique étudiée dans le cadre du projet, illustrée à la Figure 1.12, est une liaison commerciale exploitée par l'opérateur Verizon. Il s'agit d'une liaison de 1020 km constituée de 750 km de fibre installée dans un câble de garde à fibres optiques OPGW, au sommet de pylônes électriques à haute tension, et de 270 km de câble enterré dans un conduit à proximité d'un chemin de fer. La liaison optique étudiée est composée de 14 sections de fibres amplifiées par des EDFA pour une longueur totale de 1020 km. La liaison inclut 2 ROADMs mais aucun compensateur optique de dispersion, la compensation électronique de dispersion est utilisée. La fibre optique constituant la liaison est une fibre monomodes G.652, de type NDSF, dont le coefficient d'atténuation est de l'ordre de 0,20 dB/km, le coefficient de dispersion de l'ordre de 17 ps/(nm.km) et un coefficient de PMD de l'ordre de 0,2 ps/ $\sqrt{km}$ . Les terminaux situés aux deux extrémités de la liaison sont équipés de transpondeurs DP-QPSK à 40 Gbit/s de l'équipementier Ciena.

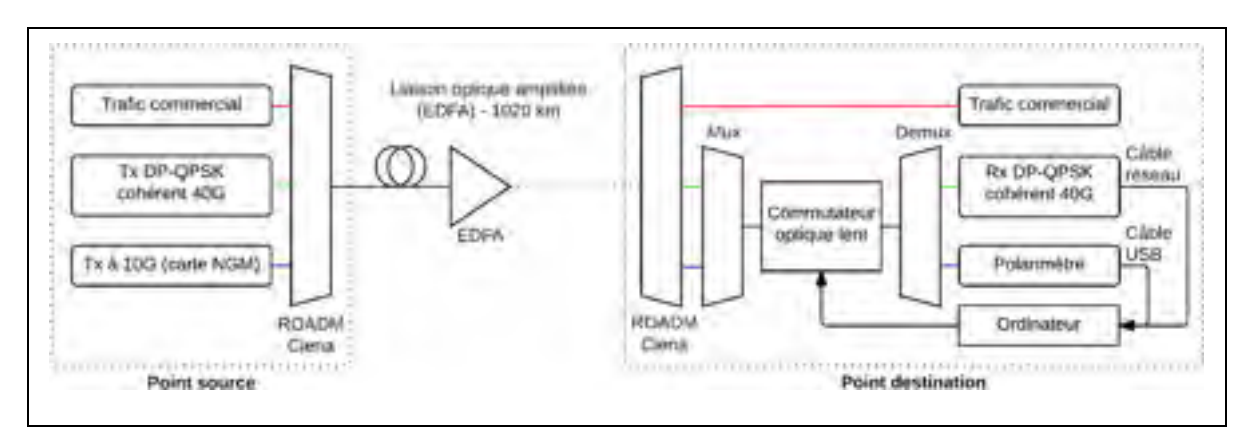

Figure 1.12 Schéma du montage expérimental utilisé

Deux instruments de mesure sont utilisés pour le monitoring dans le cadre du projet :

- le premier est un transpondeur cohérent DP-QPSK à 40 Gbit/s fourni par Ciena. Le canal optique utilisé est centré sur une longueur d'onde de 1530.33 nm;
- le second est un polarimètre Agilent N7786B utilisant un signal optique fourni par un transmetteur Ciena NGM à 10 Gbit/s (*New Generation Modem*) fourni par Ciena. Le signal transmis est polarisé linéairement. Le canal optique utilisé est centré sur la longueur d'onde de 1531.15 nm.

Ces deux signaux, qui sont combinés avec le trafic commercial (constitué d'autres canaux à 100 Gbit/s) dans un multiplexeur WDM avant d'être injectés dans la liaison OPGW commerciale. Les canaux WDM utilisés pour le monitoring correspondent à deux canaux adjacents sur la grille WDM 100 GHz définie par l'union internationale des télécommunications (*International Telecommunication Union*, ITU). L'expérience de monitoring réalisée dans le cadre du projet présente une grande opportunité puisqu'une liaison optique commerciale a été mise à notre disposition par Verizon sur une durée dépassant les deux ans. Il a ainsi été possible d'étudier l'évolution des différents paramètres caractérisant la liaison sur plusieurs saisons.

La Figure 1.13 offre une représentation des données mesurées par le transpondeur cohérent et le polarimètre dans le cadre du projet.

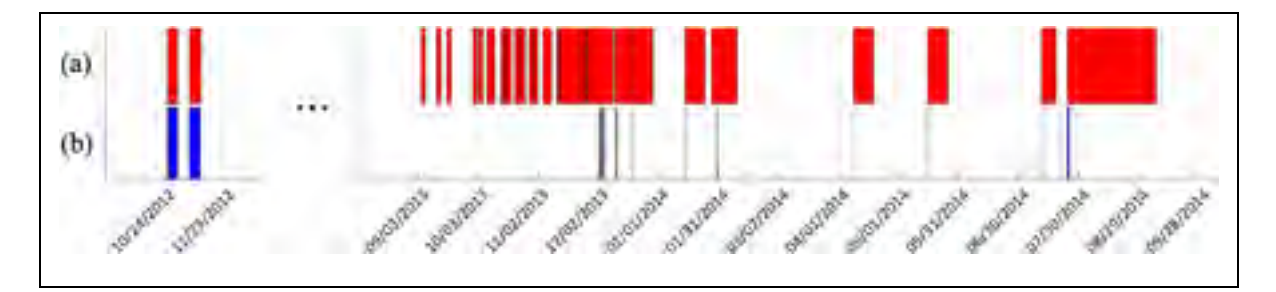

Figure 1.13 Représentation visuelle des mesures réalisées dans le projet par (a) le polarimètre et (b) le transpondeur cohérent

# **1.9 Conclusion du chapitre**

La capacité de monitoring d'un transmetteur cohérent a été mise à profit dans une expérience de monitoring d'une liaison aérienne sur le réseau de Verizon pendant près de deux ans. Un polarimètre a été utilisé en parallèle pour mesurer l'activité de polarisation du lien. Notre projet permet de répondre au besoin de comprendre les phénomènes associés aux fluctuations d'état de polarisation. Nous avons vu que ces fluctuations ont fait l'objet de multiples études sur des liaisons enterrées. On peut logiquement s'attendre à ce que ces fluctuations soient plus importantes sur une liaison aérienne. Le monitoring de la liaison de Verizon nous offre donc une grande opportunité pour mieux comprendre les fluctuations des états de polarisation ainsi que l'évolution temporelle des différents paramètres caractérisant la liaison. Le chapitre suivant porte sur la méthode de traitement des données de monitoring.

# **CHAPITRE 2**

# **MÉTHODE DE TRAITEMENT DES DONNÉES DE MONITORING**

### **2.1 Introduction**

Ce chapitre décrit la méthode qui a été suivie pour traiter les données issues des deux instruments de mesure utilisés dans le cadre du projet de recherche : le transpondeur cohérent et le polarimètre. Un des principaux défis posés par le projet est la quantité importante de données recueillies et le temps de calcul nécessaire pour traiter ces données qui sont issues des différentes mesures. L'ensemble des fichiers recueillis dans le cadre du projet représente un total de plus de 320 000 fichiers pour le polarimètre et de plus de 25 000 fichiers pour le transpondeur cohérent représentant une taille totale de 1,6 téraoctet. Face à un tel volume de données, il a été nécessaire d'organiser les données de manière à pouvoir faciliter à la fois l'accès aux données et d'accélérer leur temps de traitement.

### **2.2 Les données issues du transpondeur cohérent**

Cette partie présente d'une manière générale le traitement des données liées au transpondeur cohérent, qui a été présenté à la section 1.6. Les différents paramètres mesurés par celui-ci sont introduits dans un premier temps, puis l'algorithme de traitement des données du transpondeur cohérent est présenté.

# **2.2.1 Description des paramètres mesurés et méthode d'acquisition des données**

Le transpondeur cohérent, à travers ses filtres d'égalisation, permet d'estimer de manière fiable les différents effets linéaires se produisant sur une liaison optique donnée (Woodward et al., 2008). Le transpondeur cohérent utilisé dans le cadre du projet nous permet de mesurer différents paramètres avec un taux d'échantillonnage de 1 kHz.

Compte tenu de la vitesse élevée d'acquisition requise, la capture des paramètres de liaison ne peut pas se faire en continu sur une longue durée. En effet, l'écriture des données mesurées occupe un temps non négligeable et l'acquisition des paramètres doit être suspendue lors de l'opération de sauvegarde. L'évolution temporelle d'un cycle d'acquisition est représentée dans la Figure 2.1.

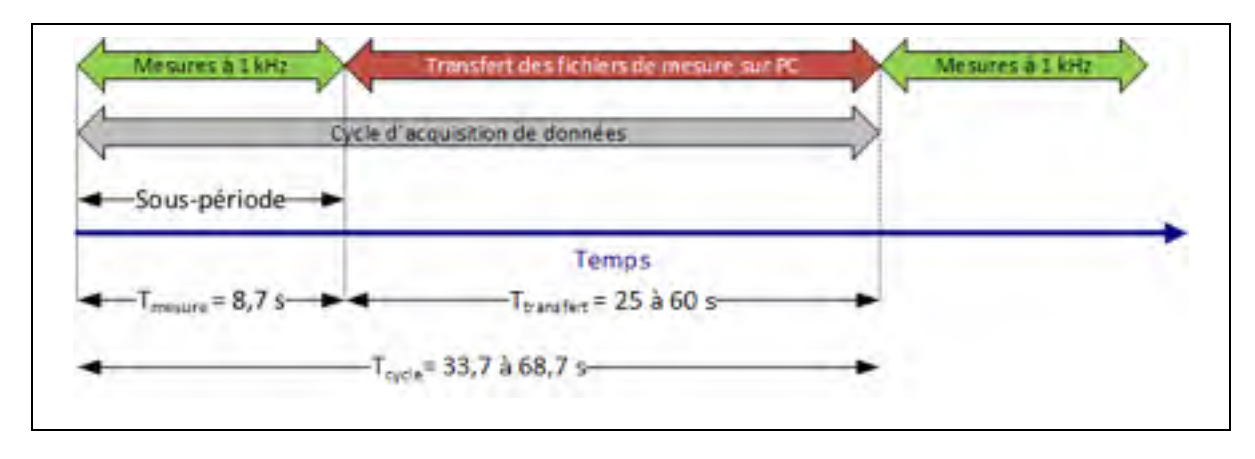

Figure 2.1 Chronogramme du cycle d'acquisition des mesures du transpondeur cohérent

Le montage permettant de récupérer les données du transpondeur cohérent est présenté à la Figure 1.12. Ce montage repose sur une carte d'acquisition, développée par Ciena pour des besoins spécifiques, directement reliée au circuit électronique du transpondeur cohérent. Cette carte est reliée à l'ordinateur stockant les mesures par un câble réseau et est configurée pour récupérer en continu les paramètres monitorés par le transpondeur à une vitesse d'échantillonnage réglable. Les paramètres récupérés sont transmis sous format binaire à l'ordinateur à travers l'interface réseau. Un programme installé sur le serveur convertit alors ces fichiers binaires en fichiers de format CSV (*Comma-Separated Values*, format de stockage de données en format texte). Le protocole de mesure ainsi défini apporte une contrainte : le transpondeur cohérent doit être réinitialisé après chaque acquisition de 8,7 s. L'initialisation de la carte va entraîner l'apparition de perturbations sur les valeurs mesurées, résultant du processus de récupération du signal perdu lors de la réinitialisation.

Par la suite, on désignera par *période de mesure* du transpondeur cohérent une période temporelle de mesure continue. Chacune des périodes de mesure est divisée en *souspériodes*, que l'on peut voir à la Figure 2.1, d'une durée maximale de  $T_{\text{measure}} = 8.7$  s. Une sous-période correspond à un fichier de mesure, au format CSV, sur le serveur de stockage.

### **2.2.2 Traitement initial des données du transpondeur cohérent**

Ma contribution a porté sur l'optimisation des scripts développés par (Mortelette, 2014) et le développement de nouveaux scripts afin d'améliorer la vitesse de traitement des données. Le traitement initial des données se divise en quatre étapes présentées à la Figure 2.2. Une étape préliminaire au traitement, qui ne sera pas détaillée ici, consiste à calculer les valeurs correctes de PMD à partir des coefficients des coefficients utilisés par le transpondeur cohérent pour les filtres compensateurs. Le script permettant d'effectuer ce calcul est fourni par Ciena et doit être utilisé avant d'entreprendre tout traitement sur les données du transpondeur cohérent. Un script de traitement initial a ainsi été développé sous le nom de *ocld\_processing\_columns* et est présenté à l'*ANNEXE* I, p.145. Ce script couvre les trois premières étapes indiquées à la Figure 2.2.

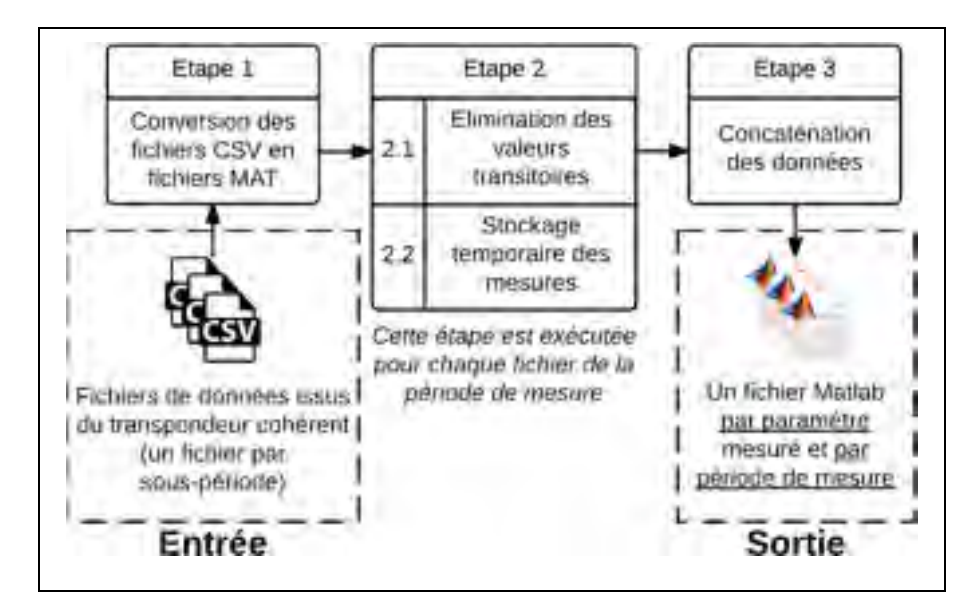

Figure 2.2 Étapes du traitement initial des données du transpondeur cohérent

Afin de faciliter l'accès et l'organisation des différents fichiers de mesure issus du transpondeur cohérent, ceux-ci sont organisés, avant de procéder au traitement initial des données, en dossiers correspondant à chaque période de mesure. Le nom des dossiers est choisi de telle sorte que le nom de l'instrument de mesure et la période, exprimée au mois près, soient accessibles rapidement. Le nom des dossiers est de la forme : *'2013 12-19 to 2014 04-08 Recordings\_OCLD'*, où la date du 19 décembre 2013 correspond au début de la période de mesure et la date du 8 avril 2014 correspond à la fin de la période de mesure.

Le nom de chacun des fichiers CSV issus du transpondeur cohérent est divisé en deux parties séparées par un tiret : la première partie correspond à un compteur incrémental du nombre de fichiers pour une sous-période donnée et le second correspond à un horodatage propre à Matlab, exprimé par un nombre réel. Par convention, on considère ce nombre comme la date de la première mesure figurant dans le fichier. Par exemple, pour un fichier en date du 19 décembre 2013 à 09h40 et 10 secondes, Matlab générerait le nom de fichier suivant : *'1\_735587.4029\_21.csv'*, où *'735587.4029'* correspond à l'horodatage Matlab de la date.

Chaque étape du traitement initial des données, présentée à la Figure 2.2, est décrite dans les sous-sections suivantes.

# **2.2.2.1 Conversion des fichiers en structures Matlab**

Telle que présentée à la Figure 2.2, la première étape du traitement est la conversion des fichiers CSV, « Entrée » sur la figure, en structures au format Matlab (MAT, format binaire), offrant un meilleur temps d'accès ainsi qu'une réduction de taille de fichier. Cette conversion s'effectue par l'intermédiaire d'une première fonction Matlab, *convert\_csv\_mat* présenté à l'ANNEXE II, p.151, dont le rôle est de lire de manière séquentielle chaque fichier CSV et de le convertir en une structure Matlab, sous forme d'une matrice dont les colonnes correspondent aux données mesurées (voir Tableau 2.1). La matrice obtenue est ensuite enregistrée sous le format MAT, en conservant un nom identique à celui du fichier CSV afin de conserver les informations sur l'horodatage. Cette étape permet aussi de supprimer

certaines mesures qui ne sont pas utiles dans le cadre du projet tels que la dispersion chromatique ou encore les coefficients des filtres compensateur, qui ne sont utilisés que pour calculer la PMD avant de commencer le traitement.

| Nom de l'index (fichier CSV) | Description                                          |
|------------------------------|------------------------------------------------------|
| Timestamp                    | Valeur d'horodatage                                  |
| inst PMD                     | PMD instantanée                                      |
| inst PDL                     | PDL instantanée                                      |
| PreFECBER                    | Taux d'erreur sur les bits avant FEC                 |
| SNR X                        | Rapport signal sur bruit électrique (polarisation X) |
| SNR Y                        | Rapport signal sur bruit électrique (polarisation Y) |

Tableau 2.1 Paramètres monitorés par le transpondeur cohérent

Tableau 2.1 Paramètres monitorés par le transpondeur cohérent (suite)

| Nom de l'index (fichier CSV) | <b>Description</b>                                |
|------------------------------|---------------------------------------------------|
| $S_0$                        | Intensité totale du signal                        |
| $S_1$                        | Composante de Stokes $S_1$                        |
| $S_2$                        | Composante de Stokes $S_2$                        |
| $S_3$                        | Composante de Stokes S <sub>3</sub>               |
| Ch Pwr                       | Puissance optique observée au niveau du récepteur |
| Hxx, Hyy, Hxy, Hyx           | Coefficients des filtres numériques à<br>réponse  |
|                              | impulsionnelle finie                              |

La valeur d'horodatage nécessite un traitement spécifique : l'horodatage de la première mesure correspond à la valeur d'horodatage contenu dans le titre du fichier et les points suivants sont obtenus en incrémentant de 1 ms ligne par ligne, correspondant à la période d'échantillonnage des mesures du transpondeur cohérent. Le changement le plus significatif apporté par rapport à l'approche de (Mortelette, 2014) consiste à utiliser une fonction interne à Matlab, *csvread*, qui permet d'accélérer la conversion des fichiers CSV en fichiers MAT.

### **2.2.2.2 Traitement des valeurs transitoires et stockage temporaire des résultats**

La seconde étape de traitement consiste à supprimer les valeurs transitoires situées au début de chaque sous-période. Ces valeurs transitoires, qui sont inhérentes au protocole d'acquisition des données, entraînent l'apparition de valeurs négatives ou anormalement élevées de certains paramètres. La méthode utilisée pour détecter la fin des données transitoires est de chercher, pour chaque sous-période, le dernier point de mesure du fichier correspondant présentant soit des valeurs négatives pour la PMD et la PDL, soit une valeur de BER égale à 1 due à la perte de signal. Le changement effectué par rapport à l'approche de (Mortelette, 2014) porte sur le changement de stratégie pour détecter la fin de la période transitoire de mesure : la nouvelle approche évite la lecture complète des mesures de chaque sous-période et permet donc d'augmenter la vitesse de traitement. Une fonction Matlab a été créée pour rechercher le premier point de mesure valide : *find\_glitch\_end*, présentée à l'ANNEXE III, p.153. Cette seconde étape s'achève par le stockage temporaire des paramètres mesurés exploitables, c'est-à-dire sans valeur transitoire, en vue de les fusionner avec les mesures des autres sous-périodes.

# **2.2.2.3 Concaténation des données traitées**

La troisième étape de traitement consiste à regrouper, paramètre par paramètre, l'ensemble des mesures sur une période donnée. Afin de rendre le traitement flexible et d'optimiser la consommation en mémoire, chacun des paramètres est stocké dans un fichier Matlab qui lui est propre, contrairement à l'approche de (Mortelette, 2014). À titre d'exemple, la période de mesure du 5 au 11 novembre 2012 correspond à 116 829 245 points de mesures après suppression des valeurs transitoires et l'ensemble des seules valeurs de BER sur cette période occupe un espace de 195 Mo en format Matlab, qui se traite plus facilement qu'un fichier de taille 10 fois supérieure. Le traitement d'une période de mesure fournit ainsi 10 fichiers Matlab, correspondant aux mesures suivantes : Timestamp, inst PMD, inst PDL, PreFECBER, SNR X, SNR Y, S1, S2, S3, Ch Pwr. L'ensemble des fichiers obtenus constitué la « Sortie » présentée à la Figure 2.2.

### **2.2.3 Moyennage des paramètres mesurés par le transpondeur cohérent**

La quatrième étape de traitement initial des données du transpondeur cohérent consiste à moyenner les valeurs mesurées à la seconde ou à la minute. En effet, le transpondeur à 40 Gbit/s échantillonne ses mesures à une fréquence de 1 kHz soit un point de mesure toutes les millisecondes et la majeure partie des tracés se font sur une période temporelle dépassant la dizaine de jours. Il est donc nécessaire d'obtenir des points de mesure moyennés à la seconde, la minute, voire l'heure pour procéder à des analyses d'évolution temporelle. A titre de comparaison, les travaux de monitoring d'une liaison optique commerciale par (Woodward et al., 2014) s'effectuent avec des valeurs moyennées à la minute.

Ma contribution a porté sur l'élaboration d'un script Matlab, *compute\_mean\_ocld*, présenté à l'ANNEXE IV, p.155. Ce script permet de calculer la moyenne et l'écart type des paramètres mesurés pour chaque seconde de mesure. Le script prend en paramètre le résultat du script *traitement global ocld*. Le calcul se divise en deux étapes : la première consiste à répartir les valeurs d'horodatage des mesures, pour une période donnée, en sous-groupes correspondant chacun à une seconde de mesure. Cette étape de répartition, qui est présentée Figure 2.3, se base sur les valeurs d'horodatage calculées précédemment. Ces dernières étant communes à l'ensemble des mesures dans le cas du transpondeur cohérent, la segmentation peut être réutilisée pour chacun des paramètres.

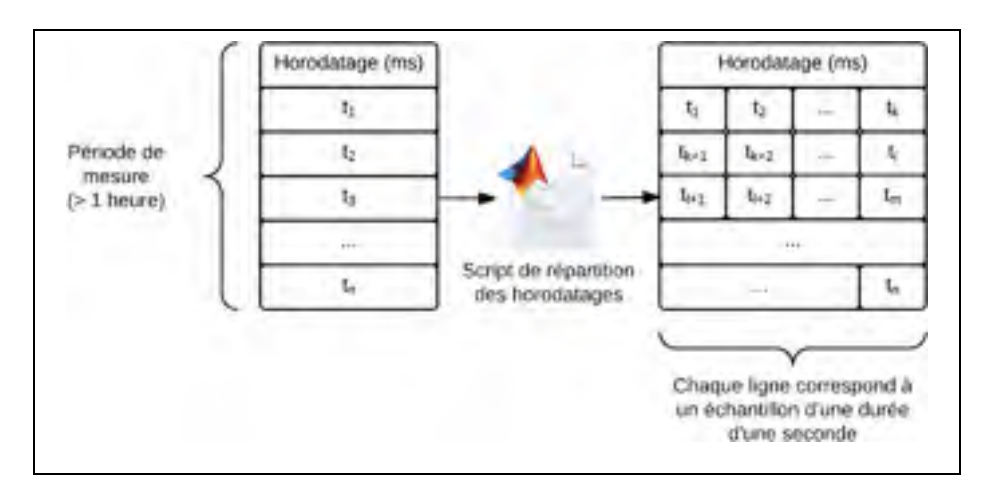

Figure 2.3 Première étape du moyennage à la seconde : répartition des valeurs d'horodatage

La seconde étape, présentée Figure 2.4, consiste à calculer, pour chaque seconde de mesure définie précédemment, la moyenne et l'écart type des valeurs mesurées pendant cette seconde.

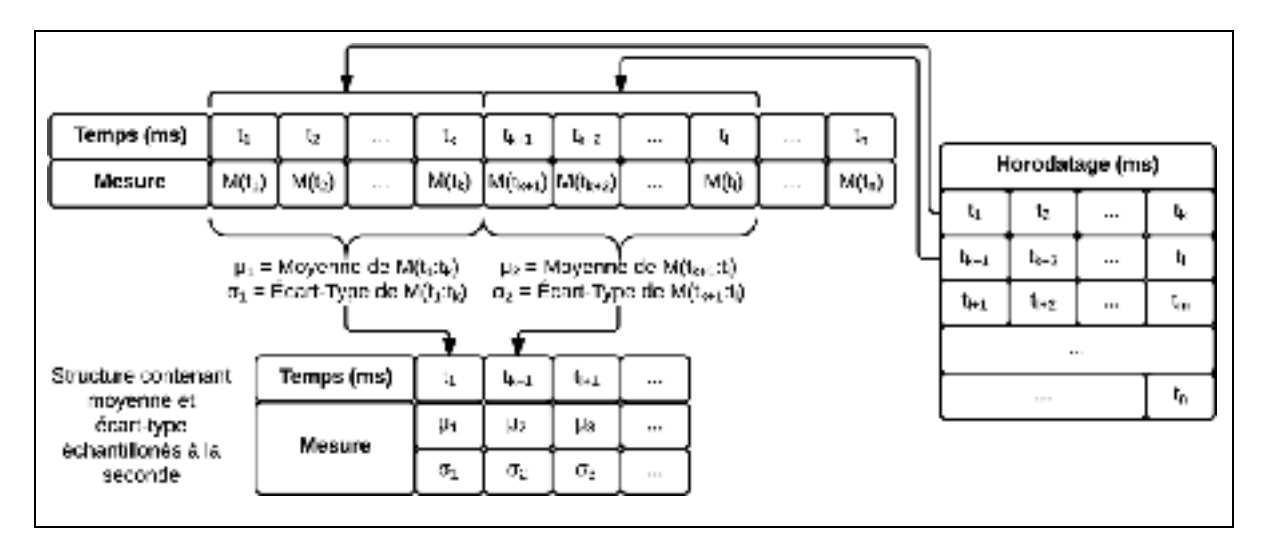

Figure 2.4 Seconde étape du moyennage à la seconde : calcul des valeurs moyennes et des écarts types

La formule menant au calcul de la moyenne  $\bar{x}$  de l'échantillon est donnée par l'équation  $(2.1),$
$$
\bar{x} = \frac{1}{n} \sum_{k=1}^{n} x_k
$$
\n(2.1)

où n désigne le nombre de points de mesure dans le sous-échantillon et  $x_k$  la k-ième mesure de l'échantillon. La formule menant au calcul de l'écart type s de l'échantillon est donnée par les équations (2.2),

$$
s = \sqrt{\sum_{k=1}^{n} \frac{(x_k - \bar{x})^2}{n-1}} = \sqrt{\frac{1}{n-1} \left[ \sum_{k=1}^{n} x_k^2 - n \cdot \bar{x}^2 \right]}
$$
(2.2)

où  $\bar{x}$  désigne la moyenne de l'échantillon, n désigne le nombre de points de mesure dans le sous-échantillon et  $x_k$  la k-ième mesure de l'échantillon.

Il est ensuite possible de calculer la moyenne et l'écart type d'un paramètre donné sur une période globale. Considérons deux échantillons notés 1 et 2 de taille respective  $n_1$  et  $n_2$ , de moyenne respective  $\overline{x_1}$  et  $\overline{x_2}$ , et d'écarts types respectifs  $\sigma_1$  et  $\sigma_2$ . Alors l'ensemble contenant l'union des éléments de 1 et des éléments de 2 à une taille  $n = n_1+n_2$ , une moyenne donnée par  $\bar{x} = (n_1, \bar{x}_1 + n_2, \bar{x}_2)/n$  et un écart type σ donné par  $\sigma = ((n_i - 1), \sigma_i^2 + (n_i - 1))$ 1).  $\sigma_i^2$  − n.  $\bar{x}$ )/(n − 1). Ce résultat peut se généraliser pour calculer la moyenne  $\bar{x}$  d'un ensemble de sous-échantillons, à travers l'équation (2.3).

$$
\bar{x} = \frac{1}{n} \sum_{i=1}^{n} n_i \cdot \bar{x}_i
$$
\n(2.3)

où n désigne le nombre de sous échantillons,  $n_i$  désigne le nombre de points de mesure dans le i-ième sous-échantillon et  $\bar{x}_i$  la moyenne du i-ième sous échantillon. De la même manière, on peut calculer l'écart type  $\sigma$  d'un ensemble de sous échantillons à travers l'équation (2.4)

$$
\sigma = \frac{1}{n-1} \left( \sum_{i=1}^{n} (n_i - 1) \sigma_i^2 + n_i \cdot \overline{x_i}^2 - n \cdot \overline{x} \right)
$$
 (2.4)

où n désigne le nombre de sous échantillons, n<sub>i</sub> désigne le nombre de points de mesure dans le i-ième sous-échantillon,  $\bar{x}_i$  la moyenne du i-ième sous échantillon,  $\sigma_i$  l'écart type du i-ième sous échantillon et  $\bar{x}$  la moyenne de l'ensemble des sous échantillons, donnée par l'équation  $(2.3)$ .

Cette formule permet ainsi d'évaluer la moyenne et l'écart type de grands échantillons sans nécessiter de les stocker intégralement en mémoire, ce qui est un atout pour les calculs réalisés dans ce projet, car les données brutes, c'est-à-dire non moyennées, occupent une place importante en mémoire.

La troisième et dernière étape de traitement du script consiste à estimer la valeur absolue de la dérivée temporelle des différents paramètres. Pour cela, l'équation (2.5) est appliquée en utilisant la fonction *diff*, interne à Matlab et calculant la différence entre les éléments adjacents d'un vecteur, où Δt correspond à 1 milliseconde. La valeur approchée de la dérivée est ensuite moyennée à la minute en utilisant le même algorithme que pour la valeur moyenne de la mesure.

$$
\left|\frac{dx}{dt}\right| = \left|\frac{x(t + \Delta t) - x(t)}{\Delta t}\right| \tag{2.5}
$$

Suite à ce traitement, l'ensemble des paramètres est stocké dans un fichier unique puisque le nombre global de points de mesures est au moins divisé par 1000 s'il y a échantillonnage à la seconde.

## **2.2.4 Utilisation du calcul parallèle**

La mise en place du calcul parallèle est au cœur de ma contribution dans le cadre de l'amélioration du script de traitement initial des données et calculs subséquents (présentés aux chapitres 3 et 4) du transpondeur cohérent. La méthode de traitement initiale proposée par (Mortelette, 2014) est peu adaptée au traitement d'un grand volume de données, en termes de temps de traitement. L'approche adoptée dans notre projet met l'emphase sur l'optimisation des scripts afin de réduire le temps de traitement.

Le calcul parallèle, par définition, consiste à utiliser simultanément plusieurs ressources de calcul pour résoudre un problème informatique (Blaise Barney, 2014). L'approche conventionnelle en programmation consiste à exécuter un ensemble de tâches en série, qui ne sont exécutées que sur une seule unité de calcul. Cette dernière approche est celle adoptée par défaut dans Matlab et dans les travaux menés précédemment. L'implémentation du calcul parallèle dans Matlab se fait par l'intermédiaire de la boîte à outils *Parallel Computing Toolbox*™ qui permet de paralléliser les tâches, sur une seule machine équipée d'un processeur multi-cœurs et donc de plusieurs unités de calculs. La boîte à outils permet de lancer à partir de l'interface principale de Matlab un ensemble de moteurs de calcul en arrière-plan (voir Figure 2.5). Le nombre maximal de moteurs de calculs appartenant à l'ensemble ainsi créé correspond au nombre de cœurs présents sur le processeur de l'ordinateur effectuant le calcul. Par la suite, on désignera par parc de calcul l'ensemble des moteurs de calcul utilisés pour un calcul donné.

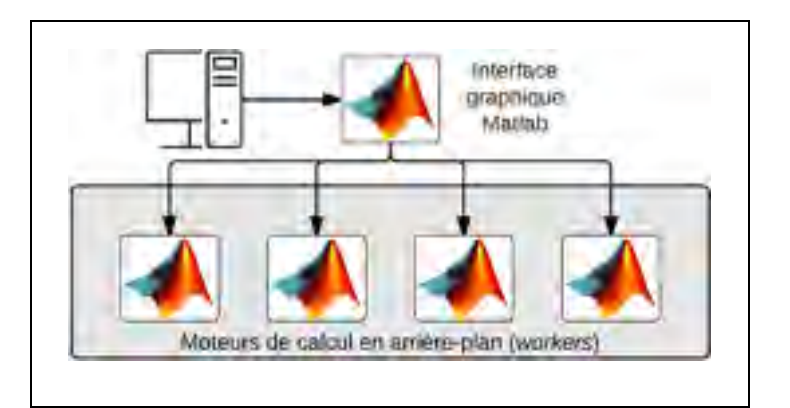

Figure 2.5 Représentation visuelle des moteurs de calcul parallèle

La technique utilisée dans le cadre du projet est l'approche *single program, multiple data*, notée SPMD, qui consiste à donner à l'ensemble des unités de calcul un même programme, mais avec des paramètres d'entrée différents (Blaise Barney, 2014). Les paramètres d'entrée correspondent, dans le cadre du projet, à une liste de fichiers à traiter : il est donc nécessaire de partitionner l'ensemble des fichiers pour une période donnée en n sous-ensembles, ou n correspond au nombre d'unités de calculs. L'opération de partitionnement s'effectue à travers un script Matlab portant le nom de *partitionnement\_parallele*, et présenté à l'ANNEXE V, p.161,prenant en entrée une liste de fichiers et donnant en sortie k sous-ensembles de fichiers répartis de manière égale, où k correspond au nombre de moteurs de calcul. Le fonctionnement du script de partitionnement est illustré à travers la Figure 2.6.

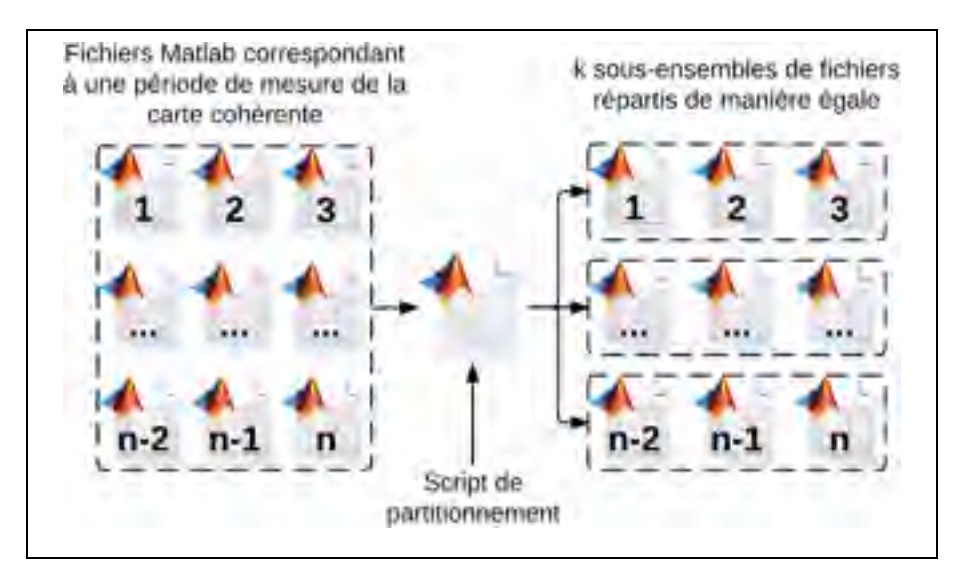

Figure 2.6 Fonctionnement du script de partitionnement

Le calcul parallèle des données du transpondeur cohérent est présenté à la Figure 2.7.

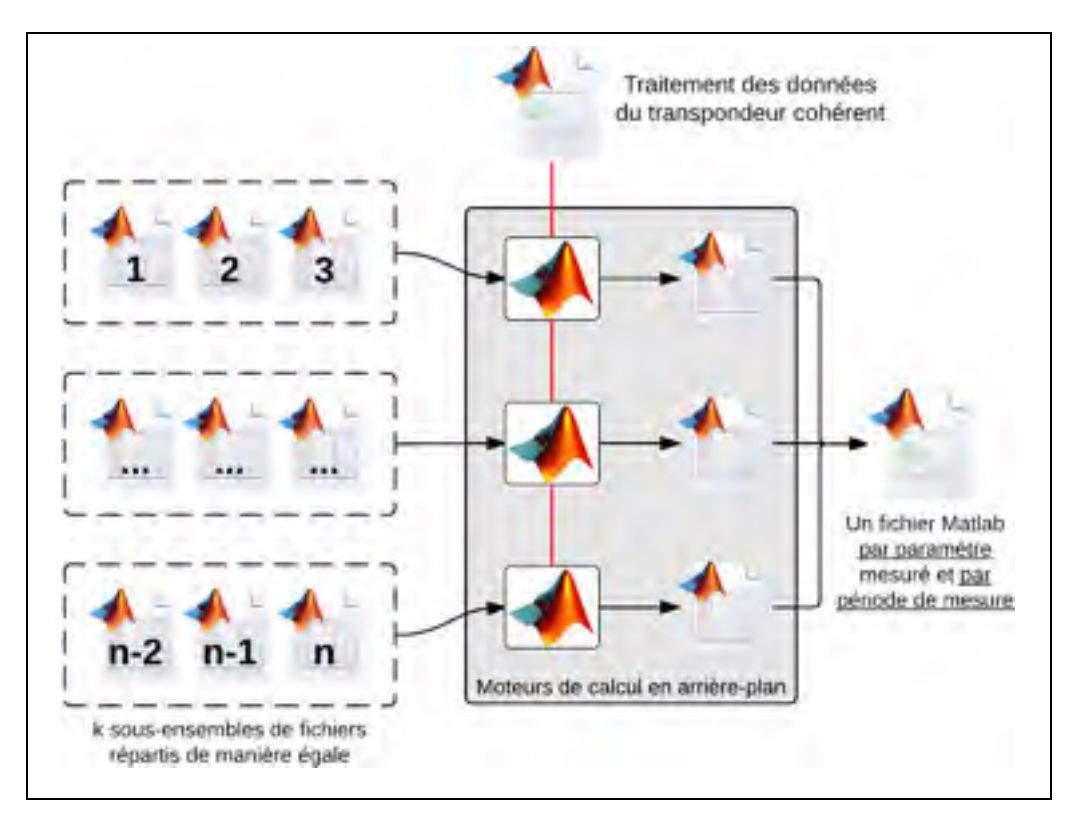

Figure 2.7 Calcul parallèle et fusion des données du transpondeur cohérent

Chaque moteur de calcul assure le traitement initial des données du transpondeur cohérent, correspondant aux étapes 2 et 3 de la Figure 2.2, en travaillant sur son propre sous-ensemble de fichiers, défini par le script de partitionnement. L'étape finale du calcul parallèle consiste à concaténer les matrices obtenues par chacun des moteurs de calcul, matérialisées par la sortie présentée à la Figure 2.2, en vue d'obtenir un fichier Matlab par paramètre et par période de mesure.

# **2.3 Les données issues du polarimètre**

Cette partie présente d'une manière générale le traitement des données mesurées par le polarimètre. Le polarimètre a été présenté à la section 1.5.3. Dans un premier temps, les paramètres mesurés par le polarimètre sont décrits. Ensuite, la méthode de traitement des données du polarimètre est présentée.

#### **2.3.1 Description des paramètres mesurés et méthode d'acquisition des données**

Le polarimètre est relié par un câble USB à un ordinateur assurant le paramétrage de l'acquisition des données de polarisation. Dans le cadre du projet, une acquisition continue est choisie, avec un taux d'échantillonnage de 20 kHz. Cependant, comme dans le cas du transpondeur cohérent, le processus d'écriture de données sur un disque dur rend impossible une capture continue. L'instrument est configuré pour effectuer des mesures d'une durée de 10 secondes, ce qui correspond à 200 000 points de mesure par fichier. Le chronogramme des mesures effectuées par le polarimètre est présenté à la Figure 2.8. Les données capturées sont directement consignées dans un fichier Matlab lors du processus d'enregistrement, permettant ainsi de faciliter le traitement des données. Chacun de ces fichiers Matlab contient, pour l'ensemble mesures instantanées de la période correspondante au fichier, les données suivantes :

- le degré de polarisation du signal;
- la puissance optique du signal, exprimée en dBm;
- les trois paramètres de Stokes.

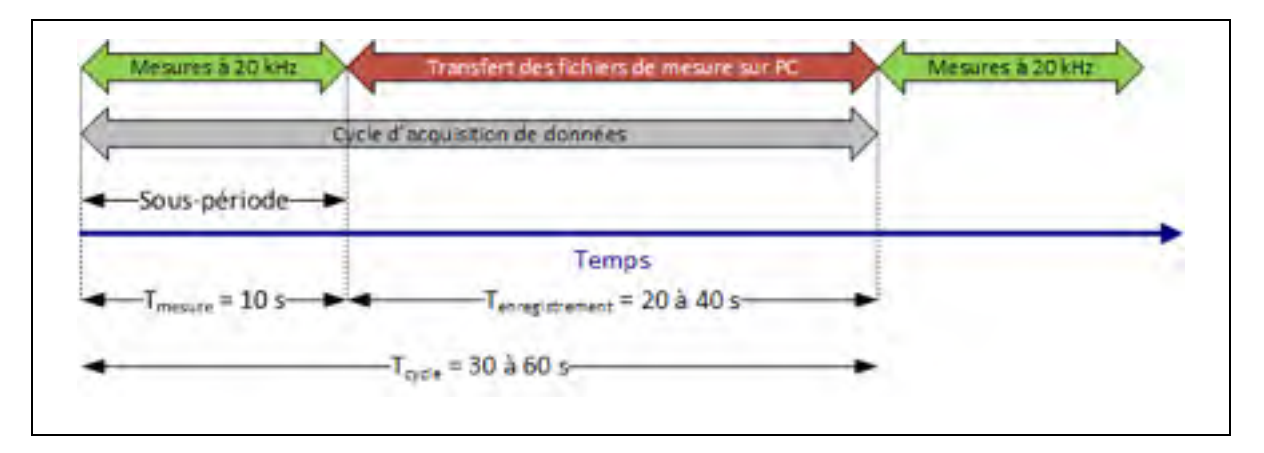

Figure 2.8 Chronogramme du cycle d'acquisition des mesures du polarimètre

Contrairement aux mesures du transpondeur cohérent, une *sous-période* du polarimètre a une durée maximale  $T_{\text{message}} = 10$  s. Une sous-période correspond à un fichier de mesure, au format MAT, sur le serveur de stockage.

# **2.3.2 Traitement initial des données du polarimètre**

Ma contribution a porté dans un premier temps sur l'optimisation des scripts développés précédemment par (Mortelette, 2014) et de mettre en place le calcul parallèle pour gérer efficacement le volume important de données à traiter : l'ensemble des mesures de polarimètre exploitées dans le cadre du projet correspond à environ 180 jours de mesure, répartis en 483 811 fichiers occupant un espace total dépassant le téraoctet.

Le nom des fichiers de mesures enregistrés par le polarimètre est décomposé en 7 parties séparées chacune par un tiret du bas. La première correspond à un index incrémental pour numéroter les fichiers. Cet index est suivi par l'année, le mois, le jour, l'heure, la minute et en fin la seconde du début d'acquisition des paramètres de Stokes. Un exemple de fichier de mesure au format MAT est *'1\_2012\_11\_5\_14\_36\_44.mat'*, qui correspond à un fichier enregistré le 5 novembre 2012 à 14 heures, 36 minutes et 44 secondes.

De la même manière que pour le transpondeur cohérent, chaque période de mesure est consignée dans un dossier qui lui est propre et le dossier est nommé de telle sorte qu'on puisse accéder rapidement à la période de mesure au jour près et à l'instrument utilisé. Le nom d'un dossier de mesures du polarimètre est de la forme : *'2012 11-05 to 11-11 Recordings\_Polarimeter'*, où la date du 5 novembre 2012 correspond au début de la période de mesure et la date du 11 novembre 2012 correspond à la fin de la période de mesure.

Les étapes de traitement des données du polarimètre sont présentées à la Figure 2.9. Chacune des étapes est décrite dans les sous-sections suivantes. Le script de traitement initial développé porte le nom de *pola\_processing\_stats* et est présenté à l'ANNEXE VI, p.163.

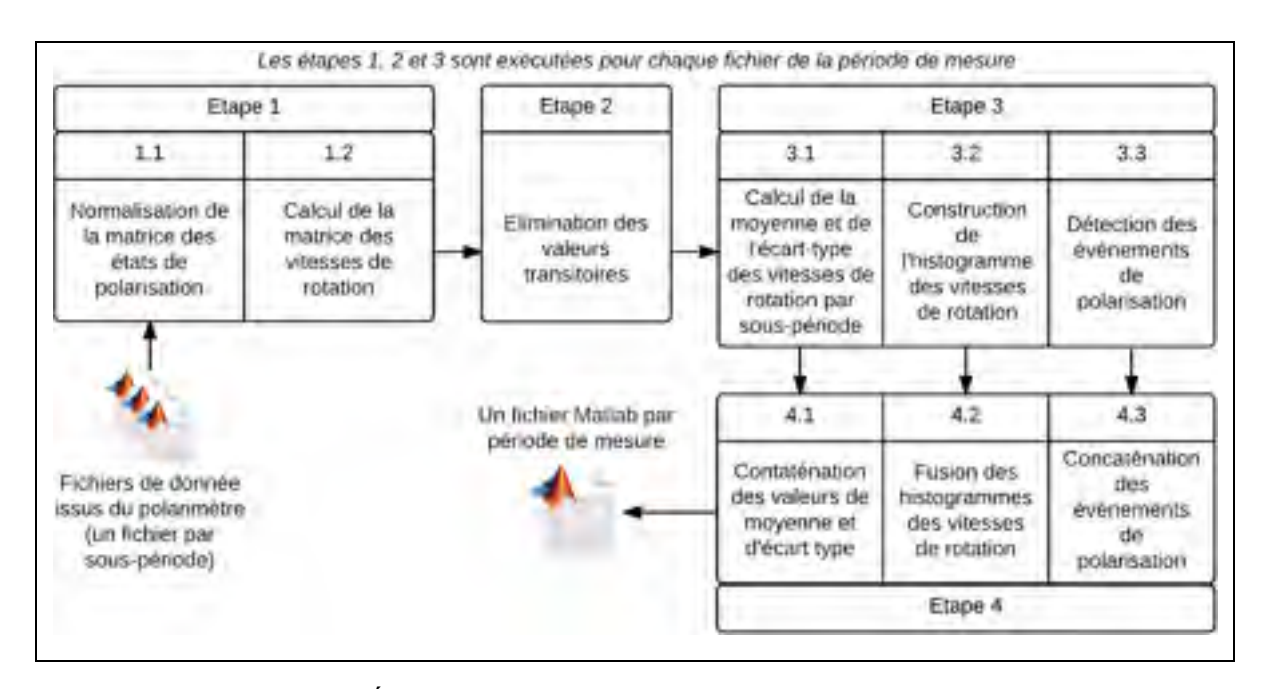

Figure 2.9 Étapes du traitement initial des données du polarimètre

# **2.3.2.1 Normalisation de la matrice des états de polarisation et calcul de la matrice des vitesses de rotation du vecteur de Stokes**

La structure de données contenant les mesures des composantes de Stokes se présente comme une matrice à trois colonnes (une colonne par composante) et dont le nombre de lignes correspond au nombre de mesures de la sous période (200 000 points de mesure par sous-période). Chaque matrice, correspondant à une sous-période, comprend donc 200 000 lignes et 3 colonnes. Une représentation de cette matrice est présentée à l'équation (2.6).

$$
Mat(S) = \begin{bmatrix} S_{1,t} & S_{2,t} & S_{3,t} \\ S_{1,t+\Delta t} & S_{2,t+\Delta t} & S_{3,t+\Delta t} \\ \vdots & \vdots & \vdots \\ S_{1,t+k,\Delta t} & S_{2,t+k,\Delta t} & S_{3,t+k,\Delta t} \end{bmatrix}
$$
(2.6)

où Si,t représente la valeur de la i-ième composante de Stokes à l'instant t, Δt représente le temps d'échantillonnage du polarimètre, en l'occurrence 50 μs et k = 199 999. La valeur de chacune des composantes S<sub>1</sub>, S<sub>2</sub> et S<sub>3</sub> de Stokes est ensuite divisée par la puissance totale du signal. La formule utilisée pour la normalisation est donnée par l'équation (2.7).

$$
\overrightarrow{S_{norm}} = \frac{\overrightarrow{S}}{\sqrt{S_1^2 + S_2^2 + S_3^2}}
$$
\n(2.7)

où  $\vec{S}$  désigne le vecteur de Stokes non normalisé,  $\overrightarrow{S_{norm}}$  le vecteur de Stokes normalisé et  $\sqrt{S_1^2 + S_2^2 + S_3^2}$  la puissance optique totale du signal lumineux. La formule est appliquée pour chaque ligne de la matrice S<sub>norm</sub>. Le calcul suivant porte sur la matrice des vitesses de rotation du vecteur de Stokes, correspondant à la vitesse de rotation du vecteur dans la sphère de Poincaré et définie par la formule (2.8), adaptée de (Bao, Waddy et Chen, 2004),

$$
\frac{\gamma(t + \Delta t)}{\Delta t} = \frac{\cos^{-1}[\vec{S}(t).\vec{S}(t + \Delta t)]}{\Delta t}
$$
(2.8)

où  $\vec{S}$  désigne le vecteur de Stokes,  $\Delta t$  à la période d'échantillonnage des mesures et  $\frac{\gamma(t+\Delta t)}{\Delta t}$  la vitesse de rotation du vecteur de Stokes. Dans le cadre du projet, ∆t est exprimée en millisecondes pour obtenir une matrice des vitesses de rotation du vecteur de Stokes en rad/ms.

Le calcul de la matrice des vitesses de rotation du vecteur de Stokes se fait à partir du vecteur de Stokes normalisé et est obtenu en effectuant le produit scalaire du vecteur de Stokes à l'instant t avec le vecteur de Stokes à l'instant t+Δt. L'opération matricielle permettant d'obtenir la matrice des vitesses de rotation angulaires est représentée dans l'équation (2.9),

$$
Matrice des vitesse de rotation = \begin{bmatrix} S_{1,t} & S_{2,t} & S_{3,t} \\ S_{1,t+\Delta t} & S_{2,t+\Delta t} & S_{3,t+\Delta t} \\ \vdots & \vdots & \vdots \\ S_{1,t+\lambda \Delta t} & S_{2,t+\lambda \Delta t} & S_{3,t+\lambda \Delta t} \end{bmatrix}.
$$
\n
$$
\begin{bmatrix} S_{1,t+\Delta t} & S_{2,t+\Delta t} & S_{2,t+\Delta t} \\ S_{1,t+2\Delta t} & S_{2,t+2\Delta t} & S_{3,t+2\Delta t} \\ \vdots & \vdots & \vdots \\ S_{1,t+(k-1)\Delta t} & S_{2,t+(k-1)\Delta t} & S_{2,t+(k-1)\Delta t} \end{bmatrix} / \Delta t
$$
\n(2.9)

où l'opérateur « . » correspond au produit élément par élément, Δt à la période d'échantillonnage, en l'occurrence 20 μs et k à la taille de la matrice contenant les paramètres de Stokes, autrement dit le nombre de mesures contenues dans la matrice. La fonction Matlab assurant le calcul de la matrice des vitesses de rotation du vecteur de Stokes est intitulée *pola\_angular\_velocity\_matrix* et est présentée à l'ANNEXE VII, page 173.

## **2.3.2.2 Traitement des valeurs transitoires**

La deuxième étape de traitement, telle que présentée dans la Figure 2.2, consiste à détecter et supprimer les effets transitoires associés au commutateur optique lent. La méthode utilisée pour éliminer les données non valides associées à la période transitoire consiste à calculer la matrice des vitesses de rotation angulaires et à déterminer la valeur maximale observée durant la sous-période. En effet, les effets transitoires entraînent l'apparition de variations rapides des composantes de stokes résultant par une vitesse de rotation du vecteur de Stokes très élevée. L'instant correspondant à cette valeur maximale est considéré comme étant la fin de la période transitoire. Une marge de 50 points de mesure, correspondant à 2,5 millisecondes, est ajoutée. Cette étape entraîne, en moyenne, la suppression de 265 points de mesure par fichier ce qui représente environ 0,13 % de mesures par fichier. Pour valider le bon fonctionnement de ce processus, le script enregistre, pour chaque sous-période, l'indice correspondant au premier point de mesure des mesures valides, la valeur de vitesse angulaire correspondante et la valeur maximale de la vitesse sur l'ensemble des données valides de cette sous-période.

# **2.3.2.3 Calcul des paramètres statistiques par fichier, construction de l'histogramme des vitesses de rotation du vecteur de Stokes et détermination des événements de polarisation**

La troisième étape du traitement consiste à calculer, pour chaque sous-période de mesure, la valeur moyenne et l'écart type des valeurs des vitesses de rotation du vecteur de Stokes. Ces paramètres sont calculés sur les parties valides de mesures, c'est-à-dire excluant les valeurs transitoires. Chacun de ces paramètres est enregistré dans une matrice colonne. Il est ainsi possible de savoir à quel fichier correspond une mesure donnée à partir de la position de cette mesure dans la liste des fichiers traités, représentée par une matrice dans le script.

L'étape qui suit consiste à calculer l'histogramme des vitesses de rotation du vecteur de Stokes. Pour cela, la fonction *histc* de Matlab est utilisée. Cette fonction prend en paramètre une matrice colonne contenant les valeurs dont on souhaite tracer l'histogramme et une matrice colonne contenant les valeurs des intervalles correspondant aux colonnes de l'histogramme. La valeur retournée est une matrice colonne contenant les occurrences correspondantes à chacun des intervalles, tel que défini à l'équation (2.10), tirée de la documentation de Matlab, où  $x_k^*$  désigne le k-ième élément de la matrice contenant la valeur des intervalles (un intervalle correspond à une barre de l'histogramme), x désigne une valeur quelconque de vitesse de rotation du vecteur de Stokes et  $n_k$  le k-ième élément de la matrice de sortie.

$$
x_k^* \le x \le x_{k+1}^* \Rightarrow n_k = n_k + 1 \tag{2.10}
$$

L'étape finale du traitement consiste à calculer histogramme normalisé des valeurs de rotation du vecteur de Stokes. Les étapes suivies pour la normalisation de l'histogramme des vitesses de rotation sont présentées à la Figure 2.10.

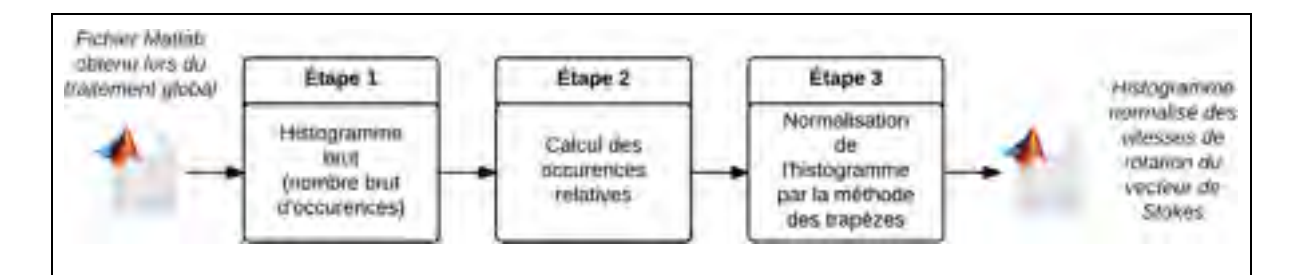

Figure 2.10 Étapes de normalisation de l'histogramme des vitesses de rotation du vecteur Stokes

La normalisation consiste à faire en sorte que l'aire située sous l'histogramme soit égale à 1 afin de préparer les ajustements statistiques qui seront effectués ensuite. Cette propriété provient de la définition d'une densité de probabilité, qui est présentée à l'équation (2.11), tirée de (Walpole, 2011), ou f désigne une densité de probabilité.

$$
\int_{-\infty}^{+\infty} f(x) dx = 1
$$
 (2.11)

Les mesures de l'histogramme étant discrètes, il est nécessaire d'avoir recours à une méthode numérique afin d'estimer l'aire délimitée par l'histogramme en vue de le normaliser. La méthode utilisée est la méthode des trapèzes, définie par l'équation (2.12), tirée de (Kreyszig, 2011), où J désigne l'intégrale que l'on souhaite approcher, f la fonction dont on souhaite évaluer l'intégrale entre les points a et b, h la largeur de barre de l'histogramme et  $x_k^*$ l'abscisse de la k-ième barre de l'histogramme.

$$
J = \int_{a}^{b} f(x) dx = h \cdot [f(x_1^*) + f(x_2^*) + \dots + f(x_n^*)]
$$
 (2.12)

## **2.3.2.4 Détection des événements de polarisation**

La dernière étape de cette phase est la détection et l'analyse des variations rapides d'état de polarisation, qui ont été définies dans le premier chapitre. L'objectif de cette analyse est d'obtenir une matrice contenant les informations présentées dans le Tableau 2.2. Dans le tableau, les indices sont indexés sur la matrice des vitesses de rotation du vecteur de Stokes.

| Horodatage du fichier contenant l'événement                 |
|-------------------------------------------------------------|
| Indice correspondant au début de l'événement                |
| Indice correspondant à la fin de l'événement                |
| Valeur maximale de la rotation angulaire durant l'événement |
| Valeur maximale de la déflexion angulaire                   |
| Valeur de la déflexion angulaire en fin d'événement         |

Tableau 2.2 Valeurs de sortie du script de détection des événements de polarisation

La déflexion angulaire, ou longueur d'arc, est notée γ. Il s'agit, en tout instant d'un événement, de la variation angulaire, en termes de vecteur de Stokes, entre l'état de polarisation au début de l'événement et l'état de polarisation en cet instant. La formule permettant de calculer la déflexion angulaire est donnée à l'équation (1.5). Une définition visuelle de la longueur d'arc entre deux vecteurs de Stokes est proposée à la Figure 2.11, où le tracé en bleu correspond à la longueur d'arc, notée γ, entre les vecteurs de Stokes rouge et vert.

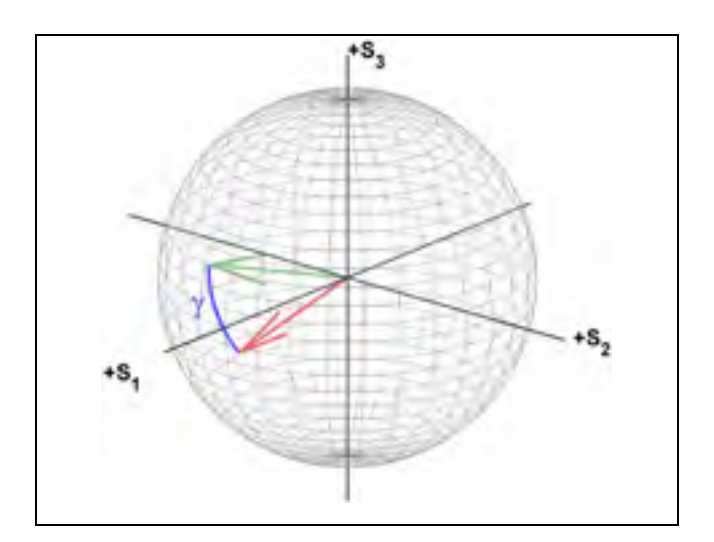

Figure 2.11 Représentation de la longueur d'arc (en bleu) entre deux vecteurs de Stokes (représentés en rouge et en vert)

Une fonction Matlab, intitulée *pola\_compute\_events*, a été créé afin d'assurer la détection des événements de polarisation et est présenté à l'ANNEXE VIII, page 175. Cette fonction prend en paramètre la matrice des vitesses de rotation du vecteur de Stokes, la matrice contenant les valeurs des paramètres de Stokes et l'index du début de mesures valides. La fonction retourne une structure Matlab dont les colonnes contiennent les informations présentées au Tableau 2.2.

L'algorithme de détection des événements de polarisation est présenté à l'ANNEXE IX, page 179. Cet algorithme utilise trois paramètres définis pour l'ensemble du projet : les deux premiers paramètres correspondent aux seuils de détection d'événements rapides et sont fixés à 0,9 rad/ms et 0,45 rad/ms et le troisième paramètre est la fenêtre temporelle dans laquelle deux valeurs de vitesse de rotation du vecteur de Stokes supérieurs à 0,9 rad/ms sont considérées comme formant un seul événement rapide de polarisation. Ce paramètre est fixé à 10 millisecondes (Crawford et al., 2014).

On peut ainsi définir un événement rapide de polarisation de la manière suivante : le début d'un effet rapide de polarisation est, dans une fenêtre temporelle de 10 ms, le premier instant dans lequel la valeur de vitesse de rotation du vecteur de Stokes dépasse 0,9 rad/ms. La fin de

l'effet rapide de polarisation est le dernier pic dans cette même fenêtre temporelle, où la valeur de vitesse de rotation du vecteur de Stokes dépasse 0,9 rad/ms. Afin de ne pas tronquer artificiellement un événement, on considère qu'il commence quand la vitesse de rotation du vecteur de Stokes dépasse 0,45 rad/ms, qui correspond à la moitié du premier seuil de 0.9 rad/ms, avant le premier pic à 0,9 rad/ms et qu'il se termine quand la vitesse de rotation du vecteur de Stokes revient en dessous de 0,45 rad/ms.

Afin de faciliter la compréhension de cette définition, la Figure 2.12 présente l'application de cette définition à un exemple d'événement. Dans la figure, les deux lignes verticales vertes représentent le début et la fin de l'événement. Les deux lignes horizontales rouges représentent les deux seuils de vitesse de rotation du vecteur de Stokes fixés à 0,45 rad/ms et 0,9 rad/ms. On observe le premier pic de la vitesse de rotation à  $t = 0.5$  ms et le dernier pic à t  $= 10,3$  ms.

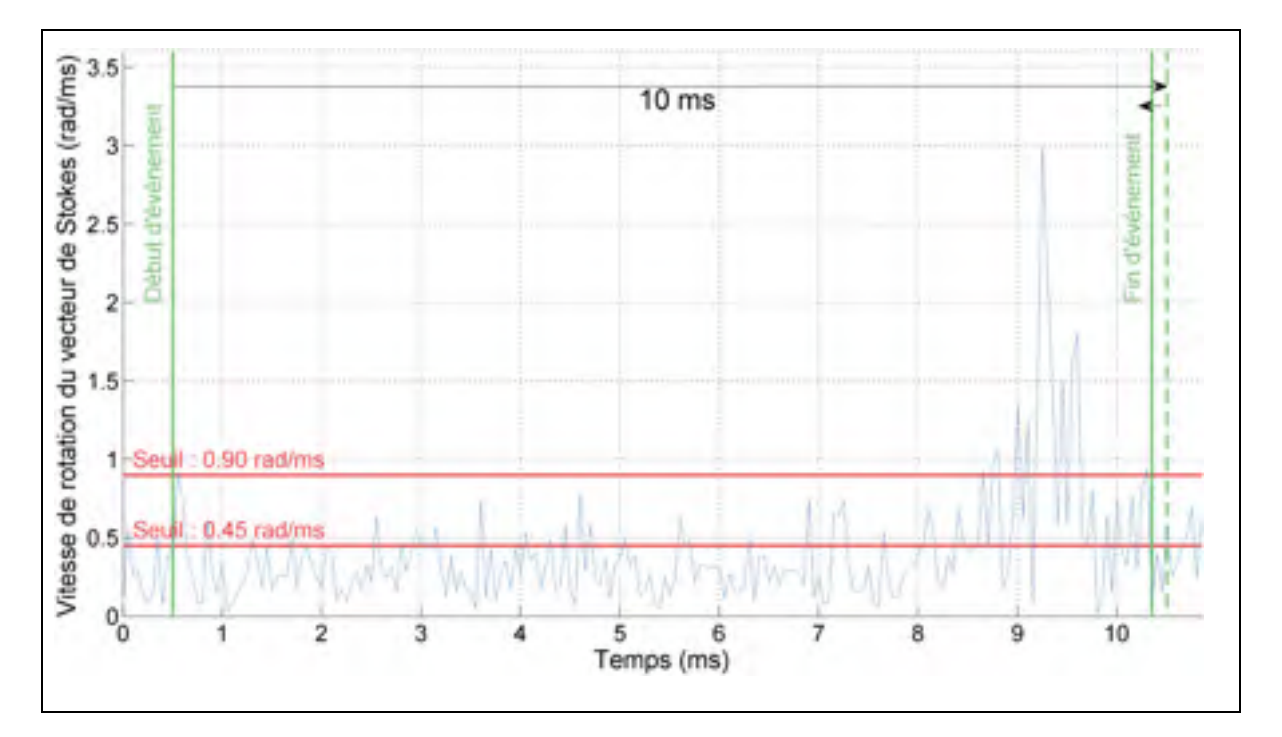

Figure 2.12 Application de l'algorithme à un effet rapide de polarisation

# **2.3.2.5 Fusion des données**

La quatrième et dernière étape du traitement (Figure 2.9) spécifique à chaque fichier consiste à concaténer les matrices contenant les paramètres statistiques, à fusionner les histogrammes des vitesses de rotation du vecteur de Stokes et enfin à concaténer les matrices correspondant aux événements de polarisation.

#### **2.3.3 Moyennage des paramètres mesurés par le polarimètre**

Compte tenu du nombre important de fichiers de mesures du polarimètre et du taux d'échantillonnage élevé de l'instrument, à savoir 20 kHz soit un point de mesures toutes les 50 μs, un traitement spécifique a été nécessaire pour calculer la moyenne des trois paramètres de Stokes à la minute. En effet, sur une période équivalente et pour un paramètre, le stockage des données du polarimètre occupe en moyenne 20 fois plus de place que les données du transpondeur.

Ma contribution a porté sur la création d'un script *compute mean pola*, présenté à l'ANNEXE X, page 181, permettant un traitement de données du polarimètre. Le processus de traitement des données est décrit à la Figure 2.13. Ce processus doit être exécuté pour chaque période de mesure, telle que définie dans la section 2.3.1.

60

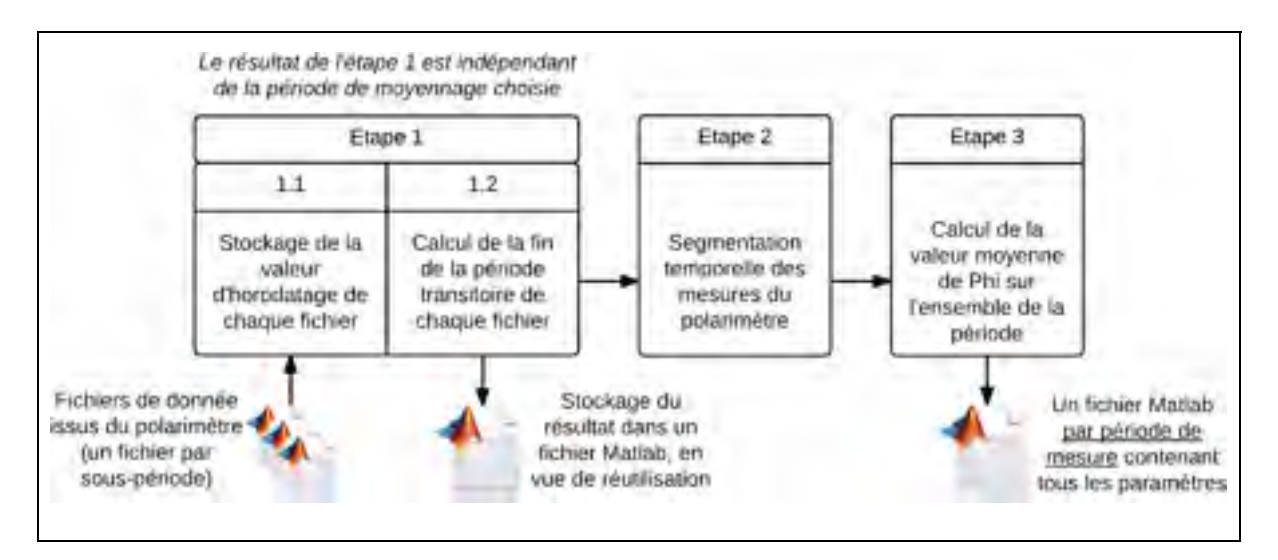

Figure 2.13 Étapes de traitement pour l'analyse temporelle des mesures du polarimètre

La première étape consiste à récupérer l'ensemble des valeurs d'horodatage des fichiers du polarimètre dans une matrice Matlab, c'est-à-dire de convertir les noms des fichiers Matlab en valeurs d'horodatage, puis à identifier, pour chaque fichier, la durée de la période transitoire présente au début de chaque sous-période. La méthode utilisée pour déterminer la durée de la période transitoire, qui est présentée à la section 2.2.2.2, produit une structure Matlab contenant, pour chaque fichier de la période, l'indice correspondant à l'instant de fin de la période transitoire. Cet indice correspond à la ligne de la matrice des paramètres de Stokes à partir de laquelle les mesures sont valides. La première étape est déjà réalisée lors du traitement initial des données du polarimètre : les données alors obtenues sont réutilisées.

La seconde étape consiste à diviser en bloc d'une minute une période de mesure du polarimètre. Notons  $t_1$  et  $t_2$  les valeurs d'horodatage d'une période de mesure du polarimètre. Dans un premier temps, l'intervalle de temps [t1, t2] est divisé en sous-intervalles d'une durée d'une minute. Il est ensuite nécessaire de déterminer l'ensemble des points de mesure appartenant à chacun de ces intervalles. La segmentation temporelle est assurée par la fonction *segmentation\_temporelle\_pola* développée dans le cadre de ce projet et présentée à l'ANNEXE XI, page 185. Cette fonction trie d'abord les fichiers par ordre chronologique à l'aide de la matrice contenant les valeurs d'horodatage, calculée lors de la première étape.

Les points de mesure valides sont ensuite distribués dans chacun des blocs d'une minute définis précédemment.

La troisième et dernière étape consiste à lire de manière incrémentale la structure précédemment créée et d'ouvrir séquentiellement les fichiers de mesure du polarimètre concernés afin de calculer, pour chaque bloc d'une minute, la valeur moyenne de  $S_1$ ,  $S_2$  et  $S_3$ . L'avantage de cette méthode par rapport à celle utilisée pour les mesures du transpondeur cohérent, présentée à la Figure 2.2, est que les résultats intermédiaires du traitement ne sont pas stockés sous forme de fichiers Matlab, comme la « Sortie » présentée à la Figure 2.2.

#### **2.3.4 Utilisation du calcul parallèle**

L'utilisation du calcul parallèle des données du polarimètre a permis d'observer une diminution de temps de traitement significative par rapport à l'approche de (Mortelette, 2014). En effet, l'utilisation de plusieurs moteurs de calcul a permis d'exploiter au maximum les capacités de traitement fournies par les processeurs multi-cœurs.

Le principe de partitionnement est le même que celui utilisé décrit à la section 2.2.4. En revanche, la fusion des données diffère dans la mesure où les opérations à exécuter consistent à la fois à fusionner des matrices (dans le cas de la matrice contenant les valeurs moyennes et les écarts types par sous période) et à les sommer (dans le cas de l'histogramme des vitesses de rotation angulaire). Le processus de fusion des données dans le cadre du calcul parallèle est présenté dans la Figure 2.14. On y retrouve les k sous-ensembles de fichues répartis de manière égale obtenus en utilisant le script de partitionnement présenté à la section 2.2.4.

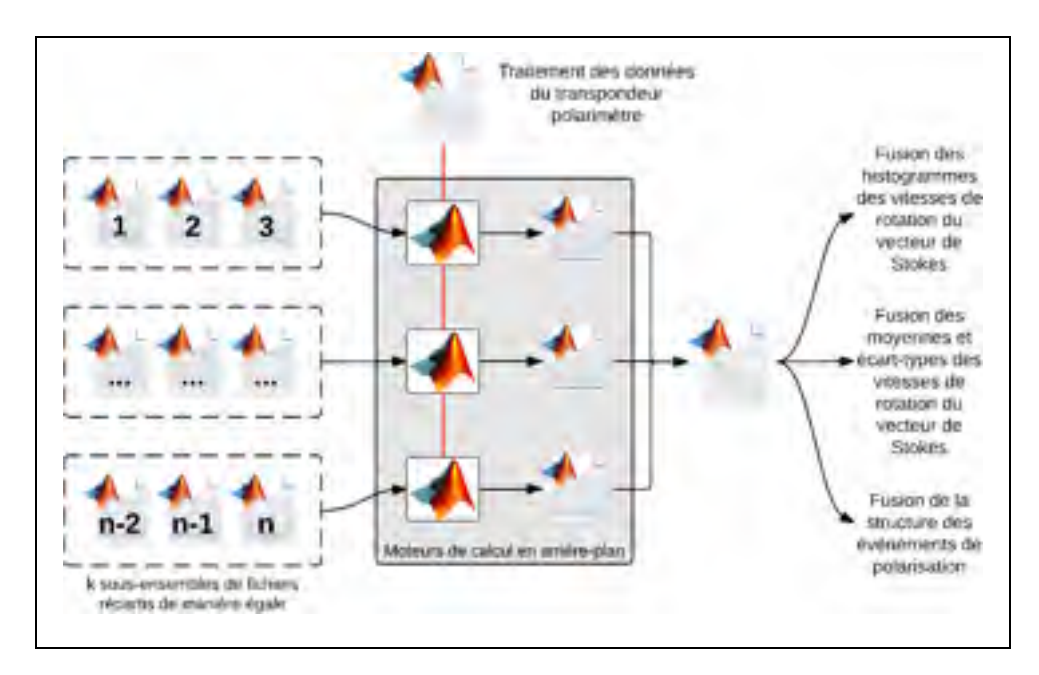

Figure 2.14 Calcul parallèle et fusion des données du polarimètre

Le résultat final après cette étape est un fichier Matlab contenant l'histogramme des vitesses de rotation du vecteur de Stokes pour l'ensemble des fichiers, une structure contenant la moyenne et l'écart type des vitesses de rotation du vecteur de Stokes pour chaque souspériode et une structure Matlab dont les colonnes contiennent les informations présentées au Tableau 2.2.

# **2.4 Évaluation du gain de performance obtenu par le calcul parallèle**

Face au nombre important de mesures à analyser dans le cadre du projet, ma contribution a porté d'une part sur l'optimisation, d'un point de vue algorithmique, des méthodes de calcul proposées par (Mortelette, 2014) et d'autre part de mettre en place une méthode de calcul parallèle. L'objectif de cette section est de quantifier le gain de performance ainsi réalisé.

L'environnement de test utilisé dans le cadre du projet est une machine tournant sous le système Ubuntu 14.04 (Linux), équipé d'un processeur à 4 cœurs cadencé à 3.5 GHz. Pour comparer les temps d'exécution, le traitement de données a été lancé sur des échantillons de fichiers de différentes tailles (typiquement séparées d'un ordre de grandeur de 10) avec 3 scripts :

- le script de traitement initial des données du transpondeur cohérent en série proposé par (Mortelette, 2014);
- le script de traitement initial des données du polarimètre en série proposé par (Mortelette,  $2014$ ;
- le script de traitement initial des données du transpondeur cohérent développé dans le cadre de ce projet en utilisant plusieurs nombres de moteurs de calcul (1, 2 et 4);
- le script de traitement initial des données du polarimètre développé dans le cadre de ce projet en utilisant plusieurs nombres de moteurs de calcul (1, 2 et 4).

La phase de comparaison est automatisée à travers le développement d'un script exécutant de manière séquentielle les quatre scripts énumérés ci-dessus, en consignant à chaque étape les temps d'exécution mesurés à l'aide des outils de chronométrage fournis par Matlab.

### **2.4.1 Résultats pour le traitement des données du polarimètre**

Le traitement statistique des données du polarimètre a été lancé sur 5 échantillons de fichiers contenant respectivement 100, 500, 1000, 5000 et 10000 fichiers (200 000 points de mesure par fichier du polarimètre). Les résultats sont présentés à la Figure 2.15. On peut constater que l'utilisation de quatre unités de calcul permet de gagner un temps de traitement de l'ordre de 36% pour traiter 10 000 fichiers par rapport au script développé par (Mortelette, 2014). Par ailleurs, certaines optimisations effectuées au sein des scripts de traitement initial des données du polarimètre ont permis de réduire le temps de calcul de 640 à 400 s pour traiter 10 000 fichiers.

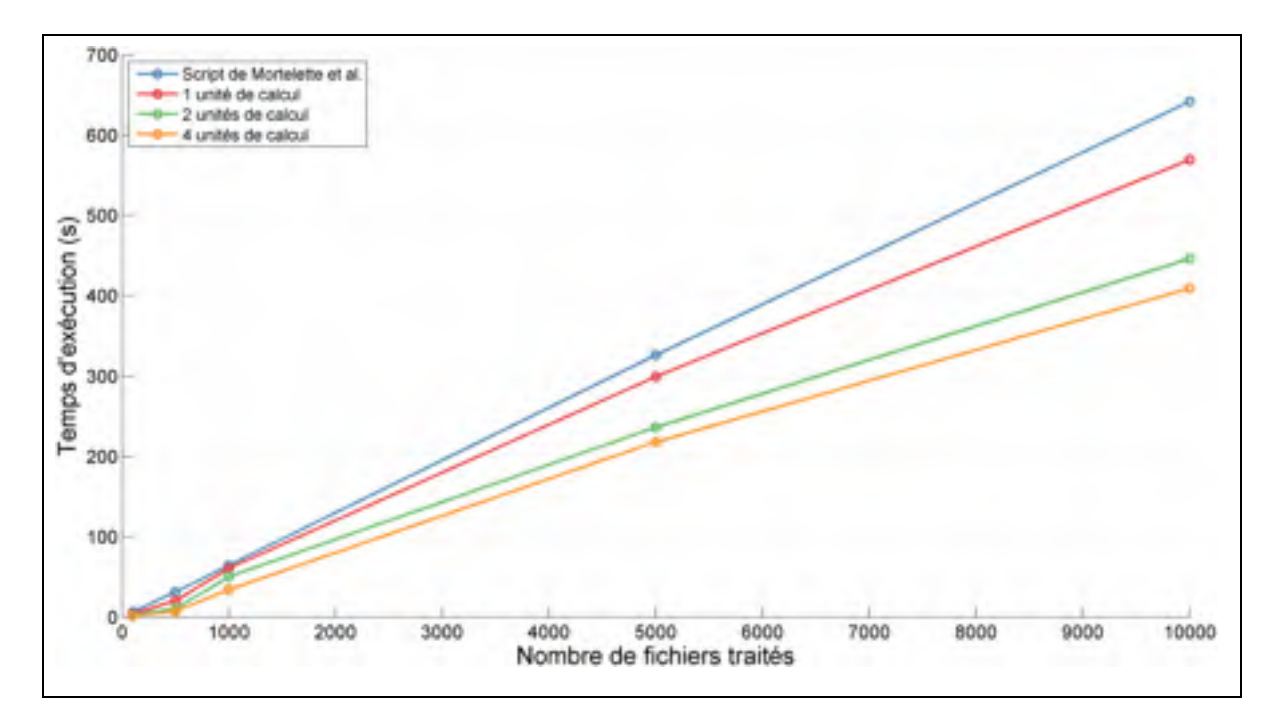

Figure 2.15 Tracé de la comparaison du temps d'exécution pour le polarimètre

# **2.4.2 Résultat pour le traitement des données du transpondeur cohérent**

Le traitement des données du transpondeur cohérent a été ensuite lancé sur trois échantillons de fichiers contenant respectivement 100, 500 et 1000 fichiers (8738 points de mesure par fichier du transpondeur cohérent). Le traitement consiste à rassembler les valeurs des paramètres d'horodatage, de PMD et de PDL de chacun des fichiers de l'échantillon et de calculer les valeurs moyennes à la minute de ces paramètres. Les résultats sont présentés à la Figure 2.16. On peut constater que l'utilisation de quatre unités de calcul permet sur 10 000 fichiers de diminuer le temps de calcul par un facteur supérieur à 10 par rapport au script de calcul en série développé par (Mortelette, 2014).

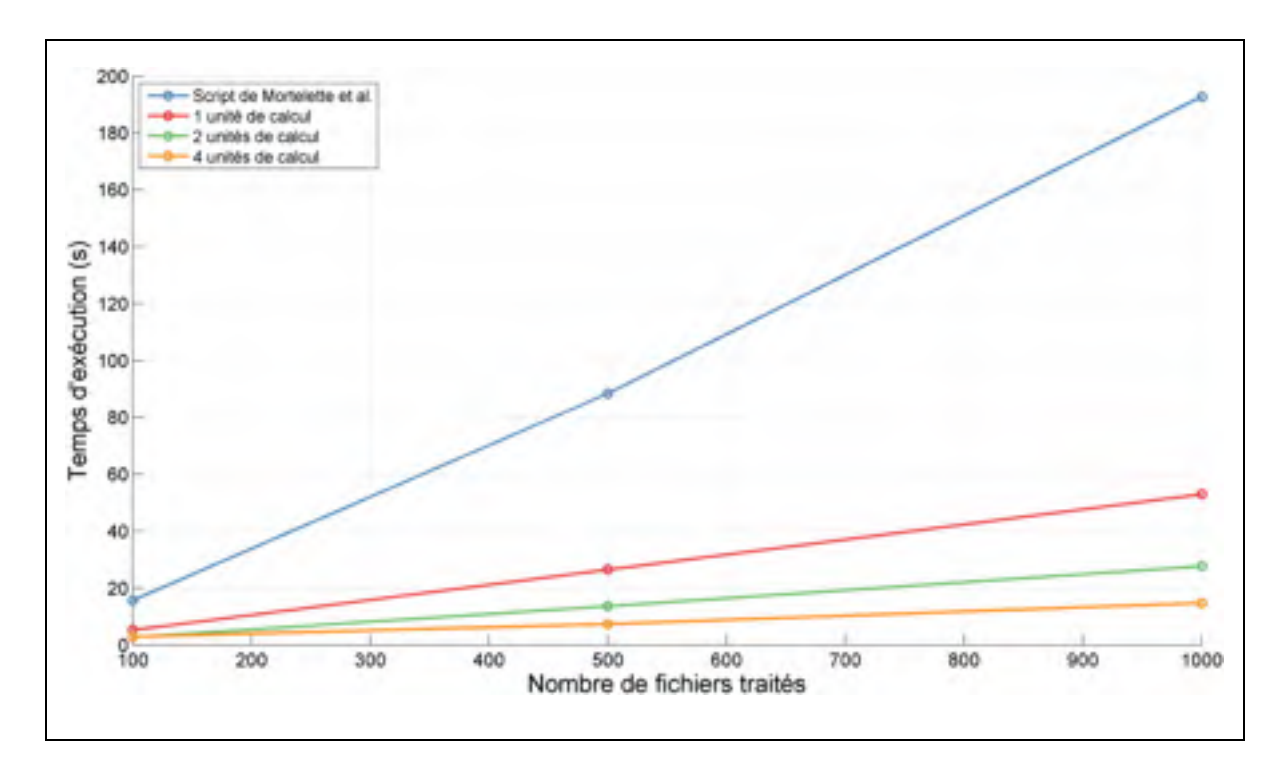

Figure 2.16 Tracé de la comparaison du temps d'exécution pour les mesures du transpondeur cohérent

# **2.5 Conclusion du chapitre**

Ce chapitre a présenté les méthodes de traitement appliquées aux données du polarimètre et du transpondeur cohérent. Un des principaux défis posés par ce projet porte sur la flexibilité nécessaire au niveau des outils pour s'adapter à de grands volumes de données. Pour cela, une méthode de calcul parallèle a été mise en application et a permis de diminuer le temps de calcul des données du polarimètre par un facteur proche de 2 et celles du transpondeur cohérent par un facteur supérieur à 10.

#### **CHAPITRE 3**

# **ANALYSE STATISTIQUE DES RÉSULTATS DE MESURE D'UNE LIAISON COMMERCIALE AVEC UN TRANSPONDEUR COHÉRENT ET UN POLARIMÈTRE**

# **3.1 Introduction**

Ce chapitre présente les expériences de monitoring menées dans le cadre du projet. L'objectif de ces expériences est d'améliorer la compréhension des phénomènes se produisant sur les liaisons optiques cohérentes commerciales et notamment les effets de polarisation. L'approche abordée dans le cadre de ce projet tire son originalité du fait qu'une liaison aérienne commerciale longue distance a été monitorée à la fois par un transpondeur cohérent et par un polarimètre rapide et ce, sur plusieurs saisons. Les présents travaux font suite aux travaux rapportés par (Mortelette, 2014). Le traitement des données présentées dans ce chapitre a été effectué en utilisant la méthode de calcul parallèle décrite dans le chapitre précédent.

#### **3.2 Outils d'analyse des données mesurées**

Cette section présente les outils utilisés pour analyser et exploiter les mesures effectuées par le transpondeur cohérent et le polarimètre. L'ensemble des paramètres qui sont mesurés par le transpondeur cohérent a été présenté à la section 1.6.3. Les paramètres qui nous intéressent ici sont :

- le BER;
- la PMD, qui représente une valeur moyenne de la DGD;
- $\bullet$  la PDL:
- les trois paramètres de Stokes  $(S_1, S_2 \text{ et } S_3)$ , plus particulièrement  $S_1$ .

Les calculs communs aux données du transpondeur cohérent et aux données du polarimètre sont présentés dans les sous-sections suivantes. Sauf mention contraire, les structures de données utilisées pour traiter les données du polarimètre et du transpondeur cohérent sont celles qui ont été présentées au chapitre 2. Les étapes qui suivent s'appliquent aux données issues des scripts de traitement initial.

# **3.2.1 Calcul de la moyenne des échantillons à la minute**

La première méthode d'analyse utilisée porte sur l'étude de l'évolution de la valeur moyenne des différents paramètres mesurés par le transpondeur cohérent. Cela permettra une comparaison avec les travaux de (Woodward et al., 2014) et (Woodward et al., 2012) qui ont effectué une caractérisation du comportement d'une liaison commerciale en mesurant l'évolution de la DGD, la PDL et de l'activité de polarisation telle qu'évaluée à l'aide de la première composante de Stokes. Woodward a effectué des moyennes des mesures par périodes d'une minute. Cette méthode peut être vue comme une manière de filtrer le bruit présent dans les mesures. A tire d'exemple, le transpondeur cohérent effectue une mesure toutes les millisecondes, nous allons donc calculer la moyenne et l'écart type de chaque paramètre mesuré sur des échantillons de 6000 valeurs. Le calcul de la valeur moyenne des échantillons à la minute permet une comparaison directe avec les résultats antérieurs (Woodward et al., 2014).

La méthode de moyennage des mesures du transpondeur cohérent a été présentée à la section 2.2.3. Par la suite, on désignera par  $\langle x \rangle$  la valeur moyenne sur une minute du paramètre x, obtenue en suivant la méthode présentée précédemment.

### **3.2.2 Autocorrélation des paramètres de la liaison**

Pour un phénomène (ou un paramètre) qui varie dans le temps, un paramètre statistique important est l'autocorrélation (*Auto-Correlation Function*, ACF) où la corrélation entre les mesures d'un paramètre à un temps donné et à un temps décalé variable. Cet outil, très utilisé en traitement de signal, consiste à effectuer une corrélation croisée d'un signal avec luimême, après lui avoir fait subir un décalage temporel. Cette partie présente dans un premier temps la méthode suivie pour calculer l'autocorrélation de la DGD. L'autocorrélation de la DGD est ensuite présentée pour deux saisons.

Ma contribution a porté sur l'adaptation du script de traitement Matlab développé par (Mortelette, 2014) afin de comparer nos résultats avec ceux de (Woodward et al., 2014). Le script de traitement, qui porte le nom de *compute\_autocorrelation* et est présenté à l'ANNEXE XII, page 191, a été développé de sorte à s'adapter à plusieurs paramètres tels que la PMD, la PDL pour chaque période de mesure. Pour alléger la rédaction, la méthode est présentée ici pour le calcul de <DGD>. Le calcul peut être généralisé à n'importe quel paramètre mesuré par le transpondeur cohérent (DGD, PDL,  $S_1$ ) ou le polarimètre ( $S_1$ ,  $S_2$ , S3). Les différentes étapes du calcul de la fonction d'autocorrélation sont synthétisées à la Figure 3.1.

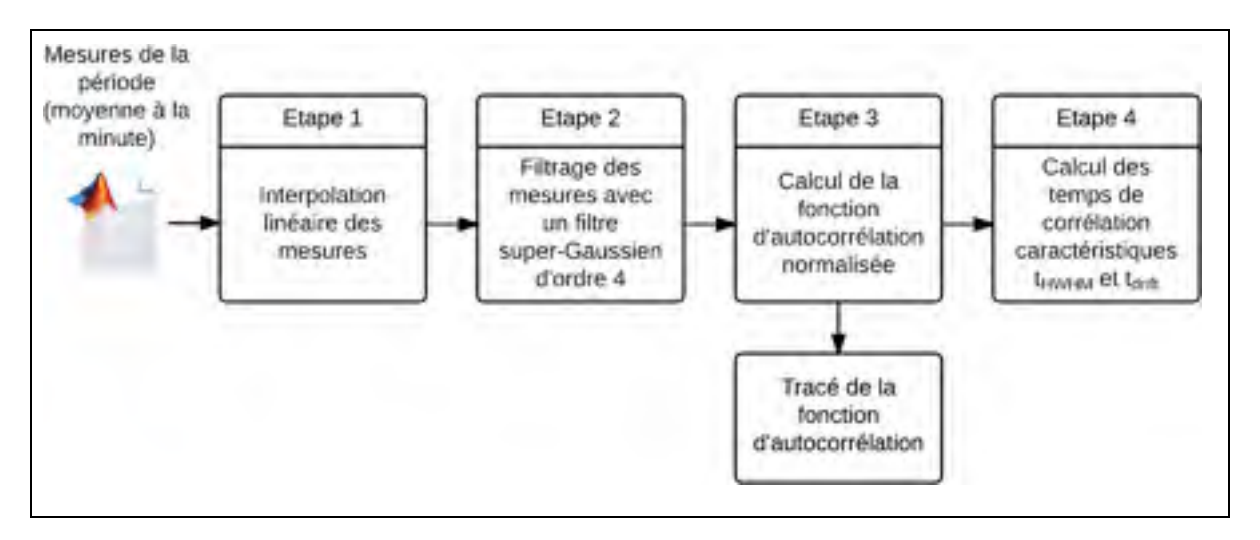

Figure 3.1 Étapes du calcul de la fonction d'autocorrélation d'un paramètre mesuré (DGD, PDL,  $S_1$ )

Chacune des étapes illustrées à la Figure 3.1 est décrite dans les sous-sections qui suivent.

# **3.2.2.1 Interpolation linéaire des valeurs des paramètres**

La première étape, qui consiste à interpoler linéairement les différentes valeurs du paramètre mesuré sur l'ensemble de l'intervalle temporel traité est primordiale, car les mesures

effectuées par les instruments ne sont pas rigoureusement continues et il peut donc y avoir des temps morts entre deux mesures successives qui vont entraîner des discontinuités sur l'ensemble des données. L'interpolation des mesures est effectuée par l'intermédiaire de la fonction Matlab *interp1*. Cette fonction prend en paramètres trois matrices : la première contenant les valeurs d'horodatage (obtenue à l'issue du moyennage à la minute des valeurs du paramètre mesuré, décrit à la section 2.2.3), la seconde les paramètres mesurés (obtenue à l'issue du moyennage à la minute des valeurs du paramètre mesuré, décrit à la section 2.2.3) et la troisième contenant l'ensemble des points sur lesquels effectuer l'interpolation (tous les points espacés d'une minute, situés entre les bornes de la matrice contenant les valeurs d'horodatage). La structure de données obtenue en sortie contient la valeur moyenne du paramètre étudié sur toutes les minutes appartenant à l'intervalle de temps spécifié comme troisième paramètre à la fonction *interp1*.

#### **3.2.2.2 Méthode de filtrage du bruit du signal**

Même moyennées à la minute, les mesures effectuées avec le transpondeur cohérent sont entachées de bruit. Certains travaux ont porté sur l'étude comparative de plusieurs méthodes pour filtrer le bruit des mesures de DGD (Mortelette, 2014). Ce dernier a comparé trois types de filtre et les résultats les plus concluants ont été obtenus en utilisant un filtre super gaussien d'ordre 4.

La seconde étape de traitement va consister à filtrer les effets du bruit à l'aide d'un filtrage super gaussien d'ordre 4. Cette méthode de filtrage propose d'appliquer à la transformée de Fourier du signal contenant les mesures de <DGD> un fenêtrage temporel à l'aide d'une fenêtre super gaussienne, définie par (Hui, Guiliang et Wang, 1991). Ces derniers définissent l'équation d'un filtre super gaussien d'ordre 4, à travers l'équation (3.1)

$$
H(n) = e^{-4\left(\frac{n}{\sigma}\right)^4} \tag{3.1}
$$

où σ correspond à la bande passante du filtre. Pour atténuer le bruit dans les mesures de DGD, une valeur de largeur de bande de 500 Hz permet d'obtenir des résultats satisfaisants (Mortelette, 2014).

Le filtrage du bruit est effectué dans le domaine fréquentiel, c'est-à-dire sur la représentation de Fourier. Les données échantillonnées par le transpondeur cohérent étant discret, il est nécessaire de calculer la transformée de Fourier discrète. Cette étape est réalisée à travers la fonction *fft* de Matlab, qui prend en paramètre un signal discret et retourne sa transformée discrète, calculée à l'aide de la formule (3.2), tirée de la documentation de Matlab :

$$
X(j) = \sum_{j=1}^{N} x(j) \left( e^{(-2\pi i)/N} \right)^{(j-1)(k-1)}
$$
(3.2)

où x désigne le vecteur contenant les données de <DGD>, N le nombre d'éléments contenus dans x et X la transformée de Fourier discrète de <DGD>.

L'étape suivante consiste à calculer le produit de convolution entre la fenêtre super gaussienne d'ordre 4 définie précédemment et le signal <DGD>. Dans le domaine fréquentiel, cela revient à calculer le produit de la transformée de Fourier discrète et des coefficients du filtre super gaussien d'ordre 4, tel qu'illustré à l'équation (3.3).

$$
X_f(n) = X(n) * H(n)
$$
\n(3.3)

où Xf désigne la représentation de Fourier du signal filtré, X la représentation de Fourier du signal avant filtrage et H les coefficients de Fourier du filtre super gaussien d'ordre 4 calculé précédemment.

La dernière étape du filtrage consiste à calculer la transformée de Fourier inverse afin d'obtenir la représentation de <DGD> filtrée dans le domaine temporel. Cette dernière étape s'effectue à travers la fonction *ifft* de Matlab, prenant en paramètre la représentation de Fourier d'un signal et retournant une représentation temporelle. L'opération appliquée à la représentation de Fourier est décrite à l'équation (3.4),

$$
x(j) = \frac{1}{N} \sum_{k=1}^{N} X(k) \left( e^{(-2\pi i)/N} \right)^{-(j-1)(k-1)}
$$
(3.4)

où X désigne la transformée de Fourier discrète de <DGD>, N le nombre d'éléments contenus dans x et x la représentation de X dans le domaine temporel.

L'effet du filtrage super gaussien sur les valeurs de <DGD> mesurées par le transpondeur cohérent pendant le mois de novembre 2012 est présenté à la Figure 3.2 ci-dessous. Le filtrage donne des résultats satisfaisants dans la mesure où le signal obtenu est moins bruyant. On peut remarquer que le filtrage entraîne par contre une diminution de l'amplitude des variations de <DGD>. Cependant, ce phénomène n'entraîne pas d'erreur dans les calculs d'autocorrélation d'après (Orfanidis, 2007).

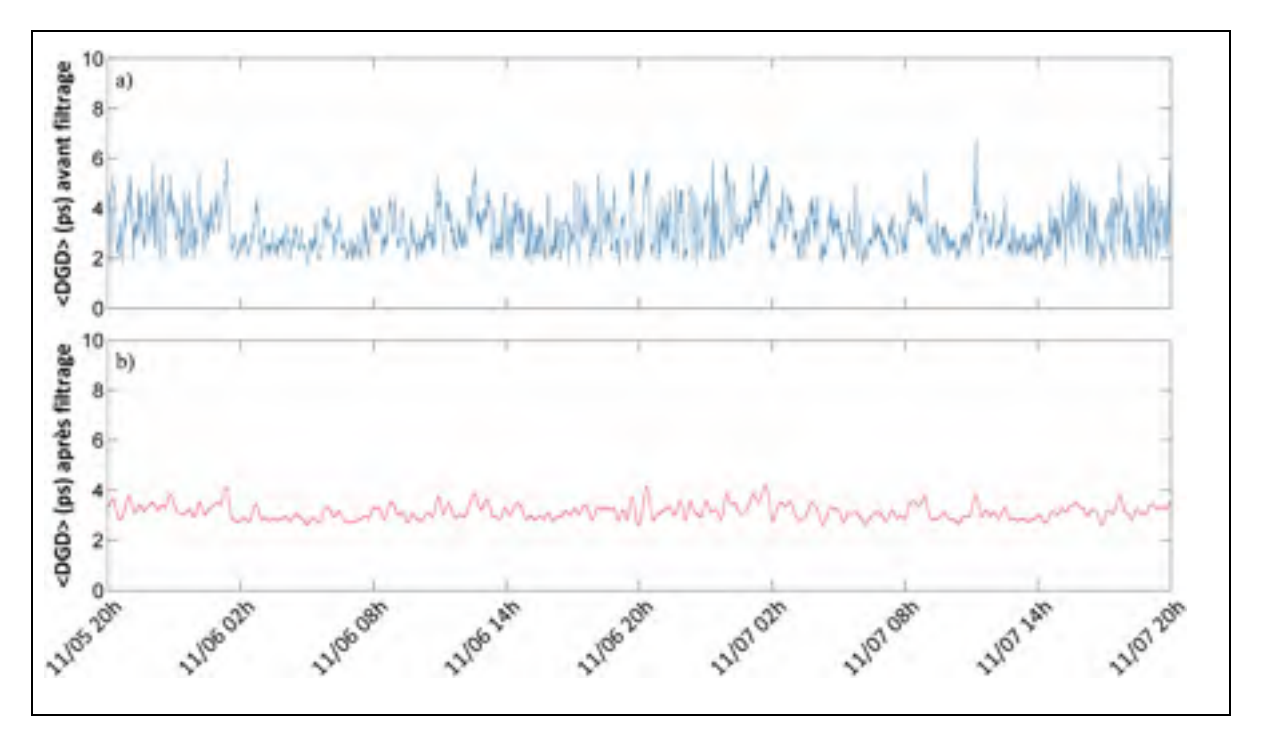

Figure 3.2 Effet du filtrage super gaussien d'ordre 4 de <DGD> sur une période de 2 jours (mesures du transpondeur cohérent de novembre 2012) a) mesures de <DGD> non filtrées, b) mesures de <DGD> filtrées

# **3.2.2.3 Calcul de la fonction d'autocorrélation normalisée et des temps de corrélation caractéristiques**

L'étape suivante du traitement consiste à calculer la matrice d'autocorrélation normalisée des valeurs de <DGD>. Par définition, l'autocorrélation d'une variable correspond au rapport de l'autocovariance de cette variable. L'équation (3.5), tirée de (Orfanidis, 2007), présente la formule utilisée pour calculer l'autocorrélation de <DGD>,

$$
ACF(m) = \frac{\sum_{n=0}^{N-m-1} (x_{n+m} - \bar{x}) (x_n - \bar{x})}{\sum_{k=1}^{N} (x_k - \bar{x})^2}
$$
(3.5)

où ACF désigne la matrice d'autocorrélation de <DGD> et x le vecteur contenant les valeurs de <DGD> à la minute. Il est ainsi possible de tracer la fonction d'autocorrélation de <DGD> pour les différentes périodes de mesure du transpondeur cohérent.

La dernière étape consiste à calculer les indicateurs qui vont rendre possible la comparaison des résultats obtenus à partir des fonctions d'autocorrélation. Les indicateurs proposés par (Woodward et al., 2014) sont la demi-largeur à mi-hauteur (*Half-Width at Half-Maximum*, HWHM), et le temps de dérive (*drift time*). Le temps de dérive est une notion qui est définie par (Karlsson, Brentel et Andrekson, 2000) et qui correspond à un temps caractéristique de la variation de la DGD dans une fibre. Ce temps de dérive peut être calculé en ajustant à la fonction d'autocorrélation de <DGD> l'équation (3.6),

$$
C(t) = \frac{1 - e^{-\frac{|t|}{t_{drift}}}}{\frac{|t|}{t_{drift}}}
$$
(3.6)

où  $t_{drift}$  désigne le temps de dérive de <DGD>.

Le résultat de l'exécution de la fonction Matlab est une matrice contenant, pour chaque valeur de décalage temporel (pas d'une minute) la valeur d'autocorrélation associée. Le calcul de la demi-largeur à mi-hauteur de la fonction d'autocorrélation peut se déterminer directement de la matrice contenant la fonction d'autocorrélation de <DGD> : il suffit de rechercher de manière itérative le décalage temporel à partir duquel la valeur de l'ACF de <DGD> passe en dessous de 0.5.

#### **3.3 Analyse des mesures du transpondeur cohérent**

L'objectif de cette section est d'analyser les mesures obtenues à l'aide du transpondeur cohérent. Dans un premier temps est présentée une revue des périodes de mesure couvertes dans le cadre du projet. Cette revue est suivie par la présentation des outils utilisés pour analyser les différentes mesures puis de l'analyse des mesures.

### **3.3.1 Périodes couvertes par les mesures du transpondeur cohérent**

Ma contribution dans le cadre du projet a été d'analyser l'évolution des mesures du transpondeur cohérent sur un nombre significatif de périodes, s'étendant sur plusieurs saisons. Les mesures analysées dans le cadre du projet de (Mortelette, 2014) correspondent à la première période de mesures effectuées à l'automne 2012 (du 25 octobre au 11 novembre 2012).

Le module DSP intégré au transpondeur cohérent et présenté à la section 1.6.3 a permis de mesurer les différents paramètres de la liaison optique étudiée, présentée à la Figure 1.12. Les paramètres qui sont étudiés dans cette partie sont les suivants : la dispersion des modes de polarisation (PMD), les pertes dépendantes en polarisation (PDL), le taux d'erreur sur les bits précédant le FEC (PréFEC-BER) et le paramètre de Stokes S<sub>1</sub>.

### **3.3.2 Analyse des mesures brutes du transpondeur cohérent**

Afin de comparer de manière quantitative les variations des paramètres entre les saisons, la valeur numérique des paramètres mesurés par le transpondeur cohérent sont présentés au Tableau 3.1. Les paramètres présentés ici sont les paramètres issus de l'étape de traitement initial présentée à la section 2.2.2, avant l'étape de moyennage.

| Paramètre<br>(unité)              | <b>Saison</b>                   | <b>Valeur</b>         |                       |                       |                       |
|-----------------------------------|---------------------------------|-----------------------|-----------------------|-----------------------|-----------------------|
|                                   | (nombre de points<br>de mesure) | Min                   | <b>Max</b>            | <b>Moyenne</b>        | Écart<br>type         |
| <b>BER</b>                        | Aut. 2012 $(1,9 \times 10^8)$   | $8.38 \times 10^{-7}$ | $1,69 \times 10^{-3}$ | $4.15 \times 10^{-6}$ | $1,60 \times 10^{-6}$ |
|                                   | Hiv. 2013 $(3,4 \times 10^7)$   | $8.99 \times 10^{-7}$ | $3,34 \times 10^{-5}$ | $4,58 \times 10^{-6}$ | $2,04 \times 10^{-6}$ |
|                                   | Eté 2014 $(1, 8 \times 10^7)$   | $1,02 \times 10^{-6}$ | $1,05 \times 10^{-5}$ | $3,50 \times 10^{-6}$ | $8,20 \times 10^{-7}$ |
| $PDL$ (dB)                        | Aut. 2012 $(1,9 \times 10^8)$   | $1,17 \times 10^{-3}$ | 4,46                  | 1,89                  | 0,680                 |
|                                   | Hiv. 2013 $(3,4 \times 10^7)$   | 5.43 x $10^{-3}$      | 4,30                  | 1,61                  | 0,672                 |
|                                   | Eté 2014 $(1, 8 \times 10)$     | 6,21 x $10^{-3}$      | 3,58                  | 1,38                  | 0,525                 |
| $\boldsymbol{\mathit{DGD}}\$ (ps) | Aut. 2012 $(1.9 \times 10^8)$   | $3.99 \times 10^{-3}$ | 13,2                  | 3,08                  | 1,35                  |
|                                   | Hiv. 2013 $(3,4 \times 10^7)$   | $3,87 \times 10^{-3}$ | 14,0                  | 3,51                  | 1,59                  |
|                                   | Eté 2014 $(1, 8 \times 10^7)$   | $1,81 \times 10^{-2}$ | 15,2                  | 3,14                  | 1,43                  |

Tableau 3.1 Caractérisation des valeurs de PMD, PDL et BER brutes mesurées par le transpondeur cohérent sur trois saisons

On peut constater que globalement, la valeur moyenne de la DGD est plus importante en hiver comparativement aux mesures réalisées en automne ou en été. Ainsi, la DGD passe d'une valeur de 3,08 ps en automne à une valeur de 3,51 ps en hiver soit une augmentation de l'ordre de 14%. De même, l'écart type de la valeur moyenne de la DGD,  $\sigma_{\text{DGD}}$  passe d'une valeur de 1,35 ps en automne à 1,59 ps en hiver soit une augmentation de 18%. Au contraire, la valeur moyenne de la PDL est plus importante en automne qu'en hiver ou en été. On observe ainsi une valeur passant de 1,89 dB en automne à une valeur de 1,61 dB en hiver et 1,38 en été ce qui traduit une diminution respective de 17 % et 37 % par rapport aux observations réalisées en automne. On peut conclure de cette analyse que la variation des effets de polarisation dans une fibre optique est non seulement influencée par les paramètres intrinsèques aux fibres considérées (abordés dans le premier chapitre de ce mémoire) mais aussi aux facteurs environnementaux puisqu'on observe une variation significative de l'ensemble des paramètres en fonction de la saison.

### **3.3.3 Analyse de la moyenne à la minute des paramètres mesurés**

Une seconde analyse a porté sur la valeur moyenne à la minute des paramètres mesurés par le transpondeur cohérent, ainsi que la valeur moyenne de la valeur absolue de la dérivée temporelle de ces paramètres. Le Tableau 3.2 présente les résultats obtenus.

| Paramètre                                             | <b>Saison</b>     | <b>Valeur</b>         |                      |                |                   |  |
|-------------------------------------------------------|-------------------|-----------------------|----------------------|----------------|-------------------|--|
| (unité)                                               |                   | Min                   | <b>Max</b>           | <b>Moyenne</b> | <b>Écart type</b> |  |
| $<$ PDL $>$<br>(dB)                                   | Automne 2012      | $1,17 \times 10^{-3}$ | 4,46                 | 1,89           | 0,680             |  |
|                                                       | <b>Hiver 2013</b> | 5,43 x $10^{-3}$      | 4,30                 | 1,61           | 0,672             |  |
|                                                       | Été 2014          | 6,21 x $10^{-3}$      | 3,58                 | 1,38           | 0,525             |  |
| dPDL <br>$\frac{-1}{dt}$ ><br>(dB/s)                  | Automne 2012      | 1,61                  | 1,73                 | 0,210          | 0,160             |  |
|                                                       | <b>Hiver 2013</b> | 1,63                  | 1,69                 | 0,211          | 0,161             |  |
|                                                       | Été 2014          | 1,56                  | 1,56                 | 0,201          | 0,153             |  |
| $<$ DGD $>$<br>(p <sub>s</sub> )                      | Automne 2012      | $3.99 \times 10^{-3}$ | $1,32 \times 10^{1}$ | 3,08           | 1,35              |  |
|                                                       | <b>Hiver 2013</b> | $3,87 \times 10^{-3}$ | $1,40 \times 10^{1}$ | 3,51           | 1,59              |  |
|                                                       | Été 2014          | $1,81 \times 10^{-2}$ | $1,52 \times 10^{1}$ | 3,14           | 1,43              |  |
| $\left \frac{d\overline{DGD}}{dt}\right  >$<br>(ps/s) | Automne 2012      | 8,97                  | 9,00                 | 1,00           | 0,775             |  |
|                                                       | Hiver 2013        | 8,54                  | 9,32                 | 1,09           | 0,863             |  |
|                                                       | Été 2014          | 8,83                  | 8,83                 | 0,969          | 0,763             |  |

Tableau 3.2 Caractérisation des valeurs de PMD, PDL et BER moyennées à la minute et mesurées sur trois saisons

Dans ce tableau,  $\left|\frac{dPDL}{dt}\right| > \text{et} < \left|\frac{dDGD}{dt}\right| > \text{désignent respectivement la moyenne à la minute}$ de la valeur absolue de la dérivée temporelle de la PDL et de la DGD.

Les paramètres mesurés sur la liaison commerciale de Verizon peuvent être comparés à ceux observés par (Woodward et al., 2014) sur un ensemble de trois liaisons enterrées mesurant respectivement 30, 75 et 273 km, munies de fibre monomode, pré-1994. Les mesures

présentées dans cet article sont des valeurs moyennes des paramètres, calculées à la minute. Afin de comparer les résultats de ce projet à ceux obtenus par Woodward, la valeur moyenne de la DGD à la minute, notée <DGD>, la valeur moyenne de la PMD à la minute, notée <PMD> et la valeur moyenne à la minute de leurs dérivées temporelles ont été calculées. L'étude comparative des résultats présentés par (Woodward et al., 2014) avec ceux obtenus sur la liaison aérienne présente un intérêt certain car elle va permettre de distinguer les caractéristiques d'une liaison optique aérienne et d'une liaison enfouie.

Les quatre paramètres cités précédemment ont été mesurés par (Woodward et al., 2014) durant 18 mois à l'aide d'un transpondeur cohérent : les résultats obtenus montrent que la valeur de <DGD> varient entre 8,3 et 22,4 ps, l'amplitude entre ces deux valeurs est due à la longueur différente des deux liaisons étudiées par Woodward. Ces dernières valeurs sont d'une manière générale supérieures à celles obtenues dans le cadre de ce projet, puisque les valeurs de <DGD> mesurées sur notre lien aérien prennent une valeur allant de 3,08 ps en automne 2012 à 3,51 ps en hiver 2013. Cette différence peut s'expliquer par le fait que (Woodward et al., 2014) rapportent que leur liaison est caractérisée par des valeurs de PMD exceptionnellement élevées.

Les valeurs de la valeur absolue de la dérivée temporelle de la DGD sont en revanche nettement plus importantes dans le cadre de ce projet. En effet, les résultats proposés par (Woodward et al., 2014) une valeur de  $\left| \frac{d d a}{d t} \right|$  > inférieure ou égale à 0,1 ps/s tandis que les mesures effectuées sur notre liaison varient entre 0,20 ps/s et 0,21 ps/s. Cette différence s'explique par le caractère essentiellement aérien de la liaison Verizon et donc d'une exposition plus importante aux facteurs extérieurs tels que le vent ou la température.

Ma contribution a porté sur le tracé de l'évolution temporelle des paramètres sur plusieurs saisons. Il a été possible de tracer l'évolution temporelle, durant les périodes de mesure les plus longues, de paramètres tels que la DGD, la PDL et le BER moyennés à la minute en automne (Figure 3.3), en hiver (Figure 3.4) et en été (Figure 3.5).

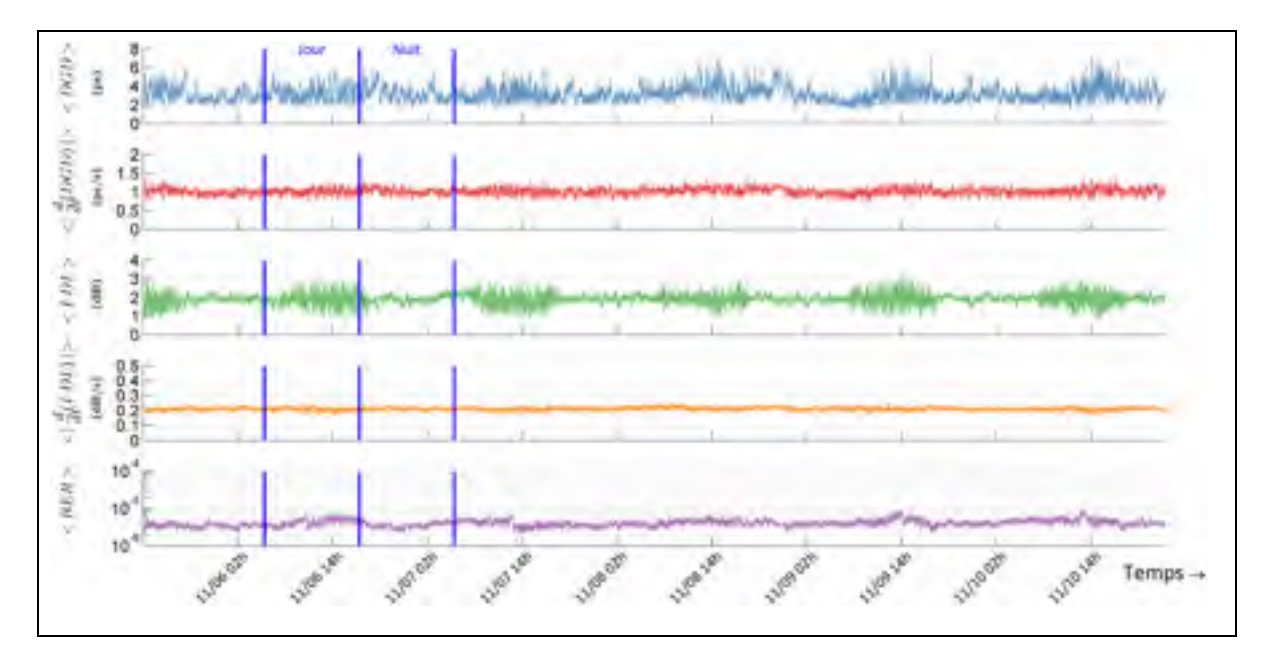

Figure 3.3 Évolution temporelle de <DGD>, <PDL>, la valeur absolue de leurs dérivées temporelles et <BER> pour chaque minute sur le lien de Verizon (période de 5 jours consécutifs en automne 2012)

La Figure 3.3 précédente permet de constater l'évolution des différents paramètres, durant une période temporelle supérieure à 5 jours. On constate que l'activité des paramètres, en termes d'amplitude de variation, connaît une variation cyclique par rapport au cycle jour/nuit représenté par des droites verticales sur la figure. Cette propriété est particulièrement visible pour les valeurs de <DGD> et de <PDL>. On observe ainsi des variations plus importantes de 8 h à 18 h durant le jour

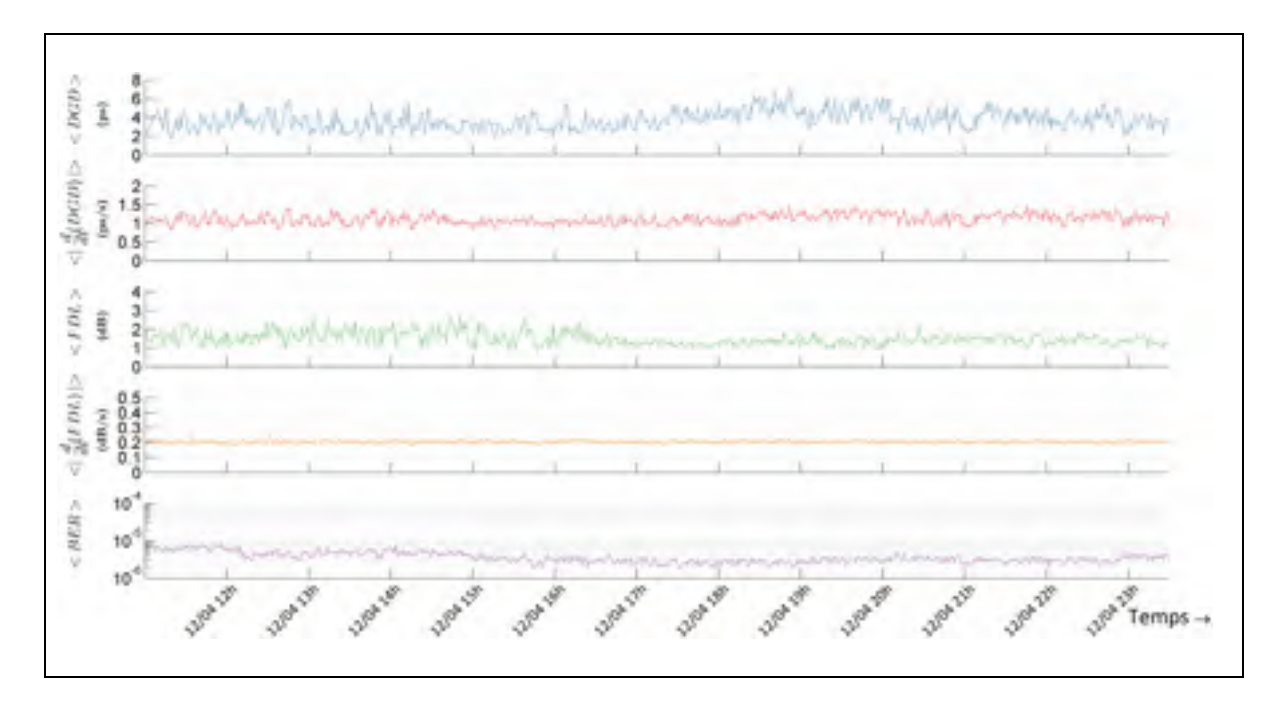

Figure 3.4 Évolution temporelle de <DGD>, <PDL>, leurs dérivées temporelles et <BER> pour chaque minute sur le lien de Verizon (période de 12 heures consécutives en hiver 2013)

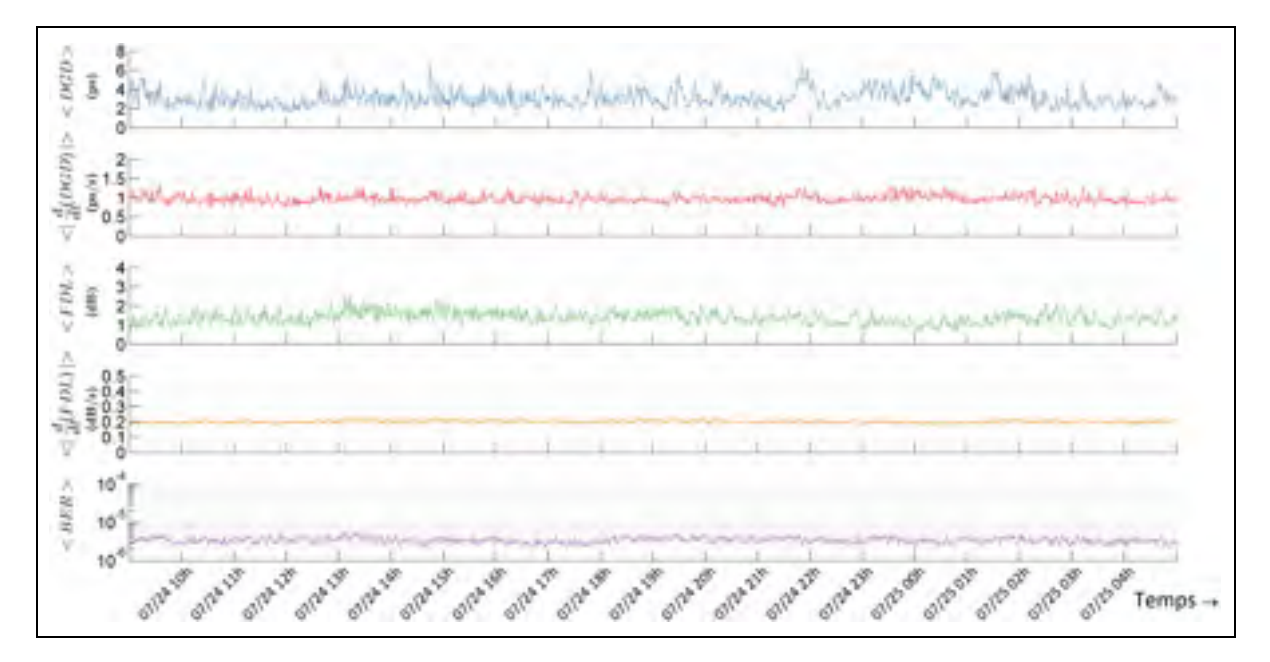

Figure 3.5 Évolution temporelle de <DGD>, <PDL>, leurs dérivées temporelles et <BER> pour chaque minute sur le lien de Verizon (période de 20 heures consécutives en été 2014)
La Figure 3.4 et la Figure 3.5 permettent d'avoir un aperçu de la fluctuation des paramètres sur une période de l'ordre de la dizaine d'heures. Compte tenu des courtes périodes temporelles en jeu, il n'est pas possible d'observer de variations significatives comme pour la période d'automne 2012. On peut cependant remarquer que les différents paramètres ont une tendance assez stable durant ces périodes.

### **3.3.4 Fonction d'autocorrélation de <DGD> et de <φ>**

Afin de caractériser l'évolution de l'état de polarisation d'une liaison optique, (Woodward et al., 2014) ont étudié la partie positive de la fonction d'autocorrélation de  $\langle DGD \rangle$  et de  $\langle \phi \rangle$ , où φ désigne la composante de polarisation définie par  $φ = acos(S<sub>1</sub>)$ . Cette composante correspondant à l'angle entre le vecteur de Stokes et l'axe S<sub>1</sub> de la sphère de Poincaré, présenté dans la Figure 3.6 ci-dessous, sur laquelle le vecteur de Stokes est représenté en bleu et l'angle φ par l'arc rouge.

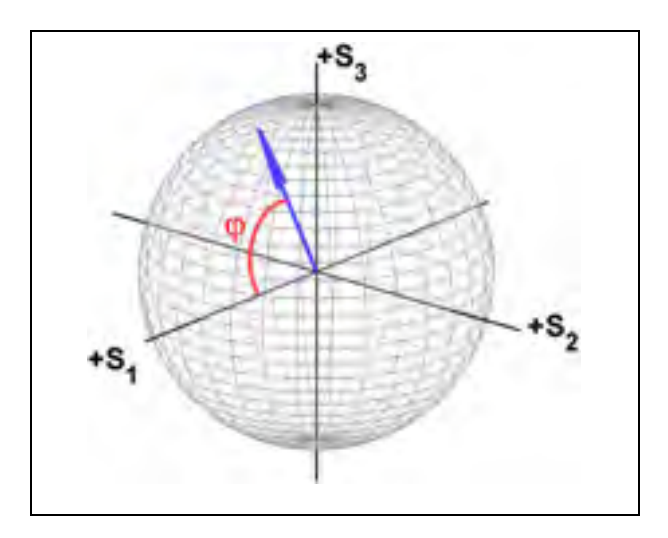

Figure 3.6 Définition de l'angle φ sur la sphère de Poincaré

Seule la partie positive de l'autocorrélation est tracée car cette fonction est par nature symétrique. Afin de comparer les résultats observés, les fonctions d'autocorrélation de  $\langle$ DGD> (Figure 3.7) et de  $\langle \phi \rangle$  (Figure 3.8) ont été tracées pour la liaison de Verizon sur les mois de novembre 2012. Pour ces différentes périodes, la fonction d'autocorrélation a été

calculée sur une période de 4 jours et les temps d'autocorrélation et de dérive de la PMD, définis à la section 3.2.2.3, ont été calculés. En raison du faible nombre de mesures continues réalisées sur les autres périodes, un nombre de points non suffisant n'a pas rendu possible le calcul de la fonction d'autocorrélation.

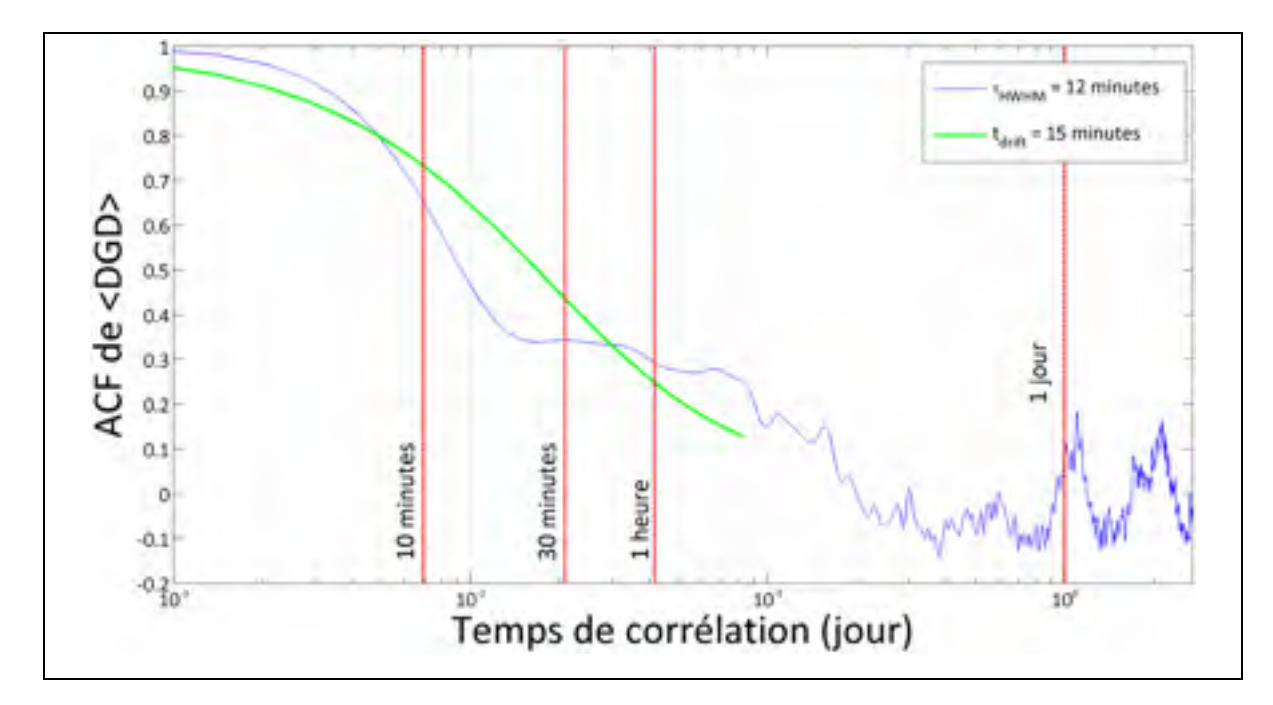

Figure 3.7 Fonction d'autocorrélation (partie positive) de <DGD> (novembre 2012)

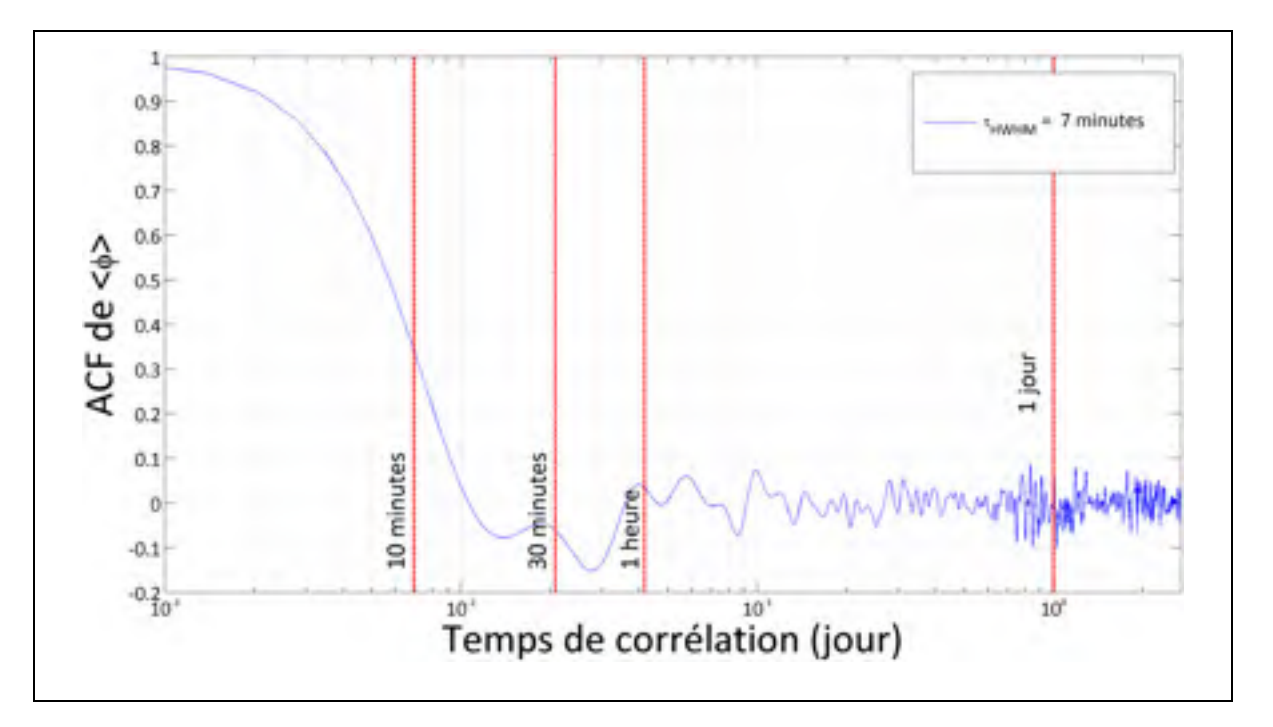

Figure 3.8 Fonction d'autocorrélation (partie positive) de <φ> (novembre 2012)

On peut observer pour les deux périodes un temps de corrélation, qui correspond à la demilargeur à mi-hauteur de la fonction d'autocorrélation, de l'ordre de 12 minutes, ainsi qu'un temps de dérive de l'ordre de 15 minutes pour le mois de novembre. Le temps de corrélation observé est sensiblement inférieur à celui constaté par (Woodward et al., 2014), qui varie entre 1,3 et 4,1 jours pour un ensemble de liaisons enterrées, et à celui du temps de dérive qui varie entre 3 et 5,7 jours. La différence de temps de corrélation peut s'expliquer par la nature différente des deux liaisons : la liaison étudiée par (Woodward et al., 2014) étant essentiellement enfouie comparativement à la liaison de Verizon qui est presque entièrement aérienne. De la même manière, on observe un temps de corrélation HWHM lié au paramètre <φ> de l'ordre de 7 minutes et un temps de dérive de la polarisation de l'ordre de 2,6 minutes. Ces résultats permettent d'observer les mêmes tendances que pour l'expérience de (Woodward et al., 2014), à savoir que les temps de corrélation de φ sont inférieurs à ceux de la DGD, ces derniers observent une demi-largeur à mi-hauteur variant de 0,18 à 1,7 jour pour  $\leq \varphi$  et variant de 1,3 à 4,1 jours pour la DGD.

### **3.4 Analyse des mesures du polarimètre**

Cette partie présente les mesures réalisées par le polarimètre ainsi que la méthode suivie pour exploiter les données expérimentales obtenues. Les données issues du polarimètre ont été mesurées à l'aide d'un synthétiseur de polarisation Agilent N7786B utilisé en mode polarimètre. Le montage expérimental est conçu de sorte à capturer simultanément les données mesurées par le polarimètre et les données mesurées par le transpondeur cohérent étudié dans la partie précédente.

## **3.4.1 Périodes couvertes par les mesures du polarimètre**

Ma contribution dans le cadre de ce projet a porté sur l'étude de l'évolution temporelle des paramètres mesurés par le polarimètre. Cette étude présente un intérêt double : elle permet d'une part d'étudier l'évolution de l'état de polarisation du signal optique avec une fiabilité élevée, car cet instrument est exclusivement conçu pour mesurer les paramètres de Stokes et d'autre part, l'étude des mesures obtenues rend possible la comparaison des résultats obtenus avec les transpondeurs cohérents. Un récapitulatif du nombre de fichiers de mesure du polarimètre par saison est présenté au tableau Tableau 3.3 ci-dessous.

| <b>Saison</b>  | Nombre de points de mesure | Période couverte         |
|----------------|----------------------------|--------------------------|
| Automne 2012   | $5.99 \times 10^{9}$       | 25/10/2012 au 11/11/2012 |
| Automne 2013   | $1.78 \times 10^{10}$      | 04/09/2013 au 30/11/2013 |
| Hiver 2013     | $2.99 \times 10^{10}$      | 01/12/2013 au 09/02/2014 |
| Printemps 2014 | $1.20 \times 10^{10}$      | 08/04/2014 au 25/05/2014 |
| Été 2014       | $2.74 \times 10^{10}$      | 11/07/2014 au 31/08/2014 |
| Automne 2014   | $3.38 \times 10^{9}$       | 01/09/2014 au 06/09/2014 |

Tableau 3.3 Mesures du polarimètre

# **3.4.2 Analyse des mesures du polarimètre**

L'analyse temporelle des mesures du polarimètre nécessite un traitement préalable qui consiste à calculer la valeur moyenne des paramètres mesurés. Cette étape a été détaillée à la section 2.3.3. A la suite du calcul de la valeur moyenne des mesures de  $\leq \varphi$  par le polarimètre, la fonction d'autocorrélation a été calculée pour l'ensemble des périodes de mesures. Le calcul du temps caractéristique de la fonction d'autocorrélation et de la demilargeur à mi-hauteur a été réalisé et les résultats sont présentés par saison au Tableau 3.4, qui offre un aperçu de la valeur de ces temps pour chaque saison. Les sous-périodes de mesure n'étant pas uniformément réparties (il peut y avoir certaines mesures de <φ> espacées de plus d'une minute), le calcul de la fonction d'autocorrélation a été effectué, pour chaque période de mesure, sur le plus grand ensemble de mesures continues de <φ>, c'est-à-dire espacées au maximum d'une minute. Le nombre de points utilisés pour le calcul (un point par minute de mesure), ainsi que les dates de début et de fin des périodes ainsi obtenues sont présentés au Tableau 3.4.

Tableau 3.4 Mesures de <φ> par le polarimètre utilisées pour calculer la fonction d'autocorrélation

| Début de la période | Fin de la période   | Nombre de points de mesure | <b>t</b> <sub>HWHM</sub><br>(min) |
|---------------------|---------------------|----------------------------|-----------------------------------|
| 19/12/2013 10:39:14 | 29/12/2013 08:13:13 | 12960                      | 12                                |
| 08/04/2014 11:55:03 | 18/04/2014 08:43:02 | 12960                      |                                   |
| 25/07/2014 05:07:20 | 06/09/2014 14:28:20 | 12960                      | 12                                |

La fonction d'autocorrélation de  $\leq \varphi$  a été présentée graphiquement pour trois saisons : hiver 2014 (Figure 3.9), printemps 2014 (Figure 3.10) et été 2014 (Figure 3.11).

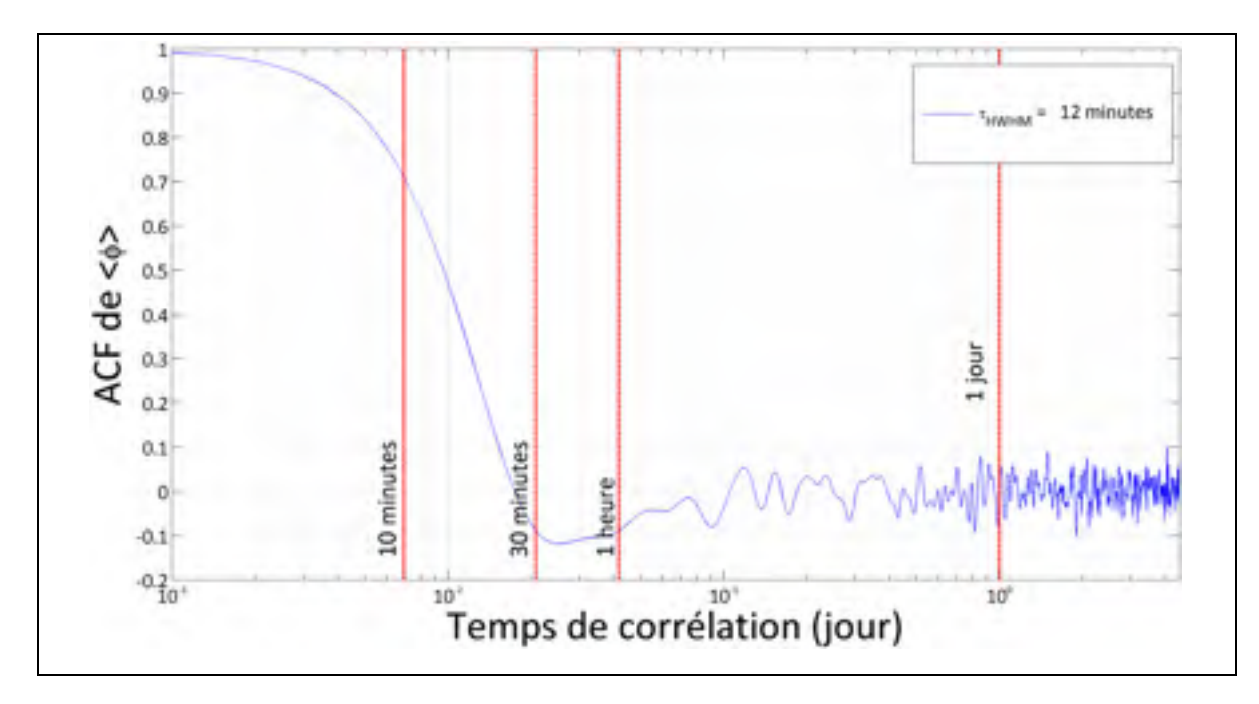

Figure 3.9 Fonction d'autocorrélation de <φ> (d'après les mesures du polarimètre) sur la période d'hiver 2013

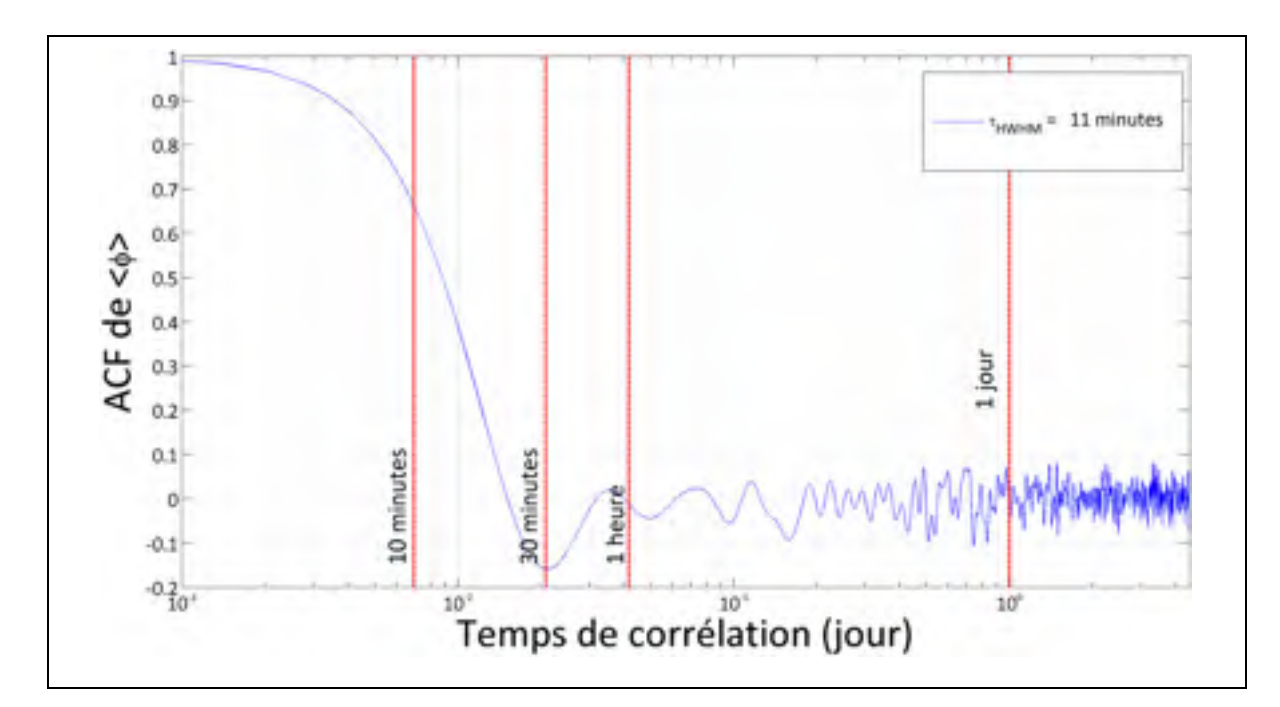

Figure 3.10 Fonction d'autocorrélation de <φ> (d'après les mesures du polarimètre) sur la période de printemps 2014

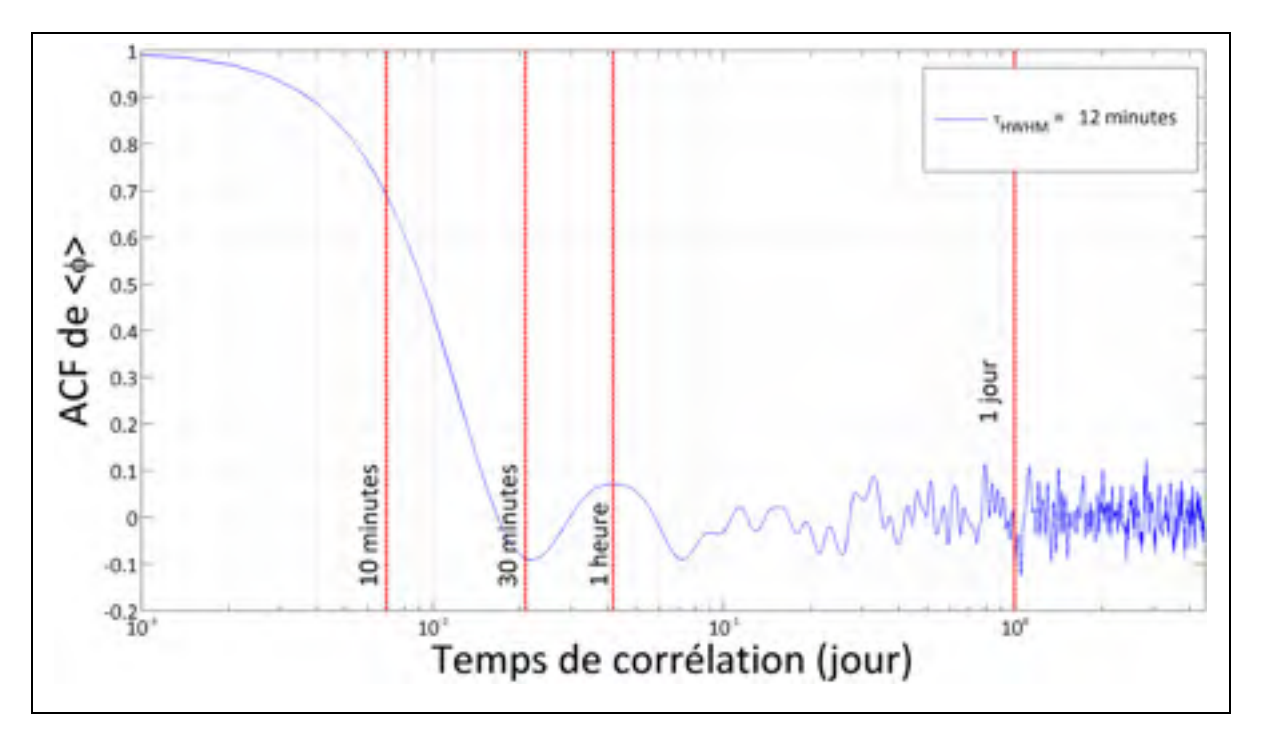

Figure 3.11 Fonction d'autocorrélation de <φ> (d'après les mesures du polarimètre) sur la période d'été 2014

Les valeurs de la demi-largeur à mi-hauteur observées durant les saisons d'hiver printemps et été sont similaires. On peut en déduire que quelle que soit la saison, les variations périodiques de l'activité de polarisation sont globalement de même durée avec un temps de corrélation de l'ordre de la dizaine de minutes. Le temps caractéristique de corrélation de <φ> semble donc être une valeur qui est propre à chaque liaison optique, compte tenu des résultats différents observés entre la liaison entrée de (Woodward et al., 2014), variant de 0,18 à 1,7 jour, et la liaison aérienne, dont le temps caractéristique est de l'ordre de la dizaine de minutes. Cela tend à confirmer l'hypothèse de départ selon laquelle l'activité de polarisation d'une liaison aérienne est plus importante que celle d'une liaison enfouie.

## **3.5 Comparaison des mesures du polarimètre à celles du transpondeur cohérent**

Ce projet a permis d'étudier, sur une longue durée, une liaison optique avec deux types d'instruments : le transpondeur cohérent et le polarimètre. Il a ainsi été possible de comparer l'évolution temporelle d'un paramètre mesuré simultanément par les deux instruments : la première composante de Stokes, notée  $S_1$  et le paramètre  $\varphi$ , qui correspond à l'angle, sur la sphère de Poincaré, entre l'axe  $S_1$  et le vecteur de Stokes. Cette étude comparative présente un intérêt certain pour les opérateurs pour deux raisons : les transpondeurs cohérents sont à l'heure actuelle déployés dans une grande partie des liens optiques et d'autre part, la capacité de monitorer des paramètres directement depuis les transpondeurs est très intéressante d'un point de vue financier comparativement aux coûts de déploiement d'instruments de test comme les polarimètres. Par ailleurs, les polarimètres ne sont jamais déployés comme outils de monitoring dans une liaison commerciale.

Les données utilisées dans le cadre de la comparaison des instruments correspondent à la période durant laquelle l'acquisition en continu des données du transpondeur cohérent a fonctionné sur une durée supérieure à un jour, correspondant aux mois d'octobre et novembre 2012. La représentation chronologique de ces données est donnée à la Figure 1.8. On optera pour la période de novembre qui correspond à la plus grande période de mesure continue et simultanée entre le polarimètre et le transpondeur cohérent.

Ma contribution a porté sur la comparaison entre les mesures du transpondeur cohérent et les mesures du polarimètre. La première étape de ce protocole de comparaison est présentée à la Figure 3.12.

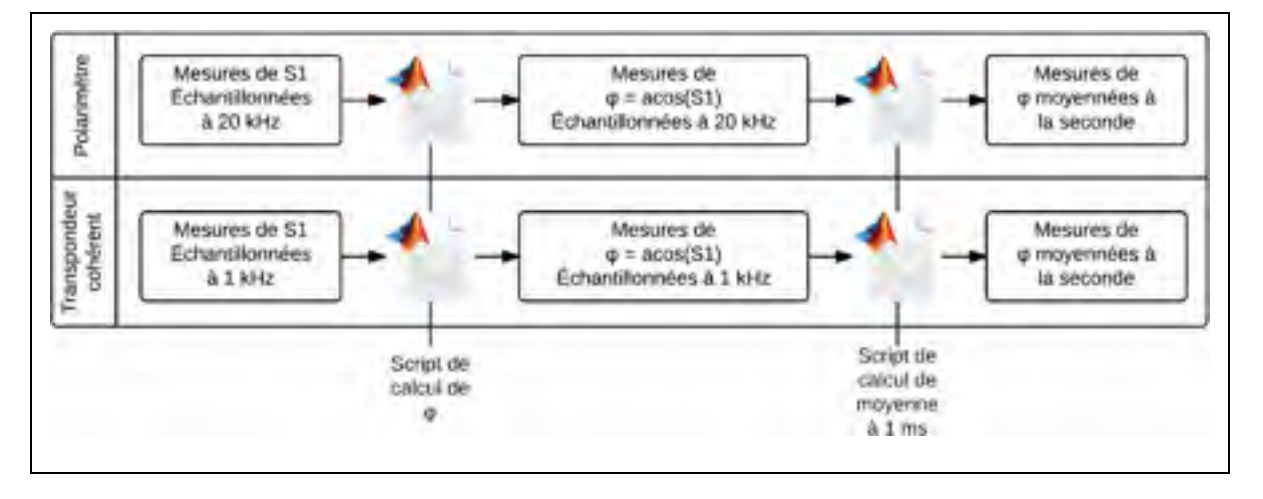

Figure 3.12 Première étape du calcul de φ à partir des mesures du polarimètre et des mesures du transpondeur cohérent

Cette première étape consiste à rendre comparables les mesures effectuées par chaque instrument. Pour cela, la valeur de φ est calculée à chaque instant à partir des mesures brutes de chaque instrument, échantillonnées à 20 kHz pour le polarimètre et à 1 kHz pour le transpondeur cohérent. Les valeurs obtenues sont ensuite moyennées à la seconde en utilisant les scripts Matlab présentés aux sections 2.2.3 et 2.3.3. Ces données peuvent être utilisées pour procéder à l'étape suivante qui consiste à comparer les deux types de mesure.

La seconde étape, présentée à la Figure 3.13 ci-dessous consiste, dans un premier temps, à synchroniser les mesures effectuées par les deux instruments. Pour cela, la synchronisation des mesures du polarimètre avec celles du transpondeur cohérent est assurée en interpolant les valeurs de φ à l'aide de la fonction Matlab *interp1*.

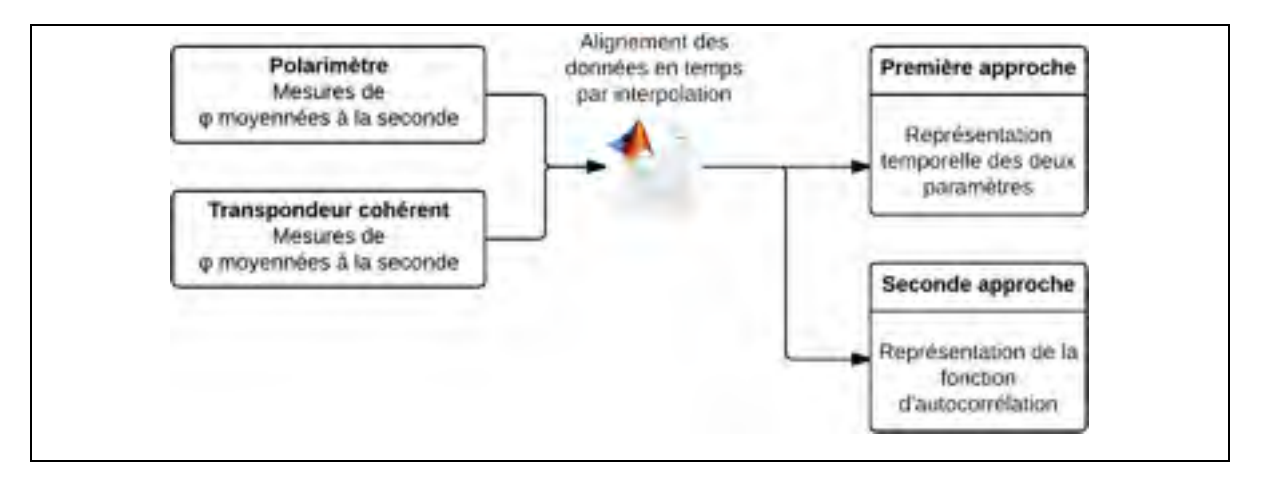

Figure 3.13 Seconde étape de calcul de φ à partir des mesures du polarimètre et des mesures du transpondeur cohérent

Deux analyses comparatives ont ensuite été menées pour comparer les deux instruments. Ces analyses sont réalisées à travers le script Matlab *comparison\_ocld\_pola*, qui est présenté à l'ANNEXE XIII, page 197.

La première analyse comparative consiste en une analyse dans le temps de l'évolution temporelle de  $S_1$  mesuré par les deux instruments sur une même période. Ce graphique est présenté à la Figure 3.14. Compte tenu de la période temporelle relativement importante couverte par les mesures (5 jours), un moyennage temporel à la minute est effectué avant le

tracé graphique en utilisant la fonction *filter* de Matlab représentant un filtre à moyenne glissante dont l'équation est présentée à l'équation (3.7), tirée de la documentation de Matlab,

$$
y(n) = \frac{1}{w_{size}} \left( \sum_{k=n}^{n-(w_{size}-1)} x(y) \right)
$$
 (3.7)

où  $w_{size}$  représenté la largeur de fenêtre glissante, x désigne le vecteur contenant les valeurs des paramètres avant le filtrage et y le vecteur contenant les valeurs des paramètres après filtrage.

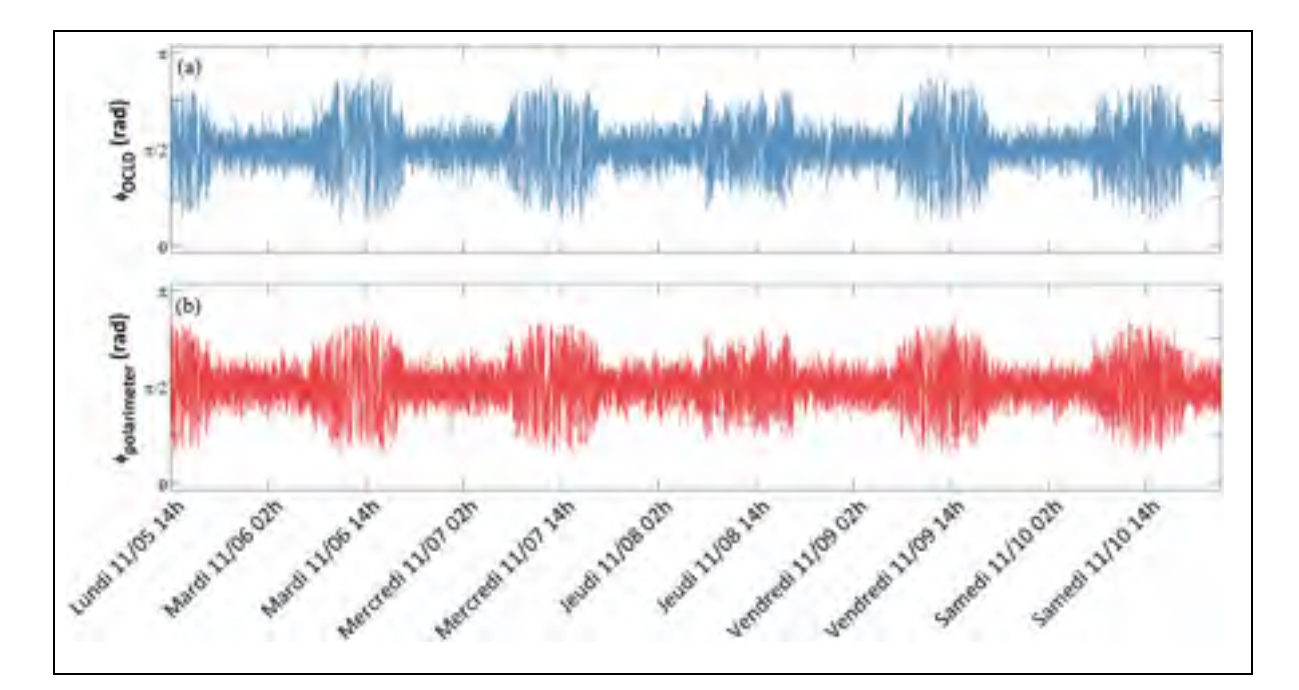

Figure 3.14 Représentation temporelle de φ mesuré par (a) le polarimètre et (b) le transpondeur cohérent (novembre 2011)

On peut observer sur les deux courbes une même tendance : la fréquence de variation de φ, que l'on peut voir comme une représentation de l'activité de polarisation, subit une évolution cyclique de l'ordre du jour. L'activité semble ainsi plus élevée chaque jour entre 7h00 et 20h00. Ce phénomène a déjà été observé à travers les travaux de (Leeson, Bao et Côté, 2009), qui ont étudié l'influence de la température et du vent sur l'activité de polarisation du signal dans une liaison OPGW de 33 km. Une comparaison des mesures réalisées sur la liaison de Verizon et l'évolution de la température est proposée dans la partie suivante. Cette représentation temporelle constitue un point de départ sur des études comparatives ultérieures qui pourront être réalisées.

La seconde analyse comparative porte sur le calcul de la corrélation croisée entre les mesures du polarimètre et celles du transpondeur cohérent. La méthode de calcul utilisée est similaire à celle utilisée pour la fonction d'autocorrélation à la partie 3.2.2. La fonction *xcov* de Matlab est alors non pas utilisée sur un seul vecteur de mesures mais sur les mesures respectives du transpondeur cohérent et du polarimètre. L'autocovariance ainsi mesurée est ensuite divisée par le produit de la variance des deux ensembles de données du polarimètre et du transpondeur cohérent pour obtenir l'autocorrélation, selon l'équation (3.8), tirée de la documentation de Matlab.

$$
CCF(x, y) = \frac{\sum_{n=0}^{N-m-1} (x_{n+m} - \bar{x}) (y_n - \bar{y})}{(\sum_{k=1}^{N} (x_k - \bar{x})^2)(\sum_{k=1}^{N} (y_k - \bar{y})^2)}
$$
(3.8)

où CCF désigne la matrice de corrélation croisée, x et y les vecteurs contenant les valeurs de φ mesurées respectivement par le polarimètre et le transpondeur cohérent et  $\bar{x}$  et  $\bar{y}$  les moyennes respectives de x et y.

La représentation de la fonction de corrélation croisée appliquée aux données de novembre 2012 est proposée à la Figure 3.15.

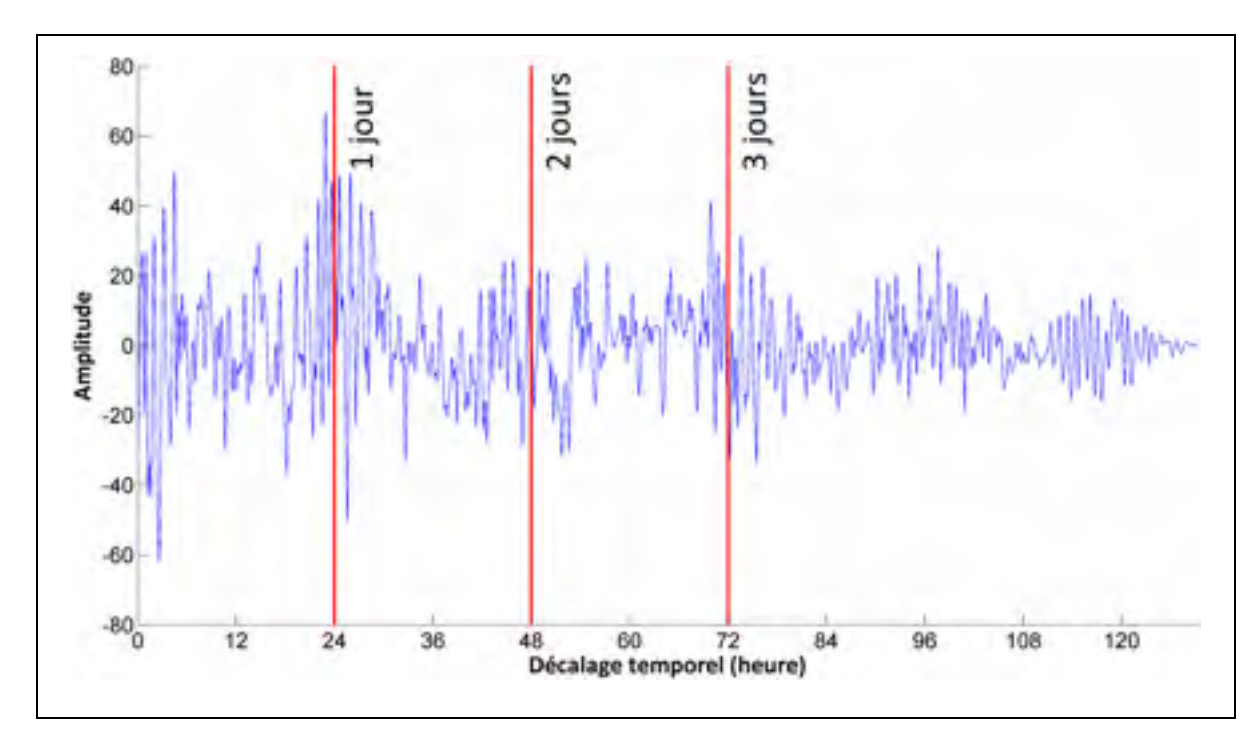

Figure 3.15 Représentation de la corrélation croisée des mesures du polarimètre et des mesures du transpondeur cohérent (novembre 2012)

La figure ci-dessus nous permet de constater qu'il y a une forte corrélation entre les mesures du transpondeur cohérent et les mesures du polarimètre, qui se traduit par des valeurs extrémales observées dans corrélation croisée pour des décalages temporels qui sont approximativement des multiples d'une période de 24 heures. On peut constater globalement que les mesures sont entachées de bruit, ce qui se traduit par de multiples oscillations dans la corrélation croisée. Cette étude permet donc d'avoir un premier aperçu de la comparaison des deux instruments mais l'analyse pourrait être approfondie en travaillant sur l'alignement des états de polarisation entre les instruments d'après (Crawford et al., 2014).

#### **3.6 Analyse de l'influence de la température sur la liaison**

Cette partie présente une méthode permettant de comparer l'évolution temporelle de paramètres donnés, tels que la DGD, la PDL ou les composantes de Stokes à l'évolution de la température moyenne du lien étudié. Ma contribution a porté sur la création d'un script Matlab *plot\_temperature\_parameter*, présenté à l'ANNEXE XIV, page 155 permettant de

tracer simultanément l'évolution temporelle d'un paramètre et de la température, pourvu que les mesures des paramètres soient datées de manière précise.

# **3.6.1 Acquisition et traitement des données de température**

La méthode utilisée pour traiter les données de température est présentée à la Figure 3.16 et se divise en trois étapes qui vont permettre de traiter les données de température en vue de les tracer pour une période quelconque.

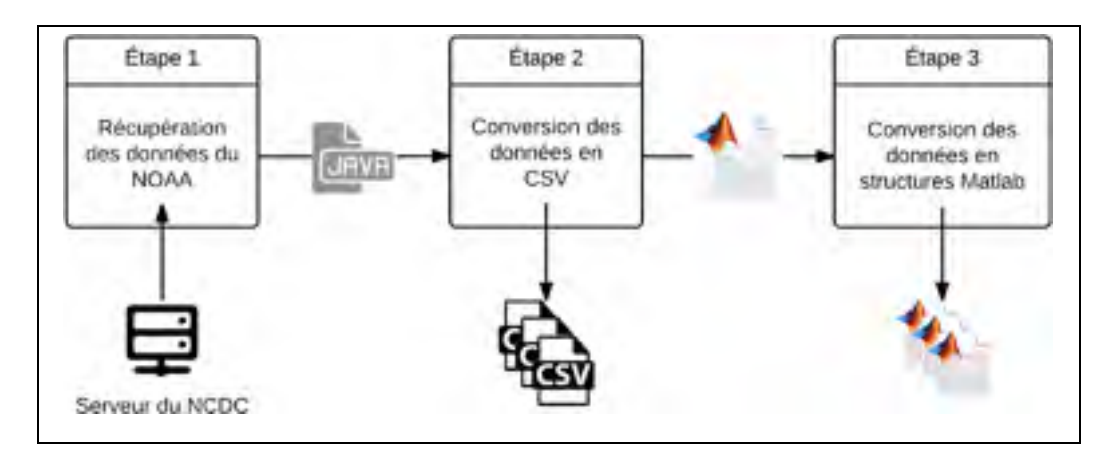

Figure 3.16 Traitement des données météorologiques

La première étape a consisté à récupérer des informations sur la localisation géographique des différents points de passage de la liaison de Verizon. Il a ainsi été possible d'obtenir 14 points de passage de la liaison, soit en moyenne un point de passage tous les 70 kilomètres. L'étape suivante consiste à récolter les données météorologiques de ces 14 lieux. Dans le cadre du projet, les données utilisées sont celles de l'organisme *National Oceanic and Atmospheric Administration (NOAA)*, archivées sur les serveurs du *National Climatic Data Center (NCDC).* Le NOAA met à disposition des archives pour chaque station météorologique et pour chaque année. Les données sont stockées dans un format propre au NOAA et accompagnées d'une documentation expliquant comment les convertir en format CSV.

La seconde étape repose sur la création d'un script Matlab convertissant les structures météo du format CSV au format Matlab : *DS3505\_processing* présenté à l'ANNEXE XV, page 207. Cette étape de conversion rend possible le tracé graphique de la température. Il est important, lors du stockage de la structure contenant les évolutions de température, de consigner aussi les dates correspondant aux relevés et de les convertir au bon fuseau horaire car les données du NOAA sont enregistrées au fuseau horaire GMT.

La troisième étape consiste à calculer une valeur de température représentative de l'ensemble de la liaison. L'approche adoptée a été de calculer à chaque instant la valeur moyenne sur l'ensemble des 14 stations. Les valeurs obtenues sont ensuite enregistrées dans un fichier Matlab afin de pouvoir être récupérées ultérieurement.

## **3.6.2 Activité de polarisation et température**

(Leeson, Bao et Côté, 2009) suggèrent que la température peut avoir une influence sur les variations d'états de polarisation. La capacité à récupérer l'évolution de la température sur la liaison de Verizon a permis de tracer sur les mêmes graphiques l'évolution de la température et de la composante de polarisation φ. Les résultats obtenus durant le mois de novembre 2011 sont présentés à la Figure 3.17. On peut constater que les périodes où l'activité de polarisation est la plus élevée correspondent aux valeurs maximales de température. Ceci semble confirmer que la température peut avoir une l'influence sur l'activité de polarisation. Ce phénomène peut aussi s'expliquer par l'augmentation des contraintes mécaniques exercées sur la fibre lorsqu'elle est soumise à des températures élevées (Leeson, Bao et Côté, 2009). Une autre hypothèse porte sur le fait que l'activité de polarisation est plus généralement importante le jour. Cette observation pourrait résulter de l'activité humaine dans les locaux des opérateurs contenant les systèmes de transmission.

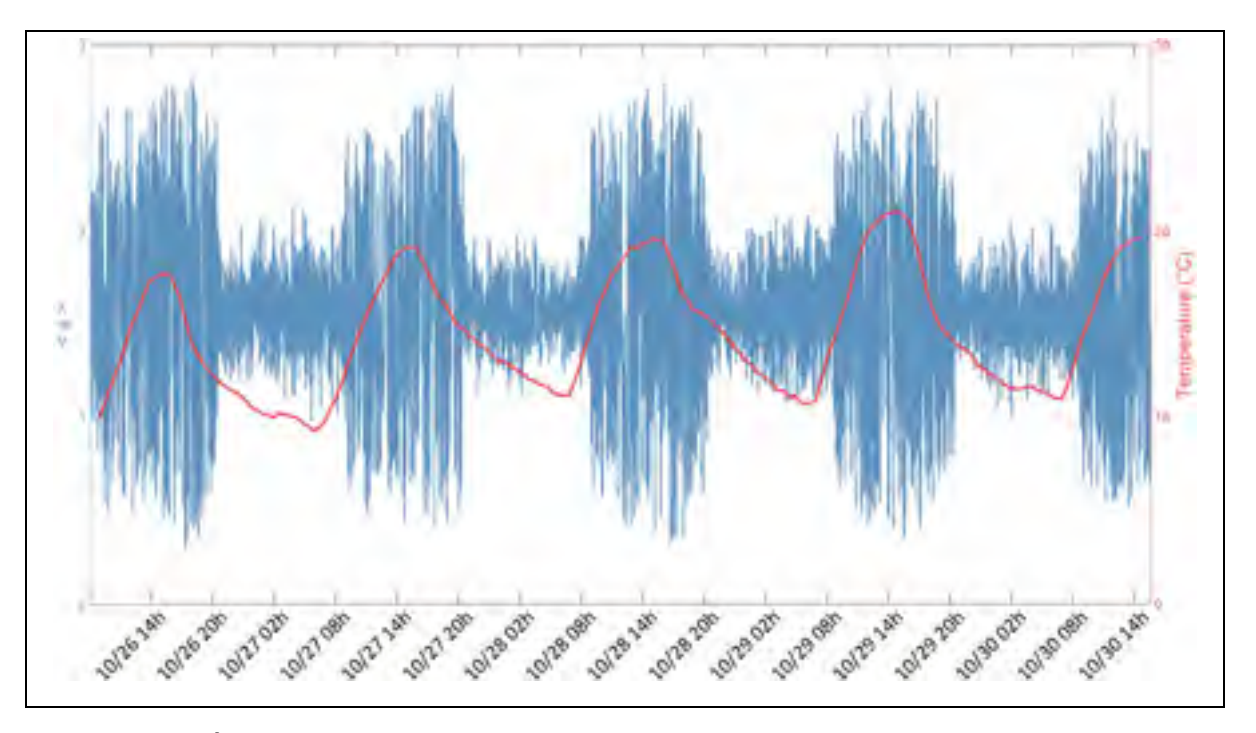

Figure 3.17 Évolution temporelle de <φ> mesurée par le transpondeur cohérent (représentée en bleu) comparée à l'évolution de la température (représentée en rouge) sur une même période (novembre 2012)

# **3.7 Conclusion du chapitre**

L'analyse présentée dans ce chapitre a permis d'assurer la continuité des travaux de (Mortelette, 2014) et de poursuivre le traitement et l'analyse des données sur plusieurs saisons. Par ailleurs, la méthode de traitement de données a été optimisée afin de pouvoir mieux s'adapter à l'exploitation des mesures, notamment par rapport à la fonction d'autocorrélation adaptée de (Woodward et al., 2014) et le calcul du temps de dérive de la DGD.

Les efforts ont aussi porté sur une nouvelle étude : l'analyse temporelle des mesures du polarimètre. En raison du volume de données largement plus important que celui provenant du transpondeur cohérent, le développement d'une nouvelle méthode de traitement a été nécessaire pour calculer la valeur moyenne des paramètres mesurés. Cette analyse a rendu possible l'étude de l'évolution des effets de polarisation sur plusieurs saisons.

Cette dernière étude a aussi permis de comparer les mesures du polarimètre avec celles du transpondeur cohérent. En effet, compte tenu du déploiement progressif des transpondeurs cohérents, l'utilisation de ceux-ci comme moniteurs de performances en matière de polarisation pourrait faciliter la gestion des réseaux optiques par les opérateurs.

Enfin, une comparaison des mesures effectuées avec la température moyenne observée dans la liaison apporte des explications possibles sur l'origine des variations cycliques des effets de polarisation avec une période d'approximativement une journée.

Les différents points abordés dans ce chapitre permettent donc de disposer de bases expérimentales pour les travaux futurs relatifs aux effets de polarisation.

#### **CHAPITRE 4**

# **CARACTÉRISATION DES EFFETS DE POLARISATION AVEC UN POLARIMÈTRE**

#### **4.1 Introduction**

Ce chapitre est consacré à la caractérisation des effets de polarisation détectés dans la liaison aérienne de Verizon au moyen du polarimètre. L'emphase est portée, dans un premier temps, sur la définition des effets de polarisation ainsi que sur leurs caractéristiques. L'analyse des effets de polarisation est ensuite réalisée sur l'ensemble des mesures effectuées durant la période 2012 – 2014, ainsi que l'analyse en fréquence des paramètres de Stokes. Enfin, une analyse des caractéristiques du bruit du polarimètre est présentée.

Le suivi de l'évolution des effets de polarisation dans une liaison optique constitue un aspect capital d'un système de transmission à multiplexage en polarisation dont le récepteur doit assurer en permanence le suivi de l'état de polarisation du signal pour le décoder. Chaque système de transmission est conçu pour tolérer les variations de l'état de polarisation jusqu'à un certain seuil de rapidité et d'amplitude. L'expérience prouve que, bien que la connaissance de distributions statistiques permette de définir les seuils de performance des systèmes de transmission, certains événements isolés peuvent survenir et provoquer une brève interruption dans le suivi de l'état de polarisation, qui peut entraîner une panne et une rupture de service. Un des objectifs du projet est de récolter suffisamment de données dans une liaison aérienne pour détecter et caractériser en amplitude et en vitesse les variations les plus brusques d'états de polarisation du signal optique, et ainsi de fournir des lignes directives pour la conception des modules de traitement du signal des systèmes de transmission cohérents. Il est à noter que l'hypothèse de nos travaux était que les variations les plus rapides et les plus grandes de l'état de polarisation se produisent vraisemblablement dans les liaisons aériennes.

Les données du polarimètre collectées dans ce projet présentent plus de 450 000 blocs de mesures de 10 secondes chacun correspondant à 181 jours de collecte sur une période de 22 mois couvrant plusieurs saisons. Les données ont été acquises durant des intervalles continus allant de 2 à 44 jours.

## **4.2 Effets de polarisation dans une liaison optique**

Cette partie présente les effets de polarisation observables dans une liaison optique et leurs spécificités. L'étude des effets de polarisation nécessite l'introduction de certains concepts qui sont indispensables à leur compréhension. Ces concepts sont présentés dans un premier temps. Une présentation des différents types de fluctuations d'états de polarisation observés dans la liaison aérienne est ensuite introduite.

### **4.2.1 État de polarisation de la lumière et représentation de Stokes**

Nous avons vu au premier chapitre que le signal optique transporté dans les liaisons optiques est une onde électromagnétique polarisée. C'est-à-dire que le signal optique dispose en tout instant d'un état de polarisation clairement défini, qui peut être représentée par un point sur la sphère de Poincaré. Le vecteur partant du centre de cette sphère et joignant le point correspondant à son état de polarisation est appelé vecteur de Stokes. Un exemple d'évolution temporelle du vecteur de Stokes, mesurée par le polarimètre sur une période de 25 millisecondes, est présenté à la Figure 4.1, dans laquelle les vecteurs vert et rouge correspondent respectivement au vecteur de Stokes au début et à la fin de la période et le tracé en bleu correspond aux positions successives de ce vecteur durant ce laps de temps.

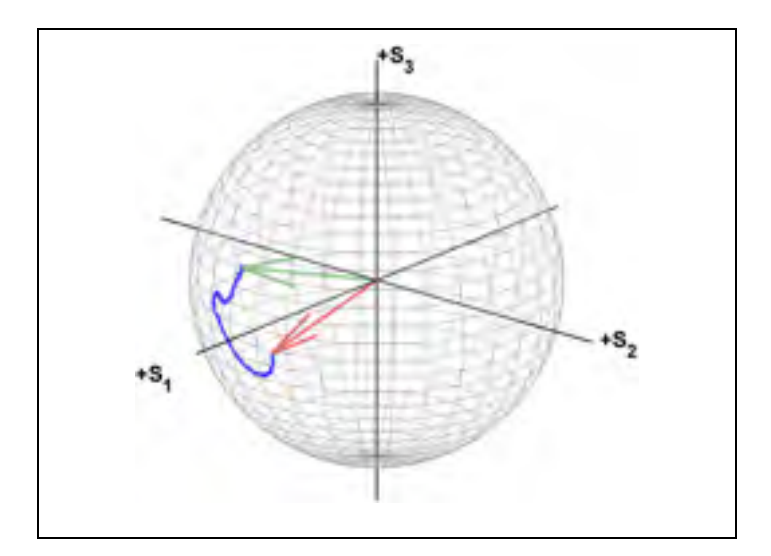

Figure 4.1 Évolution du vecteur de Stokes (en bleu) sur une période de 25 millisecondes, les vecteurs en début et en fin de période sont représentés en rouge et en vert

La figure illustre qu'il est possible, sur une période donnée, de tracer l'évolution de l'état de polarisation du signal optique à travers le tracé du vecteur de Stokes. C'est justement à travers l'étude de la vitesse de variation de l'état de polarisation que nous allons définir les effets de polarisation.

# **4.2.2 Seuils pour la détection d'événement de polarisation**

La notion d'événement de polarisation a été présentée à la section 2.3.2.4. Nous avons vu que la définition d'un événement repose sur une valeur seuil de 0,9 rad/ms et une fenêtre temporelle de 10 millisecondes.

La valeur de seuil (0,9 rad/ms) a été choisie sur la base de l'observation que la majorité des valeurs de vitesse enregistrées sont inférieures à cette valeur et donc que les événements "intéressants" à caractériser sont situés au-dessus de cette valeur. L'hypothèse choisie est donc que les valeurs de rotations inférieures à 0,9 rad/ms résultent soit du bruit, soit des fluctuations de polarisation faibles par rapport à la vitesse du module de traitement numérique du signal associé au transpondeur cohérent. La fenêtre temporelle de 10 ms a été choisie arbitrairement sur la base de l'hypothèse que deux fluctuations séparées de plus de 10 ms peuvent être considérées comme indépendantes.

On peut ainsi déterminer trois valeurs caractéristiques lors d'un événement : la vitesse de rotation du vecteur de Stokes maximal durant l'événement, la déflexion angulaire maximale et la déflexion angulaire finale de l'événement. Si cette dernière valeur est proche de 0, il s'agit d'un événement élastique. Dans le cas contraire, il s'agit d'un événement inélastique.

## **4.2.3 Événements de polarisation élastiques et inélastiques**

On peut distinguer deux catégories d'événements de polarisation : les variations élastiques et inélastiques (Boroditsky et al., 2005). Ainsi, un événement est qualifié d'élastique si, à la fin de celui-ci, l'état de polarisation revient à un état proche de celui au début de l'événement. Similairement, une fluctuation rapide d'état de polarisation est qualifiée d'inélastique si l'état de polarisation à la fin de celui-ci est radicalement différent de l'état de polarisation initial.

La Figure 1.6 présente les deux types d'événements de polarisation cités précédemment mesurés sur la liaison de Verizon par le polarimètre en novembre 2012. Sur cette figure, le tracé en rouge correspond à l'effet de polarisation tandis que les 50 millisecondes précédant et suivant cet effet sont représentées respectivement en bleu et en vert. La Figure 4.3 et la Figure 4.4 présentent quant à elles respectivement l'évolution temporelle des composantes de Stokes et la vitesse de rotation du vecteur de Stokes pour ces mêmes événements. Sur les figures 4.3 et 4.4, les lignes rouges verticales représentent le début et la fin de l'événement. On peut remarquer que dans le cas d'un effet élastique, les trois composantes de Stokes tendent à rejoindre leur valeur en début d'effet contrairement à l'effet inélastique.

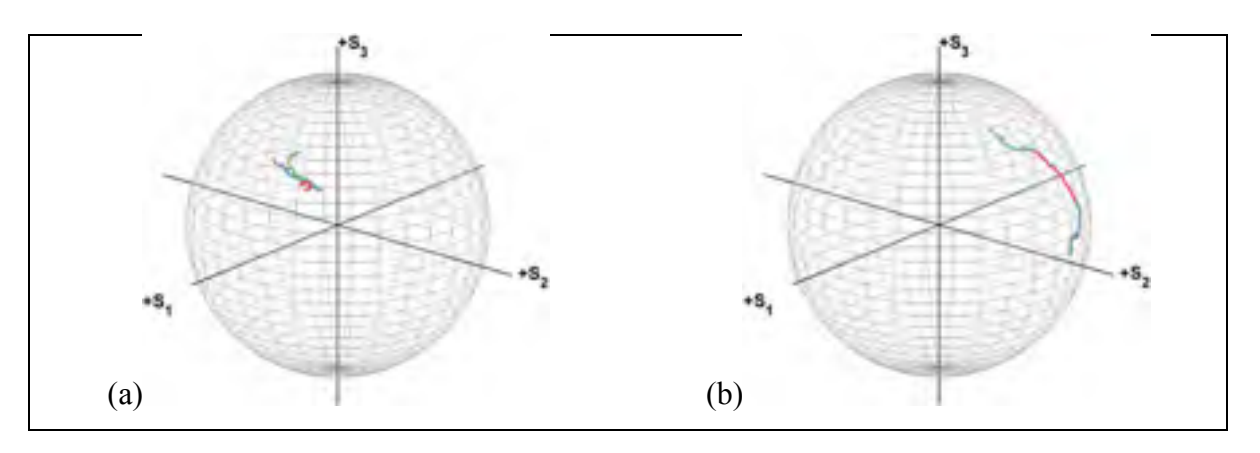

Figure 4.2 Représentation d'un changement d'état de polarisation élastique (a) et inélastique (b) sur la sphère de Poincaré (novembre 2012)

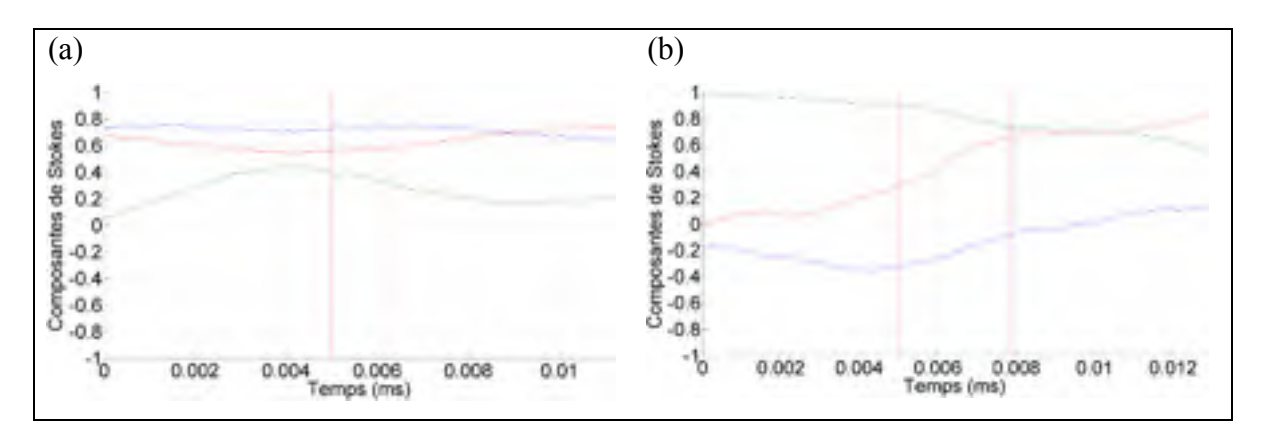

Figure 4.3 Évolution temporelle des trois composantes de Stokes lors d'un changement d'état de polarisation élastique (a) et inélastique (b) (novembre 2012)

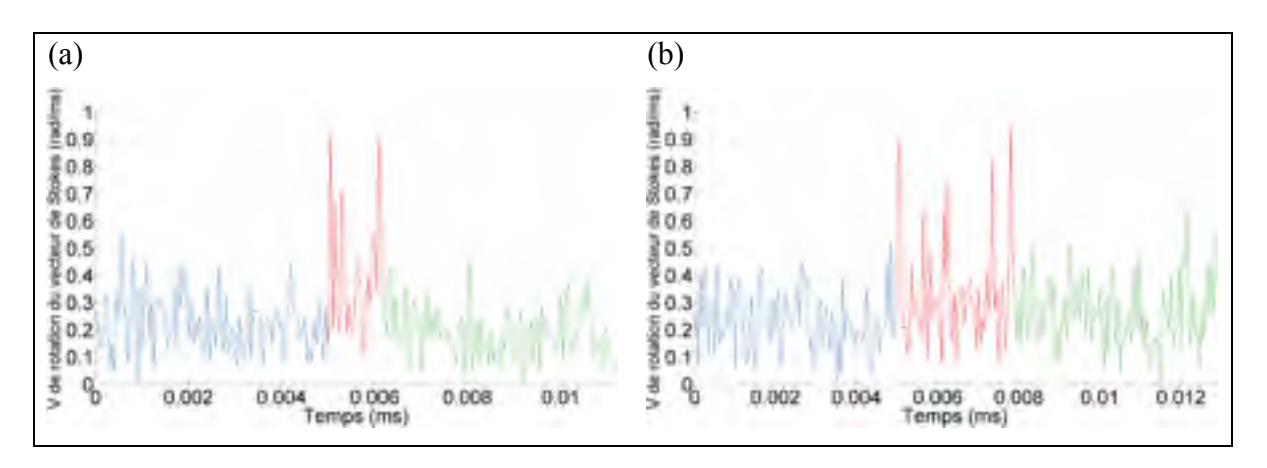

Figure 4.4 Évolution temporelle de la vitesse de rotation du vecteur de Stokes lors d'un changement d'état de polarisation élastique (a) et inélastique (b) (novembre 2012)

Une partie de l'analyse des données du polarimètre va consister à dresser une base de données de l'ensemble des fluctuations rapides de polarisation se produisant dans la liaison. Il est pour cela nécessaire de déterminer une règle permettant de distinguer les effets de polarisation rapides du bruit du polarimètre lors du traitement des données mesurées.

# **4.3 Distribution des vitesses de rotation du vecteur de Stokes**

Le Tableau 4.1 présente un sommaire des valeurs de vitesse de rotation du vecteur de Stokes observées sur la liaison entre 2012 e 2014. Un histogramme de l'ensemble des valeurs de rotation du vecteur de Stokes observées dans la liaison aérienne a été réalisé. La méthode de traitement des données du polarimètre a été présentée à la section 2.3.2. Nous allons nous intéresser ici à la construction de l'histogramme et à l'analyse des résultats obtenus.

| <b>Saison</b>                                 | Min      | <b>Max</b> | <b>Moyenne</b> | <b>Ecart type</b> |  |
|-----------------------------------------------|----------|------------|----------------|-------------------|--|
| (nombre de points de mesure)                  | (rad/ms) |            |                |                   |  |
| Automne 2012 (5,99 x $10^9$ )                 | $\Omega$ | 4,92       | 0,203          | 0,11              |  |
| Automne 2013 $(1,78 \times 10^{10})$          | $\Omega$ | 9,09       | 0,177          | 0,0966            |  |
| Hiver 2013 $\overline{(2,99 \times 10^{10})}$ | $\Omega$ | 15,2       | 0,187          | 0,102             |  |
| Printemps 2014 $(1,20 \times 10^{10})$        | $\theta$ | 5,16       | 0,181          | 0,0979            |  |
| Eté 2014 (2,74 x $10^{10}$ )                  | $\theta$ | 6,35       | 0,174          | 0,0941            |  |
| Automne 2014 (3,38 x $10^9$ )                 | $\theta$ | 2,75       | 0,173          | 0,0930            |  |

Tableau 4.1 Caractérisation des valeurs de vitesse de rotation du vecteur de Stokes mesurées par le polarimètre entre octobre 2012 et septembre 2014

On peut observer que la valeur moyenne des vitesses de rotation du vecteur de Stokes reste sensiblement comparable sur l'ensemble des périodes de mesure, avec une valeur allant de 0,173 rad/ms à 0,203 rad/ms. Cependant, les valeurs de vitesse maximale observées ont une plus grande amplitude, avec des valeurs de vitesse allant de 2,75 rad/ms en automne 2014 à une valeur maximale de 15,2 rad/ms en hiver 2013. Il n'apparaît pas de corrélation évidente entre les vitesses maximales observées et les saisons correspondantes.

#### **4.3.1 Détermination de la largeur optimale des colonnes de l'histogramme**

Une des premières étapes précédant le tracé de la matrice des vitesses de rotations du vecteur de Stokes consiste à déterminer la valeur optimale de la largeur des colonnes de l'histogramme. (Scott, 1992) préconise l'utilisation de la méthode de Freedman–Diaconis. Cette règle définit la largeur optimale des colonnes d'histogramme par l'équation (4.1),

$$
h = \frac{2.EI(x)}{\sqrt[3]{n}}\tag{4.1}
$$

où h désigne la largeur de colonne de l'histogramme, EI l'écart interquartile des mesures de vitesse de rotation dans un fichier et n le nombre de points de mesure dans un fichier.

Le calcul de la valeur moyenne de h sur l'ensemble des fichiers du polarimètre donne une valeur moyenne de l'ordre de 0,01 rad/ms. C'est donc cette valeur qui sera utilisée pour le tracé de l'histogramme des valeurs de vitesse de rotation.

#### **4.3.2 Histogramme des vitesses de rotation du vecteur de Stokes**

En plus d'optimiser le traitement des données du polarimètre comme présenté à la section 2.2.2, ma contribution a porté sur l'intégration de l'ensemble des résultats mesurés par le polarimètre à l'histogramme des vitesses de rotation du vecteur de Stokes. L'ensemble des données analysées totalise  $9.68 \times 10^{10}$  points de mesure, capturés entre octobre 2012 à octobre 2014, alors que les données analysées par (Mortelette, 2014) totalisaient 7,80 x  $10^9$ points de mesure. Le script Matlab ayant permis le tracé de l'histogramme porte le nom de *plot\_hist\_arr* et est présenté à l'ANNEXE XVI, page 211.

La valeur moyenne et l'écart type des vitesses de rotation ont été calculés pour chaque fichier, ce qui a permis d'obtenir des propriétés pour l'ensemble des données. L'histogramme des vitesses de rotation du vecteur de Stokes pour l'ensemble des données est présenté à la

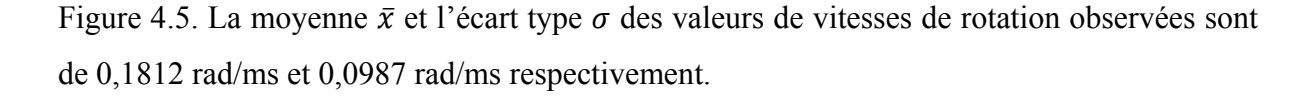

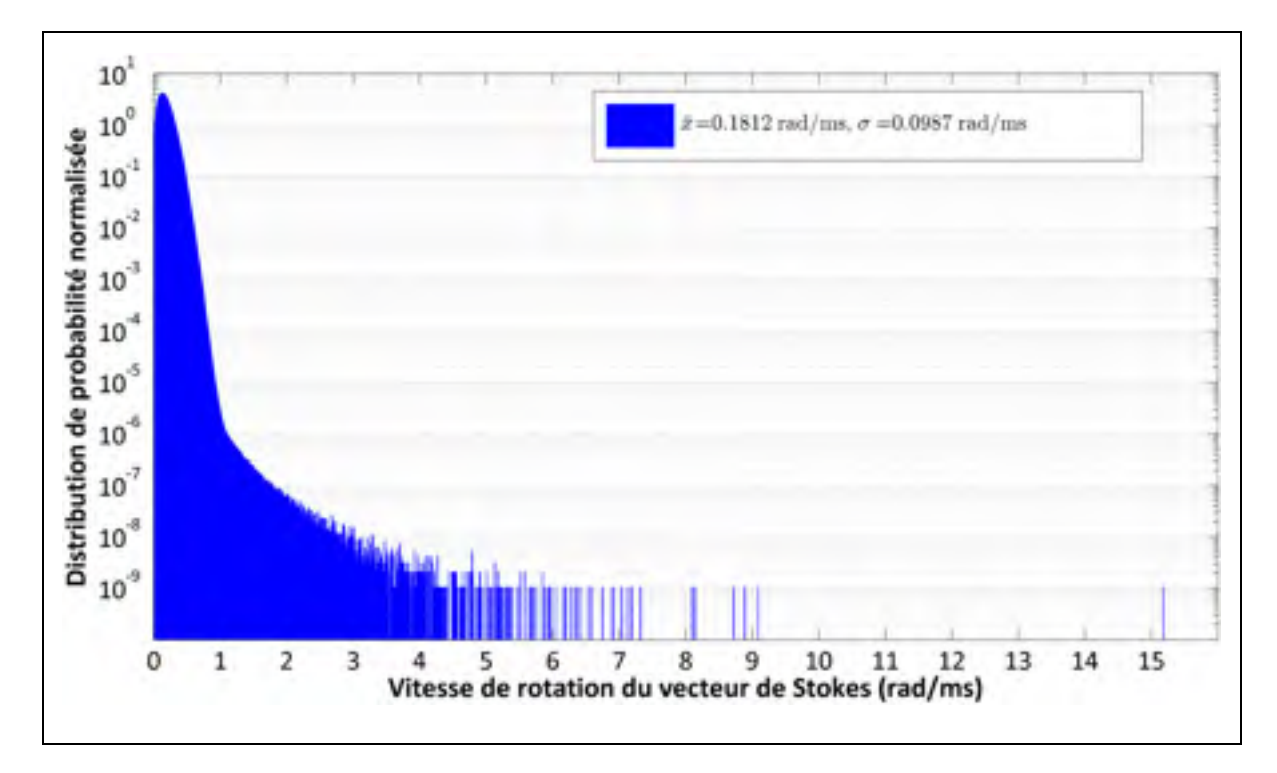

Figure 4.5 Histogramme des vitesses de rotation du vecteur de Stokes sur la liaison aérienne (octobre 2012 à octobre 2014). L'histogramme est présenté sur une échelle logarithmique

Tel qu'observé précédemment par (Mortelette, 2014), la distribution des vitesses de rotation du vecteur de Stokes comporte deux parties : la première correspond aux vitesses de rotation inférieures à 1,2 rad/ms et suit une loi de type Rayleigh tandis que les valeurs les plus élevées tendent à suivre une loi de type exponentielle. La présence de deux distributions résulte selon toute vraisemblance de la superposition de deux événements d'origine physique différente.

On peut observer que les vitesses de rotation ont une valeur moyenne de 0,1812 rad/ms et un écart type de 0,0987 rad/ms. Ces observations restent dans le même ordre de grandeur que les observations faites par (Mortelette, 2014), qui rapportaient pour une période de mesure plus courte une valeur moyenne de 0,1982 rad/ms et un écart type de 0,1054 rad/ms.

# **4.3.3 Ajustement de l'histogramme des vitesses de rotation du vecteur de Stokes par une distribution de Rayleigh**

L'étape suivante consiste à analyser plus en détail la forme de la distribution de probabilité des vitesses de rotation de l'état de polarisation. (Matsuda et al., 2009) a proposé d'ajuster cette distribution par une distribution de Rayleigh, définie à l'équation (4.2),

$$
v(r,\alpha) = \frac{r}{\alpha^2} e^{-\frac{1}{2} \left(\frac{r}{\alpha}\right)^2}
$$
 (4.2)

où  $r$  désigne la variable aléatoire étudiée, en l'occurrence la vitesse de rotation  $\alpha$  désigne le paramètre strictement positif de la loi de Rayleigh.

Ma contribution a porté sur la réalisation d'un script Matlab adapté des travaux de (Mortelette, 2014), permettant de vérifier dans quelle mesure la distribution correspond à une distribution de Rayleigh. Ce script, qui porte le nom de *fit\_hist\_arr* et est présenté à l'ANNEXE XVII, page 215, prend en entrée l'histogramme des valeurs normalisées de vitesses de rotation et procède à l'ajustement statistique avec une loi de Rayleigh.

Les ajustements de courbe ont été réalisés à l'aide de la librairie logicielle *Statistics Toolbox* interne à Matlab. La fonction utilisée est la fonction *NonLinearModel.fit* qui permet d'ajuster une fonction à une distribution en utilisant l'algorithme de Levenberg-Marquardt, qui est décrit dans les travaux de (Mortelette, 2014). Le fonctionnement de cet algorithme, qui est itératif, est basé sur la méthode pondérée des moindres carrés.

La fonction *NonLinearModel.fit* prend en paramètre plusieurs variables :

- la variable contenant les valeurs limites des colonnes de l'histogramme;
- la variable contenant les valeurs de l'histogramme normalisé;
- l'expression de la fonction que l'on souhaite ajuster, qui correspond à l'équation (4.2).

Il est à noter que l'algorithme de Levenberg-Marquardt est une méthode itérative et qu'il est nécessaire de fournir une valeur initiale du paramètre à estimer, en l'occurrence le paramètre de Rayleigh noté  $\alpha$ . La valeur initiale choisie est l'estimateur biaisé du maximum de vraisemblance, défini à l'équation (4.3).

$$
\hat{\alpha} = \sqrt{\frac{1}{2N} \sum_{i=1}^{N} x_i^2}
$$
\n(4.3)

où N désigne le nombre d'éléments du vecteur x. L'utilisation d'un algorithme pour effectuer des ajustements de courbe s'accompagne de deux indicateurs permettant de juger de la qualité de l'ajustement. Le premier indicateur utilisé est le coefficient de corrélation de Pearson, noté R<sub>p</sub>, et permet de mesurer une dépendance linéaire entre les paramètres estimés par une distribution de Rayleigh et les paramètres mesurés. Le second indicateur repose sur les intervalles de confiance relatifs aux paramètres estimés : cet indicateur est défini pour un intervalle de confiance donné et est donné sous la forme d'une paire de valeurs  $(\alpha_{min}, \alpha_{max})$ correspondant respectivement à la valeur minimale et la valeur maximale du paramètre estimé.

Pour un échantillon donné, le coefficient de corrélation de Pearson est donné par l'équation (4.4),

$$
R_p = \frac{\sum_{i=1}^{n} (x_i - \bar{x}) (y_i - \bar{y})}{\sqrt{\sum_{i=1}^{n} (x_i - \bar{x})^2} \sqrt{\sum_{i=1}^{n} (y_i - \bar{y})^2}}
$$
(4.4)

ou x désigne le paramètre mesuré et y le paramètre correspondant à l'ajustement de x. La valeur du coefficient de Pearson est située entre -1 et 1.

Dans la librairie logicielle *Statistics Toolbox*, Matlab met à disposition la fonction *coefCI* permettant de déterminer les intervalles de confiance relatifs à l'estimation des paramètres. L'application de cette fonction à l'équation de Rayleigh permet d'obtenir l'intervalle de confiance sur l'estimation du paramètre  $\sigma$  à 95%.

Le script de traitement décrit précédemment a été appliqué à l'ensemble des données mesures par le polarimètre et le résultat est présenté à la Figure 4.6,

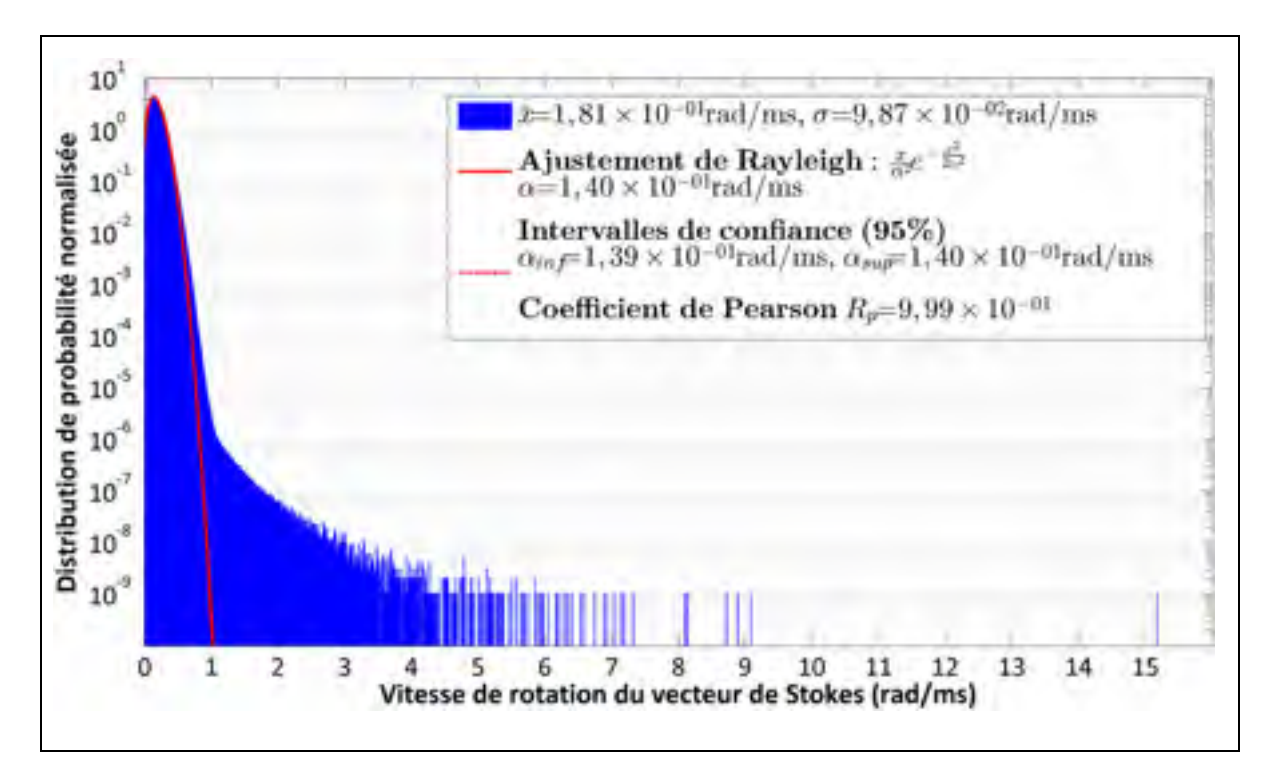

Figure 4.6 Ajustement d'une loi de Rayleigh sur les vitesses de rotation du vecteur de Stokes sur la liaison aérienne (octobre 2012 à octobre 2014)

où R<sub>p</sub> désigne le coefficient de Pearson et  $(\alpha_{min}, \alpha_{max})$  correspondant respectivement à l'estimation du paramètre de Rayleigh par défaut et par excès.

L'ajustement statistique obtenu permet d'obtenir une valeur du paramètre  $\alpha$  de 0,1395 rad/ms avec un coefficient de Pearson  $R_p = 0.9987$ . Les valeurs des intervalles de confiance ont aussi été calculées et il a été permis de définir les bornes de confiance à 95 % entre 0,1390 rad/ms et 0,1400 rad/ms. A titre de comparaison (Mortelette, 2014) a obtenu une valeur de  $\alpha$  = 0,1576 rad/ms pour la seule période d'octobre/novembre 2012.

108

Deux études relatives à la distribution des vitesses de rotation du vecteur de Stokes avaient été menées précédemment : l'une par (Peterson, Leo et Rochford, 2004) dans une liaison enterrée de 110 km, avec un temps d'échantillonnage d'une milliseconde avait montré que la valeur maximale de vitesse de rotation observée est de l'ordre de 0,02 rad/ms et que la distribution obtenue est proche d'une loi de Rayleigh. L'autre étude a été mené par (Leo et al., 2003) et a porté sur l'étude des vitesses de rotation du vecteur de Stokes sur quelques mètres de fibre optique soumises à d'importantes secousses. L'ensemble des observations réalisées porte sur des valeurs de vitesse de rotation inférieures à 1,0 rad/ms. Les vitesses de rotation alors obtenues suivent bien une distribution de Rayleigh. Dans les deux études, les vitesses de rotation ne dépassaient pas 1 rad/ms et leur distribution suivait une loi de Rayleigh. Fait important, aucune trace de la partie exponentielle de la distribution n'avait alors été rapportée.

Par ailleurs, (Matsuda et al., 2009) ont étudié la distribution des vitesses de rotation du vecteur de Stokes supérieures à 0,001 rad/ms sur une liaison aérienne de 33,4 km pendant 75 jours et l'ont ajustée à une loi de Rayleigh en obtenant un paramètre  $\alpha = 3.4 \times 10^{-3}$  rad/ms. L'événement de polarisation avec la plus grande amplitude observée dans cette période correspond à une vitesse de rotation de 0,59 rad/ms. La faible valeur du paramètre  $\alpha$ comparativement aux résultats obtenus dans ce projet peut s'expliquer d'une part par la faible durée des mesures réalisées (75 jours, comparativement à 2 ans dans le cas présent) et d'autre part par la faible longueur de la liaison. D'autres mesures ont été effectuées par (Roberge, Audet et Bernier, 2009) sur une liaison aérienne de 90 km sur une durée de l'ordre de l'heure et obtient aussi un ajustement de Rayleigh. L'événement le plus rapide alors observé à une vitesse maximale de 1000 degrés par seconde soit en moyenne 0,0175 rad/ms. Cependant, mis à part les travaux de (Mortelette, 2014), il n'y a pas eu d'observations de valeurs de vitesse de rotation supérieure à 2,0 rad/ms.

On remarque que pour les valeurs de vitesses de rotation du vecteur de Stokes inférieures à 1,1 rad/ms montrent un bon ajustement avec une distribution de Rayleigh ce qui est prévisible compte tenu des variations aléatoires des états de polarisation en l'absence d'effets rapides de polarisation selon (Crawford et al., 2014). Cependant, la distribution dérive significativement d'une distribution de Rayleigh pour des valeurs de vitesse de rotation supérieure à 2,0 rad/ms, ce qui laisse supposer que d'autres phénomènes physiques sont à l'origine de vitesses de rotation plus rapides.

## **4.3.4 Ajustement de l'histogramme pour les vitesses de rotation du vecteur de Stokes les plus élevées**

Nous avons pu voir à la section précédente que la distribution des vitesses de rotation du vecteur de Stokes inférieures à 1,1 rad/ms suivait une courbe de Rayleigh. Cependant il est important d'ajuster la partie de l'histogramme correspondant aux valeurs de vitesse les plus élevées car c'est dans cette partie de la distribution que se situent les valeurs élevées de vitesse susceptibles de causer des pannes et ruptures de service. Suite à une analyse comparative de différents seuils pour l'ajustement exponentiel, le choix s'est porté sur une valeur de seuil de 2,0 rad/ms (Crawford et al., 2014) car celle-ci permettait d'obtenir l'ajustement le plus satisfaisant.

(Crawford et al., 2014) proposent d'ajuster la partie supérieure à 2,0 rad/ms de l'histogramme des vitesses de rotation du vecteur de Stokes à l'aide d'une fonction exponentielle donnée à l'équation (4.5). La partie droite de l'histogramme est définie comme étant l'ensemble des valeurs de vitesse rotation supérieures à 2,0 rad/ms.

$$
f(x, \alpha, \beta) = \alpha \cdot e^{x \cdot \beta} \tag{4.5}
$$

L'ajustement de la partie droite de la distribution des valeurs de vitesse de rotation avec une courbe exponentielle a été effectué en utilisant la fonction *fit* de Matlab avec un modèle exponentiel préexistant intitulé *exp1* et correspondant à l'équation ci-dessus. La fonction, qui a été configurée de manière à utiliser l'algorithme de Levenberg-Marquardt, demande deux paramètres d'entrée : un premier vecteur contenant les valeurs des abscisses à ajuster, qui correspondent à l'ensemble des intervalles de vitesse de rotation, et un second vecteur contenant les valeurs d'ordonnées à ajuster, à savoir les la distribution de probabilité normalisée correspondante. Le script permettant l'ajustement exponentiel, porte le nom de *fit hist arr* et est présenté à l'ANNEXE XVII, page 215. Le traitement a été lancé pour l'ensemble des données de l'histogramme normalisé des vitesses de rotation du vecteur de Stokes supérieures à 2,0 rad/ms et le résultat est présenté à la Figure 4.7. Dans cette figure, les tracés en pointillés correspondent aux intervalles de confiance à 95 %.

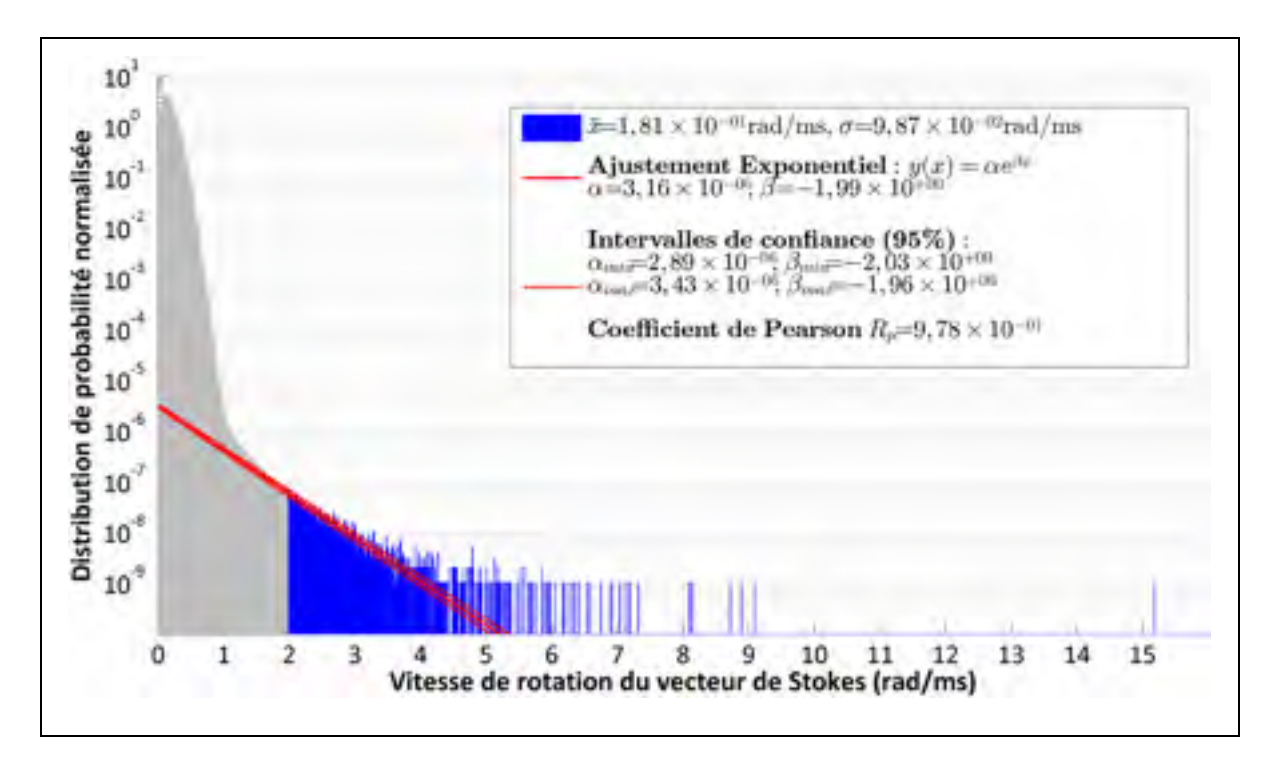

Figure 4.7 Ajustement de la partie droite de l'histogramme (valeurs supérieures à 2.0 rad/ms) des vitesses de rotation du vecteur de Stokes pour l'ensemble de la période de mesure (octobre 2012 à octobre 2014)

Ces résultats montrent que la partie droite de l'histogramme peut être ajustée à une courbe exponentielle de paramètres  $\alpha = 3.16 \times 10^{-6}$  et  $\beta = -1.99$ . Les valeurs limites de paramètres pour l'intervalle confiance à 95% sont :  $(\alpha_{min}, \beta_{min}) = (2.89 \times 10^{-6}, -2.03)$  et  $(\alpha_{max}, \beta_{max}) =$ (3,43 x 10<sup>-6</sup>, -1,96), où ( $\alpha_{min}, \alpha_{max}$ ) désignent respectivement l'estimation par défaut et par excès du paramètre α et (β<sub>min</sub>, β<sub>max</sub>) désignent respectivement l'estimation par défaut et par excès du paramètre β. Le coefficient de Pearson obtenu pour cet ajustement est  $R_p = 0.9784$ .

### **4.4 Analyses complémentaires des états de polarisation**

L'analyse précédente a permis de mettre en évidence deux grandes catégories d'effets de polarisation différant par leur vitesse de rotation du vecteur de Stokes associée. A ce propos, on peut distinguer deux types de vitesse de rotation: les vitesses que l'on pourrait qualifier de lentes correspondant à des valeurs inférieures à 1,1 rad/ms, et les vitesses rapides, supérieures à 1,1 rad/ms.

Nous avons vu précédemment que les effets associés aux vitesses lente et modérée ont fait l'objet de plusieurs observations et études. Il y a cependant deux énigmes à éclaircir : d'une part la déviation de la distribution des vitesses inférieures à 1,0 rad/ms par rapport à une loi de Rayleigh et d'autre part la présence des effets rapides, caractérisés par une distribution de type exponentiel, qui n'a jusqu'ici fait l'objet d'aucune étude dans la littérature. Nous allons chercher ici à proposer des hypothèses quant à l'origine de ces phénomènes.

#### **4.4.1 Analyse du bruit du polarimètre**

Afin d'apporter une explication à l'écart de la distribution des vitesses de rotation du vecteur de Stokes inférieures à 1,1 rad/ms par rapport à une loi de Rayleigh, une investigation a été menée sur le bruit généré par le polarimètre et plus particulièrement sur une solution pour distinguer les fluctuations des états de polarisation et le bruit généré par l'instrument.

Afin de caractériser le bruit généré par le polarimètre Agilent N7786B, des mesures ont été effectuées dans le laboratoire de Ciena en reliant directement, via un court câble optique, le polarimètre à un transmetteur Ciena NGM à 10 Gbit/s, similaire à celui utilisé comme source polarisée du polarimètre dans la liaison aérienne. Des mesures ont ainsi été effectuées durant deux jours différents, à raison de 21 heures de mesures par jour. Ceci a permis de totaliser plus de 9 x 10<sup>8</sup> points de mesure du bruit généré par le polarimètre.

## **4.4.1.1 Distribution des vitesses de rotation du vecteur de Stokes induites par le bruit**

Le cordon de raccordement optique reliant l'instrument à la carte étant très court, on peut considérer que les fluctuations de polarisation observées par le polarimètre correspondent au bruit généré par celui-ci. Ma contribution a porté sur la préparation d'un script Matlab permettant de traiter les données de bruit obtenues afin de caractériser le bruit généré par le polarimètre. Le traitement réalisé est le même que celui qui a été effectué sur les mesures de la liaison, avec pour résultat un histogramme des vitesses de rotation résultant uniquement du bruit du polarimètre, présenté à la Figure 4.8.  $\bar{x}$  et  $\sigma$  désignent respectivement la moyenne et l'écart type des valeurs de vitesses de rotation observées, et sont égaux respectivement à 0,1280 rad/ms et 0,0681 rad/ms.

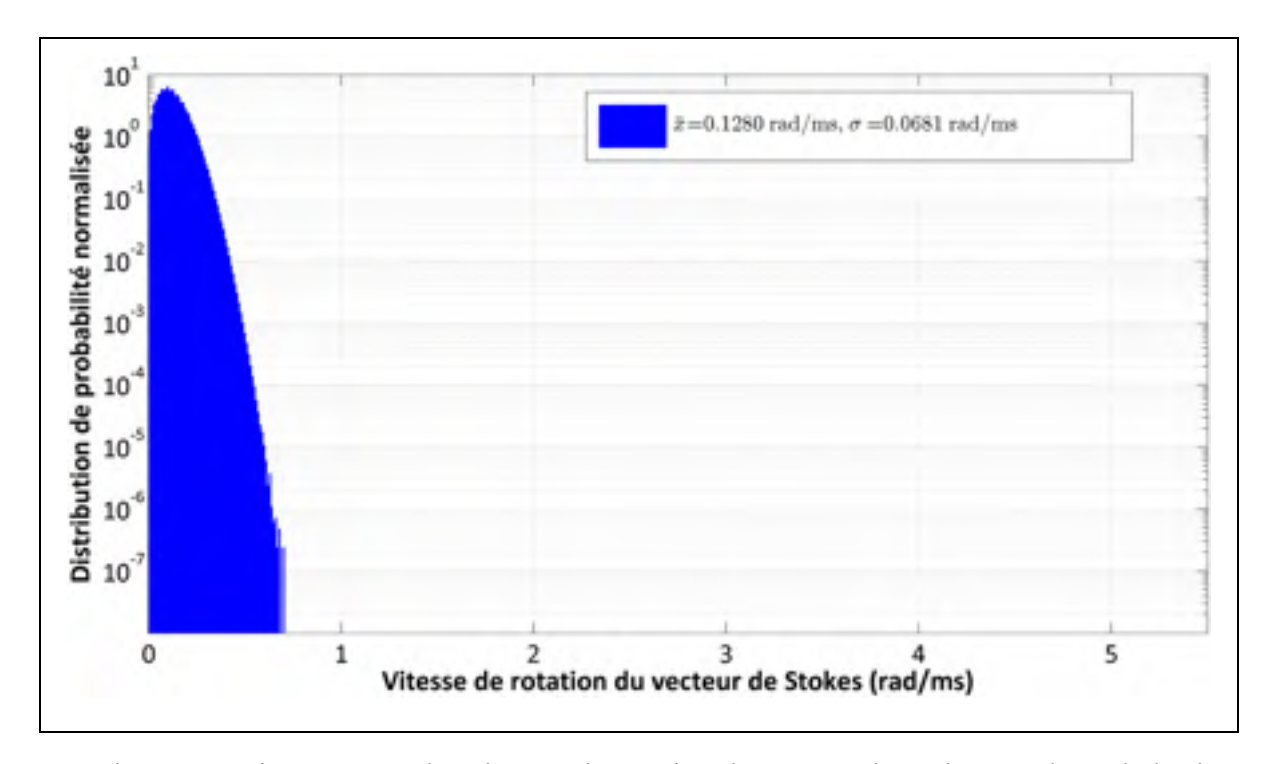

Figure 4.8 Histogramme des vitesses de rotation du vecteur de Stokes résultant du bruit généré par le polarimètre

On peut observer que le bruit généré par le polarimètre génère une distribution de vitesses de rotation avec une moyenne de 0,1280 rad/ms et un écart type de 0,0681 rad/ms. Ces résultats nous montrent que les erreurs systématiques induites par le polarimètre ne peuvent pas avoir d'influence sur la partie de la distribution des vitesses de rotation contenant les valeurs supérieures à 2.0 rad/ms.

## **4.4.1.2 Caractérisation du bruit généré par le polarimètre**

Le second volet de l'analyse du bruit du polarimètre a porté sur la caractérisation de la distribution du bruit généré dans les mesures. Pour cela, il a été nécessaire d'étudier la distribution des valeurs de la première composante de Stokes  $(S_1)$  dans les mesures dos à dos réalisées avec le polarimètre.

Un script Matlab, intitulé *characterization\_noise\_pola* et présenté à l'ANNEXE XVIII, page 223, a été développé afin d'obtenir l'histogramme des valeurs de  $S_1$ . L'histogramme obtenu pour l'ensemble des mesures est présenté à la Figure 4.9.

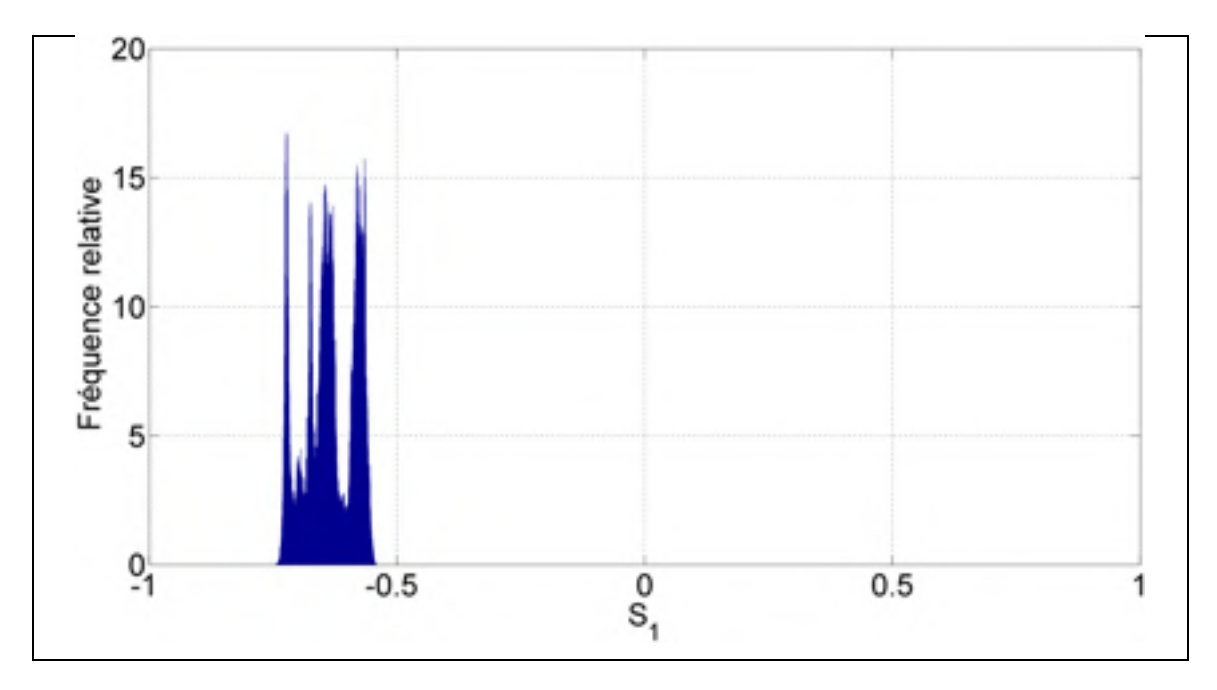

Figure 4.9 Histogramme des valeurs de  $S_1$  observées lors des mesures dos à dos du polarimètre

On peut constater que la distribution des valeurs de  $S_1$  se présente sous la forme de plusieurs Gaussiennes. Ce phénomène résulte d'une lente dérive temporelle des paramètres de Stokes et peut potentiellement être responsable de la dérive observée dans l'histogramme des vitesses de rotation du vecteur de Stokes. Il est nécessaire de procéder à un filtrage passehaut afin de s'affranchir de cet effet. La méthode suivie pour procéder au filtrage est présentée à la Figure 4.10, où FFT désigne l'algorithme de la transformée de Fourier rapide et IFFT l'algorithme de la transformée de Fourier inverse rapide. Le profil de filtre choisi est un filtre du type « mur de brique », c'est-à-dire que ce filtre passe à zéro l'ensemble des coefficients de Fourier correspondant à une fréquence inférieure à la fréquence de coupure et laisse intacts les coefficients correspondant aux fréquences supérieures.

Le script de traitement procède aux opérations présentées à la Figure 4.10 pour chaque fichier (un fichier de mesure représente  $2 \times 10^5$  points de mesures, correspondant à 10 secondes) du polarimètre, et produit pour chacun de ces fichiers un histogramme des valeurs de S1. Le traitement consiste à calculer la transformée de Fourier discrète du signal donné en paramètre (matrice contenant les mesures du paramètre  $S_1$ ), à appliquer un filtrage dans le domaine fréquentiel et enfin à récupérer la représentation temporelle du signal filtré en utilisant la transformée de Fourier inverse.

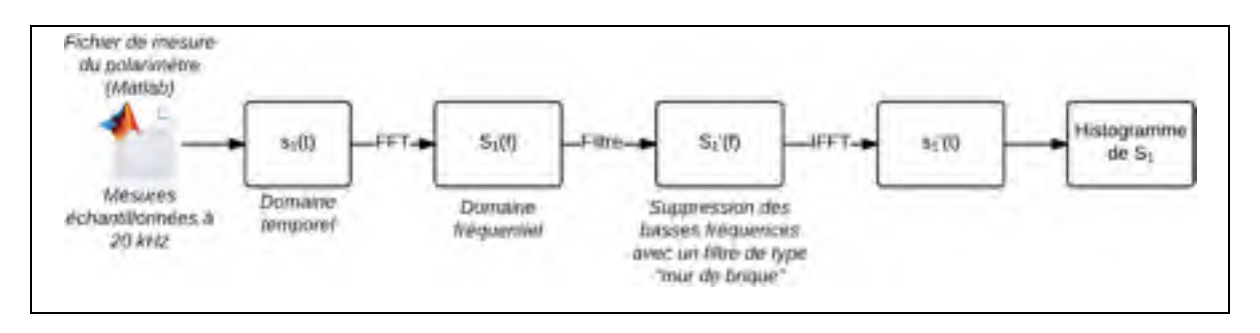

Figure 4.10 Méthode de filtrage des mesures dos-à-dos du polarimètre

L'ensemble des histogrammes obtenus est ensuite fusionné pour obtenir un histogramme global correspondant à l'ensemble de la période étudiée. L'histogramme obtenu pour le premier jour de mesure et une valeur de fréquence de coupure de 1 Hz est présenté à la Figure 4.11. Afin de déterminer la distribution à laquelle correspondent les valeurs de  $S_1$ , un ajustement statistique à une loi normale de moyenne μ et d'écart type σ a été réalisé. La densité de probabilité de la loi normale est présentée à l'équation (4.6),

$$
f(x) = \frac{1}{\sigma\sqrt{2\pi}}e^{-\frac{1}{2}\left(\frac{x-\mu}{\sigma}\right)^2}
$$
(4.6)

où μ et σ désignent respectivement la moyenne et l'écart type de la loi normale.

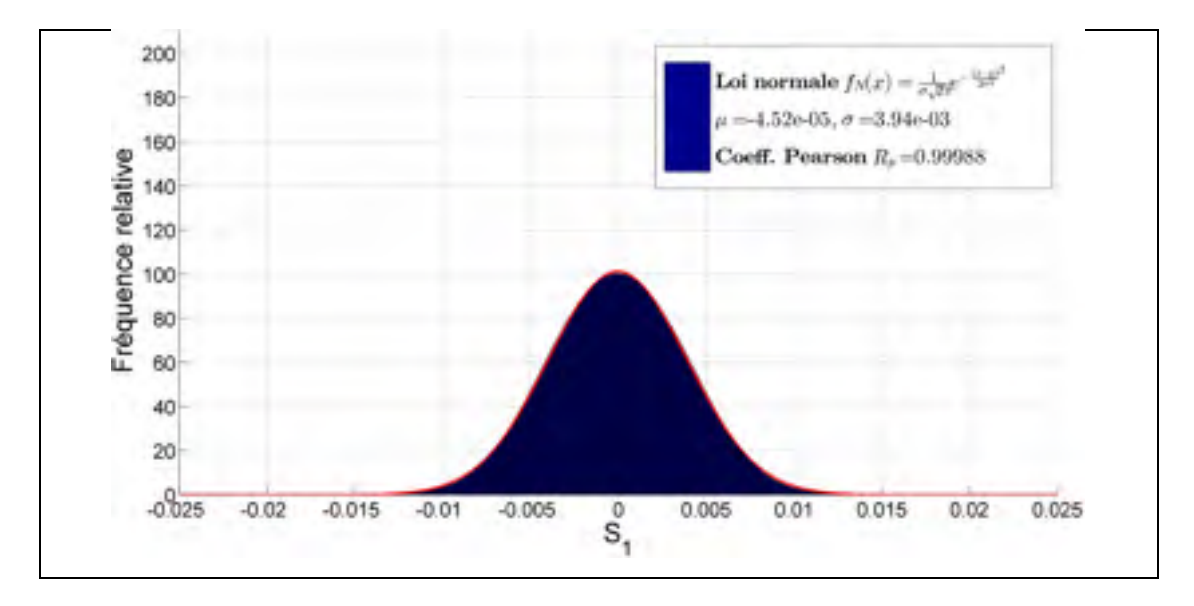

Figure 4.11 Distribution des valeurs de S<sub>1</sub> résultant du bruit généré par le polarimètre

On peut observer que l'ensemble des valeurs filtrées de  $S_1$  correspond à une distribution gaussienne de moyenne approximativement nulle et d'écart type 0,00394. L'ajustement statistique a un coefficient de Pearson  $R_p = 0.99988$ . On en déduit que le polarimètre produit un bruit de type Gaussien.

#### **4.4.1.3 Simulation du bruit du polarimètre**

Une seconde étude liée au polarimètre a été menée dans une tentative d'apporter une piste d'explication à la déviation que l'on peut observer entre la distribution des vitesses de rotation du vecteur de Stokes et une distribution de Rayleigh. Cette étude consiste à étudier l'influence de certains phénomènes physiques tels que le bruit et le degré de polarisation du signal (*Degree of Polarization*, DOP).

Ma contribution a porté sur la modélisation du bruit du polarimètre au moyen d'un script Matlab. L'étape la plus importante a consisté à générer un fichier de polarimètre. Pour cela, (Crawford et al., 2014) ont proposé de modéliser le polarimètre en générant des mesures synthétiques (générées aléatoirement) sous forme de plusieurs fichiers. Les étapes de génération pour un fichier sont présentées à la Figure 4.12. Dans cette figure,  $\mu_{bruit}$  et  $\sigma_{bruit}$ désignent respectivement la moyenne et l'écart type du bruit Gaussien généré par le polarimètre, DOP<sub>fichier</sub> désigne le degré de polarisation du fichier et *randn* désigne la fonction Matlab générant une variable aléatoire normalement répartie.

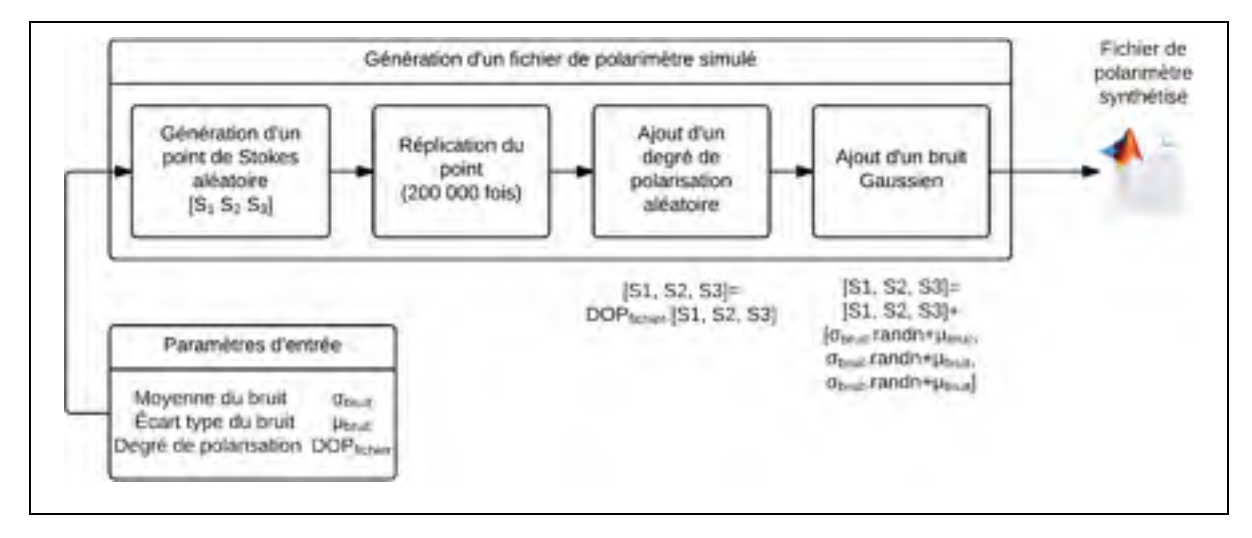

Figure 4.12 Étapes de la génération d'un fichier de polarimètre

Chaque fichier est généré en choisissant un point aléatoire sur la sphère de Poincaré, en répliquant ce point 200 000 fois (taille de fichier de polarimètre utilisée dans le projet), en appliquant un degré de polarisation aléatoire pour chaque fichier, situé entre une limite donnée (valeur minimale fixée à chaque simulation) et 1. Un bruit Gaussien, dont les caractéristiques ont été déterminées à la section 4.4.1.2, est ensuite ajouté aux  $2 \times 10^5$  points.

Les deux étapes qui ont posé un problème d'ordre pratique sont la génération d'un point de Stokes aléatoire (correspondant par définition à un état de polarisation aléatoire) et la génération d'un bruit Gaussien.
La sélection d'un point aléatoire sur la sphère de Poincaré ne doit pas se faire en générant aléatoirement les deux coordonnées sphériques conventionnelles, car cette approche a tendance à regrouper les résultats vers les pôles de la sphère d'après (Weisstein, 2015). Il est alors possible de tirer les trois paramètres de Stokes  $S_1$ ,  $S_2$  et  $S_3$  par l'équation (4.7) cidessous.

$$
S_1 = \sqrt{1 - u^2} \cos \theta
$$
  
\n
$$
S_2 = \sqrt{1 - u^2} \sin \theta
$$
  
\n
$$
S_3 = u
$$
\n(4.7)

où u est un paramètre aléatoire situé entre 0 et 1 et θ un autre paramètre aléatoire situé entre 0 et  $2\pi$ .

Afin de vérifier le caractère uniforme des points générés par la méthode proposée par (Weisstein, 2015), un script Matlab a été préparé sous le nom de *generate\_random\_sphere\_point*, présenté à l'ANNEXE XIX, page 231. Le script génère aléatoirement 5000 points et les affiche sur la sphère de Poincaré. La sélection des deux variables aléatoires s'est faite à l'aide de la fonction *rand* de Matlab qui génère un nombre aléatoire uniformément réparti entre 0 et 1. Les résultats sont présentés à la Figure 4.13 : on peut observer que la distribution obtenue est uniforme.

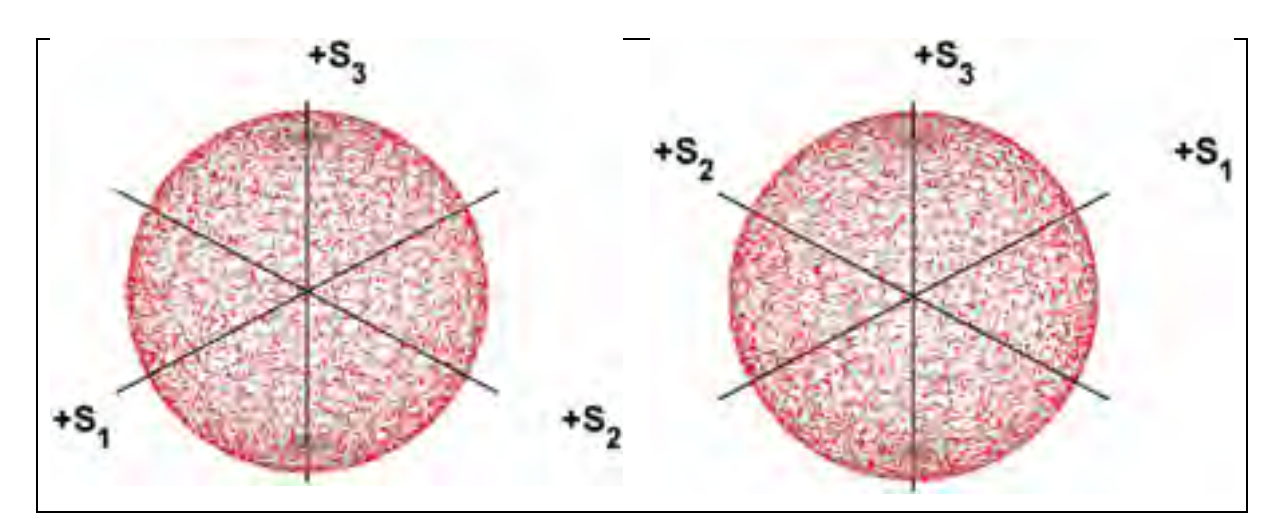

Figure 4.13 Distribution de 5000 états de polarisation aléatoires en utilisant la méthode proposée par Weisstein (2015)

La génération d'un bruit Gaussien s'est réalisée à travers la fonction Matlab *randn*. Cette fonction génère un nombre aléatoire tiré d'une distribution de la loi normale. Il est alors possible d'ajuster ce nombre à une moyenne et un écart type donné en utilisant l'équation (4.8) tirée de la documentation de Matlab :

$$
N = \sigma.\,randn + \mu \tag{4.8}
$$

où N désigne une variable aléatoire normalement répartie de moyenne μ et d'écart type σ. Les valeurs de moyenne et d'écart type utilisées dans le cadre de la simulation sont celles qui ont été obtenues à la partie 4.4.1.2. Le script Matlab simulant le bruit du polarimètre porte le nom de *pola\_noise\_simulator* et est présenté à l'ANNEXE XX, page 233.

Ainsi définies, les simulations sont programmées pour générer un total de 15 000 fichiers contenant chacun 200 000 mesures. Afin de limiter l'espace mémoire requis pour le calcul, les fichiers sont générés en mémoire vive, traités et directement supprimés puisque la seule information qui nous intéresse est l'histogramme des valeurs de vitesse de rotation. Deux simulations ont été lancées avec deux valeurs de degré de polarisation, DOP = 1 et 0.8 < DOP < 1, dans ce dernier cas une valeur est choisie pour chaque fichier généré. Les

histogrammes obtenus par ces deux simulations, accompagnés d'un ajustement de Rayleigh, sont présentés à la Figure 4.14 et à la Figure 4.15.

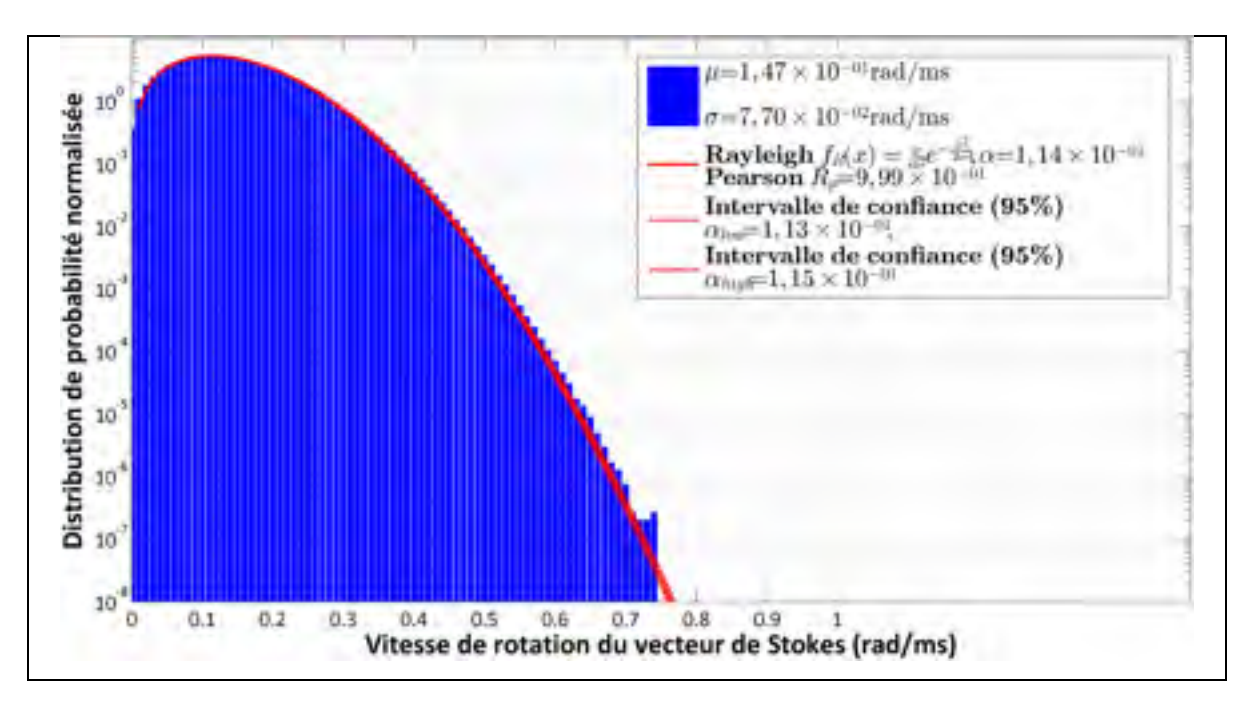

Figure 4.14 Histogramme des vitesses de rotation du vecteur de Stokes obtenues par simulation du bruit du polarimètre ( $DOP = 1$ )

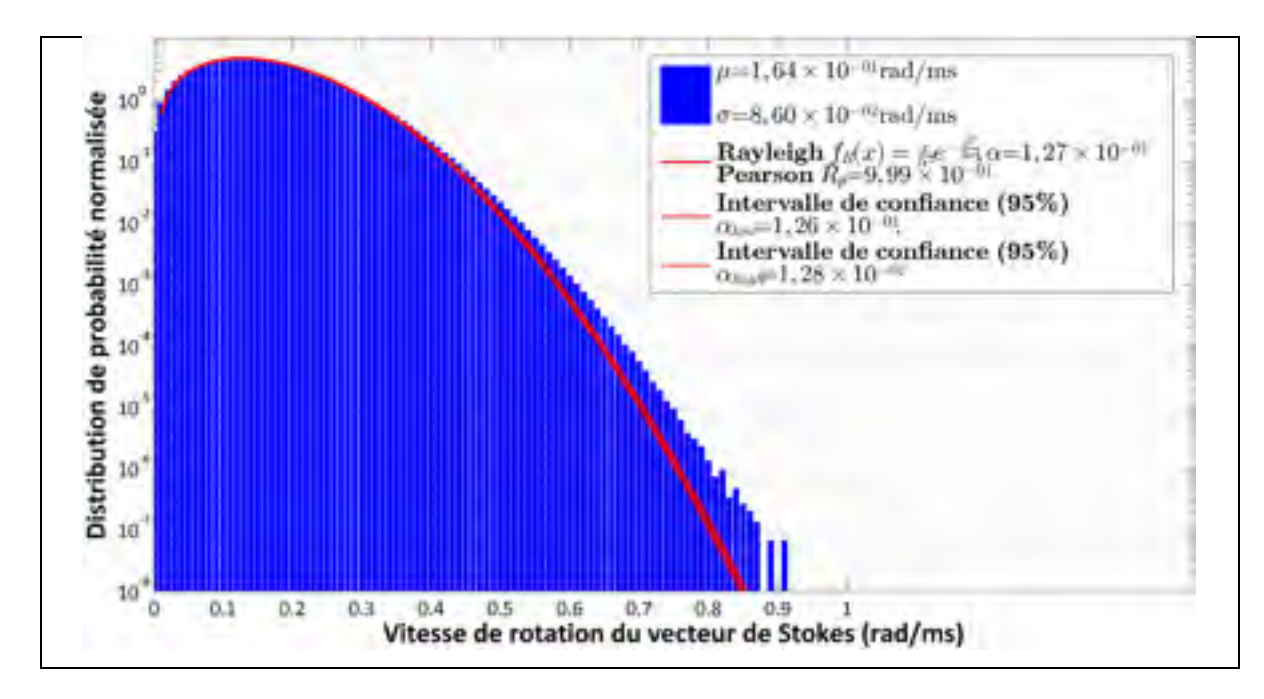

Figure 4.15 Histogramme des vitesses de rotation du vecteur de Stokes obtenues par simulation du bruit du polarimètre  $(0.8 < DOP < 1)$ 

Les résultats obtenus pour  $DOP = 1$ , on observe que l'histogramme normalisé s'ajuste bien à une distribution de Rayleigh. En revanche, lorsque le degré de polarisation obtenu est défini de manière aléatoire entre 0,8 et 1 (une valeur générée par fichier), on observe une déviation par rapport à une distribution de Rayleigh. Bien que la valeur des coefficients de Pearson pour les deux ajustements soit comparable, on observe cependant visuellement une déviation plus importante dans le cas d'un degré de dépolarisation aléatoire. Le résultat obtenu dans cette partie propose une source possible de la déviation observée par rapport à une distribution de Rayleigh dans les données mesurées par le polarimètre, puisque les mesures du lien aérien n'ont pas un degré de polarisation constant.

#### **4.4.2 Analyse harmonique des mesures du polarimètre**

La seconde analyse complémentaire des mesures du polarimètre a porté sur l'analyse harmonique des mesures du polarimètre. Cette analyse s'est effectuée en deux parties : la première a porté sur l'étude de l'évolution temporelle des composantes de Stokes sur une longue période, de l'ordre de l'heure. La seconde a porté sur l'analyse du spectre des mesures du polarimètre.

Afin d'illustrer la rapidité de l'activité de polarisation dans la liaison aérienne sur notre liaison, l'évolution temporelle du vecteur de Stokes est présentée sur la sphère de Poincaré à la Figure 4.16.

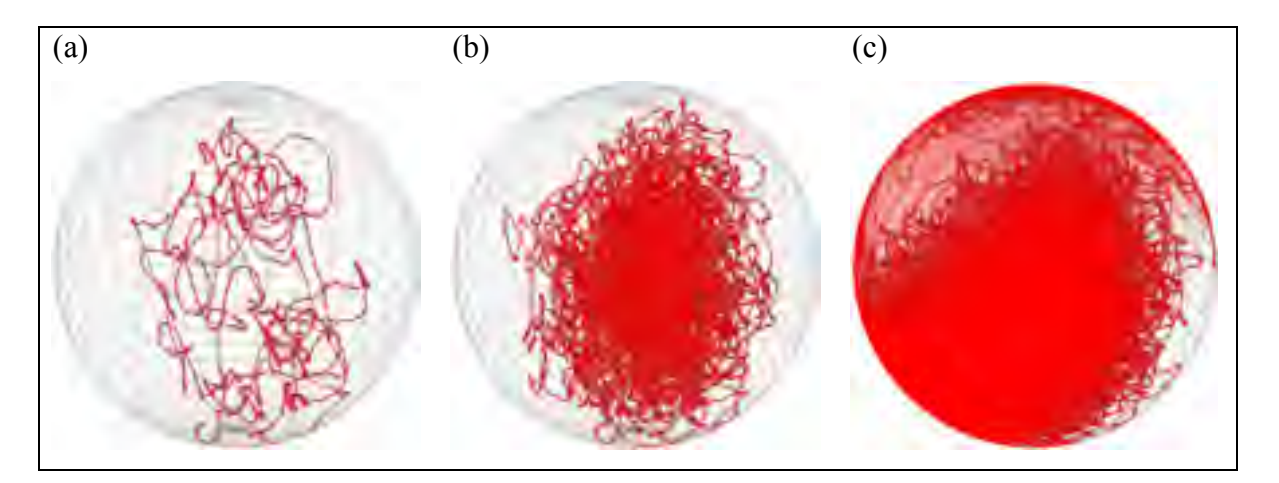

Figure 4.16 Représentation de l'évolution temporelle de l'état de polarisation du signal sur la sphère de Poincaré sur une durée (a) d'une seconde, (b) de 10 secondes, (c) de 100 secondes

Une autre étude complémentaire a porté sur l'oscillation des composantes du vecteur de Stokes sur des périodes allant de 10 à 15 minutes. Ma contribution a porté sur la recherche de caractéristiques particulières dans les mesures recueillies par le polarimètre. L'utilisation de la transformée de Fourier afin d'identifier ces oscillations de période supérieure à 10 secondes n'a pas été possible, car les mesures du polarimètre ne se sont faite que par période de 10 secondes au plus. Il n'était donc pas possible d'identifier des harmoniques inférieurs à 0.1 Hz.

L'analyse a donc porté sur le tracé de la représentation temporelle des trois composantes de Stokes à partir des mesures brutes du polarimètre, présentée à la Figure 4.17 et réalisée à travers le script Matlab *plot\_SOP\_realtime* et est présenté à l'ANNEXE XXI, page 239.

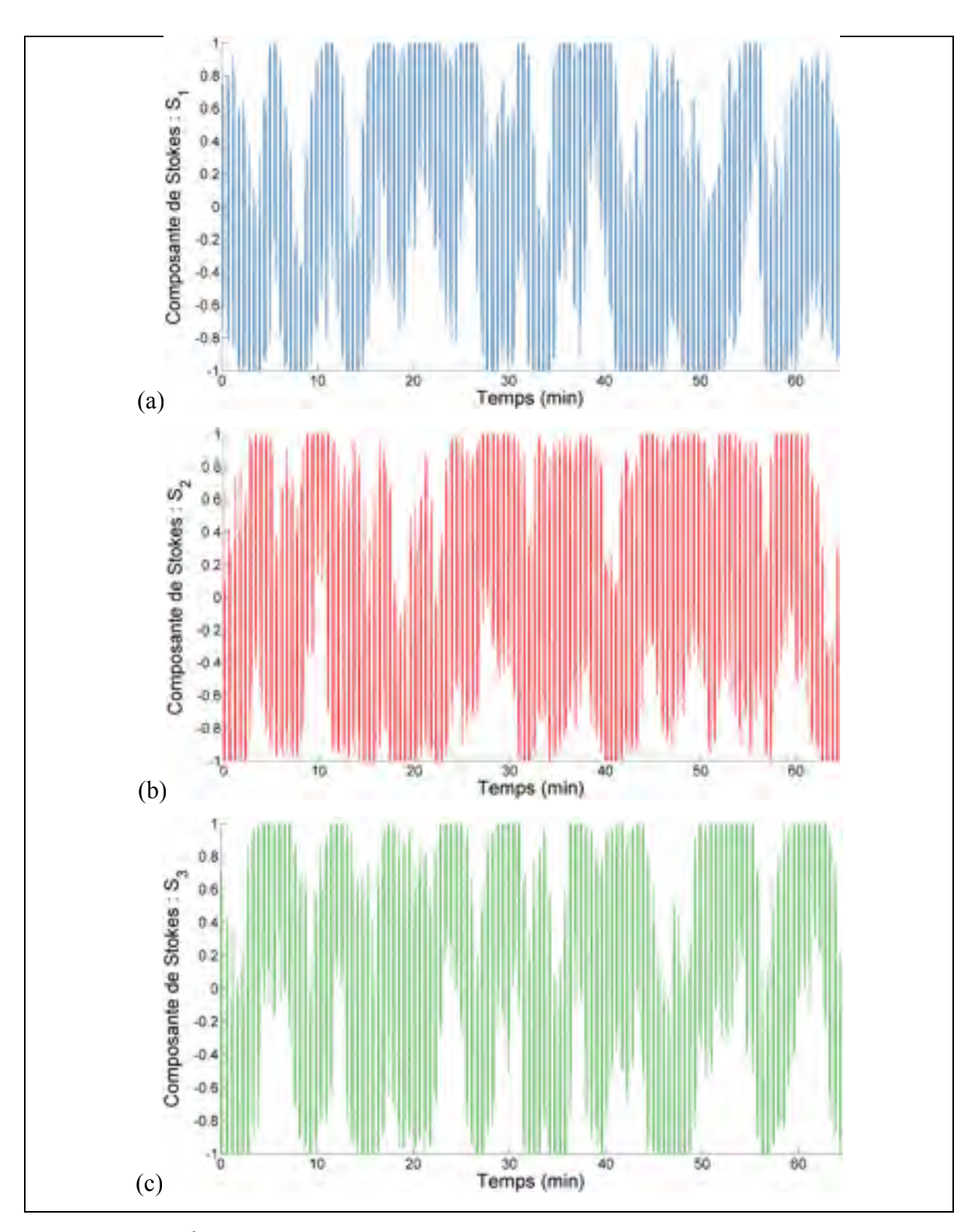

Figure 4.17 Évolution temporelle des trois composantes de Stokes mesurées à partir des données brutes du polarimètre (5 novembre 2012, de 14:36:44 à 15:41:10)

On peut ainsi observer de multiples oscillations irrégulières des composantes de Stokes dont la période semble être de l'ordre de quelques minutes. Ce phénomène cyclique peut résulter des conditions environnementales et notamment du vent, qui est susceptible d'affecter la quasi-totalité de la liaison aérienne étudiée dans notre projet. Ce phénomène d'oscillation avait déjà été observé par (Roberge, Audet et Bernier, 2009).

Des études similaires ont déjà été menées par (Roberge, Audet et Bernier, 2009), qui se sont intéressé aux effets du vent sur la polarisation du signal optique transmis dans une liaison aérienne de 70 km. Ils distinguent deux grands types de comportement en termes de variation d'état de polarisation : un état de vent modéré durant lequel l'état de polarisation subit une lente dérive et un état de vent élevé durant lequel l'état de polarisation varie de manière assez rapide.

Dans le cadre de notre projet, nous ne disposons pas d'information significative en ce qui concerne l'évolution de la vitesse du vent pendant les phases de mesure. Cependant, notre liaison étant aérienne, il est pertinent de comparer l'évolution de la polarisation du signal comparativement aux observations réalisées par (Roberge, Audet et Bernier, 2009). Ces derniers ont effectué des mesures de la vitesse de rotation du vecteur de Stokes avec une résolution temporelle de 10 millisecondes : la grande majorité les valeurs obtenues s'échelonne entre 0 rad/s et 8 rad/s avec quelques rares vitesses de rotation élevées allant de 17,5 rad/s à 23,5 rad/s. La plus grande valeur de vitesse de rotation du vecteur de Stokes se ramène ainsi en valeur moyenne à 0,024 rad/ms. On peut constater que ces valeurs sont largement inférieures à celles observées dans notre projet et présentés au Tableau 4.1. Cette différence peut s'expliquer par la différence d'ordre de grandeur de la fréquence d'acquisition qui est de 20 kHz dans notre projet et de 100 Hz dans les travaux de (Roberge, Audet et Bernier, 2009).

La liaison aérienne étudiée dans ce projet étant de type OPGW, il semble pertinent d'étudier la densité spectrale de puissance d'une composante de Stokes mesurée par le polarimètre afin d'identifier d'éventuels harmoniques à 60 Hz correspondant à la fréquence du courant

véhiculé par les liaisons à haute tension. Le calcul de la densité de puissance de la composante  $S_1$  a été effectué sur un fichier de mesure du polarimètre datant du 14 juillet 2014 et qui représente 10 secondes de mesure de  $S_1$  avec un taux d'échantillonnage de 20 kHz (Figure 4.18). Le calcul de la densité de puissance s'est réalisé à l'aide de l'algorithme de la transformée de Fourier rapide à travers la fonction *fft* de Matlab. Le script Matlab permettant de tracer la densité spectrale de puissance d'un fichier de mesure du polarimètre, *plot\_harmonics\_pola*, est présenté à l'ANNEXE XXII page 243.

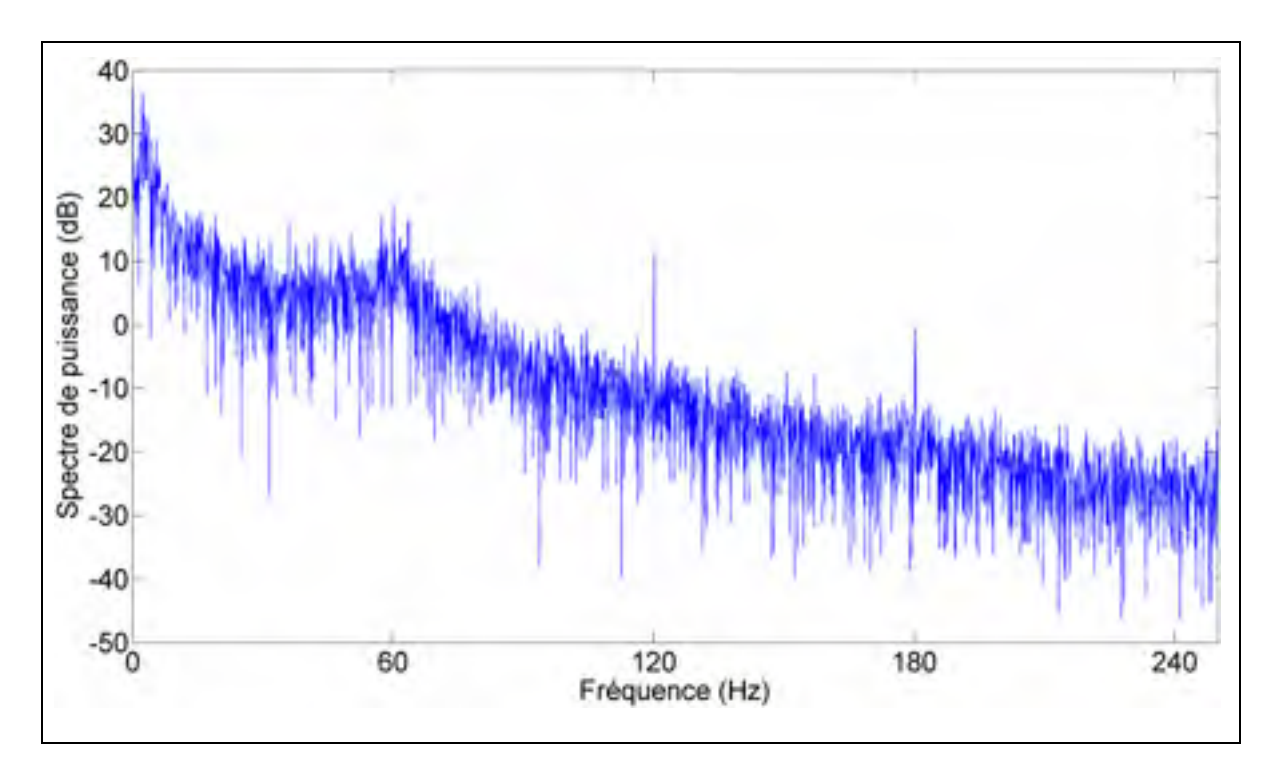

Figure 4.18 Spectre de puissance de la première composante de Stokes pour une durée de mesure de 10 secondes

L'analyse spectrale des mesures du polarimètre permet de mettre en évidence une composante spectrale importante à 60 Hz ainsi que la présence des harmoniques suivants à 120 Hz et 180 Hz.

Des observations similaires ont été réalisées par (Leeson, Bao et Côté, 2009), qui ont effectué des mesures sur une liaison aérienne de type OPGW comparable à celle étudiée dans ce projet en mettant l'emphase de l'influence des courants importants transportés sur les pylônes électriques sur l'état de polarisation du signal optique. En effet, bien que semblant appartenir à deux domaines physiques distincts en première approche, le courant électrique véhiculé par les conducteurs électriques génère un champ magnétique qui peut moduler l'état de polarisation du signal optique circulant dans la fibre par effet Faraday. L'effet Faraday est un effet magnéto-optique par lequel un champ magnétique peut influencer l'état de polarisation de la lumière en lui imposant une rotation proportionnelle à ce champ magnétique (Bruhat, Kastler et Bouchareine, 2005).

D'autres travaux portant sur l'étude de l'oscillation des composantes de Stokes ont été menés sur des fibres optiques aériennes de type OPGW et d'une longueur de l'ordre de 20 km (Ednay, 2009). Les observations alors réalisées permettent de constater que les périodes d'oscillation les plus significatives sont respectivement de 2,5 s, 400 ms et 20 ms (fréquence équivalente : 50 Hz). Les oscillations observées par (Ednay, 2009) ont une période qui est d'une manière générale plus faible que celle des oscillations observées dans la liaison aérienne étudiée dans ce mémoire.

### **4.5 Analyse des effets rapides de polarisation**

Nous allons détailler ici la méthode utilisée pour l'analyse des événements de polarisation rapides. Ces événements sont définis à la section 2.3.2.4. Ma contribution a porté sur l'amélioration de la méthode développée par (Mortelette, 2014) en mettant en place une méthode de calcul parallèle. Ceci a permis de produire une fonction Matlab intitulée *pola\_compute\_events* présenté à l'ANNEXE VII, page 173, assurant un temps de calcul raisonnable. Cette fonction, dont le mode de fonctionnement est présenté à la section 2.3.2.4, prend en paramètre d'entrée la matrice contenant les paramètres de Stokes pour un fichier, la matrice des vitesses de rotation du vecteur de Stokes et génère une structure de données contenant tous les événements de polarisation dont la vitesse de rotation mesurée est supérieure au seuil de 0.9 rad/ms.

La structure de données retournée par la fonction *pola\_compute\_events* est présentée au Tableau 4.2. Chaque ligne de la structure ainsi obtenue contient la valeur d'horodatage du fichier contenant l'événement, les indices (relatifs aux matrices en entrée) correspondant au début et à la fin de l'événement, la vitesse de rotation angulaire du vecteur de Stokes maximale observée durant l'événement et les déflexions angulaires maximale et finale de l'événement. La base de données obtenue permet d'isoler, selon plusieurs critères tels que la déflexion angulaire ou la valeur de rotation du vecteur de Stokes maximale, les événements observés sur l'ensemble des mesures afin de procéder à des études ultérieures.

Tableau 4.2 Informations contenues dans la structure de donnée des événements rapides de polarisation

| Horodatage du fichier contenant l'événement                           |
|-----------------------------------------------------------------------|
| Instant de début d'événement (indice de la ligne correspondante dans  |
| la matrice des vitesses de rotation du vecteur de Stokes)             |
| Instant de fin d'événement (indice de la ligne correspondante dans la |
| matrice des vitesses de rotation du vecteur de Stokes)                |
| Vitesse de rotation du vecteur de Stokes maximale durant l'événement  |
| Déflexion angulaire maximale observée pendant l'événement             |
| Déflexion angulaire observée en fin d'événement                       |

#### **4.5.1 Étude de la distribution de la durée, de la déflexion angulaire et de l'amplitude des événements de polarisation**

Une fois créée la structure de données, l'étape suivante a été de déterminer la durée et la nature élastique ou non élastique des fluctuations rapides des états de polarisation. La propriété d'élasticité d'un événement peut être établie en calculant la déflexion angulaire entre l'état de polarisation en début d'événement et l'état de polarisation en fin d'événement, tel que défini à la section 2.3.2.4.

Ma contribution a porté sur la création d'un script Matlab intitulé *events\_distributions* et présenté à l'ANNEXE XXIII, page 245, affichant l'histogramme de la durée, la vitesse de rotation du vecteur de Stokes maximale, la déflexion angulaire maximale et la déflexion angulaire finale observés durant les 95 891 événements enregistrés d'octobre 2012 à octobre 2014. Le calcul de l'histogramme est réalisé à partir de la structure de données obtenue précédemment.

La Figure 4.19 présente la distribution de la durée de l'ensemble des événements de polarisation observés.  $\bar{x}$  et  $\sigma$  désignent respectivement la moyenne et l'écart type des valeurs de vitesses de rotation observées, et sont égaux respectivement à 0,5889 ms et 1,7048 ms.

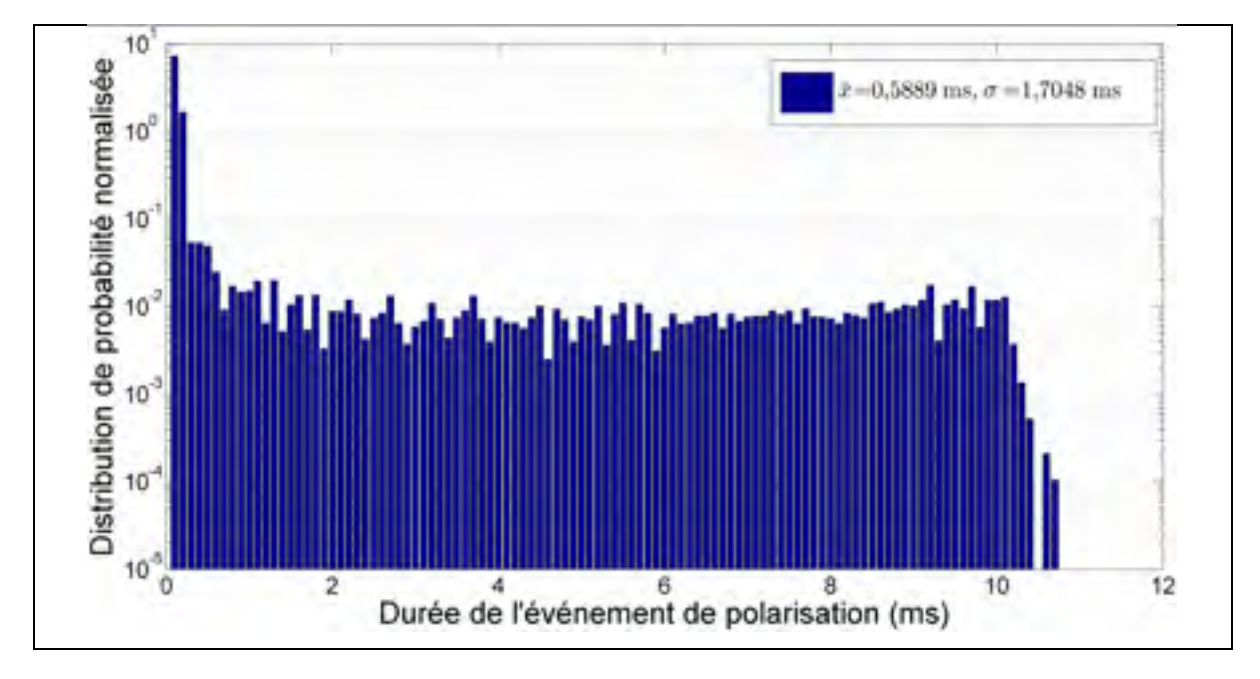

Figure 4.19 Distribution de la durée de l'ensemble des événements de polarisation observés sur la liaison aérienne

La plupart des effets rapides de polarisation observés sont courts, avec 86 % des effets transitoires qui durent moins de 0,25 ms et seulement 5% des événements qui dépassent 4,20 ms. La valeur maximale de durée observée est de 10,75 ms. Enfin, on peut remarquer que les événements d'une durée située entre 0,6 ms et 10,1 ms sont approximativement répartis uniformément.

La Figure 4.20 présente la distribution de la déflexion angulaire calculée entre l'état de polarisation en début d'événement et l'état de polarisation en fin d'événement. On peut observer une valeur moyenne de 0,0543 rad ainsi qu'un écart type de 0,1010 rad.

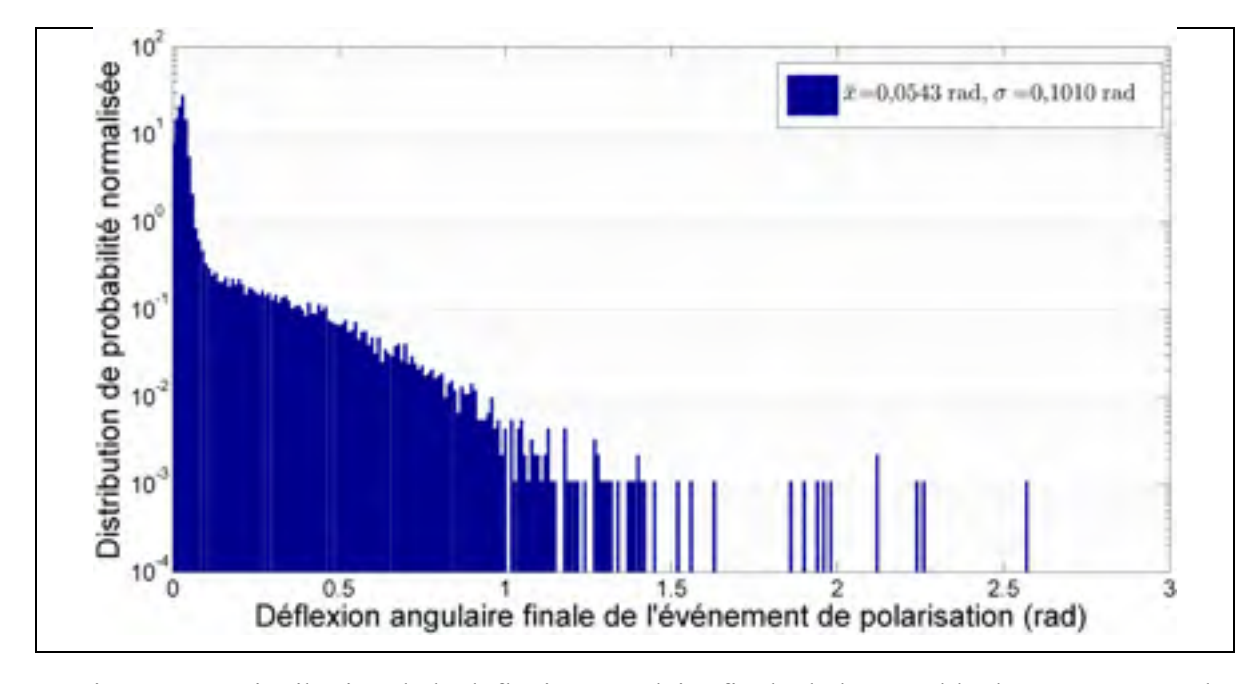

Figure 4.20 Distribution de la déflexion angulaire finale de l'ensemble des événements de polarisation observés sur la liaison aérienne

Sur l'ensemble des événements de polarisation, 90,8% ont une élasticité inférieure à 0,07 rad soit 8 degrés. Les événements dont la déflexion est inférieure ou égale à ce seuil peuvent être considérés comme des événements élastiques. Seuls 5,5% des effets rapides ont une valeur de déflexion dépassant 0,1745 rad soit 10 degrés, ce qui représente au total 5320 événements sur toute la période de mesure. On peut donc considérer que sur l'ensemble des 5320 événements mesurés, 90,8 % sont élastiques et 9,2 % sont inélastiques.

La Figure 4.21 présente la distribution de la vitesse de rotation du vecteur de Stokes maximale observée durant chaque événement de polarisation. On observe une valeur de vitesse de rotation moyenne de 1,0204 rad/ms et un écart type de 0,2897 rad/ms.

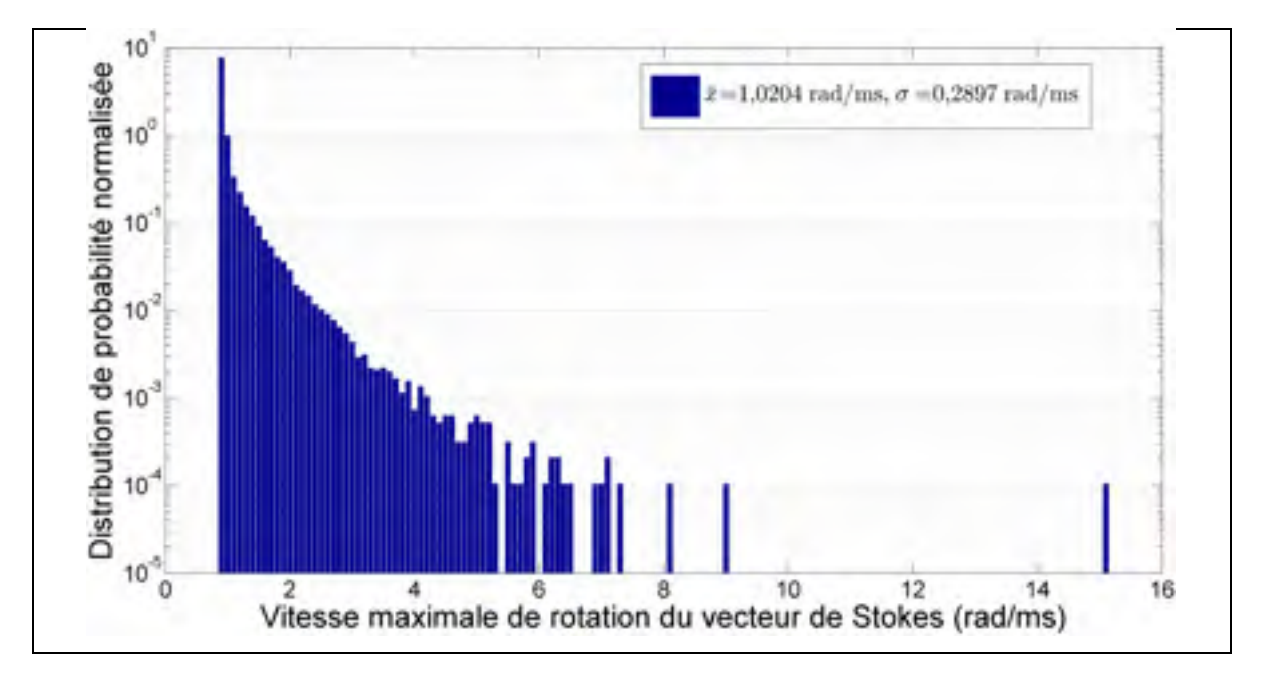

Figure 4.21 Distribution de la vitesse de rotation du vecteur de Stokes maximale de l'ensemble des événements de polarisation observés sur la liaison aérienne

La plupart des événements ont une vitesse de rotation maximale relativement faible : 90.5% des événements sont une vitesse maximale inférieure à 1,2 rad/ms. Seuls 1 % des événements sont une vitesse de rotation maximale supérieure à 2,3 rad/ms.

Une étude caractéristique des événements de polarisation a déjà été effectuée dans la littérature : (Nelson et al., 2011) ont étudié une liaison commerciale enfouie de 900 km à 40 Gbit/s sur une durée de 79 jours et ont enregistré ainsi plus de 500 événements. Le polarimètre est utilisé en mode déclenchement et le seuil de détection d'événement est fixé à une variation angulaire d'état de polarisation de 10 degrés sur une fenêtre temporelle de 100 ms, ce qui correspond en moyenne à une vitesse de rotation seuil de 0,0017 rad/ms. Un total de 515 événements a été enregistré avec seulement deux événements dépassant une vitesse de 0,1745 rad/ms. La vitesse de rotation du vecteur de Stokes de l'événement le plus rapide observé est de 78,5 rad/ms. Par ailleurs, les quatre événements les plus rapides sont approximativement élastiques.

En conclusion, l'activité de polarisation dans un lien enfoui apparaît comme étant beaucoup moins grande que dans une liaison aérienne.

# **4.5.2 Analyse des événements extrêmes (en vitesse et en durée)**

L'ensemble des mesures du polarimètre a permis d'isoler deux événements de polarisation extrêmes, l'un par sa durée (la plus longue observée) et l'autre par sa vitesse la plus élevée.

#### **4.5.2.1 Analyse de l'événement le plus rapide**

L'effet de polarisation le plus rapide observé durant la période d'octobre 2012 à septembre 2014 à une vitesse de rotation du vecteur de Stokes de 15,19 rad/ms. Afin de caractériser cet événement particulier, la représentation temporelle de la vitesse de rotation ainsi que des composantes de Stokes durant l'événement sont présentés à la Figure 4.22.

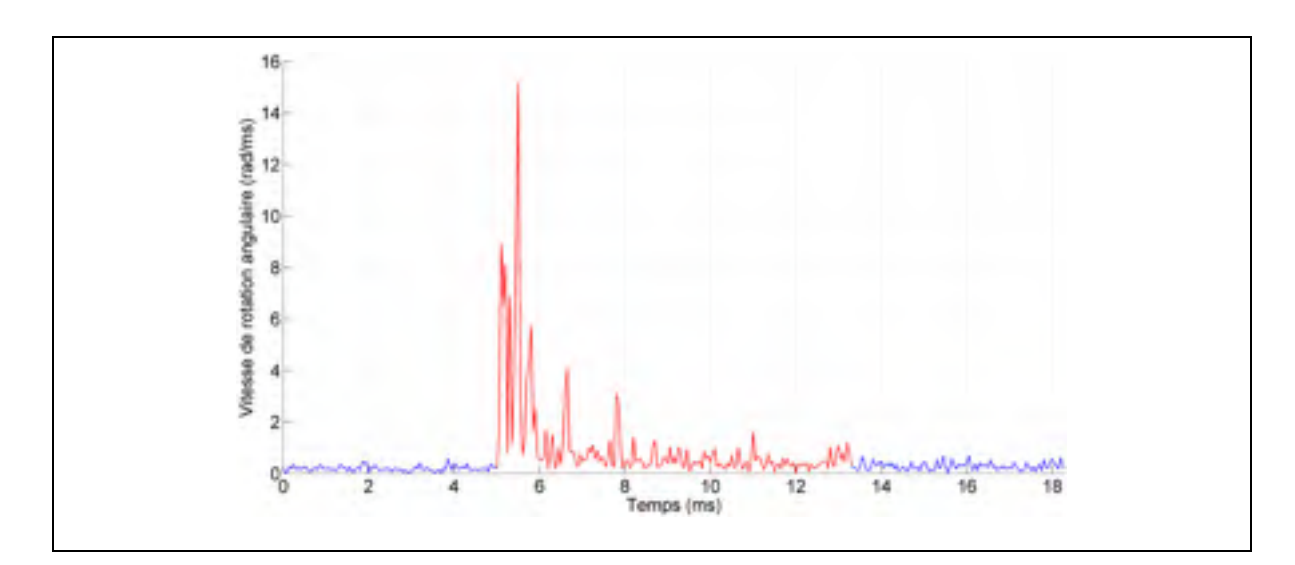

Figure 4.22 (a) Représentation de l'évolution temporelle de la vitesse de rotation du vecteur de Stokes durant l'effet de polarisation le plus rapide enregistré sur la liaison aérienne (5 décembre 2013)

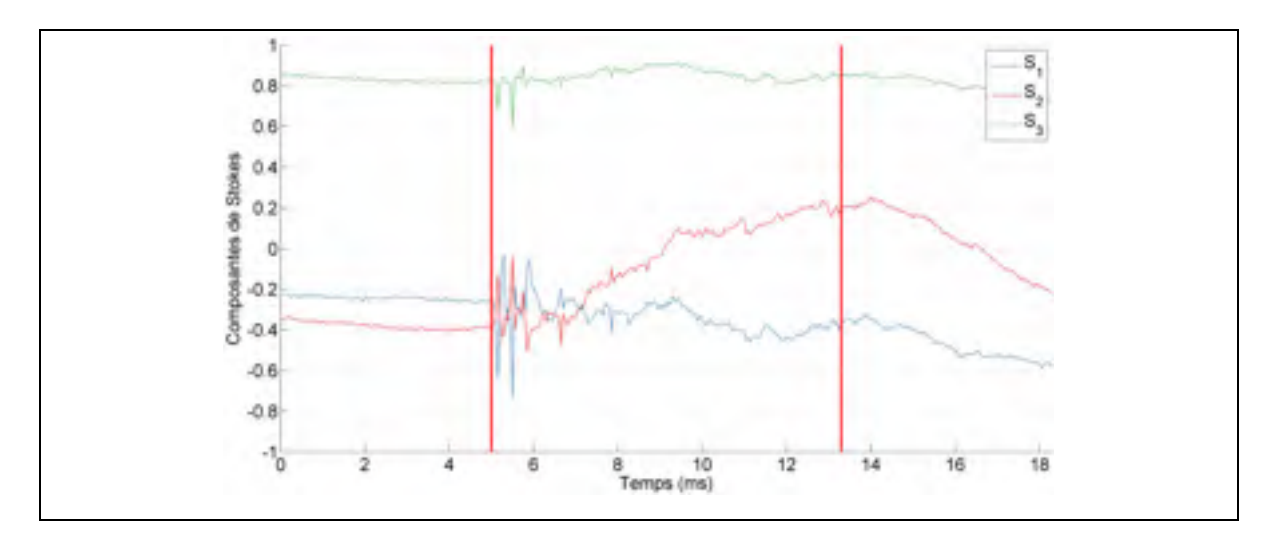

Figure 4.22 (b) Représentation de l'évolution temporelle des paramètres de Stokes durant l'effet de polarisation le plus rapide enregistré sur la liaison aérienne (5 décembre 2013)

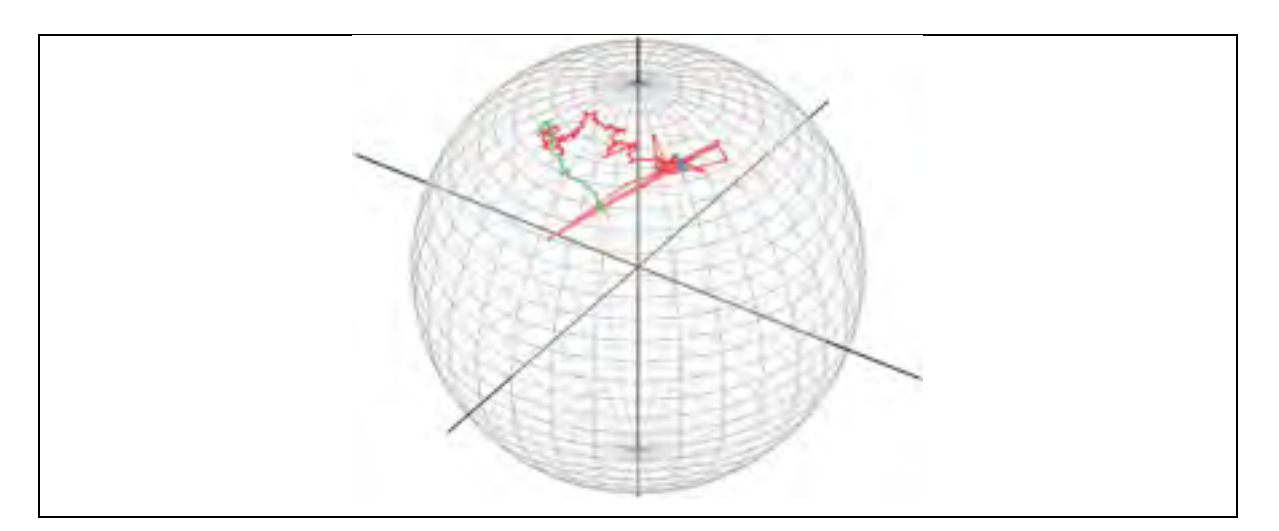

Figure 4.22 (c) Représentation de l'évolution temporelle du vecteur de Stokes sur la sphère de Poincaré durant l'effet de polarisation le plus rapide enregistré sur la liaison aérienne (5 décembre 2013)

On peut constater sur la Figure 4.22 (c) que l'événement le plus rapide est un événement inélastique. La durée de cet événement est de 8,3 ms. Ces résultats peuvent être comparés avec ceux obtenus par (Roberge, Audet et Bernier, 2009) sur une liaison aérienne de 70 km. La vitesse de rotation du vecteur de Stokes maximale alors obtenue est de 1346 degrés par seconde, soit 0,0235 rad/ms. Cette différence par rapport à nos observations peut s'expliquer

par le taux d'échantillonnage utilisé dans l'article, 100 Hz, qui est très faible comparativement à celle du polarimètre : 20 kHz.

#### **4.5.2.2 Analyse de l'événement le plus long**

L'effet de polarisation le plus long observé durant la période d'octobre 2012 à septembre 2014 à une durée de 10,7 ms et est présentés à la Figure 4.23. La durée proche de 10,7 ms résulte directement du fait que la fenêtre d'observation a été limitée à 10 ms dans la définition d'un événement. La valeur de durée légèrement supérieure à 10 ms peut s'expliquer par le fait qu'un second seuil de vitesse fixé à 0,45 rad/ms permet d'encadrer l'événement. Afin de caractériser cet événement, la représentation temporelle de la vitesse de rotation ainsi que des composantes de Stokes durant l'événement sont présentés à la Figure 4.23.

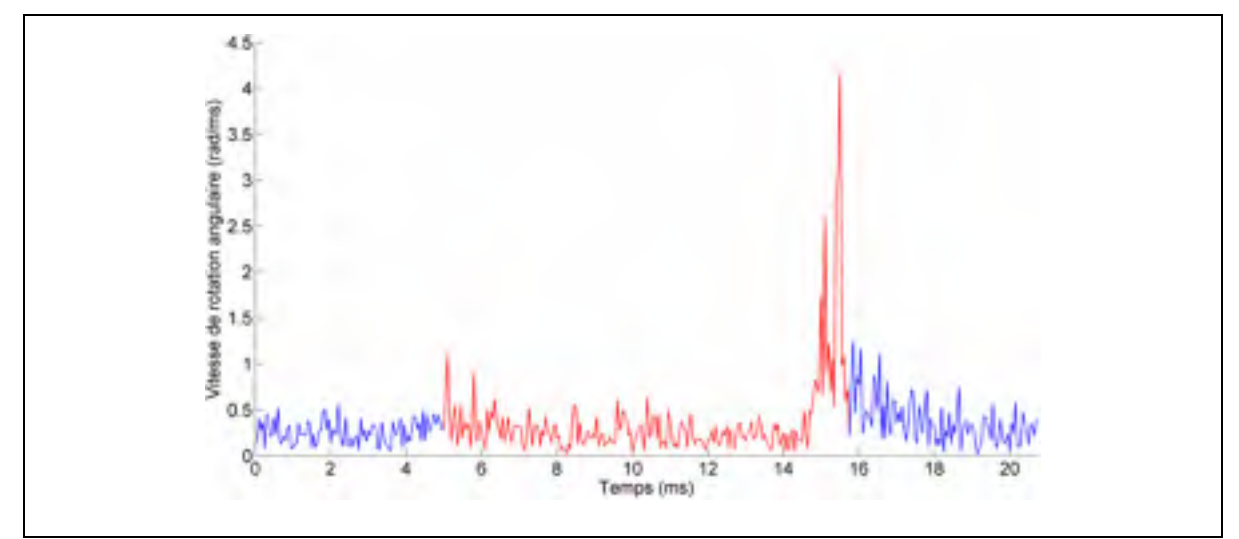

Figure 4.23 (a) Représentation de l'évolution temporelle de la vitesse de rotation du vecteur de Stokes durant l'effet de polarisation le plus long enregistré sur la liaison aérienne (14 juillet 2014)

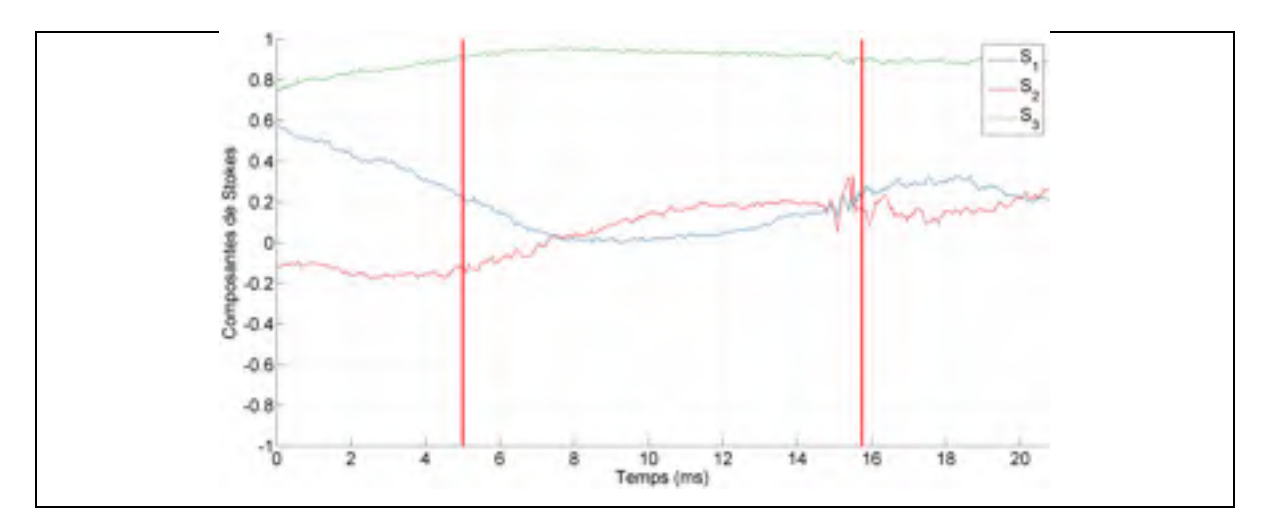

Figure 4.23 (b) Représentation de l'évolution temporelle des paramètres de Stokes durant l'effet de polarisation le plus long enregistré sur la liaison aérienne (14 juillet 2014)

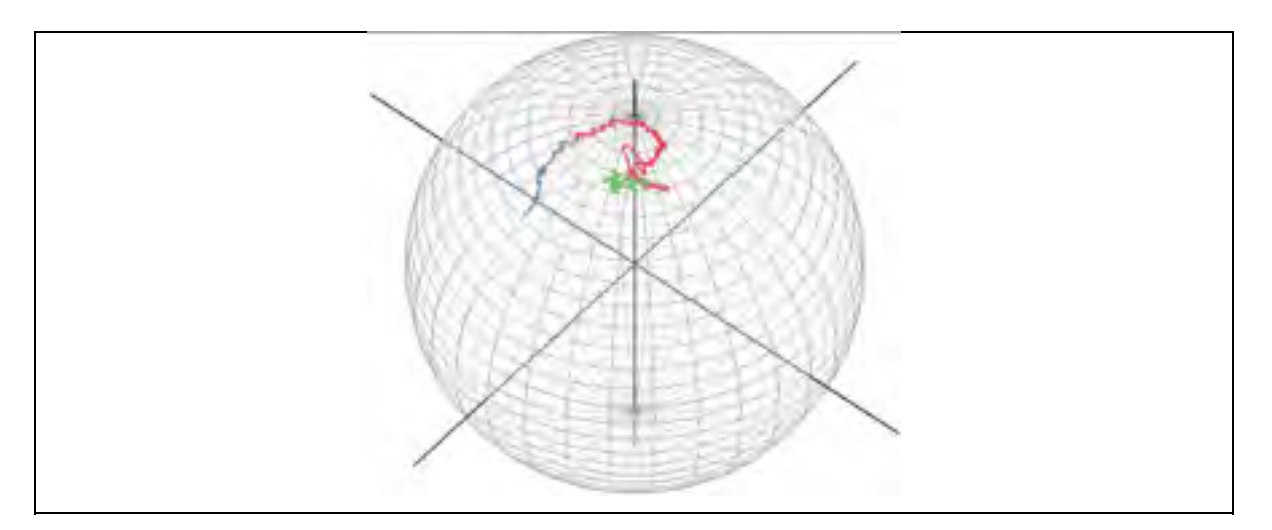

Figure 4.23 (c) Représentation de l'évolution temporelle du vecteur de Stokes sur la sphère de Poincaré durant l'effet de polarisation le plus long enregistré sur la liaison aérienne (14 juillet 2014)

La vitesse de rotation du vecteur de Stokes maximale associée à cet événement est de 4,15 rad/ms. On peut constater que cet événement est lui aussi inélastique. Par ailleurs, la Figure 4.23 (a) permet de constater que l'utilisation d'une fenêtre temporelle de 10 ms pour la définition des événements n'est pas toujours représentative de la réalité : la partie la plus significative de l'événement présenté semble se produire sur les deux dernières millisecondes de mesure dans les faits.

# **4.5.3 Corrélation entre les déflexions angulaires maximales et les vitesses de rotation du vecteur de Stokes maximales observées durant les effets de polarisation**

Afin de mieux comprendre la corrélation entre les vitesses de rotation du vecteur de Stokes et la déflexion angulaire, il semble pertinent de tracer sur un même graphique les déflexions angulaires maximales et les vitesses de rotation maximales observées. À cette fin, (Mortelette, 2014) a représenté un graphique en 3 dimensions permettant voir les différents effets de polarisation mesurés en fonction d'une part de la vitesse de rotation du vecteur de Stokes maximale observée durant cet événement et d'autre part de la déflexion angulaire maximale observée durant l'événement.

Ma contribution a porté sur l'amélioration du script développé par (Mortelette, 2014), en utilisant notamment la fonction *hist3* faisant partie de la librairie logicielle *Statistics Toolbox* interne à Matlab. Cette fonction prend deux paramètres :

- le premier est une matrice à deux colonnes contenant les variables dont on souhaite calculer l'histogramme, en l'occurrence les vitesses de rotation du vecteur de Stokes maximales et les déflexions maximales événement par événement;
- le second est une structure de données contenant les frontières des barres de l'histogramme, variable par variable. La vitesse de seuil des événements rapide étant fixée à 0.9 rad/ms pour le projet, c'est cette valeur qui correspondra à la valeur minimale de l'axe des vitesses de rotation du vecteur de Stokes.

L'étape d'amélioration a permis de produire un nouveau script plus rapide : *hist\_3d\_pola*, présenté à l'ANNEXE XXIV, page 249, qui prend en paramètre la structure de données obtenue à l'issue du traitement initial des données du polarimètre, présentée à la section. Le script a été exécuté en utilisant la structure de données et le résultat est présenté à la Figure 4.24.

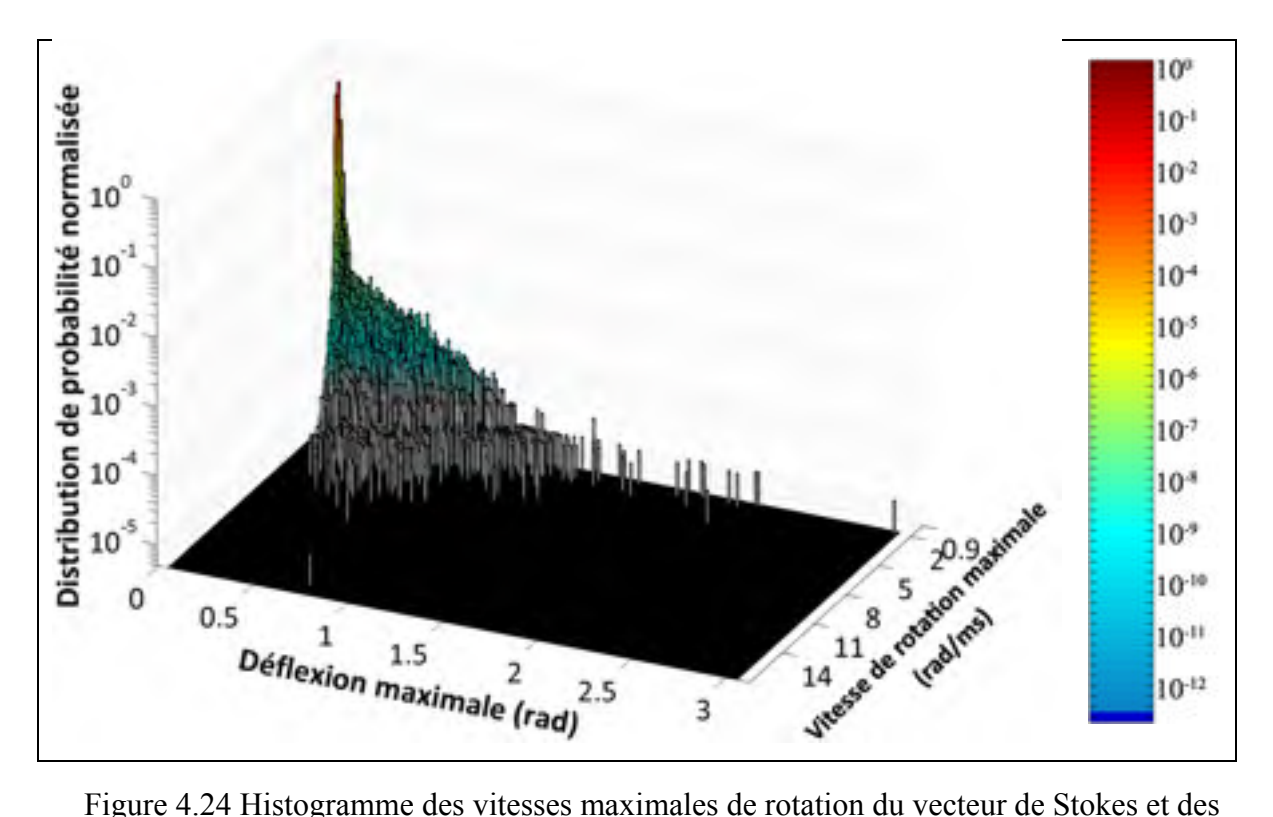

déflexions maximales des effets transitoires de polarisation (octobre 2012 à octobre 2014)

Les résultats obtenus permettent de constater que 97% des événements ont simultanément une vitesse de rotation du vecteur de Stokes inférieure à 2 rad/ms et à une valeur de déflexion maximale inférieure à 0,5 rad. En revanche, les effets rapides se situant au-delà de ces limites ne montrent pas une corrélation évidente entre la déflexion angulaire maximale et la vitesse de rotation du vecteur de Stokes maximale.

Comparativement aux résultats obtenus par (Mortelette, 2014) sur une période d'environ deux mois de mesures, on peut constater que les mesures sur de longues périodes ont permis d'aboutir à une plus grande diversité de cas présentés dans l'histogramme. En effet, les résultats observés par (Mortelette, 2014) correspondaient à une valeur maximale de vitesse de rotation du vecteur de Stokes de 9,09 rad/ms ainsi qu'à une valeur maximale de déflexion angulaire proche de 1,4 rad. Les valeurs obtenues dans notre projet sont respectivement de 15,19 rad/ms et de 2,99 rad.

(Nelson et al., 2011), sur la liaison commerciale de 900 km à 40 Gbit/s présentée à la section 4.5.1, ont suivi une méthode analogie en traçant sur un même graphique la vitesse de rotation du vecteur de Stokes maximale et la déflexion angulaire entre l'état de polarisation de début d'événement et l'état de polarisation en fin d'événement, avec un résultat similaire à celui observé dans la liaison aérienne : il n'y a pas de corrélation entre la déflexion angulaire maximale et la vitesse de rotation du vecteur de Stokes maximale.

Par ailleurs, l'étude simultanée de la vitesse de rotation du vecteur de Stokes et de la déflexion maximale, telle que présentée à la Figure 4.24, constitue une étape importante dans la conception d'un transceiver. En effet, la gestion par un module de traitement numérique du signal d'une déflexion angulaire élevée coïncidant avec une vitesse de rotation du vecteur de Stokes modérée pourrait mener à des caractéristiques différentes comparativement à la gestion d'une déflexion angulaire modérée se produisant dans un bref intervalle de temps (Crawford et al., 2014).

#### **4.6 Conclusion du chapitre**

L'analyse des données mesurées par le polarimètre sur la période 2012 - 2014 a permis d'améliorer la connaissance des effets de polarisation se produisant dans les liaisons optiques cohérentes aériennes. La présence d'un important volume de mesures a rendu nécessaire l'adaptation des outils existants afin de réduire les temps de calcul.

Les deux paramètres les plus pertinents qui ont permis de caractériser les événements rapides de polarisation sont la vitesse de rotation du vecteur de Stokes, illustrant la rapidité des changements d'état de polarisation, et la déflexion angulaire qui reflète l'amplitude de ces changements.

Concernant l'étude des vitesses de rotation du vecteur de Stokes, le nombre important de nouvelles données à a permis de compléter les travaux de (Mortelette, 2014). Par ailleurs, de nouveaux événements de polarisation, remarquables par leur durée ou leur vitesse de rotation élevée, ont été enregistrés et ont permis, à travers plusieurs essais, de montrer que les valeurs de vitesse de rotation du vecteur de Stokes excédant 2 rad/ms semblent suivre une distribution exponentielle dont l'origine physique reste à expliquer.

Enfin, ce chapitre inclut une analyse du bruit généré par le polarimètre afin d'en dégager les caractéristiques. Il a été possible de simuler le fonctionnement du polarimètre via Matlab et de confirmer que le bruit généré par le polarimètre était de nature gaussienne et d'observer une lente dérive du niveau de signal qui pourrait être éliminé à l'avenir via l'application d'un filtre passe-haut sur les mesures. Des simulations ont montré par ailleurs qu'un certain degré de dépolarisation du signal pourrait expliquer du moins en partie, l'écart entre la distribution des valeurs de vecteur de rotation de Stokes inférieures à 1 rad/ms par rapport à une loi de Rayleigh. Cependant, faute de temps, cette méthode n'a pas pu être appliquée aux mesures réalisées sur le terrain.

#### **CONCLUSION**

Le monitoring d'une liaison optique cohérente aérienne, sur une période de deux ans, nous a permis d'améliorer la compréhension des phénomènes se produisant sur de telles liaisons, en portant l'emphase sur les effets de polarisation qui jouent un rôle de plus en plus critique dans la conception des transpondeurs cohérents. L'expérience qui a été menée tire son originale du fait que nous avons eu l'opportunité de monitorer une liaison commerciale aérienne sur une longue période à la fois avec un transpondeur cohérent et un polarimètre.

Ma contribution s'est articulée en premier lieu sur l'amélioration des outils de traitement développés précédemment par (Mortelette, 2014), ce qui a permis de diminuer de manière importante la vitesse de traitement des mesures des deux instruments. L'utilisation du calcul parallèle a permis de diviser les temps de traitement d'un facteur 2 pour les mesures du polarimètre à un facteur 10 pour les mesures du transpondeur cohérent. Le temps de traitement plus court a rendu possible de traiter l'ensemble des mesures du projet dans un temps raisonnable. Ma contribution a aussi porté sur le développement de nouveaux outils qui ont permis d'effectuer des analyses plus poussées des paramètres de performance qui sont liées au monitoring de liaison optique.

La caractérisation des différents paramètres de performance de la liaison mesurés par le transpondeur cohérent a ensuite été réalisée par le biais d'une analyse de l'évolution temporelle de ces paramètres sur plusieurs saisons. Cela a notamment permis de mettre en évidence un comportement cyclique, selon les périodes jour/nuit, des paramètres liés à la polarisation du signal tels que la DGD. Afin de mieux comprendre les variations cycliques des paramètres de performance liés à l'état de polarisation du signal, qui sont de l'ordre de 12 heures, une étude a été menée afin de montrer l'influence de la température sur l'activité de polarisation de la fibre : à cet effet, des données météorologiques ont été récupérées et il a été possible de tracer simultanément l'évolution temporelle de la température moyenne sur la liaison et l'évolution temporelle de l'activité de polarisation.

Une étude de l'évolution de la valeur moyenne à la minute de certains paramètres tels que la DGD ou l'activité de polarisation a été effectuée. Le recours à un moyennage à la minute a permis d'assurer un premier filtrage du bruit afin de pouvoir comparer les mesures du transpondeur cohérent avec celles du polarimètre. Une étude de la fonction d'autocorrélation des mesures moyennées a aussi permis d'établir les temps caractéristiques liés à la DGD et l'activité de polarisation de la liaison. Les résultats ainsi obtenus ont pu être comparés directement avec ceux de (Woodward et al., 2014) qui ont porté sur une liaison enfouie, il a ainsi été possible de constater que les temps caractéristiques de la liaison aérienne 50 à 100 fois moins importants que pour la liaison enfouie. Ce résultat est conforme à l'hypothèse selon laquelle les variations les plus rapides de l'état de polarisation se produisent vraisemblablement dans les liaisons aériennes. Le moyennage des paramètres de performance a aussi été utilisé afin de comparer les mesures réalisées par les deux instruments. Cette comparaison a été réalisée à travers une représentation temporelle des deux types de mesures et l'étude d'une fonction de corrélation croisée qui a permis de mettre en évidence une forte corrélation entre les mesures des deux instruments. Faute de temps, des analyses plus poussées n'ont pas été réalisées, mais ce résultat préliminaire démontre que l'activité de polarisation pourrait éventuellement être mesurée dans les liaisons commerciales au moyen de transpondeurs cohérents. Il pourrait être pertinent par la suite de vérifier si les observations réalisées sont généralisables à d'autres liens de type OPGW.

Une autre partie importante de ma contribution a porté sur la caractérisation des effets de polarisation se produisant sur la liaison à l'aide du polarimètre. Cette caractérisation a reposé dans un premier lieu sur l'étude de l'histogramme des vitesses de rotation du vecteur de Stokes, qui constituent un indicateur de référence pour étudier l'évolution de l'état de polarisation du signal lumineux dans une liaison optique. Le tracé de cet histogramme comprenant plus de 90 milliards de mesures a permis de constater que la distribution des vitesses de rotation suit une loi de Rayleigh pour les vitesses inférieures à 1,0 rad/ms, tandis que la distribution suit une loi exponentielle pour les vitesses de rotation les plus élevées. Cependant, dans les deux cas, on observe une certaine dérive de la distribution par rapport à une loi de Rayleigh pour les vitesses de rotation situées entre 1,0 et 2,0 rad/ms. Cette nouvelle approche diffère de celle énoncée par (Mortelette, 2014) qui a proposé une distribution unique pour ajuster l'ensemble de l'histogramme.

L'étude des effets de polarisation s'est accompagnée d'autres analyses complémentaires portant dans un premier temps sur l'analyse du bruit du polarimètre, afin de chercher à expliquer la dérive de la distribution des vitesses de rotation par rapport à une loi de Rayleigh pour les vitesses de rotation du vecteur de Stokes inférieures à 1,0 rad/ms. L'analyse a permis de constater que le signal du polarimètre est caractérisé par un bruit gaussien dont la moyenne et l'écart type ont pu être déterminés, et est accompagné d'une lente dérive des paramètres de Stokes. Il a ensuite été possible de simuler le bruit généré par le polarimètre à l'aide de Matlab. Les résultats obtenus ont permis d'observer une dérive de la distribution des vitesses de rotation du vecteur de Stokes inférieures à 1,0 rad/ms par rapport à une loi de Rayleigh qui est similaire à celle observée dans les mesures.

La seconde analyse complémentaire a porté sur l'analyse harmonique des mesures du polarimètre : ces mesures ont été réalisées d'une part sur les mesures brutes du polarimètre afin de comparer les résultats de la liaison aérienne à ceux observés par (Ednay, 2009) sur des liaisons aériennes plus courtes et d'autre part sur les harmoniques à 60 Hz observés dans les mesures, afin de mettre en évidence l'effet Faraday lié aux lignes à haute tension mesuré par (Bao, Waddy et Chen, 2004). Les différents comportements harmoniques observés sont alors comparables à ceux présentés dans la littérature.

Enfin, la dernière analyse a porté sur la caractérisation des événements rapides de polarisation observés sur la liaison durant les deux années de mesure du polarimètre. Cette analyse a commencé par la caractérisation des événements de polarisation en termes de durée, de déflexion angulaire et d'amplitude à l'aide d'histogrammes. Cela a permis de classifier les différents types d'événements observés afin de les comparer aux travaux précédents, notamment ceux de (Nelson et al., 2011). L'analyse s'est conclue par l'étude de la corrélation entre les déflexions angulaires maximales et les vitesses de rotation du vecteur de Stokes maximales observées durant les événements de polarisation. Nous avons pu constater qu'il n'y a pas de corrélation évidente entre ces deux paramètres.

#### **RECOMMANDATIONS**

Les outils d'analyse développés et améliorés dans le cadre de ce projet constituent une base solide pour toute étude ultérieure relative au monitoring de liaisons optiques à l'aide d'un transpondeur cohérent et d'un polarimètre. En plus d'être optimisés pour les architectures de processeurs multi-cœurs les plus récentes, les outils de traitement Matlab ont été conçus de sorte à être facilement modulables pour être utilisés avec d'autres types de transpondeurs cohérents tels que les transpondeurs à 100 Gbit/s de dernière génération.

Des analyses plus poussées restent à faire à plusieurs niveaux :

Tout d'abord, en ce qui concerne les paramètres mesurés par le transpondeur cohérent, certains problèmes rencontrés lors des phases de capture n'ont pas permis d'obtenir un échantillon de mesures significatif pour chaque saison. Une étude des paramètres de performance mesurés par des transpondeurs cohérents sur plusieurs saisons et plusieurs autres types de liaisons reste à faire, ce qui permettra de mieux comprendre l'influence de facteurs environnementaux sur la polarisation du signal.

Le second axe d'analyse qui mériterait d'être approfondi porte sur la comparaison entre les mesures du transpondeur cohérent et celles du polarimètre. En effet, une analyse plus poussée nécessiterait de prendre en compte le décalage de l'état de polarisation de référence entre les deux instruments (Crawford et al., 2014). Une meilleure connaissance de la fiabilité des mesures des paramètres de Stokes par un transpondeur cohérent pourrait permettre aux opérateurs d'utiliser éventuellement les modems cohérents pour effectuer le monitoring des effets de polarisation dans leurs réseaux. Une telle utilisation permettrait de développer des outils permettant d'analyser activement l'évolution de l'état de polarisation des liaisons aériennes afin d'anticiper d'éventuels problèmes.

Le troisième axe qui mériterait une étude complémentaire serait une étude des phénomènes physiques associés aux vitesses de rotation du vecteur de Stokes supérieures à 1,0 rad/ms qui sont caractérisés par une distribution de type exponentiel.

Le quatrième axe qui pourrait faire l'objet d'une étude complémentaire porte sur le filtrage des mesures d'état de polarisation réalisées avec le polarimètre. En effet, une étude du bruit du polarimètre a permis d'obtenir des éléments pouvant permettre de mieux comprendre la déviation de la distribution des vitesses de rotation du vecteur de Stokes inféritures à 1,0 rad/ms par rapport à une loi de Rayleigh.

# **ANNEXE I**

# **TRAITEMENT INITIAL DES DONNÉES DU TRANSPONDEUR COHÉRENT**

Le Script-A I-1 effectue le traitement initial des données du transpondeur cohérent.

#### **Entrée**

Ce script prend deux paramètres obligatoires :

- **folder**, chaîne de caractères contenant le chemin du dossier contenant les fichiers à traiter;
- **fileList**, contenant la liste des fichiers à traiter (sans chemin absolu). Cette liste doit être de type *Character Array*.

Ce script accepte plusieurs paramètres facultatifs :

- **monitorTime**, pour activer (1) ou désactiver (0) le chronométrage du calcul;
- **verbose**, pour activer (1) ou désactiver (0) l'affichage des étapes intermédiaires du calcul;
- **timestamp**, **inst\_PMD**, **inst\_PDL**, **PreFECBER**, **SNR\_X**, **SNR\_Y**, **S1**, **S2**, **S3**, **Ch\_Pw**, pour activer (1) ou désactiver (0) à la demande le traitement d'un ou des paramètres donnés.

#### **Sortie**

Le script écrit un fichier par paramètre, contenant l'ensemble des mesures du dossier.

#### **Dépendances**

Le script dépend :

- de la fonction *find\_glitch\_end*, présentée au Script-A III-1;
- de la fonction *partitionnement\_parallele*, présentée au Script-A V-1.

Script-A I-1 Traitement initial des données du transpondeur cohérent

```
001 
002 
003 
004 
005 
006 
007 
008 
009 
010 
011 
012 
013 
014 
015 
016 
017 
018 
019 
020 
021 
022 
023 
024 
025 
026 
027 
028 
029 
030 
031 
032 
033 
034 
035 
     function [ output_struct, opts ] = ocld_processing_columns(varargin) 
     nom_colonnes = {'Timestamp','inst_PMD','inst_PDL','PreFECBER',...
          'SNR_X','SNR_Y','S1','S2','S3','Ch_Pwr'}; 
     p = inputParser;p.addRequired('Folder', @isstr); 
    p.addRequired('FileList', @ischar); 
     for workerId=1:length(nom_colonnes) 
         p.addParamValue(nom colonnes{workerId},0,@(x)((x==0)||(x==1)));
     end
    p.addParamValue('MonitorTime', 1, \mathcal{Q}(x) ((x == 0) || (x == 1)));
    p.addParamValue('Verbose', 1, @(x)((x == 0) || (x == 1)));
    p.parse(varargin{:}); 
     opts = p.Results; 
     folder = opts.Folder; 
     files list = opts.FileList;
     nFiles=size(files_list,1); 
    nbWorker = matlabpool('size'); 
     if nbWorker==0, nbWorker=1; end
     colonne a traiter=opts.Timestamp+2*opts.inst PMD+3*opts.inst PDL+...
          4*opts.PreFECBER+5*opts.SNR_X+6*opts.SNR_Y+7*opts.S1+...
          8*opts.S2+9*opts.S3+10*opts.Ch_Pwr; 
     if opts.Verbose 
          fprintf('%d files (%d worker(s))\nFolder : %s , column %d)\n',...
             nFiles, nbWorker, folder, colonne a traiter);
     end
     % Initialisation des variables
    output struct = struct();
```

```
036 
037 
038 
039 
040 
041 
042 
043 
044 
045 
046 
047 
048 
049 
050 
051 
052 
053 
054 
055 
056 
057 
058 
059 
060 
061 
062 
063 
064 
065 
066 
067 
068 
069 
070 
071 
072 
     output struct.glitch tab=[];
     output struct.file error list = cell(0);
     for workerId=1:length(nom_colonnes) 
         if opts.(nom colonnes{workerId})
              output struct.(nom colonnes{workerId}) = [];
              output struct.(strcat('min max ', nom colonnes{workerId}))=[];
          end
     end
     D=partitionnement parallele(1:nFiles,nbWorker);
     spmd
          [ output struct ocld comp ] =...
              ocld processing columns sub worker( ...
               folder,...
              files list(D\{\text{labindex}\},:\,.\,.\,.\,nom_colonnes{1}, opts.Timestamp,...
              nom_colonnes{2}, opts.inst_PMD,...
              nom_colonnes{3}, opts.inst_PDL,...
              nom_colonnes{4}, opts.PreFECBER,...
              nom colonnes\{5\}, opts.SNR X,...
              nom colonnes\{6\}, opts.SNR Y,...
              nom colonnes\{7\}, opts.S1,...
              nom colonnes{8}, opts.S2,...
              nom_colonnes{9}, opts.S3,...
               nom_colonnes{10}, opts.Ch_Pwr,...
               'MonitorTime', opts.MonitorTime,...
               'Verbose',opts.Verbose ); 
     end
     % Rassemblement des valeurs
     for workerId=1:nbWorker 
         output struct ocld temp = output struct ocld comp{workerId};
         output struct.glitch tab((end+1):(end+...
              size(output_struct_ocld_temp.glitch_tab,1)),1:2)=...
```

```
073 
074 
075 
076 
077 
078 
079 
080 
081 
082 
083 
084 
085 
086 
087 
088 
089 
090 
091 
092 
093 
094 
095 
096 
097 
098 
099 
100 
101 
102 
103 
104 
105 
106 
107 
108 
109 
              output struct ocld temp.glitch tab;
          for columnId=1:length(nom_colonnes) 
              if opts.(nom colonnes{columnId})
                  output struct. (nom colonnes {columnId})...
                        ((end+1):(end+size(output_struct_ocld_temp....
                       (nom \text{ colonnes}\{\text{columId}\}),1)), 1), =...output struct ocld temp. (nom colonnes {columnId});
                  output struct. (strcat('min max ',...
                       nom_colonnes{columnId}))((end+1):(end+...
                       size(output struct ocld temp.(strcat('min max ',...
                      nom colonnes{columnId}),1),1:2)=...
                       output struct ocld temp. (strcat('min max ',...
                      nom_colonnes{columnId}));
               end
          end
          for fileErrorId=1:length(output_struct_ocld_temp.file_error_list)
              output struct.file error list\{end+1}\}=...
                  output struct ocld temp.file error list{fileErrorId};
          end
     end
     end
     function [output_struct]=ocld_processing_columns_sub_worker(varargin)
     nom_colonnes = {'Timestamp','inst_PMD','inst_PDL','PreFECBER',...
          'SNR_X','SNR_Y','S1','S2','S3','Ch_Pwr'}; 
    p = inputParser; 
     p.addRequired('Folder', @isstr); 
     p.addRequired('FileList', @ischar); 
     for i=1:length(nom_colonnes) 
         p.addParamValue(nom colonnes{i},0,@(x)((x == 0) || (x == 1)));
     end
     p.addParamValue('MonitorTime', 1, \mathcal{Q}(x)((x == 0) || (x == 1)));
     p.addParamValue('Verbose', 1, @(x)((x == 0) || (x == 1)));
    p.parse(varargin{:});
```

```
110 
111 
112 
folder = opts.Folder; 
113 
files_list = opts.FileList; 
114 
nFiles=size(files_list,1); 
115 
% Initialisation des variables
116 output struct=struct();
117 output struct.glitch tab = zeros(size(files list,1),1);
118 output struct.file error list = cell(0);
119 
120 
for i=1:length(nom_colonnes) 
121 
122 
123 
124 
125 
end
126 
127 
128 
129 
end
130 
131 for fileId=1:size(files list,1)
132 
133 
134 
135 
136 
137 
138 
139 
140 
141 
142 
143 
144 
145 
146 
     opts = p.Results; % Structure of input options
         if opts. (nom colonnes\{i\})output_structure. (nom_colonnes\{i\}) = [];
               output_struct.(strcat('info_',nom_colonnes{i})) = []; 
          end
    if opts.MonitorTime 
          tic 
          if opts.Verbose&&(mod(fileId,100)==0)&&(labindex==1) 
              fprintf('%d files (%.2f%%)\n',fileId,fileId/nFiles*100);
               toc 
          end
         file name=strtrim(files list(fileId,:));
         chemincomplet=strcat(folder, file name);
          try
              FileData = load(chemincomplet);
          catch
              fprintf('Cannot read s\n\infty', file name(:));
              output struct.file error list\{end+1}\right)=file name;
               continue;
```
147 148 149 150 151 152 153 154 155 156 157 158 159 160 161 162 163 164 165 166 167 168 169 170 171 172 173 174 end SORTIE = FileData.SORTIE; init index = find glitch end(SORTIE); output struct.glitch tab(fileId,1:2)=[init\_index length(SORTIE)]; if (length(SORTIE)-init\_index)<1000 continue end for i=1:length(nom\_colonnes) if opts.(nom\_colonnes{i}) output struct. (nom colonnes ${i})$ ...  $((end+1):(end+size(SORTHE(int index:end,i),1)),1)...$  =SORTIE(init\_index:end,i); output struct.(strcat('min\_max\_',nom\_colonnes{i}))...  $(filed, 1:2) = [min(SORTIE(intindex:end,i))...$  max(SORTIE(init\_index:end,i))]; end end end if opts.MonitorTime toc end end

# **ANNEXE II**

# **CONVERSION DES FICHIERS DE MESURE DU TRANSPONDEUR COHÉRENT EN FORMAT MATLAB**

Le Script-A II-1 permet de convertir au format Matlab les fichiers de mesures brutes du transpondeur cohérent.

# **Entrée**

Ce script prend deux paramètres :

- **folder**, chaîne de caractères contenant le chemin du dossier contenant les fichiers à traiter;
- **file list**, contenant la liste des fichiers à traiter (sans chemin absolu). Cette liste doit être de type *Character Array*.

#### **Sortie**

Le script lit séquentiellement l'ensemble des fichiers donnés en paramètre et écrit pour chaque fichier, un fichier MAT contenant les données du fichier CSV source.

Script-A II-1 Conversion des fichiers de mesure du transpondeur cohérent du format CSV au format MAT.

```
001 
002 
clear
003 
clc
004 
for fileIx=1:nFiles
005 
006 
007 
008 
009 
010 
011 
012 
     function [] = convert csv mat(folder, file list)
         nomfichier=strtrim(files list(fileIx,:));
          chemincomplet=strcat(folder,nomfichier);
          try
               % Lecture du fichier csv
              tab mesure=csvread(chemincomplet, 2,0);
               % Determination du timestamp du fichier
```

```
013 
014 
015 
016 
017 
018 
019 
020 
021 
022 
023 
024 
025 
026 
027 
028 
029 
030 
031 
032 
033 
034 
035 
036 
037 
038 
039 
040 
041 
042 
043 
              parsing=textscan(nomfichier, '%f %f %f');
              TS = \text{parsing}\{1, 2\};
               % Remplissage de la matrice
              SORTIE=zeros(length(tab mesure), 9);
               for k=1:length(tab_mesure)
                  SORTIE(k,1)=TS; TS=addtodate(TS,1,'millisecond');
               end
              SORTIE(:,2) = tab measure(:,9); %inst PMD
              SORTHE(:,3)=tab mesure(:,10); %inst PDL
              SORTIE(:, 4)=tab mesure(:, 8); %PreFECBER
              SORTIE(:,5)=tab mesure(:,6); %SNR X
              SORTIE(:, 6) = tab_mesure(:, 7); %SNR_Y
              SORTIE(:,7)=tab mesure(:,12); %SISORTIE(:,8) = tab measure(:,13); %S2SORTIE(:,9)=tab mesure(:,14); %S3
              SORTIE(:,10) = tab_mesure(:,35); %Ch Pwr
               % Exportation des donnees
              save(strcat(nomfichier(...
                   1:length(nomfichier)-4),'.mat'),'SORTIE','nomfichier');
          catch
              fprintf('Cannot read %d \n', nomfichier);
               continue;
          end
     end
     end
```
# **ANNEXE III**

# **TRAITEMENT DES VALEURS TRANSITOIRES DU TRANSPONDEUR COHÉRENT**

Le Script-A III-1 permet de déterminer l'ensemble des données transitoires d'un fichier de mesure du transpondeur cohérent.

## **Entrée**

Le script prend en paramètre la matrice **SORTIE**, résultat donné par le Script-A II-1.

# **Sortie**

Le script retourne l'indice **init index** correspondant à la première ligne valide des mesures contenues dans la matrice *SORTIE*, c'est-à-dire la fin des mesures transitoires.

Script-A III-1 Traitement des valeurs transitoires du transpondeur cohérent

```
001 function [ init index ] = find glitch end( SORTIE )
002 
% Critère pour la PMD (colonne 2) : 0<PMD
003 
% Critère pour la PDL (colonne 3) : 0<PDL
004 
% Critère pour la BER (colonne 4) : BER<1
005 
006 init index=length(SORTIE);
007 while ( SORTIE(init index, 2) > 0 & &...
008 
009 
010 
011 
012 end
013 
% On se situe ici sur la dernière valeur NON VALIDE
014 init index=min(init index+200,length(SORTIE));
015 end
             SORTIE(init_index,3)>0 &&...
           SORTIE(init index, 4)<1 &&...
             (init_index>1) ) 
         init index=init index-1;
```
# **ANNEXE IV**

# **MOYENNAGE DES MESURES DU TRANSPONDEUR COHÉRENT**

Le Script-A IV-1 permet de calculer la valeur moyenne des paramètres mesurés par le transpondeur cohérent à la minute et à la seconde.

#### **Entrée**

Ce script prend trois paramètres :

- **structure timestamp**, qui est la structure retournée par le script de traitement initial des données du transpondeur cohérent, appliquée aux valeurs d'horodatage;
- structure variable, qui est la structure retournée par le script de traitement initial des données du transpondeur cohérent, appliquée à un des paramètres (*inst\_PMD* par exemple);
- **calcul acos**, pour activer (1) ou désactiver (0) le calcul de la valeur moyenne de l'arc cosinus de *sctucture\_variable*. Cela permet de calculer le paramètre ф à partir de S1.

# **Sortie**

Le script retourne une structure, **structure** moyennes, contenant la moyenne et l'écart type du paramètre étudié à a minute et à la seconde. Chaque ligne est constituée de cinq colonnes : horodatage, moyenne, écart-type, instants de début et de fin pour le calcul des paramètres statistiques (moyenne et écart-type) de la ligne.

Script-A IV-1 Moyennage des mesures du transpondeur cohérent

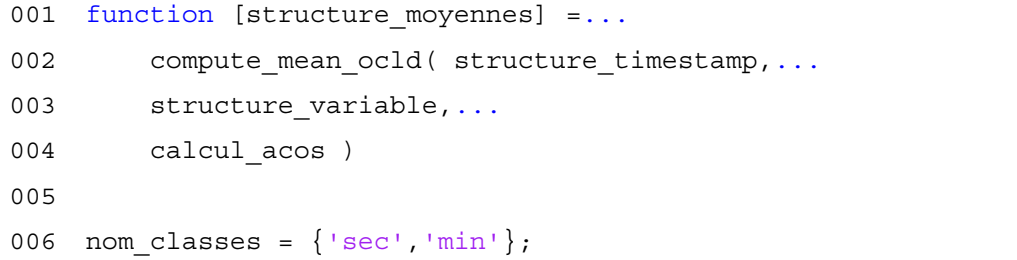

```
007 
008 
009 
010 
011 
012 
013 
014 
015 
016 
017 
018 
019 
020 
021 
022 
023 
024 
025 
026 
027 
028 
029 
030 
031 
032 
033 
034 
035 
036 
037 
038 
039 
040 
041 
042 
043 
     structure moyennes = struct();
     % On suppose que toutes les mesures sont avec le même TS (logique car
     % traites par un même script initialement). On charge alors une
     % colonne pour travailler sur les TS
     % Chargement des données du fichier
     [ts, signature]=sort(structure timestamp);
     for index_classe=1:2 
          fprintf('Partitionning timestamps '); 
          switch (index_classe) 
               case 1 
                   fprintf('(seconds processing) : '); 
                   pas=datenum(0,0,0,0,0,1); 
                  segments = segmentation temporelle( ts, pas );
               case 2 
                   fprintf('(minutes processing) : '); 
                   pas=datenum(0,0,0,0,1,0); 
                  segments = segmentation temporelle( ts, pas );
          end
          % Identification et suppression des variations invalides
         diff ts=diff(ts);
          blacklist=find(diff_ts>pas); 
         ts var=ts(1:(end-1),1);ts var(blacklist)=[]; fprintf('Partitionning timestamps for derivate : '); 
         segments var = segmentation temporelle( ts var, pas );
          input=structure_variable; 
          input=input(signature); 
         fprintf('Computing %s : ', nom classes{index classe});
         structure moyennes. (nom classes {index classe}) =...
```

```
044 
045 
046 
047 
048 
049 
050 
051 
052 
053 
054 
055 
056 
057 
058 
059 
060 
061 
062 
063 
064 
065 
066 
067 
068 
069 
070 
071 
072 
073 
074 
075 
076 
077 taille input = length(input);
078 
segments=[]; 
079 
curseur=1; 
080 
              moyenne tableau(input, segments);
         input var=abs(diff(input));
         input var(blastlist) = [];
         fprintf('Computing diff (%s) : ', nom classes{index classe});
         structure_moyennes.(strcat('d',nom_classes{index classe})) =...
              moyenne tableau(input var, segments var);
          % Post-Traitements spécifiques
          if calcul_acos 
               input=acos(input); 
              fprintf('Computing %s : ', nom classes{index classe});
              structure moyennes. (nom classes {index classe}) =...
                  moyenne tableau(input, segments);
              input var=abs(diff(input));
              input var(blacklist)=[; fprintf('Computing diff (%s) : ',...
                  nom classes{index classe});
              structure moyennes. (strcat ('d', ...
                  nom classes\{index_{class} \}))=...
                  moyenne tableau(input var, segments var);
          end
    end
    end
     function [ segments ] = segmentation_temporelle( input, PAS ) 
     % Retourne les segments de mesures contigues espaces de PAS
    % input=sortrows(input,1);
    while input (curseur, 1) == 0
```

```
081 
082 
083 
084 
085 
086 
087 
088 
089 
090 
091 
092 
093 
094 
095 
096 
097 
098 
099 
100 
101 
102 
103 
104 
105 
106 
107 
108 
109 
110 
111 
112 
113 
114 
115 
116 
117 
          curseur=curseur+1; 
     end
     timestamp S1 = input(curseur,1);reverseStr=''; 
     while curseur<taille input
           % Affichage de l'avancement
         if mod(carseur, 1000) == 0 percentDone = curseur / taille_input * 100; 
               msg = sprintf('%3.1f% %%', percentDone); 
               fprintf([reverseStr, msg]); 
               fprintf('%%'); 
              reverseStr = repmat(sprintf('\b'), 1, length(msq)+1);
          end
          % Traitement des segments
         curseur 1=curseur;
         while (input(curseur, 1) >=timestamp S1) &&...
                   (input(carseur,1) < timestamp S1 + PAS) &&... (curseur<taille_input) 
               curseur=curseur+1; 
          end
          curseur_2=curseur-1; 
         segments(end+1,1:3)=[timestamp S1 curseur 1 curseur 2];
         if curseur<taille input
               timestamp_S1=timestamp_S1+PAS; 
              TS s1 temp=input(curseur, 1);
              while \sim ((timestamp S1 <= TS s1 temp) &&...
                         (TS_s1_temp<timestamp_S1+PAS)) 
                   timestamp S1=timestamp S1+PAS;
               end
          end
     end
     fprintf([reverseStr, 'done!\n']); 
     end
     function [ output ] = moyenne_tableau( input, segments )
```

```
118 
% input=sortrows(input,1);
119 taille segments = length(segments);
120 
output=zeros(size(segments,1),3); 
121 
reverseStr=''; 
122 
for intervalle = 1:size(segments,1) 
123 
124 
125 
126 
127 
128 
129 
130 
131 
132 
133 
134 
135 
136 
137 
end
138 
fprintf([reverseStr, 'done!\n']); 
139 end
          if mod(intervalle,1000)==0 
             percentDone = intervalle / taille segments * 100;
              msg = sprintf('%3.1f% %%', percentDone); 
              fprintf([reverseStr, msg]); 
              fprintf('%%'); 
             reverseStr = repmat(sprintf('\b'), 1, length(msg)+1);
          end
          timestamp_S1=segments(intervalle,1); 
         intervalle 1=segments(intervalle,2);
         intervalle 2=segments(intervalle,3);
         output(intervalle, 1:5) = [timestamp S1, ...
             mean(input(intervalle_1:intervalle_2,1)),...
             std(input(intervalle 1:intervalle 2,1)),...intervalle 1, intervalle 2];
```
# **ANNEXE V**

# **PARITIONNEMENT DES FICHIERS DE MESURE PRÉALABLEMENT AU CALCUL PARALLÈLE**

Le Script-A V-1 est une fonction assurant le partitionnement d'un ensemble d'indices *liste* (représentant chacun un fichier) en *nb\_part* sous-ensembles répartis de manière égale. Le script retourne une variable de type *cell* contenant *nb\_part* intervalles dont la réunion est égale à *liste*.

#### **Entrée**

Ce script prend deux paramètres :

- **liste**, qui est un vecteur Matlab dont l'une des dimensions est unitaire;
- **nbpart**, qui est un entier désignant le nombre de sous ensembles désiré.

#### **Sortie**

Ce script retourne une variable **intervalles** de type *Cell* à *nbpart* élements dont chaque élément correspond à un sous ensemble de *liste*.

Script-A V-1 Partitionnement des fichiers de mesure préalablement au calcul parallèle

```
001 function [ intervalles ] = partitionnement parallele(liste,nb part)
002 nb elem = length(liste);
003 k=floor(nb elem/nb part);
004 i=1;005 r=nb elem-k*nb part;
006 part = k*ones(1,nb part);
007 
while r>0
008 
009 
010 
011 end
012 
for i=nb_part:-1:1part(1,i)=part(1,i)+1;i=i+1;r=r-1;
```

```
013 
014 
015 
016 
017 
018 end
019 part(1, nb part+1) =nb elem+1;
020 
intervalles = cell(0);
021 for i = 1:nb part
022 
023 end
024 
intervalles=intervalles';
025 end
        temp=1;
       for j=1: (i-1) temp=temp+part(1,j);
         end
         part(1,i)=temp;
    intervals{if} = list(part(i):part(i+1)-1);
```
# **ANNEXE VI**

# **TRAITEMENT INITIAL DES DONNEES DU POLARIMÈTRE**

Le Script-A VI-1 effectue le traitement initial des données du polarimètre.

#### **Entrée**

Ce script prend deux paramètres obligatoires :

- **folder**, chaîne de caractères contenant le chemin du dossier contenant les fichiers à traiter;
- **fileList**, contenant la liste des fichiers à traiter (sans chemin absolu). Cette liste doit être de type *Character Array*.

Ce script accepte d'autres paramètres facultatifs :

- **bins**, pour définir manuellement la largeur des colonnes de l'histogramme des vitesses de rotation du vecteur de Stokes;
- **manageHist**, pour activer (1) ou désactiver (0) le calcul de l'histogramme des vitesses de rotation du vecteur de Stokes;
- **manageEvents**, pour activer (1) ou désactiver (0) la détection des effets rapides de polarisation;
- **manualGlitch**, pour définir manuellement la fin de la période transitoire pour chaque fichier;
- **monitorTime**, pour activer (1) ou désactiver (0) le chronométrage du calcul;
- **verbose**, pour activer (1) ou désactiver (0) l'affichage des étapes intermédiaires du calcul.

#### **Sortie**

Le script retourne une variable, **output struct stats**, qui est une structure Matlab contenant contenant neuf variables :

• **output\_struct\_stats.TS**, matrice à une dimension contenant la valeur d'horodatage de l'ensemble des fichiers traités. Ce vecteur a autant d'éléments que de fichiers traités;

- **output struct stats.glitch tab**, matrice à trois colonnes et autant de lignes que de fichiers traités. La première colonne contient l'indice correspondant au premier point de mesure valide (c'est-à-dire la fin des mesures transitoires), la seconde colonne contient la valeur maximale de vitesse de rotation observée avant l'élimination des valeurs transitoires. La troisième colonne contient la valeur maximale de vitesse de rotation observée à partir de la fin de la période transitoire;
- **output struct stats.file error list**, variable de type Cell contenant la liste des fichiers corrompus (c'est-à-dire qui n'ont pas pu être ouverts par le script);
- **output struct stats.mean ARR**, matrice à une dimension contenant la valeur moyenne de la vitesse de rotation du vecteur de Stokes observée par fichier (sur les mesures non transitoires);
- **output struct stats.std ARR**, matrice à une dimension contenant l'écart type de la vitesse de rotation du vecteur de Stokes observée par fichier (sur les mesures non transitoires);
- **output struct stats.min ARR**, vecteur Matlab à une dimension contenant la valeur minimale de la vitesse de rotation du vecteur de Stokes observée par fichier (sur les mesures non transitoires);
- **output struct stats.max ARR**, matrice à une dimension contenant la valeur maximale de la vitesse de rotation du vecteur de Stokes observée par fichier (sur les mesures non transitoires);
- **output struct stats.hist ARR**, matrice à une dimension contenant les valeurs de l'histogramme de la vitesse de rotation du vecteur de Stokes pour chaque mesure du polarimètre. Les colonnes correspondent à la valeur du vecteur *Bins* donné comme paramètre àu script;
- **output struct stats.events SOP**, structure Matlab décrite à la section 2.3.2.4.

# **Dépendances**

Le script dépend :

• de la fonction *partitionnement\_parallele*, présentée au Script-A V-1;

• de la fonction *pola\_angular\_velocity\_matrix*, présentée au Script-A VII-1.

```
Script-A VI-1 Traitement initial des données du polarimètre
```

```
001 
002 
003 
004 
p = inputParser; 
005 
006 
007 
008 
009 p.addParamValue('Management', 1, @(x) ((x == 0) || (x == 1)));010 
011 p.addParamValue('MonitorTime', 1, @(x)((x == 0) || (x == 1)));
012 p.addParamValue('ManualGlitch', 0, @(x)((x >= 0) & (x = fix(x))));
013 
014 
p.parse(varargin{:}); 
015 
opts = p.Results; 
016 
017 
folder = opts.Folder; 
018 files list = opts.FileList;
019 
020 
%#ok<*AGROW>
021 
022 
% Recuperation du nombre de workers en vue du calcul parallele
023 nbWorker = matlabpool('size');
024 
025 
026 
% Initialisation de la structure de sortie
027 nFiles=size(files list,1);
028 glitch tab=zeros(nFiles,3);
029 file error list = cell(0);
030 
031 mean ARR = zeros(nFiles,1);
032 std ARR = zeros(nFiles,1);
033 
    function [output_struct_stats] = pola_processing_stats(varargin) 
    %pola_global_processing Traitement des donnees du polarimetre.
    p.addRequired('Folder', @isstr); 
    p.addRequired('FileList', @ischar); 
    p.addParamValue('Bins', [0:.01:20 inf], @(x) isreal(x) & &...issorted(x) & x(1) < x(end);
    p.addParamValue('Managervents', 1, @(x)((x == 0) || (x == 1))));p.addParamValue('Verbose', 1, @(x)((x == 0) || (x == 1)));
    if nbWorker==0, nbWorker=1; end
```

```
034 
035 
036 
037 
038 
039 
040 
041 
042 
043 
044 
045 
046 
047 
048 
049 
050 
051 
052 
053 
054 
055 
056 
057 
058 
059 
060 
061 
062 
063 
064 
065 
066 
067 
068 
069 
070 
     min ARR = zeros(nFiles,1);max ARR = zeros(nFiles,1);
     TS = zeros(nFiles,1); 
    hist ARR = zeros(length(opts.Bins),1);events SOP=[];
    if opts.Verbose 
          fprintf('%d files , %d worker(s)\nFolder : %s\n',...
               nFiles,nbWorker,folder); 
     end
     D=partitionnement parallele(1:nFiles,nbWorker);
     spmd
          [output struct stats comp] = pola processing stats sub worker(...
               folder,...
              files list(D{labindex},:),...
               'Bins', opts.Bins,...
               'ManageHist', opts.ManageHist,...
              'ManageEvents', opts.ManageEvents, ...
               'MonitorTime', opts.MonitorTime,...
               'ManualGlitch', opts.ManualGlitch,...
               'Verbose', opts.Verbose ); 
     end
     % Rassemblement des valeurs
     for i=1:nbWorker 
         output struct stats temp = output struct stats comp\{i\}; % Fusion des timestamps
         TS(D{i})=output struct stats temp.TS;
          %Fusion des parametres statistiques
         mean ARR(D{i})=output struct stats temp.mean ARR;
         std ARR(D{i})=output struct stats_temp.std_ARR;
```

```
071 
072 
073 
074 
075 
076 
077 
078 
079 
080 
081 
082 
083 
084 
085 
086 
087 
088 
089 
090 
091 
092 
093 
094 
095 
096 
097 
098 
099 
100 
101 
102 
103 output struct stats.mean ARR = mean ARR;
104 output struct stats.std ARR = std ARR;
105 output struct stats.min ARR = min ARR;
106 
107 
         min ARR(D{i})=output struct stats temp.min ARR;
         max ARR(D{i})=output struct stats temp.max ARR;
          %Fusions des glitches
         glitch tab(D{i},:)=output struct stats temp.glitch tab(:,:);
          if opts.ManageHist 
               %Fusion des histogrammes d'ARR
             hist ARR=hist ARR+output struct stats temp.hist ARR;
          end
          if opts.ManageEvents 
               % Fusion des evenements
             events SOP((end+1):(end+...
                  size(output_struct_stats_temp.events_SOP)),:)=...
                   output_struct_stats_temp.events_SOP; 
          end
          for j=1:length(output_struct_stats_temp.file_error_list) 
             file error list\{end+1\}=...
                   output_struct_stats_temp.file_error_list{j}; 
          end
     end
     output struct stats = struct();
    output struct stats.TS=TS;
    output struct stats.glitch tab=glitch tab;
     output struct stats.file error list = char(file error list);
    output struct stats.max ARR = max ARR;
```

```
108 
109 
110 
111 
112 
113 
114 
115 
116 
117 
118 
119 
120 
121 
122 
123 
124 
125 
p = inputParser; 
126 
p.addRequired('Folder', @isstr); 
127 
128 
129 
130 
131 
132 
133 p.addParamValue('ManualGlitch', 0, @(x)((x >= 0) & (x = fix(x))));
134 
135 
136 
137 
138 
139 
140 
141 
142 
143 
144 
     output struct stats.parametres = opts;
    if opts.ManageHist 
         output struct stats.hist ARR = hist ARR;
     end
    if opts.ManageEvents 
         output struct stats.events SOP=events SOP;
     end
     end
    function [ output struct stats ] =...
         pola processing stats sub worker(varargin)
     %pola_global_processing_sub_worker Traitement du travail reparti
     %entre workers pour le traitement des donnees du polarimetre.
    p.addRequired('FileList', @ischar); 
    p.addParamValue('Bins', [0:.01:20 inf], @(x) isreal(x) & &...issorted(x) & x(1) < x(end);
    p.addParamValue('ManagerHist', 1, @(x)((x == 0) || (x == 1))));p.addParamValue('ManageEvents', 1, \mathcal{Q}(x)((x == 0) || (x == 1)));
    p.addParamValue('MonitorTime', 1, \mathcal{Q}(x) ((x == 0) || (x == 1)));
    p.addParamValue('Verbose', 1, @(x)((x == 0) || (x == 1)));
    p.parse(varargin{:}); 
    opts = p.Results; % Structure of input options
    folder = opts.Folder; 
     files list = opts.FileList;
    %#ok<*AGROW>
    %% Initialisation de la structure de sortie
    nFiles=size(files_list,1);
```

```
145 
146 
file_error_list = cell(0); 
147 
148 
mean_ARR = zeros(nFiles,1); 
149 
std_ARR = zeros(nFiles,1); 
150 
151 
min_ARR = zeros(nFiles,1); 
152 
max_ARR = zeros(nFiles,1); 
153 
154 
TS = zeros(nFiles,1); 
155 
156 
hist_ARR = zeros(length(opts.Bins),1); 
157 
events_SOP=[]; 
158 
159 
if opts.MonitorTime 
160 
161 
end
162 
163 
for fileId = 1:nFiles 
164 
165 
166 
167 
168 
169 
170 
171 
172 
173 
174 
175 
176 
177 
178 
179 
180 
181 
    glitch tab=zeros(nFiles,3);
          tic 
          if opts.Verbose&&(mod(fileId,100)==0)&&(labindex==1) 
              fprintf('%d files (%.2f%%)\n',fileId,fileId/nFiles*100);
               if opts.MonitorTime 
                   toc 
               end
          end
         file_name=strtrim(files_list(fileId,:));
         chemincomplet=strcat(folder, file name);
          % Sauter le traitement d'un fichier en cas d'erreur
          try
              FileData = load(chemincomplet);
          catch %#ok<CTCH>
              fprintf('Cannot read s\n\cdot n', file name(:));
              file error list\{end+1}\}=file name;
               continue; 
          end
```

```
182 
183 
184 
185 
186 
187 
188 
189 
190 
191 
192 
193 
194 
195 
196 
197 
198 
199 
200 
201 
202 
203 
204 
205 
206 
207 
208 
209 
210 
211 
212 
213 
214 
215 
216 
217 
218 
          % Chargement de la matrice des etats de polarisation
          S = FileData.sop; 
          % Normalisation du vecteur de Stokes
         Snorm = bsxfun(@rdivide, S, sqrt(sum(S.^2,2)));
          % Calcul de la matrice des vitesses angulaires
         angular velocity=pola angular velocity matrix(Snorm);
          if ~opts.ManualGlitch 
              % Localisation du 'glitch' en debut de mesure
              [MaxVal, loc glitch] = max(angular velocity(:,1));
             initialisation = min(loc_glitch+50,size(angular velocity,1)); else
              initialisation = opts.ManualGlitch; 
             MaxVal = angular velocity(initialisation, 1);
          end
         glitch tab(fileId,1:3) = [initialisation, MaxVal,...
             max(angular velocity(initialisation:end,1))];
          % Calcul de l'horodatage en fonction du nom du fichier
         parsed name=cell2mat(textscan(file name,...
              '%f %f %f %f %f %f'));
         TS file = datenum(parsed name(2), parsed name(3),...
             parsed name(4),parsed name(5),parsed name(6),parsed name(7));
          TS(fileId)=TS_file; 
          % Calcul de la valeur moyenne des rotations pour le fichier
         mean ARR(filed) = mean(angular velocity(initialisation:end),1);
          % Calcul de l'ecart type des rotations pour le fichier
         std ARR(fileId)= std(angular velocity(initialisation:end),1);
          % Calcul la valeur minimale des rotations pour le fichier
         min ARR(fileId)= min(angular velocity(initialisation:end));
```

```
219 
220 
221 
222 
223 
224 
225 
226 
227 
228 
229 
230 
231 
232 
233 
234 
235 
236 
237 
238 
239 
240241 
242 
243 output struct stats = struct();
244 output struct stats.TS=TS;
245 output struct stats.glitch tab=glitch tab;
246 output struct stats.file error list = file error list;
247 output struct stats.mean ARR = mean ARR;
248 output struct stats.std ARR = std ARR;
249 output struct stats.min ARR = min ARR;
250 
251 
252 
253 
254 
255 
          % Calcul la valeur maximale des rotations pour le fichier
         max ARR(fileId)= max(angular velocity(initialisation:end));
          if opts.ManageHist 
              % Calcul de l'histogramme des rotations angulaires
             hist ARR=hist ARR+...
                 histc(angular velocity(initialisation:end),opts.Bins);
          end
          if opts.ManageEvents 
              % Determination des evenements de polarisation
             SOP events temp = pola compute events(\dotsinitialisation, angular velocity, Snorm');
              if size(SOP_events_temp,1)>0 
                 size SOP events=size(events SOP, 1);
                 events SOP((size SOP events+1):(size SOP events+...
                      size(SOP events temp)), 1)=TS file;
                 events SOP((size SOP events+1):(size SOP events+...
                      size(SOP_events_temp)),2:6)=SOP_events_temp;
              end
          end
    end
     output struct stats.max ARR = max ARR;
    if opts.ManageHist 
         output struct stats.hist ARR = hist ARR;
    end
```
256 if opts.ManageEvents 257 258 end 259 260 if opts.MonitorTime 261 toc 262 end 263 end output\_struct\_stats.events\_SOP=events\_SOP;

# **ANNEXE VII**

# **CALCUL DE LA MATRICE DES VITESSES DE ROTATION DU VECTEUR DE STOKES**

Le Script-A VII-1 permet de calculer la matrice des vitesses de rotation du vecteur de Stokes à partir de la matrice contenant les paramètres de Stokes.

#### **Entrée**

Le script pred un paramètre, **S**, qui correspond à une matrice à trois colonnes contenant les mesures des trois paramètres de Stokes  $S_1$ ,  $S_2$  et  $S_3$ .

#### **Sortie**

La fonction retourne une matrice *angular* velocity à une dimension, contenant les valeurs de vitesse de rotation du vecteur de Stokes relatives à la matrice *S* donnée en entrée.

Script-A VII-1 Calcul de la matrice des vitesses de rotation du vecteur de Stokes

```
001 
002 
% Duree d'echantillonnage, exprimee en millisecondes
003 dt = 0.05;004 
005 dot product = sum(S(1:end-1,:) .* S(2:end,:),2);
006007
% Elimination des artefacts de calcul
008 dot product (dot product < -1) = -1;
009 dot product (dot product > +1) = +1;
010 
011 angular velocity = acos(dot product)./dt; % Unite : [rad/msec]
012 
013 end
    function [ angular velocity ] = pola angular velocity matrix( S )
```
# **ANNEXE VIII**

# **DÉTECTION DES ÉVÉNEMENTS DE POLARISATION**

Le Script-A VIII-1 assure la détection des événements de polarisation. Ce script prend en paramètre l'instant correspondant à la fin de la période transitoire des mesures du polarimètre, la matrice des vitesses de rotation angulaires et la matrice normalisée des vecteurs de Stokes.

# **Entrée**

Le script prent trois paramètres en entrée :

- **initialisation**, entier correspondant à l'indice de fin de période de mesure transitoire;
- **angular** velocity, matrice à une dimension correspondant à la matrice des vitesses de rotation du vecteur de Stokes;
- sop, matrice à trois colonnes contenant les mesures des trois paramètres de Stokes  $S_1$ ,  $S_2$ et  $S_3$ .

# **Sortie**

Le script retourne une structure Matlab **SOP** events constituée de 5 colonnes. Chaque ligne de cette structure correspond à un événement de polarisation. Les informations stockées dans chaque colonne sont les suivantes :

- horodatage du fichier contenant l'événement;
- instant de début de l'événement;
- instant de fin de l'événement;
- vitesse de rotation maximale observée durant l'événement;
- déflexion angulaire maximale durant l'événement;
- déflexion angulaire finale de l'événement.

# Script-A VIII-1 Détection des événements de polarisation

```
002 
003 
004 
005 
006 
007 
008 
009 
010 
011 
012 
013 
014 
015 
016 
017 
018 
019 
020 
021 
022 
023 
024 
025 
026 
027 
028 
029 
030 
031 
032 
033 
034 
035 
036 
037 
038 
         pola compute events( initialisation, angular velocity, sop
     %compute_defl_d1 Returns a matrix : event begin index|event end index
     %| max angularvelocity in event| max relative angular velocity
     %|last angular velocity using first definition of events
     threshold1=0.9; 
     threshold2=0.45; 
     size angular velocity=size(angular velocity,1);
     SOP events = [];
     curseur=initialisation; 
     %% Parcours du fichier
     while curseur<(size angular velocity-200)
         while (angular velocity(curseur)<threshold1) &&...
                  (curseur<(size_angular_velocity-200))
              curseur=curseur+1; 
          end
          if curseur~=(size_angular_velocity-200) 
              event start th1=curseur;
             event start th2=event start th1;
              while (angular velocity(event start th2,1)>threshold2) &&.. (event_start_th2>1) 
                  event start th2 = event start th2-1;
               end
              curseur=curseur+200; 
             event end th1=curseur;
             while (angular velocity(event end th1,1)<threshold1) &&...
                        (event_end_th1>1) 
                  event end th1 = event end th1-1;
               end
              event end th2=event end th1;
              while (angular velocity(event end th2,1)>threshold2) &&...
                       (event end th2<size angular velocity)
                  event end th2 = event end th2+1;
               end
```

```
039 
040 
041 
042 
043 
044 
045 
046 
047 
048 
049 
050 
051 
052 
053 
054 
055 
056 
057 
058 
059 
060 
061 
062 
063 
064 
              %% Calcul des deflexions
             matdf=zeros(3,event end th2-event start th2);
             sub matrix=sop(1:3,(event_start_th2+1):(event_end_th2));
              for k=1:size(sub_matrix,2) 
                  matdf(1:3,k)=sop(1:3, event start th2).*sub matrix(1:3,k);
              end
             dot product relative = sum(matdf);
              % Cette étape permet de supprimer les artefacts de calcul
             dot product relative(dot product relative < -1) = -1;
             dot product relative(dot product relative > +1) = +1;
             angular position relative=...
                  acos(dot product relative);
             angular position relative=...
                  transpose(angular position relative);
             SOP events (end+1, 1:5) = ...[event start th2, event end th2,...
                   max(angular_velocity(event_start_th2:event_end_th2,1))...
                  , max (angular position relative(:,1)),...
                   angular_position_relative(end,1)]; 
          end
     end
```
## **ANNEXE IX**

# **ALGORITHME DE DÉTECTION DES ÉVÉNEMENTS DE POLARISATION**

La Figure-A IX-1 présente, l'algorithme suivi pour la détection d'un événement de polarisation.

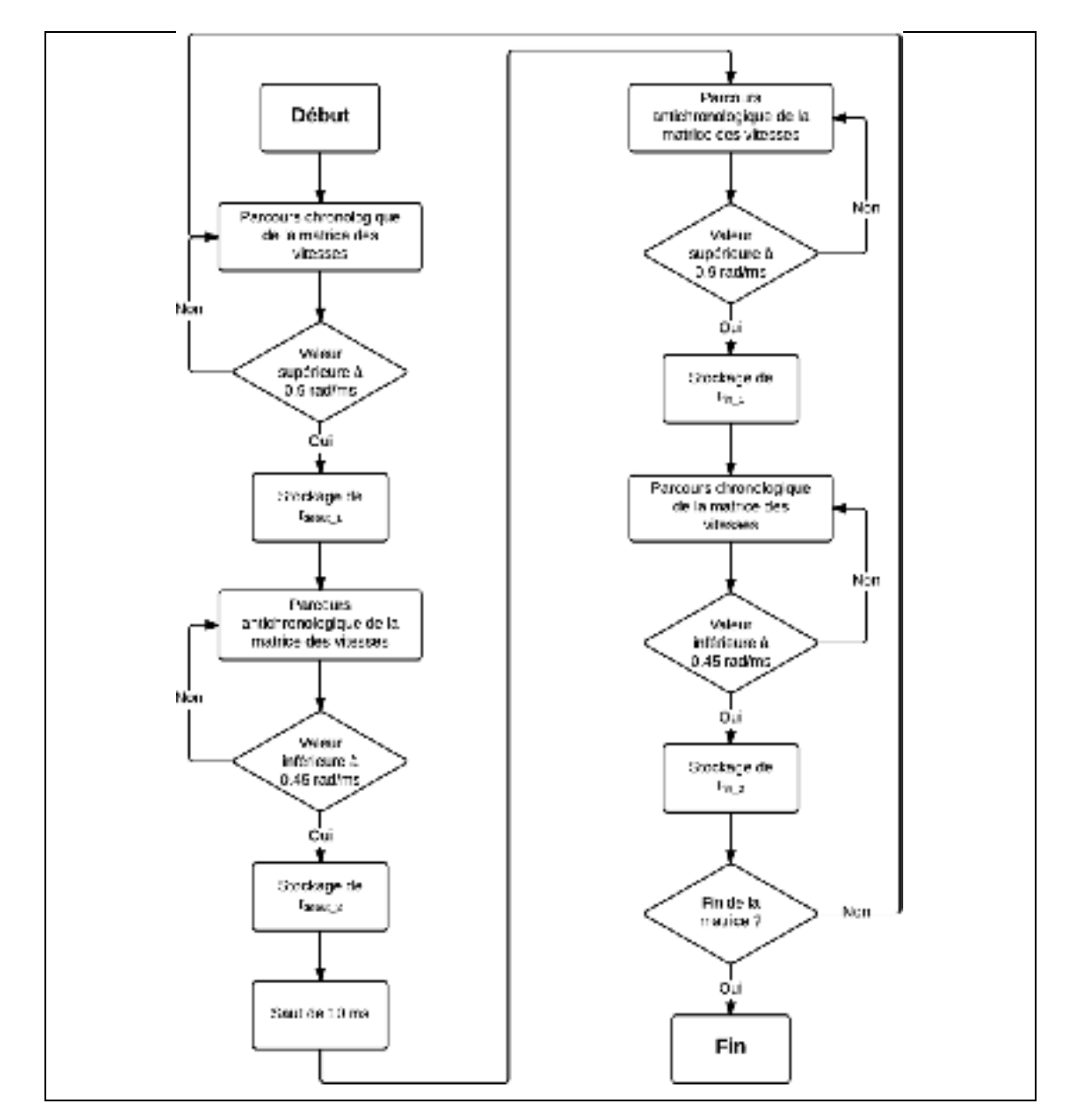

Figure-A IX-1Algorithme utilisé pour la détection des événements de polarisation

# **ANNEXE X**

# **MOYENNAGE DES MESURES DU POLARIMÈTRE**

Le Script-A X-1 permet de moyenner les mesures du polarimètre à la seconde.

#### **Entrée**

Ce script prend en paramètre la structure de données, **stats\_file**, obtenue à l'issue du traitement initial des données du polarimètre, réalisé à travers le Script-A VI-1.

#### **Sortie**

Le script retourne une structure Matlab, **output struct**, contenant deux structures : S et Phi contenant chacune trois variables :

- **ts**, matrice à une dimension contenant les valeurs d'horodatage des mesures moyennées;
- **mean**, matrice à une dimension contenant la moyenne du paramètre pour chaque valeur d'horodatage indiquée dans la matrice TS;
- **std**, matrice à une dimension contenant l'écart type du paramètre pour chaque valeur d'horodatage indiquée dans la matrice TS.

Script-A X-1 Moyennage des mesures du polarimètre à la seconde

```
001 
002 
003 output struct = struct();
004 
005 mean struct = struct();
006 
007 nFiles = size(stats file.fichiers traites,1);
008 
009 
010 TS = stats file.TS;
011 
    function [ output struct ] = compute mean pola( stats file )
    glitch tab = stats file.glitch tab(:,1);
```

```
012 
013 
014 
015 
016 
017 
018 
019 
020 
021 
022 
023 
024 
025 
026 
027 
028 
029 
030 
031 
032 
033 
034 
035 
036 
037 
038 
039 
040 
041 
042 
043 
044 
045 
046 
047 
048 
     fprintf('Segmentation...\n'); 
     [ mean struct.groups, mean struct.periods ] =...
         segmentation temporelle pola( TS, glitch tab, 2e5,...
          datenum(0,0,0,0,0,1/(20e3)), datenum(0,0,0,0,0,1)); 
     mean struct.files = stats file.fichiers traites;
    mean struct.folder = stats file.chemin dossier;
     fprintf('done!\n'); 
     fichier courant = mean struct.groups(1,2);
     CurrentFile=load(sprintf('%s%s', mean struct.folder,...
         strtrim(mean_struct.files(fichier_courant,:))));
     fprintf('Loaded : %s\n',...
         strtrim(mean_struct.files(fichier_courant,:)));
     S period = [];
     involved_points = 0; 
    S=struct(); 
    Phi=struct(); 
    S.TS = mean struct.periods(:,2);
    S.mean = zeros(size(mean struct.periods,1),1);
    S.std = zeros(size(mean struct.periods,1),1);
     S.points = zeros(size(mean struct.periods,1),1);
    Phi.TS = mean struct.periods(:,2);
     Phi.mean = zeros(size(mean struct.periods,1),1);
    Phi.std = zeros(size(mean struct.periods,1),1);
    curseur group = 1;fichier courant=0;
     while (curseur group <= size(mean struct.groups, 1))
         % curseur_group
```

```
049 
050 
051 
052 
053 
054 
055 
056 
057 
058 
059 
060 
061 
062 
063 
064 
065 
066 
067 
068 
069 
070 
071 
072 
073 
074 
075 
076 
077 
078 
079 
080 
081 
082 
083 
084 
085 
         periode courante = mean struct.groups(curseur group,1);
         while (curseur group<=size(mean struct.groups,1)) &&...
                   (mean_struct.groups(curseur_group,1)==periode_courante) 
              if mean struct.groups(curseur group, 2) ~=fichier courant
                   % Le fichier n'est pas encore chargé
                  fichier courant = mean struct.groups(curseur group, 2);
                   CurrentFile=load(...
                      sprintf('%s%s', mean struct.folder,...
                      strtrim(mean struct.files(fichier courant,:))));
              end
             S temp = double(CurrentFile.sop(...
                  mean struct.groups(curseur group, 3) :...
                  mean struct.groups(curseur group, 4), 1:3));
              involved points = involved points+size(S temp, 1);
             S_period((end+1):(end+size(S_temp,1)),1:3)=S_temp;
             curseur qroup = curseur qroup+1; end
          if ~isempty(S_period) 
              for i=1:size(S_period,2) 
                  S period(S period(:,i) < -1,i) = -1;
                  S\_period(S\_period(:,i) > +1,i) = +1; end
             mean temp=mean(S period);
              std temp=std(S period);
             S.mean(periode courante,1:3) = mean temp;
             S.std(periode courante,1:3) = std temp;
             S.points(periode courante, 1) = involved points;
             Phi.mean(periode courante,1) = mean(acos(S_period(:,1)));
              Phi.std(periode courante,1) = std(acos(S\ period(:,1)));
             Phi.points(periode courante, 1) = involved points;
          end
         S period=[];
```

```
086 
087 
088 
089 
090 output struct.folder = mean struct.folder;
091 output struct.files = mean struct.files;
092 output struct.mean struct = mean struct;
093 output struct.S = S;
094 output struct.Phi = Phi;
095 end
         involved_points = 0; 
    end
```
# **ANNEXE XI**

# **SEGMENTATION TEMPORELLE DES MESURES DU POLARIMÈTRE**

Le Script-A XI-1 assure la segmentation temporelle des mesures du polarimètre avant de procéder au calcul de la valeur moyenne des paramètres de Stokes.

#### **Entrée**

Ce script prend cinq paramètres :

- **tsColumn**, contenant l'ensemble des valeurs d'horodatage des fichiers de mesure du polarimètre à moyenner;
- **initColumn**, contenant l'instant de fin de la période transitoire de mesure pour chaque fichier;
- lengthFile, le nombre de point de mesure par fichier du polarimètre  $(2 \times 10^5 \text{ points})$ ;
- **periodInstrument**, la période d'échantillonnage de l'instrument;
- **periodGroup**, la durée sur laquelle on souhaite moyenner les paramètres.

#### **Sortie**

Le script retourne deux matrices :

- **periods**, contenant pour chaque intervalle de longueur *PeriodGroup* l'instant de début et de fin d'intervalle;
- **groups**, contenant pour chaque intervalle défini précédemment les fichiers et les points de mesure qui ont permis de calculer la moyenne des paramètres.

Script-A XI-1 Segmentation temporelle des mesures du polarimètre

```
001 
002 
003 
004 
info=0; 
005 
verbose=0; function [ periods, groups ] = segmentation temporelle pola(...
          TsColumn, InitColumn, LengthFile, PeriodInstrument, PeriodGroup )
```

```
006 
007 
008 
009 
010 
011 
012 
013 
014 
015 
016 
017 
018 
019 
020 
021 
022 
023 
024 
025 
026 
027 
028 
029 
030 
031 
032 
033 
034 
035 
036 
037 
038 
039 
040 
041 
042 
     [TsColumn, signature] = sort(TsColumn); 
     InitColumn = InitColumn(signature); 
    nMeas = size(TsColumn, 1); 
    groups = []; 
     file set = setdiff(1:nMeas, find(TsColumn==0));
     % Indice des fichiers traites (excluant dont les erreurs de lecture)
     TsColumn = TsColumn(file_set); 
    signature = signature(file set);
     InitColumn = InitColumn(fileset);nFiles = size(TsColumn,1); 
    file Id = 1;initialisation = InitColumn(file Id);
     TS begin file=TsColumn(file Id)+(initialisation-1)*PeriodInstrument;
     TS end file = TsColumn(file Id)+(LengthFile-1)*PeriodInstrument;
     TS begin period = TsColumn(1)+(initialisation-1)*PeriodInstrument;
     num_periods=ceil((TsColumn(end)...
          +LengthFile*PeriodInstrument-TS_begin_period)/PeriodGroup); 
     if info 
          fprintf('%d periodes\n',num_periods); %#ok<*UNRCH>
     end
     periods=zeros(num_periods,2); 
     for i = 1: num periods
         periods(i, :) = [TS begin period+(i-1) *...PeriodGroup TS begin period+i*PeriodGroup];
     end
     for period Id = 1:num periods
          if info&&(mod(period_Id,10000)==0) 
               fprintf('periodes actuelle : %4.2f\n',...
```

```
043 
044 
045 
046 
047 
048 
049 
050 
051 
052 
053 
054 
055 
056 
057 
058 
059 
060 
061 
062 
063 
064 
065 
066 
067 
068 
069 
070 
071 
072 
073 
074 
075 
076 
077 
078 
079 
                   period Id/num periods*100);
           end
           TS_begin_subperiod = periods(period_Id,1); 
          TS end subperiod = periods(period Id,2);
           skip_periode=0; 
          while (~(TS begin file>TS end subperiod)) &&&&&&\text{ifile Id}\leftarrownFiles)&&....
                    (~skip_periode) 
               if verbose 
                    fprintf('New loop\n'); 
               end
               % Cas 1 : la période se trouve/finit avant le fichier
              if (TS begin file>TS end subperiod)
                    if verbose 
                       fprintf('Cas 1\ln');
                    end
                    % Nouvelle période !
                   skip periode = 1; end
               % Cas 2 : la période est à cheval en début de fichier
              if (TS begin subperiod<TS begin file) &&...
                         (TS_end_subperiod>TS_begin_file) 
                    if verbose 
                        fprintf('Cas 2\n'); 
                    end
                   fin locale = round((TS end subperiod-TS begin file)/...
                         PeriodInstrument); 
                   groups(end+1, :)=[period Id signature(file Id),...
                        initialisation, initialisation+fin locale 2];
                    % Nouvelle période
                   skip periode = 1; end
```

```
080 
081 
082 
083 
084 
085 
086 
087 
088 
089 
090 
091 
092 
093 
094 
095 
096 
097 
098 
099 
100 
101 
102 
103 
104 
105 
106 
107 
108 
109 
110 
111 
112 
113 
114 
115 
116 
               % Cas 3 : la période est incluse dans le fichier (sens large)
              if (TS begin subperiod>=TS begin file) &&...
                        (TS_end_subperiod<=TS_end_file) 
                   if verbose 
                        fprintf('Cas 3\n'); 
                   end
                  initialisation locale=max(ceil((TS begin subperiod-...
                       TS begin file)/PeriodInstrument),1);
                  fin locale=ceil((TS end file-TS end subperiod)/...
                        PeriodInstrument); 
                  groups(end+1, :) = [period Id signature(file Id), ...
                       initialisation locale,...
                       LengthFile-initialisation-fin locale 3];
                   % Nouvelle période
                  skip periode = 1; end
              if ((TS begin subperiod<TS end file) &&(TS end subperiod>...
                       TS end file))||((TS begin subperiod>TS end file))
                   % Cas 4 : la période est à cheval en fin de fichier
                  if ((TS begin subperiod<TS end file) &&...
                           (TS end subperiod>TS end file))
                        if verbose 
                            fprintf('Cas 4\n'); 
                        end
                       initialisation locale = round((TS end file-...
                           TS begin subperiod)/PeriodInstrument);
                       qroups(end+1,:)=[period Id, signature(file Id),...
                            LengthFile-initialisation-
     initialisation locale,...
                            LengthFile, 4]; 
                   else
                        % Cas 4 : la période se trouve après le fichier
                        if verbose 
                            fprintf('Cas 5\n');
```
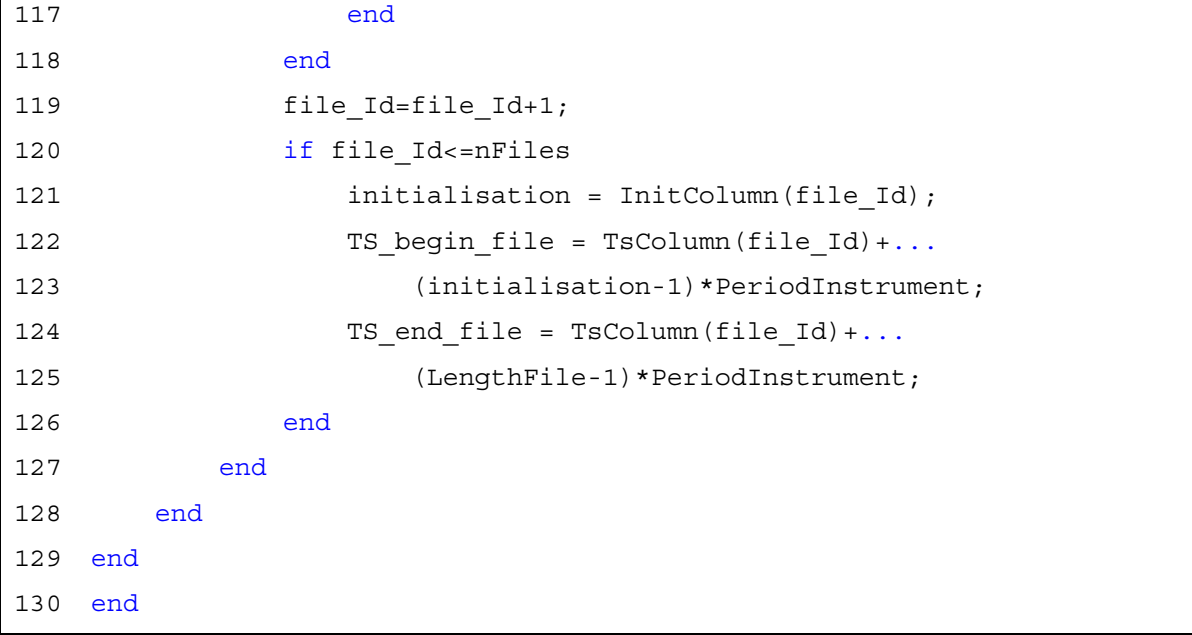

### **ANNEXE XII**

# **CALCUL ET TRACÉ DE LA FONCTION D'AUTOCORRÉLATION DES MESURES**

Le Script-A XII-1 calcule dans un premier temps la fonction d'autocorrélation du paramètre demandé après avoir appliqué un filtre super gaussien d'ordre 4. La fonction d'autocorrélation est ensuite tracée.

## **Entrée**

Le script prend en paramètre la structure de données *DataSetGlobal* obtenue après l'opération de moyennage des mesures à l'aide du Script-A X-1.

001 002 003 plot drift = 0; 004 005 nom\_colonnes = {'inst\_PMD','inst\_PDL','PreFECBER','S1','Phi'}; 006 007 parameter id = 5;  $008$ 009 units\_of = 'min'; 010 011 parameter = nom colonnes ${parameter_id}$ ; 012 013 switch parameter 014 015 016 017 018 019 020 end 021 function [] = compute autocorrelation(DataSetGlobal) case 'inst\_PMD' parameter legend = 'DGD'; case 'Phi' parameter legend =  $'\phi$ ; otherwise parameter legend = parameter;

Script-A XII-1 Calcul et tracé de la fonction d'autocorrélation des mesures

```
022 
023 
024 
025 
026 
027 
028 
029 
030 
031 
032 
033 
034 
035 
036 
037 
038 
039 
040 
041 
042 
043 
044 
045 
046 
047 
048 
049 
050 
051 
052 
053 
054 
055 
056 
057 
058 
     timestamp vect = DataSetGlobal.(parameter).(units of)(:,1);
     dataset = DataSetGlobal. (parameter). (units of)(:, 2);
     PAS=datenum(0,0,0,0,1,0); 
     new timestamps = min(timestamp vect):PAS:max(timestamp vect);
     dataset=interp1(timestamp_vect,dataset,new_timestamps)';
     timestamp vect = new timestamps';
     PMD filtre = filtre super gaussien(dataset, 500);
     ACF_PMD = xcov(PMD_filtre,floor(length(PMD_filtre)/2),'biased');
     % Normalization à 1...
    ACF PMD = ACF PMD/var(PMD filtre);
     % Detection coherente des temps de correlations
     correlation time fwhm = 0.5;
     % DETECTION TEMPS CORRELATION PMD
     [ACVmax,loc] = max(ACF PMD);for ind=loc:(length(ACF_PMD)-1) 
         if( ACF PMD(ind, 1) > correlation time fwhm &&...
                  ACF_PMD(ind+1,1)<correlation_time_fwhm )
              ind correlation fwhm=ind-loc;
          end
      end
     t HWHM = (timestamp vect(ind correlation fwhm)-...
          min(timestamp_vect))*24*60; 
     TS plot = timestamp vect(1:end,1)-min(timestamp vect(:,1));
    plot y = ACF PMD(loc:end);
    plot_x = TS_plot(1:(length(plot_y)));
```

```
059 
060 id max = 2*60;061 
062 fit x = plot x(1:id max);063 fit y = plot y(1:id max);064 
065 
fit_x(1)=1e-12; 
066 
067 drift fun = @(p,t) (1-exp(-abs(t)/p))./(abs(t)/p);
068 
069 options NLM = statset('nlinfit');
070 options NLM.Display = 'Iter';
071 options NLM.TolFun = 1e-250;
072 options NLM.TolX = 1e-250;
073 options NLM.MaxFunEvals = 500000;
074 options NLM.MaxIter = 500000 ;
075 options NLM.FunValCheck = 'off' ;
076 
077 NLM lin drift = NonLinearModel.fit(fit x,fit y,drift fun, 1, \ldots078 
079 t drift = double(NLM lin drift.Coefficients(1,1));
080 
081 drift y = drift fun(t drift, fit x);
082 
083 
figure('units','normalized','outerposition',[0 0 1 1],...
084 
085 
086 k1 = plot(plot x,ACF PMD(loc:end));
087 
088 
hold on; 
089 
if plot_drift 
090 
091 end
092 y min = -0.2:0.05:1;
093 x min = ones(length(y min))*datenum(0,0,0,0,10,0); % 10-min
094 k4 = plot(x min,y min, '--');
095 
set(k4,'color','r'); 'Options', options NLM);
         'visible','on'); 
        k2 = plot(fit x, drift y, 'q', 'linewidth',2);
```

```
096 
097 
098 
099 
100 
101 
102 
y_min = -0.2:0.05:1; 
103 
x_min = ones(length(y_min))*datenum(0,0,0,0,30,0); % 30-min
104 
k5 = plot(x_min,y_min,'--'); 
105 
set(k5,'color','r'); 
106 
set(k5,'linewidth',2); 
107 
108 
109 
110 
111 
112 
y_hour = -0.2:0.05:1; 
113 x hour = ones(length(y hour))*datenum(0,0,0,1,0,0); % 1-hour
114 k6 = plot(x hour, y hour, '--');
115 
set(k6,'color','r'); 
116 
set(k6,'linewidth',2); 
117 
set(k6,'marker','none'); 
118 
119 
120 
121 
122 
y_hour = -0.2:0.05:1; 
123 x hour = ones(length(y hour))*datenum(0,0,1,0,0,0); % 1-jour
124 k6 = plot(x hour,y hour,'--');
125 
set(k6,'color','r'); 
126 
set(k6,'linewidth',2); 
127 
128 
129 
130 
131 
132 
    set(k4,'linewidth',2);
    set(k4,'marker','none');
    text(x_min(1)-1e-3,-.15,'10 minutes','Rotation',90,'FontName',...
          'Calibri','FontSize',15) 
    hold on; 
    set(k5,'marker','none');
    text(x_min(1)-3e-3,-.15,'30 minutes','Rotation',90,'FontName',...
          'Calibri','FontSize',15) 
    hold on; 
    text(x hour(1)-5e-3,-.15,'1 heure','Rotation',90,'FontName',...
          'Calibri','FontSize',15) 
    hold on; 
    set(k6,'marker','none');
    text(x hour(1)-2e-1,.2,'1 jour','Rotation',90,'FontName',...
          'Calibri','FontSize',15) 
    hold on;
```

```
133 set(gca, 'XLim', [1e-3 plot x(end,1)]);
134 
set(gca,'XTick',[1e-3 1e-2 1e-1 1e0 1e1]); 
135 
set(gca,'XScale','log'); 
139 legend string 1 = strrep(...
        sprintf('\\tau H W H M = 2.0f minutes',t HWHM),...
```

```
142 legend string 2 = strrep(...
143 
144 
145 
146 
if plot_drift 
147 
148 
149 
else
150 
151 
end
152 
153 
set(gca,'FontSize',12,'FontName','Calibri'); 
154 
xlabel('Temps de corrélation (jour)','FontName', 'Calibri',...
155 
156 ylabel(sprintf('ACF de <%s>',parameter legend),...
157 
158 
set(gca,'YLim',[-0.2 1]); 
159 
set(gca,'YTick',(-0.3:0.1:1)); 
160 
grid on; 
161 
162 
hold off; 
163 
164 
export_fig('figure.png','-transparent'); 
165 
end
166 
167 
function [ filtered_data ] = filtre_super_gaussien( data, sigma ) 
168 
169 
FFT_data = fft(data,length(data)); sprintf('t \{drift\} = %2.0f minutes',t drift*24*60),...
          '.', ','); 
         legend([k1 k2], legend string 1, legend string 2,...
              'Location',[.7 .75 .2 .15]); 
          legend(k1,legend_string_1,'Location',[.7 .75 .2 .15]); 
          'FontSize', 24); 
          'FontName', 'Calibri' , 'FontSize', 24,'color','k');
```
 

% M=k1;

'.', ',');

```
170 
171 
x_pmd = 0:(length(data)-1); 
172 
173 
174 
175 
176 
177 
178 
179 
180 
181 
182 
183 
184 
185 
186 
187 
    Filtre_Super_Gauss = exp((-4)*(x\_pmd/sigma).<sup>^4</sup>);
    Filtre Super Gauss2 = transpose(Filtre Super Gauss);
     Signal_filtre = zeros(length(data), 1);
    for i=1:length(data) 
          Signal_filtre(i,1) = FFT_data(i,1)*Filtre_Super_Gauss2(i,1); 
     end
     IFFT_signal_filtre_pmd = ifft(Signal_filtre(:,1),length(data)); 
    filtered_data = real(IFFT_signal_filtre_pmd); 
    end
```
### **ANNEXE XIII**

# **COMPARAISON ENTRE LES MESURES DU TRANSPONDEUR COHÉRENT ET CELLES DU POLARIMÈTRE**

Le Script-A XIII-1 permet de comparer les mesures du transpondeur cohérent et celles du transpondeur cohérent. La première étape est l'alignement des mesures des deux instruments, la seconde est le tracé de l'évolution temporelle des mesures par les deux instruments et la dernière est le tracé de la corrélation croisée entre les mesures des deux instruments.

#### **Entrée**

Le script prend en paramètre deux structures : *ocld* et *pola*, contenant le résultat du moyennage des paramètres réalisés respectivement avec le Script-A IV-1 et le Script-A X-1.

Script-A XIII-1 Comparaison entre les mesures du transpondeur cohérent et celles du transpondeur cohérent

```
001 
002 
003 
004 
005 
006 
007 
008 PAS tgrid = datenum(0,0,0,0,0,1);
009 
010 
%% Calibration des temps de debut et de fin
011 
012 
013 
014 end hour temp = min([max(datasetocld(:,1))),...015 
016 
017 
offset = datenum(0,0,0,4,0,0); 
018 
     function \begin{bmatrix} \end{bmatrix} = comparison ocld pola(ocld, pola)
    %% Chargement des donnees utiles au trace
     dataset ocld = ocld.Phi.sec(:,1:2);
     dataset pola = [pola.Phi.TS(pola.Phi.mean>0), \ldots] pola.Phi.mean(pola.Phi.mean>0)]; 
     start hour temp = max([\min(\text{dataset ocld}(:,1))),...
         min(dataset pole(:,1))]);
         max(dataset pole(:,1))]);
```

```
019 
020 
021 
022 
023 
024 
025 
026 
027 
028 
029 
030 
031 
032 
033 
034 
035 
036 
037 
038 
039 
040 
041 
042 
043 
044 
045 
046 
047 
048 
049 
050 
051 
052 
053 
054 
055 
    nb_intervalles = floor((end hour temp-start hour temp)/PAS tgrid);
    new interval =(start hour temp: PAS tgrid:...
         (start hour temp+nb intervalles*PAS tgrid))';
     dataset ocld rect =...
         interpl(dataset ocld(:,1),dataset ocld(:,2),new interval);dataset pola rect =...
          interp1(dataset_pola(:,1),dataset_pola(:,2),new_interval); 
     dataset merge = [new interval dataset ocld rect dataset pola rect];
     fprintf('from s\n to s\n',...
         datestr(start hour temp, 'mmmm dd, yyyy HH:MM:SS.FFF AM'),...
         datestr(end hour temp, 'mmmm dd, yyyy HH:MM:SS.FFF AM'));
     %% Filtrage du trace (moyenne glissante)
    dataset merge time(:,1)=dataset merge(:,1);
    windowSize = 60;dataset merge time(:,2)=...filter(ones(1,windowSize)/windowSize,1,dataset merge(:,2));
     dataset merge time(:,3)=...filter(ones(1,windowSize)/windowSize,1,dataset merge(:,3));
     difference = dataset merge time(:,2)-dataset merge time(:,3);
     ratio = dataset merge time(:,2)./dataset merge time(:,3);
    %% Definition du pas de grille
    PAS = datenum(0, 0, 0, 12, 0, 0);
    fig1 = figure('units','normalized',...
          'outerposition',[0 0 1 1],'visible','on'); 
     % [left bottom width height]
     ax1 = subplot('Position', [.12, 625, 83, 325]);
    plot(dataset merge time(:,1),dataset merge time(:,2),'Color','r');
```

```
057 
grid on; 
058 
059 set(gca, 'XLim', [start hour temp end hour temp]);
060 set(gca, 'XTick', start hour temp: PAS: end hour temp);
061 
set(gca,'XTickLabel',[]) 
062 
063 
set(gca,'YLim',[-.1 pi+.1]); 
064 
set(gca,'FontName','Symbol','fontsize',14); 
065 
set(gca,'YTick',0:pi/4:pi); 
066 
set(gca,'FontName','Symbol') 
067 
legend=cell(0); 
068 
legend{1}='0'; 
069 
legend{2}=''; 
070 legend{3} = 'p/2';071 
legend{4}=''; 
072 legend{5} = 'p';
073 
set(gca,'YTickLabel',legend) 
074 
ylabh1 = ylabel('\phi_{OCLD} (rad)','FontName', 'Calibri' ,...
075 
076 
position1=get(ylabh1,'Position'); 
077 
078 
079 
080 
ax2 = subplot('Position',[0.12 .25 .83 .325]); 
081 
082 
083 
084 
grid on; 
085 
086 set(gca, 'XLim', [start hour temp end hour temp]);
087 
088 
set(gca,'XTickLabel',[]) 
089 
090 
set(gca,'YLim',[-.1 pi+.1]); 
091 
set(gca,'FontName','Symbol','fontsize',14); 
092 
set(gca,'YTick',0:pi/4:pi);  'FontSize', 14,'FontWeight','bold','color','k'); 
    set(ylabh1, 'Position', [start hour temp-offset,...
          position1(2), position1(3)]); 
    plot(dataset merge time(:,1),dataset merge time(:,3),'Color','b');
    set(qca,'XTick', start hour temp:PAS:end hour temp);
```

```
093 
094 
095 
096 
097 
098 
099 
100 
101 
102 
103 
104 
105 
106 
107 
108 
109 
110 
XTick = get(gca,'XTick'); 
111 
XTick = XTick(:); 
112 
113 
114 
115 
116 
117 
118 
119 
120 
121 
122 
123 
124 
125 
126 
127 
128 
129 
     set(gca,'FontName','Symbol') 
    legend=cell(0); 
    leqend{1} = '0';legend{2}="legend{3} = 'p/2';leqend{4}='';
    leqend{5}='p';
    set(gca,'YTickLabel',legend) 
    ylabh2=ylabel('\phi_{polarimeter} (rad)','FontName', 'Calibri' ,...
          'FontSize', 14,'FontWeight','bold','color','k'); 
    position2=get(ylabh2,'Position'); 
     set(ylabh2, 'Position', [start hour temp-offset,...
          position2(2), position2(3)]); 
     set(qca,'XLim', [start hour temp end hour temp]);
    set(gca,'XTick', start hour temp:PAS:end hour temp);
    set(gca,'XTickLabel',[]) 
    for k=1:length(XTick) 
         t = \text{text}(\text{XTick}(k), -1, \ldots)[datestr(start hour temp+(k-1)*PAS,'dddd mm/dd','local'),...
              ' ', ...
             datestr(start hour temp+(k-1)*PAS,'HH','local'),'h']);
          set(t,'fontsize',14,'fontname','calibri',...
               'HorizontalAlignment','right','VerticalAlignment','top',...
               'Rotation',45); 
     end
     linkaxes([ax1,ax2],'x') 
     dataset merge cov(:,1) = dataset merge(:,1);
     dataset merge cov(:,2)=filtre super gaussien(dataset merge(:,2),500);
     dataset merge cov(:,3)=filtre super gaussien(dataset merge(:,3),500);
     [correlation croisee, lags]=xcov(dataset merge cov(:,2),...
         dataset merge cov(:,3), 'biased');
```

```
130 correlation croisee=correlation croisee/...
131 
132 
[maximum, indice]=max(correlation_croisee); 
133 
lags(indice); 
134 
135 
fig2 = figure('units','normalized',...
136 
137 
138 
plot(lags/3600,correlation_croisee) 
139 
ylabel('Amplitude','FontName', 'Calibri' ,...
140 
141 
xlabel('Décalage temporel (heure)','FontName', 'Calibri' ,...
142 
143 
set(gca,'FontSize',16) 
144 
xlim([0 max(lags/3600)]); 
145 
set(gca,'XTick',0:12:floor(max(lags/3600))) 
146 
grid on; 
147 
end (var(dataset_merge_cov(:,2))*var(dataset_merge_cov(:,3))); 
          'outerposition',[0 0 1 1],'visible','on'); 
          'FontSize', 14,'FontWeight','bold','color','k'); 
          'FontSize', 14,'FontWeight','bold','color','k');
```
### **ANNEXE XIV**

# **TRACÉ SUR UN MÊME GRAPHIQUE DE L'ÉVOLUTION DE LA TEMPÉRATURE ET D'UN PARAMÈTRE MESURÉ**

Le Script-A XIV-1 effectue sur un même graphique le tracé de l'évolution temporelle de la température et d'un paramètre mesuré.

### **Entrée**

Ce script prend deux paramètres :

- dataset time, matrice contenant les valeurs d'horodatage des différentes mesures à tracer;
- dataset y, un matrice contenant les valeurs du paramètre mesuré aux instants indiqués dans *dataset\_time*;
- **WeatherData**, contenant la structure de données retournée par le Script-A XV-1**.**

Script-A XIV-1 Tracé sur un même graphique de l'évolution de la température de la température te d'un paramètre mesuré

```
001 
002 
003 
004 start hour temp = min(dataset time);
005 end hour temp = max(dataset time);
006 
007 
008 abscisse meteo=start hour temp:datenum(0,0,0,0,1,0):end hour temp;
009 
010 
011 moyenne temperature global =...
012 
013 for i=1:length(mesures meteo)
014 
015 
016 
    function [] =...
        plot temperature parameter(dataset time, dataset y, WeatherData)
    % Preparation des donnees meteo
    mesures meteo = get weather subset...
         (WeatherData.data, start hour temp, end hour temp);
         zeros(length(abscisse meteo),length(mesures meteo));
        moyenne temperature global(:,i)=interp1(...
              mesures_meteo(i).TS,...
             mesures meteo(i).temperature,abscisse meteo)';
```

```
017 
018 
019 
020 
021 
022 
023 
024 
025 
026 
027 
028 
029 
030 
031 
032 
033 
034 
035 
036 
037 
038 
039 
040 
041 
042 
043 
044 
045 
046 
047 
048 
049 
050 
051 
052 
053 
     end
     moyenne temperature = mean(moyenne temperature global, 2);
     C = 1inspecer(2);
     figure('units','normalized',...
          'outerposition',[0 0 1 1],'visible','on'); 
     hold on
     [ax, h1, h2] = plotyy (dataset time,...
         dataset y, abscisse meteo, moyenne temperature);
     set(h1,'linewidth',1,'color',C(1,:)) 
     set(ax(1), 'ycolor', C(1, :))set(h2,'linewidth',2,'color',C(2,:)) 
     set(ax(2), 'ycolor', C(2, :))plot(dataset time, dataset y);
     grid on
     PAS = datenum(0,0,0,6,0,0); % Pas des graduation de l'axe du temps
     set(ax(1), 'XLim', [start hour temp end hour temp]);
     set(ax(1), 'XTick', start hour temp: PAS: end hour temp);
     axes(ax(1)); ylabel('< \phi >', 'FontSize', 14);
     set(ax(2), 'XLim', [start hour temp end hour temp]);
     set(ax(2),'XTick',start hour temp:PAS:end hour temp);
     axes(ax(2)); ylabel('Temperature (°C)','FontSize', 14); 
    XTick = qet(ax(1), 'XTick');XTick = XTick(:,);for k=2:length(XTick) 
         l = text(XTick(k),le -6,...[datestr(start hour temp+(k-1)*PAS,'mm/dd'),' ',...
```

```
054 
055 
056 
057 
058 
059 
060 
set(ax(1),'XTickLabel',[]); 
061 
062 
063 
064 
065 
066 
067 
068 
069 
070 
071 
072 
073 
074 
075 
076 
077 
078 
079 
080 
081 
082 end
             datestr(start hour temp+(k-1)*PAS,'HH'),'h'],...
               'fontsize',12,'fontname','calibri'); 
          set(l,'HorizontalAlignment','right',...
               'VerticalAlignment','top', 'Rotation',45); 
    end
    set(ax(2),'XTickLabel',[]);
     end
    function [ weather struct out ] =...
         get weather subset( weather struct, start time, end time )
     weather struct out = struct();
    for i=1:length(weather_struct)
         weather struct out(i,1).station code =...
             weather struct(i).station code;
         id temp = intersect(\ldots)find(weather struct(i).TS>=start time),...
             find(weather struct(i).TS<=end time));
         weather struct out(i,1).TS = weather struct(i).TS(id temp);
         weather\_struct\_out(i,1).temperature =...
             weather struct(i).temperature(id temp);
     end
```
### **ANNEXE XV**

### **CONVERSION DES FICHIERS CSV DU NOAA AU FORMAT MATLAB**

Le Script-A XV-1 assure la conversion des fichiers CSV du NOAA en format MATLAB. Les fichiers bruts du NOAA sont obtenus à partir du serveur FTP de l'institution et sont ensuite converties en CSV avec le script "ishJava.java" fourni par le NOAA à la même adresse. Adresse du serveur : ftp://ftp.ncdc.noaa.gov/pub/data/noaa/

#### **Entrée**

Ce script prend deux paramètres :

- **chemin dossier**, chaîne de caractères contenant le chemin du dossier contenant les fichiers (CSV) à traiter;
- **gmt\_offset**, valeur entière correspondant au décalage horaire entre l'heure GMT et le fuseau horaire du lieu dont les mesures proviennent (les mesures du NOAA sont datées en GMT).

#### **Sortie**

Le script retourne une structure de données mesures meteo dont le nombre d'éléments est égal au nombre de fichiers contenus dans le dossier *chemin\_dossier*. Chacun de ces éléments contient trois variables :

- **station code**, contenant le code (propre au NOAA) de la station météorologique de mesure;
- **ts**, un vecteur Matlab contenant les valeurs d'horodatage des différentes mesures contenues dans les fichiers du NOAA;
- **temperature**, un vecteur Matlab contenant les mesures de température réalisées à chaque instant décrit dans le vecteur *TS*.

Script-A XV-1 Conversion des fichiers CSV du NOAA en format MATLAB

```
001 
002 
003 
004 
005 
006 
007 
008 
009 
010 
011 
012 
013 
014 
015 
016 
017 
018 
019 
020 
021 
022 
023 
024 
025 
026 
027 
028 
029 
030 
031 
032 
033 
034 
035 
     function [mesures meteo] = DS3505 processing(chemin dossier,...
          GMT_offset) 
     celsius from fahrenheit=@(x) (x-32)/1.8;fahrenheit from celsius=@(x) x*1.8+32;[files list, nFiles] = list files('out', chemin dossier, 'short');
     mesures meteo = struct();
     for i=1:nFiles 
         nom fichier dat = sprintf('%s%s',...
              chemin dossier, strtrim(files list(i,:)));
          [station USAF, station WBAN, date, temperature] =...
              textread(nom fichier dat,...
               '%s %s %s %*s %*s %*s %*s %*s %*s %*s %*s %*s %*s %*s %*s %*s 
     %*s %*s %*s %*s %*s %s %*s %*s %*s %*s %*s %*s %*s %*s %*s %*s 
     \frac{1}{6} *s', ...
               'headerlines',1); %#ok<REMFF1>
         mesures meteo(i,1).station code = strcat(station USAF{1},...
              station WBAN{1});
         temperature temp = [];
          for j=1:length(temperature) 
               if ~isempty(str2num(temperature{j})) %#ok<*ST2NM>
                  TS temp = datenum(\ldots)str2num(data{j}(1,1:4)),...str2num(data[j](1,5:6)),...
                      str2num(data[j](1,7:8)),...
                      str2num(data[j](1, 9:10)), ...str2num(data{j}(1,11:12)),0);temperature temp(end+1,1:2) = [TS_t, \ldots] str2num(temperature{j})]; 
               end
          end
         mesures meteo(i,1).TS = temperature temp(:,1)+...
               GMT_offset/24; %Penser à l'offset (les mesures sont en GMT)
```

```
036 
037 
038 
039 end
040 
041 
end
042 
043 function [ content, nFiles ] = list files( ext, folder, output )
044 
045 
filter=strcat('*.',ext); 
046 
dirContents = dir([folder filter]); 
047 
nFiles = length(dirContents); 
048 
content=cell(0); 
049 
switch output 
050 
051 
052 
053 
054 
055 
056 
057 
058 end
059 if max(size(content)) > 0, content=char(content); end;
060 end
          mesures_meteo(i,1).temperature =...
              celsius_from_fahrenheit(temperature_temp(:,2)); 
          case 'short'
              for i=1:nFiles 
                   content{i}=dirContents(i).name; 
              end
          otherwise
              for i=1:nFiles 
                   content{i}=strcat(folder,dirContents(i).name); 
              end
```
### **ANNEXE XVI**

# **TRACÉ DE L'HISTOGRAMME DES VITESSES DE ROTATION DU VECTEUR DE STOKES**

Le Script-A XVI-1 permet de tracer l'histogramme des vitesses de rotation du vecteur de **Stokes** 

### **Entrée**

Le script prend en paramètre la structure de données obtenues à l'aide du Script-A VI-1.

Script-A XVI-1 Tracé de l'histogramme des vitesses de rotation du vecteur de Stokes

```
001 
002 
003 
004 
005 
006 
007 
008 
009 
010 
011 
012 
013 
014 
015 
016 
017 
y_min_power = floor(log10(min(raw_data.y_pdf(id_pos)))); 
018 
019 
020 
021 
022 
     function [] = plot hist arr(FileData)
    stats array = zeros(size(FileData.mean ARR, 1), 5);
    stats array(:,2) = FileData.macan ARR;stats array(:,3)=FileData.std ARR;stats array(:,4) = FileData.glibch tab(:,1);stats array(:,5)=2e5*ones(size(FileData.mean ARR,1),1);[ mean ARR, std ARR ] = get global stats pola( stats array );
    raw data=struct();
     raw data.x=FileData.parametres.Bins';
     raw data.y abs=FileData.hist ARR;
     raw data.y rel = raw data.y abs/sum(raw data.y abs);
     raw data.y pdf = raw data.y rel/trapz(raw data.x,raw data.y rel);
     id pos = find(raw data.y abs>0);y max power = ceil(log10(max(raw data.y pdf(id pos))));
    y min = 10^{\circ}y min power;
    y_max = 10^y_max_power;x min = 0;
     x max = ceil(max(raw data.x(id pos)));
```

```
023 x lim global = [x \text{ min } x \text{ max}];
024 
025 
026 
027 
028 
029 
030 
031 
032 
033 
034 
035 
036 
037 
038 
039 
040041 
042 
043 
044 
045 
046 
047 
048 
049 
050 
051 
052 
053 
054 
055 
056 
057 
058 
059 
    y lim global = [y min/10 y max];
    y tick global =...
         logspace(y_min_power,y_max_power,y_max_power-y_min_power+1);
     legend string = sprintf('$\\bar{x} = $%6.4f rad/ms, $\\sigma = $%6.4f
     rad/ms',...
         mean ARR, ...
          std_ARR); 
     label x = 'Vitesse de rotation du vecteur de Stokes (rad/ms)';
     label y = 'Distribution de probabilité normalisée';
     %% Affichage de l'histogramme seul
     figure('units','normalized','outerposition',[0 0 1 1],...
          'visible','on'); 
     bar(raw data.x(id pos),raw data.y pdf(id pos), 'b',...
         'BaseValue', y min/10);
     l = legend(legend string);set(l,'Interpreter','latex','FontName','Calibri','FontSize',12,...
          'position',[.45 .8 .4 .1]); 
     xlabel(label_x,'FontName','Calibri','fontsize',16,'fontweight','b'); 
     ylabel(label y,'FontName','Calibri','fontsize',16,'fontweight','b');
    xlim(x lim qlobal);ylim(y lim global);
     set(gca, 'YTick', y tick global);
    set(gca,'YScale','log'); 
     set(gca,'YMinorTick','on'); 
     set(gca,'XTick',0:1:max(raw_data.x(id_pos)));
     set(gca,'FontSize',15,'FontName','Calibri');
```
061 grid on; 

### **ANNEXE XVII**

### **AJUSTEMENT DE L'HISTOGRAMME DES VITESSES DE ROTATION DU VECTEUR DE STOKES À UNE DISTRIBUTION DE RAYLEIGH ET À UNE FONCTION EXPONENTIELLE**

Le Script-A XVII-1 permet d'ajuster l'histogramme des vitesses de rotation du vecteur de Stokes à deux distributions.

#### **Entrée**

Ce script prend en paramètre la structure de données obtenue à l'aide du Script-A VI-1.

Script-A XVII-1 Ajustement de l'histogramme des vitesses de rotation du vecteur de stokes à une distribution de Rayleigh et à une fonction exponentielle

```
001 
002 
003 stats array = zeros(size(FileData.mean ARR,1),5);
004 stats array(:,2)=FileData.mean ARR;
005 stats array(:,3)=FileData.std ARR;
006 stats array(:,4)=FileData.glitch tab(:,1);
007 stats array(:,5)=2e5*ones(size(FileData.mean ARR,1),1);
008 [ mean ARR, std ARR ] = get global stats pola( stats array );
009 
010 raw data=struct();
011 raw data.x=FileData.parametres.Bins';
012 raw data.y abs=FileData.hist ARR;
013 raw data.y rel = raw data.y abs/sum(raw data.y abs);
014 raw data.y pdf = raw data.y rel/trapz(raw data.x,raw data.y rel);
015 id pos = find(raw data.y abs>0);
016 
017 y min power = floor(log10(min(raw data.y pdf(id pos))));
018 y max power = ceil(log10(max(raw data.y pdf(id pos))));
019 y min = 10<sup>\gamma</sup> min power;
020 y max = 10<sup>\gamma</sup>y max power;
021 x \text{ min} = 0;function [] = fit hist arr(FileData)
```

```
022 
023 
024 
025 
026 
027 
028 
029 
030 
031 
032 
033 
034 
035 
036 
037 
038 
039 
040 
041 
042 
043 
044 
045 
046 
047 
048 
049 
050 
051 
052 
053 
054 
055 
056 
057 
058 
     x max = ceil(max(raw data.x(id pos)));
    x lim qlobal = [x \text{ min } x \text{ max}];y_lim_global = [y_min/10 y_max];
    y tick global =...
         logspace(y_min_power,y_max_power,y_max_power-y_min_power+1);
     legend string = sprintf('$\\bar{x} = $%6.4f rad/ms, $\\sigma = $%6.4f
     rad/ms',...
          mean_ARR,...
          std_ARR); 
     label x = 'Vitesse de rotation du vecteur de Stokes (rad/ms)';
     label y = 'Distribution de probabilité normalisée';
    %% Calcul de l'ajustement de Rayleigh de l'histogramme
     modelFun fG linear = @(sigma,x)...(1/\text{sigma}^2) * x.* exp(-(x.^2)/(2*sigma^2));
     sigma th = .1;% Extraction des donnees utiles au fit
     data fit = [(raw data.x)', raw data.y pdf];
     % Calcul du fit
     options_NLM = statset('nlinfit'); 
     options_NLM.Display = 'Iter'; 
     options_NLM.TolFun = 1e-250; 
     options NLM.TolX = 1e-250;options_NLM.MaxFunEvals = 500000; 
     options_NLM.MaxIter = 500000 ; 
     options_NLM.FunValCheck = 'off' ; 
     NLM lin rayleigh = NonLinearModel.fit(...
         data fit(id pos,1),data fit(id pos,2),...
          modelFun_fG_linear, sigma_th,...
          'Options',options_NLM);
```

```
059 
060 
061 
% Extraction des coefficients d'incertitudes
062 CI fG = coefCI(NLM lin rayleigh);
063 sigma low = CI fG(1);
064 sigma high = CI fG(2);
065 
066 
% Calcul des valeurs pour le fit, le fit par defaut et le fit par 
067 
exces
068 fit rayleigh lin =
069 modelFun fG linear(sigma final linear, (raw data.x)');
070 fit rayleigh lin low = modelFun fG linear(sigma low, (raw data.x)');
071 fit rayleigh lin high = modelFun fG linear(sigma high, (raw data.x)');
072 
073 
% Calcul du coefficient de Pearson de l'échantillon
074 numerator = sum( data fit(:,2)-mean(data fit(:,2))).*...
075 
076 denominator = sqrt(sum((data fit(:,2)-mean(data fit(:,2))).^2)).*...
077 
078 mean(fit rayleigh lin(:,1))).^2));
079 
080 
081 
%% Affichage de l'histogramme accompagné de l'ajustement de Rayleigh
082 
figure('units','normalized','outerposition',[0 0 1 1],...
083 
084 
085 bar(raw data.x(id pos),raw data.y pdf(id pos), 'b',...
086 
087 
088 
hold on; 
089 
090 h2 = plot((raw data.x), fit rayleigh lin(:,1));
091 
set(h2,'color','r'); 
092 
set(h2,'linewidth',2); 
093 
set(h2,'marker','none'); 
094 
hold on095 
    sigma final linear = double(NLM lin rayleigh.Coefficients(1,1));
         (fit rayleigh lin(:,1)-mean(fit rayleigh lin(:,1)));
         sqrt(sum((fit rayleigh lin(:,1)-
    Pearson rayleigh = (numerator/denominator);
          'visible','on'); 
          'BaseValue',1e-10);
```

```
096 
097 
set(h3,'color','r'); 
098 
set(h3,'linewidth',2); 
099 
100 
101 
102 h4 = plot((raw data.x)', fit rayleigh lin high(:,1),'--');103 
set(h4,'color','r'); 
104 
105 
set(h4,'marker','none'); 
106 
hold on
107 
108 
109 
110 
111 
112 
113 
114 
115 
116 
117 
118 
119 
120 
121 
122 
123 
124 
125 
126 
xlim(x_lim_global); 
127 
128 
129 set(gca, 'YTick', y tick global);
130 
set(gca,'YScale','log'); 
131 
set(gca,'YMinorTick','on'); 
132 
     h3 = plot((raw data.x)', fit rayleigh lin low(:,1),'--');
     set(h3,'marker','none');
     hold on
     set(h4,'linewidth',2); 
     legend string 2 = sprintf('\\textbf{Ajustement de Rayleigh} :
     \frac{x}{\\alpha^{2}}e^{-}\\frac{x^{2}}{2\\alpha^{2}}}$\n$\\alpha=$%6.4f
     rad/ms', sigma final linear);
     legend string 3 = sprintf('\\textbf{Intervalles de confiance
      (95\{\%})\n\hspace{1mm}+1\hspace{1mm}+1\hspace{rad/ms\n\n\\textbf{Coefficient de Pearson} \Re {p}=$%6.4f',...
           sigma low, sigma high, Pearson rayleigh);
      legend(legend_string,legend_string_2,legend_string_3) 
     set(legend,'Interpreter','latex','FontName','Calibri',...
            'FontSize',16,'Position',[.45 .55 .45 .35]); 
     xlabel(label_x,'FontName','Calibri','fontsize',16,'fontweight','b'); 
     ylabel(label_y,'FontName','Calibri','fontsize',16,'fontweight','b'); 
     ylim(y lim qlobal);
     set(gca,'XTick',0:1:max((raw_data.x(id_pos)')));
```

```
133 
134 
135 
grid on; 
136 
137 
%% Calcul de l'ajustement Exponentiel de l'histogramme
138 rate begin tail = 2;
139 
coeff_bound = 95; 
140 
141 indice fit=find(raw data.x>=rate begin tail,1);
142 x fit left=raw data.x(1:(indice fit-1))';
143 y fit left=raw data.y pdf(1:(indice fit-1));
144 x fit=raw data.x(indice fit:end)';
145 y fit=raw data.y pdf(indice fit:end);
146 x fit full=[x fit left; x fit];
147 
148 modelFun exp1 = \omega(p,x) p(1)*exp(p(2)*x);149 
150 
ft = fittype( 'exp1' ); 
151 
opts = fitoptions( ft ); 
152 
opts.Algorithm = 'Levenberg-Marquardt'; 
153 
opts.Display = 'Iter'; 
154 
opts.TolX = 1e-250; 
155 
opts.TolFun = 1e-250; 
156 
opts.MaxFunEvals = 500000; 
157 
opts.MaxIter = 500000 ; 
158 
159 f2 = fit(x fit, y fit, ft, opts);160 
161 
coefExp2=coeffvalues(f2); 
162 
coefCiExp2 = confint(f2,coeff_bound/100); 
163 
coefCiExp2min=coefCiExp2(1,:); 
164 
coefCiExp2max=coefCiExp2(2,:); 
165 
166 fit exp = modelFun exp1(coefExp2,x fit);
167 
168 
% Calcul du coefficient de Pearson de l'echantillon
169 numerator = sum((y \text{fit}(:,1)-mean(y \text{fit}(:,1)))).*...
    set(gca,'FontSize',15,'FontName','Calibri');
```

```
170 
171 
172 
173 
174 
175 
176 
177 
178 
179 
180 
181 
182 
183 
184 
185 
186 
187 
188 
189 
190 
191 
192 
193 
194 
195 
196 
197 
198 
199 
200 
201 
202 
203 
204 
205 
206 
          (fit exp(:,1) - mean(fit exp(:,1))));denominator = sqrt(sum((y_fit(:,1) - mean(y_fit(:,1))).^2)).*...
         sqrt(sym((fit~exp(:,1) - mean(fit\_exp(:,1))).^2));Pearson exp = (numerator/denominator);
     legend string 1 = sprintf('$\\bar{x} = $%6.4f rad/ms, $\\sigma =
     $%6.4f rad/ms',...
         mean ARR, ...
          std_ARR); 
     legend string 2=sprintf('\\textbf{Ajustement Exponentiel} :
     \gamma(x)=\alpha e^{\|\beta x\}\sin(\alpha-\sin\alpha-3.2d,\{\beta=\frac{2d}{\cosh(1)},\cosh(1),\cosh(2))\}legend string 3=sprintf('\\textbf{Intervalles de confiance (95\\$$)}
     :\n\frac{\alpha}{\min}=\frac{4}{2d}\{\beta_{min}\}=\%4.2d\n$\\alpha\{max\}=\%4.2d,
     \{\beta_{max}\}=\ 4.2d\n\t\textbf{Coefficient de Pearson}$R_{p}={s_{6,4f}',...
          coefCiExp2min(1),...
          coefCiExp2min(2),...
          coefCiExp2max(1),...
          coefCiExp2max(2),...
         Pearson exp);
    y min global =...
         10^{\text{'}(floor(log10(min(raw data.y.pdf(raw data.y.pdf>0))))-1);%% Affichage de l'histogramme accompagné de l'ajustement Exponentiel
     figure('units','normalized','outerposition',[0 0 1 1],...
          'visible','on'); 
    hold on
     grid on
     bar(x_fit_left,y_fit_left,'BaseValue',y_min_global,...
          'FaceColor',[.75,.75,.75],'EdgeColor',[.75,.75,.75]); 
     h1 = bar(x fit,y fit, 'BaseValue', y min qlobal,...
          'FaceColor',[0,0,1],'EdgeColor',[0,0,1]); 
    h2 = plot(x fit full, modelFun exp1(coefExp2, x fit full),...
```

```
207 
208 h3 = plot(x fit full, modelFun exp1(coefCiExp2min, x fit full),...
209 
210 plot(x fit full,modelFun exp1(coefCiExp2max,x fit full),...
211 
212 
M=[h1 h2 h3]; 
213 
214 
legend(M,legend_string_1,legend_string_2,legend_string_3); 
215 
set(legend,'Interpreter','latex','FontName','Calibri',...
216 
217 
218 
xlabel(label_x,'FontName','Calibri','fontsize',16,'fontweight','b'); 
219 
ylabel(label_y,'FontName','Calibri','fontsize',16,'fontweight','b'); 
220 
221 
xlim(x_lim_global); 
222 
ylim(y_lim_global); 
223 
224 set(gca, 'YTick', y tick global);
225 
set(gca,'YScale','log'); 
226 
set(gca,'YMinorTick','on'); 
227 set(gca,'XTick',0:1:max(raw data.x(id pos)));
228 
set(gca,'FontSize',15,'FontName','Calibri'); 
229 
grid on;  'r','LineWidth',2); 
          '--r','LineWidth',2); 
          '--r','LineWidth',2); 
          'FontSize',14,'Position',[.39 .5 .5 .38]);
```
# **ANNEXE XVIII**

# **CARACTÉRISATION DE LA DISTRIBUTION DU BRUIT DU POLARIMÈTRE**

Le Script-A XVIII-1 permet de caractériser la distribution du bruit du polarimètre.

### **Entrée**

Ce script prend deux paramètres obligatoires :

- **folder**, chaîne de caractères contenant le chemin du dossier contenant les fichiers à traiter;
- **fileList**, contenant la liste des fichiers à traiter (sans chemin absolu). Cette liste doit être de type *Character Array*.

Ce script accepte d'autres paramètres facultatifs :

- **bins**, pour définir manuellement la largeur des colonnes de l'histogramme des vitesses de rotation du vecteur de Stokes;
- **filterFrequencies**, matrice à une dimension contenant la liste des fréquences de filtre passe haut à utiliser pour le traitement.

#### **Sortie**

Le script retourne une variable, **resultats**, qui est une structure Matlab contenant contenant contenant neuf variables :

- **output struct stats.TS**, matrice à une dimension contenant la valeur d'horodatage de l'ensemble des fichiers traités. Ce vecteur a autant d'éléments que de fichiers traités;
- **output struct stats.file error list**, variable de type Cell contenant la liste des fichiers corrompus (c'est-à-dire qui n'ont pas pu être ouverts par le script);
- **output struct stats.mean** S, matrice à une dimension contenant la valeur moyenne de chaque composante Stokes par fichier;
- **output struct stats.std S**, matrice à une dimension contenant l'écart type de chaque composante Stokes par fichier;
- **output struct stats.mean Snorm**, matrice à une dimension contenant la valeur moyenne de chaque composante Stokes normalisée par fichier;
- **output struct stats.std Snorm**, matrice à une dimension contenant l'écart type de chaque composante Stokes normalisée par fichier;
- **output struct stats.hist S**, matrice à une dimension contenant les valeurs de l'histogramme des valeurs des trois composantes de Stokes pour chaque mesure du polarimètre. Les colonnes correspondent à la valeur du vecteur *Bins* donné comme paramètre àu script;
- **output struct stats.hist Snorm**, matrice à une dimension contenant les valeurs de l'histogramme des valeurs des trois composantes de Stokes normaliséespour chaque mesure du polarimètre. Les colonnes correspondent à la valeur du vecteur *Bins* donné comme paramètre àu script.

#### **Dépendances**

Le script dépend de la fonction *partitionnement* parallele, présentée au Script-A V-1.

Script-A XVIII-1 Caractérisation de la distribution du bruit du polarimètre

```
001 
002 
003 
004 
005 
006 
007 
008 
009 
010 
011 
012 
013 
014 
015 
    function [resultat] = characterization_noise_pola(varargin) 
    p = inputParser;p.addRequired('Folder', @isstr); 
    p.addRequired('FileList', @ischar); 
    p.addParamValue('Bins', -1:.0001:1,\@(x) isreal(x) & &..issorted(x) & x(1) < x(end);
    p.addParamValue('FilterFrequencies', [.1,.5, 1, 2, 5], @isreal); 
    p.parse(varargin{:}); 
    opts = p.Results; % Structure of input options
    folder = opts.Folder; 
    file list = opts.FileList;Bins = opts.Bins; 
    filter frequencies = opts.FilterFrequencies;
```
```
016 
017 
nbWorker = matlabpool('size'); 
018 if nbWorker==0, nbWorker=1; end
019 
020 fprintf('Processing folder : %s with %d workers\n',folder,nbWorker);
021 
022 nFiles=size(file list,1);
023 
resultat=struct(); 
024 file error list=cell(0);
025 taille dataset=length(Bins);
026 
027 resultat.TS=zeros(nFiles,1);
028 resultat.threshold freqs=filter frequencies;
029 
resultat.Bins=Bins; 
030 resultat.mean S=zeros(nFiles,3);
031 resultat.std S=zeros(nFiles,3);
032 resultat.mean S norm=zeros(nFiles,3);
033 resultat.std S norm=zeros(nFiles,3);
034 resultat.hist S=zeros(taille dataset,3);
035 resultat.hist Snorm=zeros(taille dataset,3);
036 resultat.file error list=cell(0);
037 
038 
039 
040 
041 
042 end
043 
044 D=partitionnement 2(1:nFiles,nbWorker);
045 
046 spmd
047 
048 
049 
050 end
051 
052 
for j=1:nbWorker for i = 1: length (filter frequencies)
        resultat.filter(i).hist S = zeros(taille dataset,3);
        resultat.filter(i).hist Snorm = zeros(taille dataset,3);
         [resultat comp] =...
              characterization_noise_pola_subworker(folder,...
             file list(D{labindex},:), Bins, filter frequencies);
```

```
053 
054 
055 
056 
057 
058 
059 
060 
061 
062 
063 
064 
065 
066 
067 
068 
069 
070 
071 
072 
073 
074 
075 
076 
077 
078 
079 
080 
081 
082 
083 
084 
085 
086 
087 
088 
089 
         resultat worker temp=resultat comp{j;}resultat.TS(D\{j\}, 1)=resultat worker temp.TS;
         resultat.mean S(D{j},1:3)=resultat worker temp.mean S;
         resultat.std S(D{j},1:3)=resultat worker temp.std S;
         resultat.mean S norm(D{j}, 1:3) =...
             resultat worker temp.mean S norm;
         resultat.std S norm(D{j}, 1:3) =...
             resultat worker temp.std S norm;
          resultat.hist_S=resultat.hist_S+...
             resultat worker temp.hist S;
          resultat.hist_Snorm=resultat.hist_Snorm+...
              resultat worker temp.hist Snorm;
         resultat.file error list=cell(0);
         for i=1:length(filter frequencies)
             resultat.filter(i).frequency=filter frequencies(i);
              resultat.filter(i).hist_S=...
                   resultat.filter(i).hist_S+...
                  resultat worker temp.filter(i).hist S;
              resultat.filter(i).hist_Snorm=...
                   resultat.filter(i).hist_Snorm+...
                  resultat worker temp.filter(i).hist Snorm;
          end
         for i=1:length(resultat worker temp.file error list)
              resultat.file error list{end+1}=...
                  resultat worker temp.file error list\{i\};
          end
     end
     fprintf('Folder completed with %d errors\n', length(file error list));
     end
```

```
090
```

```
091 
092 
093 
094 
resultat=struct(); 
095 resultat.filter=struct();
096 nFiles = size(file list,1);
097 taille dataset=length(Bins);
098 
099 
100 
101 
102 
end
103 
104 
resultat.TS=zeros(nFiles,1); 
105 
resultat.threshold_freqs=filter_frequencies; 
106 
resultat.Bins=Bins; 
107 
resultat.mean_S=zeros(nFiles,3); 
108 
resultat.std_S=zeros(nFiles,3); 
109 resultat.mean S norm=zeros(nFiles,3);
110 
resultat.std_S_norm=zeros(nFiles,3); 
111 
resultat.hist_S=zeros(taille_dataset,3); 
112 
resultat.hist_Snorm=zeros(taille_dataset,3); 
113 
resultat.file_error_list=cell(0); 
114 
115 
for indFichier = 1:nFiles 
116 
117 
118 
119 
120 
121 
122 
123 
124 
125 
126 
    function [resultat] = characterization noise pola subworker(...
         folder, file list, Bins, filter frequencies)
    for i = 1: length (filter frequencies)
         resultat.filter(i).hist S = zeros(taille date, 3);resultat.filter(i).hist Snorm = zeros(taille dataset,3);
          if ((mod(indFichier,10)==0) && (labindex==1)) 
              percentDone = indFichier/nFiles*100; 
              fprintf('%5.1f %%\n',percentDone); 
          end
         file name=file list(indFichier,:);
          try
             file path = strcat(folder, file name);
             SORTIE=load(file path);
          catch
              resultat.file_error_list{end+1}=file_name;
```

```
127 
128 
129 
130 
131 
132 
133 
134 
135 
136 
137 
138 
139 
140 
141 
142 
143 
144 
145 
146 
147 
148 
149 
150 
151 
152 
153 
154 
155 
156 
157 
158 
159 
160 
161 
162 
163 
               continue; 
          end
         parsed_name=cell2mat(textscan(file_name,'%f %f %f %f %f %f'));
         TS file = datenum(parsed name(2), parsed name(3),...
             parsed name(4),parsed name(5),parsed name(6),parsed name(7));
          resultat.TS(indFichier,1)=TS_file; 
          S=SORTIE.sop; 
         Snorm = bsxfun (@rdivide, S, sqrt(sum(S.^2,2)));
          % Recherche des glitchs
          initialisation = 250; 
          S=S(initialisation:end,:); 
         Snorm = Snorm(initialisation:end,:);
         resultat.mean S(indFichier,:)=mean(S);
         resultat.std S(indFichier,:)=std(S);resultat.mean S norm(indFichier,:)=mean(Snorm);
          resultat.std_S_norm(indFichier,:)=std(Snorm); 
         for colonneid = 1:3 resultat.hist_S(:,colonneId)=...
                   resultat.hist_S(:,colonneId)+...
                  histc(S(:,colonneId),Bins);
              resultat.hist_Snorm(:,colonneId)=...
                   resultat.hist_Snorm(:,colonneId)+...
                  histc(Snorm(:,colonneId),Bins);
          end
         for i = 1: length (filter frequencies)
              threshold freq=filter frequencies(i);
              S filter=high pass filter(S,threshold freq);
              Snorm filter=high pass filter(Snorm,threshold freq);
               for colonneId=1:3 
                   resultat.filter(i).hist_S(:,colonneId)=...
```
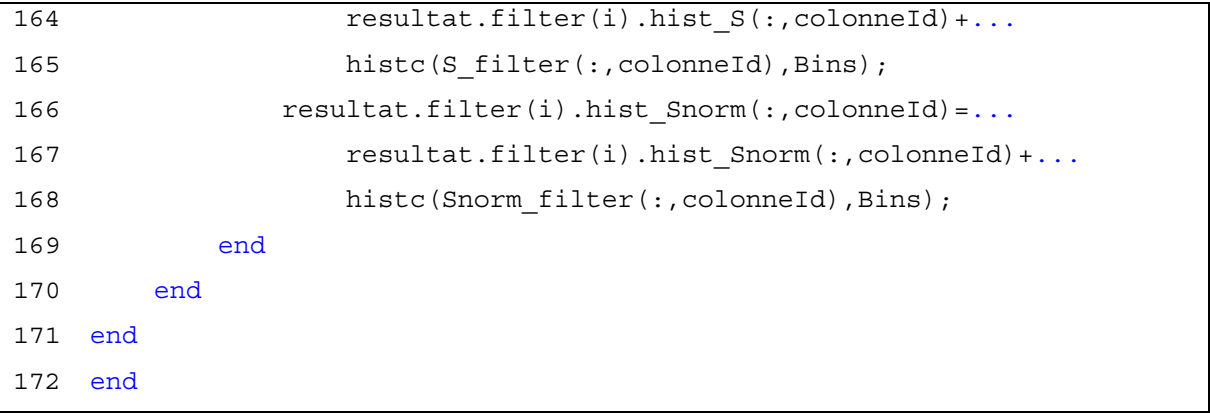

## **ANNEXE XIX**

# **GÉNÉRATION D'UN POINT ALEATOIRE SUR UNE SPHÈRE**

Le Script-A XIX-1 assure la génération d'un point aléatoire uniformément réparti sur une sphère.

### **Sortie**

Le script retourne trois réels **x**, **y** et **z** correspondant aux coordonnées cartésiennes d'un point aléatoire dans une sphère unitaire.

Script-A XIX-1 Génération d'un point aléatoire sur une sphère

```
001 function [x, y, z] = generate random sphere point()
002 
003 temp u = \text{rand}(1,1)*2-1;004 temp phi = rand(1,1)*2*pi;005 
006 x = sqrt(1 - temp u.^2) .* cos(temp phi);
007 y = sqrt(1-temp u.^2) .* sin(temp phi);
008 z = temp u;009 
010 end
```
# **ANNEXE XX**

# **SIMULATION DU BRUIT DU POLARIMÈTRE**

Le Script-A XX-1 permet de simuler le bruit du polarimètre.

### **Entrée**

Ce script prend deux paramètres obligatoires :

- **nFilesPerWorker**, nombre de fichiers à traiter par moteur de calcul;
- **nPointsPerFile**, contenant la liste des fichiers à traiter (sans chemin absolu). Cette liste doit être de type *Character Array*;
- **mu**, réel correspondant à la valeur moyenne du bruit gaussien à ajouter aux mesures aléatoires;
- **sigma**, réel correspondant à l'écart type du bruit gaussien à ajouter aux mesures aléatoires.

Ce script accepte d'autres paramètres facultatifs :

- **bins**, pour définir manuellement la largeur des colonnes de l'histogramme des vitesses de rotation du vecteur de Stokes;
- **minDOP**, correpondant à la valeur minimale du degré de polarisation du signal à générer aléatoirement entre *minDOP* et 1 pour chaque fichier généré.

### **Sortie**

Le script retourne une variable, **output struct stats**, qui est une structure Matlab contenant trois variables :

- **output struct stats.mean ARR**, matrice à une dimension contenant la valeur moyenne de la vitesse de rotation du vecteur de Stokes observée par fichier généré;
- **output struct stats.std ARR**, matrice à une dimension contenant l'écart type de la vitesse de rotation du vecteur de Stokes observée par fichier généré;
- **output struct stats.hist ARR**, matrice à une dimension contenant les valeurs de l'histogramme de la vitesse de rotation du vecteur de Stokes pour chaque mesure du

polarimètre. Les colonnes correspondent à la valeur du vecteur *Bins* donné comme paramètre àu script.

Script-A XX-1 Simulation du bruit du polarimètre

```
001 
002 
003 
004 
005 
006 
007 
008 
009 
010 
011 
012 
013 
014 
015 
016 
017 
018 
019 
020 
021 
022 
023 
024 
025 
026 
027 
028 
029 
030 
031 
     function [ output_struct ] = pola_noise_simulator( varargin ) 
    p = inputParser;p.addRequired('nFilesPerWorker', @ (x) ((x >= 0) & (x == fix(x))));p.addRequired('nPointsPerFile', @(x)((x >= 0) & & (x == fix(x))));p.addRequired('mu',@isreal); 
     p.addRequired('sigma', @(x)(x >= 0));p.addParamValue('minDOP', 1, @(x)((x >= 0) & & (x <= 1))));p.addParamValue('Bins', [0:.01:20 inf], @(x) isreal(x) & &..\text{issorted}(x) \&x(1) < x(\text{end});
    p.parse(varargin{:}); 
     opts = p.Results; 
    rng('shuffle'); 
     % Acquisition du nombre de workers en vue du calcul parallele
    nbWorker = matlabpool('size'); 
     if nbWorker==0, nbWorker=1; end
    nFiles=opts.nFilesPerWorker*nbWorker; 
     fprintf('%d files to generate, with %d worker(s)\n',nFiles,nbWorker);
     %% Initialisation des variables
     mean transient = zeros(nFiles,1);
     std transient = zeros(nFiles,1);
     size_countMatrix_ARR=1; 
     hist ARR = zeros(length(opts.Bins),1);
```

```
032 
033 
034 
035 
036 
037 
038 
039 
040 
041 
end
042 
043 
044 
045 
046 
047 
048 
049 
050 
051 
052 
053 
054 
055 
056 
057 
058 
059 
060 
061 
062 output struct = struct();
063 output struct.mean ARR=mean transient;
064 output struct.std ARR=std transient;
065 output struct.hist ARR=hist ARR;
066 opts.nbWorker=nbWorker;
067 output struct.parameters=opts;
068 
     spmd
         [output struct comp] =...
             pola noise simulator subworker(...
              opts.nFilesPerWorker,...
              opts.nPointsPerFile,...
              opts.mu,...
              opts.sigma,...
              'minDOP',opts.minDOP,...
              'Bins',opts.Bins); 
     %mean_transient_comp,std_transient_comp,hist_ARR_comp
     %% Rassemblement des valeurs
    for worker=1:nbWorker 
         output struct temp = output struct comp{worker};
          % Gestion ARR
         mean transient comp temp=output struct temp.mean transient;
         std transient comp temp=output struct temp.std transient;
         mean transient((opts.nFilesPerWorker*(worker-1)+1):...
              (opts.nFilesPerWorker*worker))=mean_transient_comp_temp; 
         std transient((opts.nFilesPerWorker*(worker-1)+1):...
              (opts.nFilesPerWorker*worker))=std_transient_comp_temp; 
         size hist ARR comp=length(output struct temp.hist ARR);
         if size hist ARR comp>size countMatrix ARR
             % hist ARR(size hist ARR comp, 1:3) = [0,0,0];
             size countMatrix ARR=size hist ARR comp;
          end
         hist ARR=hist ARR+output struct temp.hist ARR;
    end
```

```
069 
070 
071 
072 
073 
074 
075 
076 
077 
078 
079 
080 
081 
082 
083 
084 
085 
086 
087 
088 
089 
090 
091 
092 
093 
094 
095 
096 
097 
098 
099 
100 
101 
102 
103 
104 
105 
     end
     function [ output struct ] = pola noise simulator subworker(varargin)
     p = inputParser; 
     p.addRequired('nFiles', @(x)((x >= 0) & & (x <= fix(x))));
     p.addRequired('nPointsPerFile', @(x)((x >= 0)) & & & (x == fix(x))));
     p.addRequired('mu',@isreal); 
     p.addRequired('sigma',@(x)(x >= 0));p.addParamValue('minDOP', 1, \mathcal{Q}(x) ((x >= 0) && (x <= 1)));
     p.addParamValue('Bins', [0:.01:20 inf],@(x) isreal(x) &&...
          issorted(x) & x(1) < x(end);
     p.parse(varargin{:}); 
     opts = p.Results; 
     mean transient = zeros(opts.nFiles,1);
     std transient = zeros(opts.nFiles,1);
     size_countCol_ARR=1;
     hist ARR = zeros(size countCol ARR, 1);
     for fileIx=1:opts.nFiles 
           if (mod(fileIx,50)==0) && (labindex==1) 
               fprintf('%d files (%.2f%%)\n',fileIx,fileIx/opts.nFiles*100);
           end
           dop=(opts.minDOP+(1-opts.minDOP)*rand()); 
          [ temp x, temp y, temp z ] = generate random sphere point();
          rand component x = \text{opts}.\text{sigma.*randn}(\text{opts.nPointsPerFile},1) +opts.mu; 
          rand component y = \text{opts}.\text{sigma.*randn}(\text{opts.nPointsPerFile},1) +opts.mu; 
          rand component z = \text{opts}.\text{sigma.*randn}(\text{opts.nPointsPerFile},1) +opts.mu;
```

```
106 
107 
108 
109 
110 
111 
112 
113 
114 
115 
116 
117 
118 
119 
120 
121 
122 
123 
124 
125 
126 
127 
128 
129 
130 
131 
132 
133 
134 
135 
136 
137 
138 
139 
140 
141 
142 
         S = [...] (dop*temp_x+rand_component_x),...
              (dop*tempy+rand component y), \ldots(dop*temp z + rand component z)... ]; 
         Snorm = bsxfun(@rdivide, S, sqrt(sum(S.^2,2)));
         angular velocity=pola angular velocity matrix(Snorm);
          initialisation = 1; 
         mean transient temp = mean(angular velocity(initialisation:...
              length(angular velocity(:,1)),1));
         std transient temp = std(angular velocity(initialisation:...
              length(angular velocity(:,1)),1));
         taille mesure transient = length(angular velocity(:,1));
         hist ARR temp=histc(angular velocity(initialisation:...
             taille mesure transient), opts.Bins);
         size hist ARR temp=length(hist ARR temp);
         if size hist ARR temp<size countCol ARR
             hist ARR(1:size hist ARR temp) =...
                  hist ARR(1:size hist ARR temp)+hist ARR temp;
         elseif size hist ARR temp>size countCol ARR
             hist ARR((end+1):(end+size hist ARR temp-...
                  size countCol ARR), 1) = ...
                  zeros(size_hist_ARR_temp-size_countCol_ARR,1);
             size countCol ARR=size hist ARR temp;
             hist ARR=hist ARR+hist ARR temp;
          else
             hist ARR=hist ARR+hist ARR temp;
          end
         mean transient(fileIx)=mean transient temp;
```

```
238
```

```
143 
144 
145 
end
146 
147 output struct = struct();
148 output struct.mean transient=mean transient;
149 output struct.std transient=std transient;
150 output struct.hist ARR=hist ARR;
151 
152 
153 
          std_transient(fileIx)=std_transient_temp; 
    end
```
# **ANNEXE XXI**

# **TRACÉ DE L'EVOLUTION TEMPORELLE DES PARAMETRES DE STOKES MESURÉS PAR LE POLARIMÈTRE**

Le Script-A XXI-1 assure le tracé de l'évolution temporelle des paramètres de Stokes mesurés par le polarimètre (un tracé par paramètre de Stokes).

# **Entrée**

Ce script prend deux paramètres obligatoires :

- **folder**, chaîne de caractères contenant le chemin du dossier contenant les fichiers à traiter;
- **fileList**, contenant la liste des fichiers à traiter (sans chemin absolu). Cette liste doit être de type *Character Array*.

#### **Dépendances**

Le script dépend :

• de la fonction *pola\_angular\_velocity\_matrix*, présentée au Script-A VII-1.

Script-A XXI-1 Tracé de l'évolution temporelle des paramètres de Stokes mesurés par le polarimètre

```
001 
002 
003 
p = inputParser; 
004 
p.addRequired('Folder', @ischar); 
005 
p.addRequired('FileList', @ischar); 
006 
p.parse(varargin{:}); 
007 
opts = p.Results; 
008 
009 
folder = opts.Folder; 
010 files list = opts.FileList;
011 nFiles=size(files list,1);
012 S = [];
    function [ ] = plot SOP reatime( varargin )
```

```
013 
014 
015 
016 
017 
018 
019 
020 
021 
022 
023 
024 
025 
026 
027 
028 
029 
030 
031 
032 
033 
034 
035 
036 
037 
038 
039 
040 
041 
042 
043 
044 
045 
046 
047 
048 
049 
     TS = []for i = 1:nFilesname = strtn(files list(i,:));file name = sprintf('%s%s%s',folder,name);FichierPol=load(file name);
         parsed name=cell2mat(textscan(name,...
              '%f %f %f %f %f %f'));
         TS file = datenum(parsed name(2), parsed name(3),...
              parsed name(4),parsed name(5),parsed name(6),parsed name(7));
         fprintf('%s : %s\n', name, datestr(TS file));
         S file = FichierPol.sop;
         Snorm = bsxfun(@rdivide, S_file, sqrt(sum(S_file.^2,2)));
         angular velocity=pola angular velocity matrix(Snorm);
          [\sim, \text{loc qlitch}] = \max(\text{angular velocity}(:,1));initialisation = min(loc_glitch+50,size(angular velocity,1));S temp = S file(initialisation:end,:);
         S((end+1):(end+size(Stemp,1)),:) =Stemp;ech pola en jour = 1/(24*3600*20e3);
         TS temp = TS file+ech pola en jour*(initialisation-1)+...
              ech pola en jour*(0:(size(S temp, 1)-1))';
         TS((\text{end+1}):(\text{end+size}(TS\text{temp},1)), 1)=TS temp;
     end
     [TS, sig] = sort(TS);S = S(siq,:);C = 1inspecer(3);
     TS = (TS - min(TS)) * 24 * 60;Snorm = bsxfun(@rdivide, S, sqrt(sum(S.^2,2)));
```

```
051 Stokes Components = Snorm(:,:);
052 id plot = ~isnan(Stokes Components(:,1));
053 
TS = TS(id_plot); 
054 
057 
id_jump = find(diff(TS)>(1/60)); 
058 id jump = [0; id]jump; length(TS)];
060 
    Stokes_Components=...
         Stokes Components(~isnan(Stokes Components(:,1)),:);
   intervals = cell(length(id_jump)-1,1);for i = 1: (length(id jump)-1)
         intervals[i,1] = (id_jump(i)+1):(id_jump(i+1));end
    for composanteStokes = 1:3 
          figure('units','normalized','outerposition',[0 0 1 1],...
              'visible','on'); 
          hold on; 
          for lot = 1:length(intervals) 
              plot(TS(intervals{lot}),...
                 Stokes Components(intervals{lot},composanteStokes),...
                 'Color', C(composanteStokes, :), ...
                  'LineWidth',1); 
          end
          ylim([-1 1]); 
          xlim([min(TS) max(TS)]) 
          set(gca,'XTick',0:10:(80)); 
         set(qca,'FontSize',18);
          xlabel('Temps (min)','FontSize',24); 
          ylabel(sprintf('Composante de Stokes : S_%d',...
              composanteStokes),'FontSize',24); 
          grid on
```
050

055 056

059

end

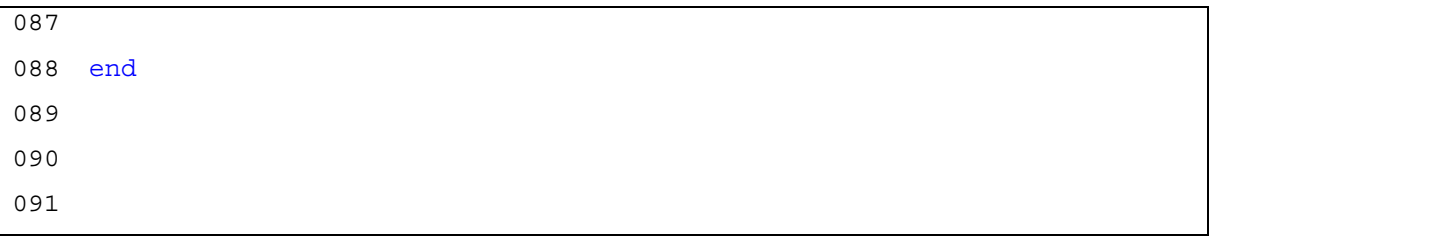

## **ANNEXE XXII**

# **ANALYSE DE LA DENSITÉ SPECTRALE DES MESURES DU POLARIMÈTRE**

Le Script-A XXII-1 permet de tracer la fonction de densité spectrale de puissance pour un fichier de mesure du polarimètre.

#### **Entrée**

Le script prent en paramètre une structure **FileData** contenant un fichier de mesure du polarimètre. Cette structure est obtenue typiquement en exécutant la commande :

FileData = load('[Chemin du fichier de mesure]')

Script-A XXII-1 Analyse de la densité spectrale des mesures du polarimètre

```
001 
002 
003 
S = FileData.sop; 
004 
Snorm = bsxfun(@rdivide, S, sqrt(sum(S.^2,2))); 
005 angular velocity=pola angular velocity matrix(Snorm);
006 [~, max loc] = max(angular velocity);
007 
008 s1 brut = S((max loc+50):end,1);009 
010 N=length(s1 brut);
011 
Fs = 20e3; 
012 
013 
figure('units','normalized','outerposition',[0 0 1 1],...
014 
015 xdft = fft(s1 brut);016 xdft = xdft(1:N/2+1);
017 psdx = 1/N * abs(xdft) . 2;018 
psdx(2:end-1) = 2*psdx(2:end-1); 
019 freq = 0:Fs/length(s1 brut):Fs/2;
020 
plot(freq,10*log10(psdx)) 
021 
    function [ ] = plot_harmonics_pola(FileData) 
          'visible','on');
```

```
022 
xlim([0 60*4+10]) 
023 
set(gca,'XTick',0:60:60*4) 
024 
set(gca,'FontSize',20) 
025 
xlabel('Fréquence (Hz)','FontSize',20) 
026 
ylabel('Spectre de puissance (dB)','FontSize',20) 
027 
028 
grid on
029 
030 end
```
## **ANNEXE XXIII**

#### **DISTRIBUTIONS DES EFFETS RAPIDES DE POLARISATION**

Le Script-A XXIII-1 trace trois histogrammes correspondant, pour chaque événement de polarisation enregistré, à :

- la distribution de la longueur de chaque événement;
- la distribution de la déflexion angulaire finale observée pour chaque événement;
- la distribution de la vitesse de rotation du vecteur de Stokes maximale observée pour chaque événement.

#### **Entrée**

Le script prend en entrée la structure de donnée **FileData** retournée par le Script-A VI-1.

```
001 
002 
003 
% Histogramme de la longueur des événements
004 
bins_Duration = (0:.1:12)'; 
005 Duration = (FileData.events SOP(:,3)-FileData.events SOP(:,2))...006 
007 
008 mean elas = mean(Duration);
009 
std_elas = std(Duration); 
010 
011 legend string 1 =...
012 
013 
014 legend string 1=strrep( legend string 1, '.',',');
015 
016 hist Duration = histc(Duration, bins Duration);
017 
    function [ ] = events distributions( FileData )
          /(20e3)*1e3; 
         sprint f('$\\bar{x} = $6.4f ms, $\\sigma = $6.4f ms', ...mean elas, std elas);
```
Script-A XXIII-1 Distribution des effets rapides de polarisation

```
018 
019 
020 
021 
022 
023 
024 
025 
026 
027 
028 
029 
030 
set(gca,'FontSize',18) 
031 
032 
033 
034 
035 
036 
037 
038 
039 
040 
041 
042 
043 
044 
045 
046 
047 
048 
049 
050 
051 
052 
053 
054 
    hist Duration = hist Duration/sum(hist Duration);
    hist Duration = hist Duration/trapz(bins Duration, hist Duration);
    y min global =\ldots10^(floor(log10(min(hist Duration(hist Duration>0))))-1);
    figure('units','normalized','outerposition',[0 0 1 1],...
          'visible','on'); 
    bar(bins Duration, hist Duration, 'BaseValue', y min global)
    xlim([min(bins_Duration) max(bins_Duration)]) 
    set(gca,'YScale','log') 
    legend(legend_string_1) 
    set(legend,'Interpreter','latex','FontName','Calibri',...
          'FontSize',14,'Position',[.6 .8 .3 .1]); 
    xlabel('Durée de l''événement de polarisation (ms)','FontSize',24); 
    ylabel('Distribution de probabilité normalisée','FontSize',24); 
    grid on
    % Histogramme de la déflexion angulaire finale
    bins FinalDeflectionection = (0:.01:3)';
     FinalDeflection = FileData.events SOP(:,6);
    mean elas = mean(FinalDeflection);
     std elas = std(FinalDeflection);
     legend string 1 = \ldotssprint f('$\\bar{x} = $6.4f rad, $\\sigma = $6.4f rad',...mean elas, std elas);
     legend string 1=strrep( legend string 1, '.',',');
    hist Elas = histc(FinalDeflection, bins FinalDeflectionection);
    hist Elas = hist Elas/sum(hist Elas);
     hist Elas = hist Elas/trapz(bins FinalDeflectionection, hist Elas);
    y min global = 10^{\circ}(floor(log10(min(hist Elas(hist Elas>0))))-1);
```

```
055 
056 
057 
058 
059 
060 
061 
062 
set(gca,'YScale','log') 
063 
set(gca,'FontSize',18) 
064 legend(legend string 1)
065 
set(legend,'Interpreter','latex','FontName','Calibri',...
066 
067 
xlabel('Déflexion angulaire finale de l''évnement (rad)',...
068 
069 
ylabel('Distribution de probabilité normalisée','FontSize',24); 
070 
grid on
071 
072 
% Histogramme de la vitesse de rotation du vecteur de Stokes maximale
073 bins MaxRR = (0:.1:16)';
074 MaxARR = FileData.events SOP(:, 4); % Units of [rad/ms]
075 
076 mean amplitude = mean(MaxARR);
077 
078 
079 
080 
081 
082 
083 
084 
085 
086 
087 
088 
089 y min global =...
090 
091 
    figure('units','normalized','outerposition',[0 0 1 1],...
          'visible','on'); 
    bar(bins FinalDeflectionection, hist Elas, 'BaseValue', y min global)
    xlim([min(bins FinalDeflectionection),...
          max(bins_FinalDeflectionection)]) 
          'FontSize',14,'Position',[.6 .8 .3 .1]); 
          'FontSize',24); 
    std amplitude = std(MaxARR);
   legend string 1 = \ldotssprint f('$\\bar{x} = $6.4f rad/ms, $\S\sigma = $6.4f rad/ms'....mean amplitude, std amplitude);
    legend string 1=strrep( legend string 1, '.',',');
    hist Amplitude = histc(MaxARR, bins MaxRR);
    hist Amplitude = hist Amplitude/sum(hist Amplitude);
    hist Amplitude = hist Amplitude/trapz(bins MaxRR, hist Amplitude);
         10^(floor(log10(min(hist Amplitude(hist Amplitude>0))))-1);
```

```
092 
093 
094 
095 
096 
xlim([min(bins_MaxRR) max(bins_MaxRR)]) 
097 
set(gca,'YScale','log') 
098 
099 
legend(legend_string_1) 
100 
101 
102 
xlabel(...
103 
104 
105 
ylabel('Distribution de probabilité normalisée','FontSize',24); 
106 
107 
108 
    figure('units','normalized','outerposition',[0 0 1 1],...
          'visible','on'); 
    bar(bins_MaxRR, hist_Amplitude,'BaseValue',y_min_global) 
    set(gca,'FontSize',18) 
    set(legend,'Interpreter','latex','FontName','Calibri',...
          'FontSize',14,'Position',[.5 .8 .35 .1]); 
          'Vitesse maximale de rotation du vecteur de Stokes (rad/ms)',...
          'FontSize',24); 
    grid on
    end
```
# **ANNEXE XXIV**

# **HISTOGRAMME 3D DES DÉFLEXIONS ANGULAIRES MAXIMALES ET DES VITESSES DE ROTATION DU VECTEUR DE STOKES MAXIMALES**

Le Script-A XXIV-1 permet de tracer l'histogramme 3D des déflexions angulaires maximales et des vitesses de rotation du vecteur de Stokes maximales.

# **Entrée**

Le script prend en entrée la structure de donnée FileData retournée par le Script-A VI-1.

Script-A XXIV-1 Histogramme 3D des déflexions angulaires maximales et des vitesses de rotation du vecteur de Stokes maximales

```
001 
002 
003 events SOP = FileData.events SOP;
004 
005 taille events SOP = size(events SOP, 1);
006 
007 
offset_xlim=10; 
008 offset ylim=10;
009 
010 
min_ARR=.9; 
011 width ARR=.1;
012 
max_ARR=16; 
013 
014 min Def=0;
015 
width_Def=.0125; 
016 
max_Def=3; 
017 
018 bins ARR = min ARR:width ARR:max ARR;
019 bins Def = min Def:width Def:max Def;
020 
021 edges = \{ \text{bins} \text{ ARR } ; \text{ bins } \text{ Def } \};function [ ] = hist 3d pola(FileData)
```

```
022 
023 
024 
025 
026 
027 
028 
029 
030 
031 
032 
033 
034 
035 
036 
037 
038 
039 
040 
041 
042 
043 
044 
045 
046 
047 
048 
049 
050 
051 
052 
053 
054 
055 
056 
057 
058 
     dataset hist = events SOP(:,[4 5]);countMatrix ARR Def = hist3(dataset hist, edges)';
     %% Mise en place de la matrice PDF
     Sum Prob = sum(sum(countMatrix ARR Def));
     matrix PDF 3D = countMatrix ARR Def/Sum Prob;
     %% Construction dynamique des ticks d'axes
    TickDefl = .5; 
     TicksDefl=1:(TickDefl/width_Def):length(bins_Def); 
    ULabelDefl=min Def+(TicksDefl-1)*width Def;
     LabelDefl=cell(1,length(ULabelDefl)); 
    for i=1:length(ULabelDefl) 
         LabelDef1{i} = ULabelDef1(i);end
    TickARR = 3; 
    TicksARR=[1 12:(TickARR/width_ARR):length(bins_ARR)]; 
    ULaberARR=min_ARR+(TicksARR-1)*width_ARR;
     LabelARR=cell(1,length(ULabelDefl)); 
     for i=1:length(ULaberARR) 
         LabelARR{ i}=ULaberARR(i);
     end
     %% Creation de l'histogramme 3D
     figure('units','normalized','outerposition',[0 0 1 1],...
          'visible','on'); 
    h1 = bar3(matrix PDF 3D);caxis([min(min(log(matrix PDF 3D))) 0]);
     myColorMap=[ 
          0.86,0.86,0.86; 0.88,0.88,0.88; 0.89,0.89,0.89; 0.91,0.91,0.91; 
          0.93,0.93,0.93; 0.94,0.94,0.94; 0.78,0.95,0.95; 0.63,0.96,0.96;
```
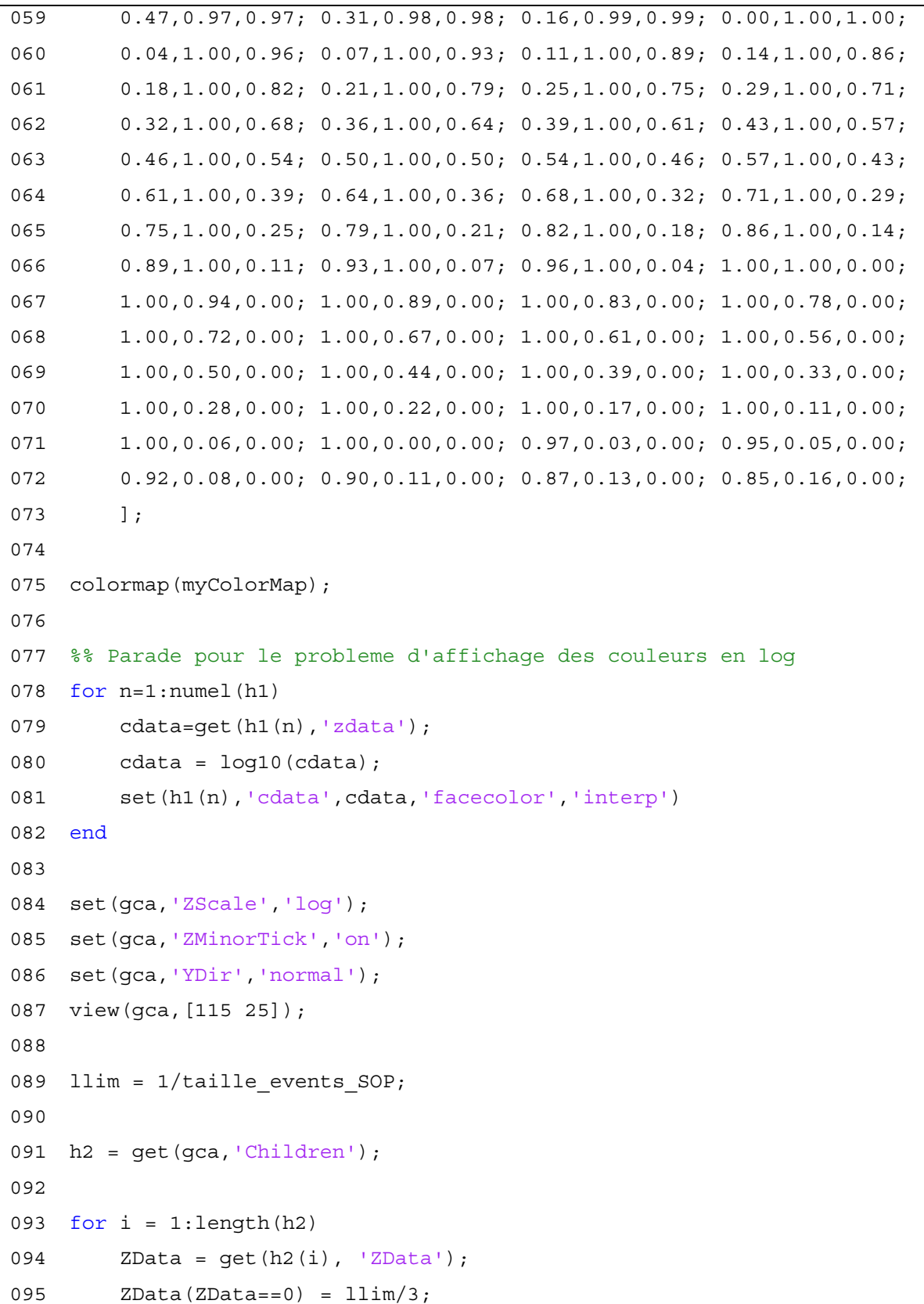

```
096 
097 
098 
099 
100 
101 
ymin_3d=0; 
102 
103 
104 
105 
106 
107 
108 
109 
110 
111 
set(gca,'XTickLabel',LabelARR,'FontName','Calibri','fontsize',15); 
112 
113 
114 
115 
116 
117 
118 
119 
120 
121 
122 
123 
124 
125 
126 
127 
128 
129 
130 
131 
132 
         set(h2(i), 'ZData', ZData);
    end
    xmin_3d=0; 
    xmax_3d=length(bins_ARR)+offset_xlim; 
    ymax 3d=length(bins Def)+offset ylim;
    zmin 3d=5e-6;zmax3d=1e0;xlim([xmin_3d xmax_3d]) 
    ylim([ymin_3d ymax_3d]) 
    zlim([zmin_3d zmax_3d]) 
    set(qca,'XTick',TicksARR);
    set(qca,'YTick',TicksDefl);
    set(gca,'YTickLabel',LabelDefl,'FontName','Calibri','fontsize',15); 
     set(gca,'ZTick',[1e-6 1e-5 1e-4 1e-3 1e-2 1e-1 1e0]); 
    xlabel(sprintf('Vitesse de rotation maximale\n(rad/ms)'),...
          'FontName','Calibri','fontsize',16,'fontweight','b',...
          'Position',[260 320 1e-4],'Rotation',45); 
    ylabel('Déflexion maximale (rad)','FontName','Calibri',...
          'fontsize',16,'fontweight','b','Position',[260 225 4e-5],...
          'Rotation',-11); 
     zlabel('Distribution de probabilité normalisée',...
          'FontName','Calibri','fontsize',16,'fontweight',...
          'b','Position',[250 10 .15],'Rotation',90); 
    %% Creation de l'histogramme 2D
     figure('units','normalized','outerposition',[0 0 1 1],...
          'visible','on'); 
    for i=1:length(bins Def)
          for j=1:length(bins_ARR)
```

```
133 
134 
135 
136 
137 
138 
139 
140 
141 
142 
143 
contourf_myColorMap=[ 
144 
145 
146 
147 
148 
149 
150 
151 
152 
153 
154 
155 
156 
157 
158 
159 
160 
161 
162 colormap(contourf myColorMap); % Apply the colormap
163 
164 
xlim([xmin_3d xmax_3d]) 
165 
166 
167 
set(gca,'XTick',TicksARR); 
168 
set(gca,'XTickLabel',LabelARR,'FontName','Calibri','fontsize',15); 
169 
             if matrix PDF 3D(i,j) == 0matrix PDF 3D(i,j) = 1lim/3; end
          end
    end
     % Pour avoir le diagramme sur fond blanc : contourf -> contour
    contourf(log(matrix PDF 3D));
     caxis([min(min(log(matrix_PDF_3D))) log(1e0)]) 
          0.00,0.00,0.80; 0.04,0.52,0.78; 0.04,0.55,0.79; 0.04,0.57,0.81; 
          0.04,0.60,0.82; 0.03,0.63,0.83; 0.03,0.66,0.84; 0.03,0.69,0.86; 
          0.03,0.72,0.87; 0.02,0.74,0.88; 0.02,0.77,0.90; 0.02,0.80,0.91; 
          0.02,0.83,0.92; 0.01,0.86,0.94; 0.01,0.89,0.95; 0.01,0.91,0.96; 
         0.01, 0.94, 0.97; 0.00, 0.97, 0.99; 0.00, 1.00, 1.00; 0.06, 1.00, 0.94; 0.11,1.00,0.89; 0.17,1.00,0.83; 0.22,1.00,0.78; 0.28,1.00,0.72; 
          0.33,1.00,0.67; 0.39,1.00,0.61; 0.44,1.00,0.56; 0.50,1.00,0.50; 
          0.56,1.00,0.44; 0.61,1.00,0.39; 0.67,1.00,0.33; 0.72,1.00,0.28; 
          0.78,1.00,0.22; 0.83,1.00,0.17; 0.89,1.00,0.11; 0.94,1.00,0.06; 
          1.00,1.00,0.00; 1.00,0.94,0.00; 1.00,0.89,0.00; 1.00,0.83,0.00; 
          1.00,0.78,0.00; 1.00,0.72,0.00; 1.00,0.67,0.00; 1.00,0.61,0.00; 
          1.00,0.56,0.00; 1.00,0.50,0.00; 1.00,0.44,0.00; 1.00,0.39,0.00; 
          1.00,0.33,0.00; 1.00,0.28,0.00; 1.00,0.22,0.00; 1.00,0.17,0.00; 
          1.00,0.11,0.00; 1.00,0.06,0.00; 1.00,0.00,0.00; 0.94,0.00,0.00; 
          0.89,0.00,0.00; 0.83,0.00,0.00; 0.78,0.00,0.00; 0.72,0.00,0.00; 
          0.67,0.00,0.00; 0.61,0.00,0.00; 0.56,0.00,0.00; 0.50,0.00,0.00; 
          ]; 
    ylim([ymin_3d ymax_3d]) 
    set(qca,'YTick',TicksDefl);
```

```
170 
171 
172 
xlabel('Maximum rotation rate (rad/ms)','FontName','Calibri',...
173 
174 
ylabel('Maximum angular deflection (rad)','FontName','Calibri',...
175 
176 
177 
labels = cell(64); 
178 
for i = 64:-1:1 
179 
180 
181 
182 
183 
184 
185 
186 
187 
188 
     set(gca,'YTickLabel',LabelDefl,'FontName','Calibri','fontsize',15);
          'fontsize',16,'fontweight','b'); 
          'fontsize',16,'fontweight','b'); 
         if mod(64-i,5) == 0labels\{i\}=sprintf('10^{\texttt{'}-8d'},(64-i)/5);
          else
              labels\{i\}='';
          end
    end
    lcolorbar(labels) 
    end
```
#### **BIBLIOGRAPHIE**

Abuzariba, Suad Mohamed. 2010. « Theoretical Calculation of System Performance of Fiber Optic Network with Chromatic Dispersion, Polarization Mode Dispersion, Polarization Dependent Loss, and Amplifier Spontaneous Emission Noise. » University of Ottawa (Canada). En ligne. <http://www.ruor.uottawa.ca/handle/10393/30040>. Consulté le 2 mars 2015.

Agilent Technologies. 2013. *Agilent N7781B Polarization Analyzer*.

- Bao, Xiaoyi, David S. Waddy et Liang Chen. 2004. « Polarization fluctuations in field fibers. » Dans *The 17th Annual Meeting of the IEEE Lasers and Electro-Optics Society, 2004. LEOS 2004.*, vol. 1, p. 82-83. IEEE. En ligne. <http://ieeexplore.ieee.org/xpl/articleDetails.jsp?arnumber=1363121>.
- Blaise Barney, Lawrence Livermore National Laboratory. 2014. « Introduction To Parallel Computing. » Dans *High Performance Computing Training*. En ligne. <https://computing.llnl.gov/tutorials/parallel\_comp/>.
- Boroditsky, M., M. Brodsky, N.J. Frigo, P. Magill et H. Rosenfeldt. 2005. « Polarization Dynamics in Installed Fiberoptic Systems. » Dans *2005 IEEE LEOS Annual Meeting Conference Proceedings*, p. 414-415. IEEE. En ligne. <http://ieeexplore.ieee.org/xpl/articleDetails.jsp?arnumber=1548054>. Consulté le 4 février 2015.

Bruhat, Georges, Alfred Kastler et Patrick Bouchareine. 2005. « Optique. » Paris : Dunod.

- Bulow, H., W. Baumert, H. Schmuck, F. Mohr, T. Schulz, F. Kuppers et W. Weiershausen. 1999. « Measurement of the maximum speed of PMD fluctuation in installed field fiber. » Dans *OFC/IOOC . Technical Digest. Optical Fiber Communication Conference, 1999, and the International Conference on Integrated Optics and Optical Fiber Communication*, vol. 2, p. 83-85. IEEE. En ligne. <http://ieeexplore.ieee.org/xpl/articleDetails.jsp?arnumber=766343>. Consulté le 4 février 2015.
- Chan, Calvin C K. 2010. « Optical performance monitoring advanced techniques for nextgeneration photonic networks. » Burlington, MA : Academic Press/Elsevier. En ligne. <http://app.knovel.com/web/toc.v/cid:kpOPMATNG1>.
- Crawford, Travis H. R., Michael Reimer, Maurice O'Sullivan et Michel Bélanger. 2014. « Correspondance privée. » Ciena corp.
- Dumas, Derek. 2009. « Polarization Effects of Mechanical Impacts on Dispersion Compensating Modules. » En ligne. <https://uwspace.uwaterloo.ca/handle/10012/4446>. Consulté le 4 février 2015.
- Ednay, Richard. 2009. « Field trial of pmd test methods and investigation into the dynamics of polarisation effects in a variety of installed cable environments. » *Optical Technology Training Ltd*, vol. 44, no 0.
- Hui, Rongqing et Maurice O'Sullivan. 2009. *Fiber Optic Measurement Techniques*. *Elsevier*. Elsevier. En ligne. <http://app.knovel.com/web/toc.v/cid:kpFOMT0001>. Consulté le 10 mars 2015.
- Hui, Zang, Zhao Guiliang et Dejung Wang. 1991. « Super-Gaussian window function and its applications. » Dans *1991 International Conference on Circuits and Systems*, p. 595-598. IEEE. En ligne. <http://ieeexplore.ieee.org/lpdocs/epic03/wrapper.htm?arnumber=184426>. Consulté le 1 juillet 2015.
- Karlsson, O., J. Brentel et P.A. Andrekson. 2000. « Long-term measurement of PMD and polarization drift in installed fibers. » *Journal of Lightwave Technology*, vol. 18, no 7, p. 941-951. En ligne. <http://ieeexplore.ieee.org/lpdocs/epic03/wrapper.htm?arnumber=850739>. Consulté le 3 juillet 2015.

Keiser, Gerd. 2010. « Optical fiber communications. » New York : McGraw-Hill.

- Kohns, P. et Y. Machekhin. 2002. « Measurement of polarization and applications. » Dans *Proceedings of LFNM 2002. 4th International Workshop on Laser and Fiber-Optical Networks Modeling (IEEE Cat. No.02EX549)*, p. 188-196. IEEE. En ligne. <http://ieeexplore.ieee.org/lpdocs/epic03/wrapper.htm?arnumber=1014163>. Consulté le 6 août 2015.
- Kreyszig, Erwin. 2011. *Advanced engineering mathematics*. Sous la dir. de. Herbert Kreyszig et E J (Edward J.) Norminton. 10th ed. Hoboken, N.J. : Wiley.
- Krummrich, P.M., E.-D. Schmidt, W. Weiershausen et A. Mattheus. 2005. « Field trial results on statistics of fast polarization changes in long haul WDM transmission systems. » Dans *OFC/NFOEC Technical Digest. Optical Fiber Communication Conference, 2005.*, vol. 4, p. 3 pp. Vol. 4. IEEE. En ligne. <http://ieeexplore.ieee.org/xpl/articleDetails.jsp?arnumber=1501559>. Consulté le 4 février 2015.
- Leeson, Jesse, Xiaoyi Bao et Alain Côté. 2009. « Polarization dynamics in optical ground wire network. » *Applied optics*, vol. 48, no 12, p. 2214-2219.
- Leo, P.J., G.R. Gray, G.J. Simer et K.B. Rochford. 2003. « State of polarization changes: classification and measurement. » *Journal of Lightwave Technology*, vol. 21, no 10, p. 2189-2193. En ligne. <http://ieeexplore.ieee.org/lpdocs/epic03/wrapper.htm?arnumber=1236487>. Consulté le 27 avril 2015.
- Matsuda, T., T. Kawasaki, T. Kotanigawa, A. Naka et K. Oda. 2009. « Field trial of 43- Gbit/s RZ-DQPSK transmission in aerial fiber with rapidly changing SOP. »
- Mortelette, Aurélien. 2014. « Monitoring et caractérisation des effets de polarisation de deux liaisons optiques cohérentes. » École de technologie supérieure.
- Nelson, L.E. 2012. « Polarization effects in coherent systems. »
- Nelson, Lynn E., Martin Birk, Sheryl L. Woodward et Peter Magill. 2011. « Field measurements of polarization transients on a long-haul terrestrial link. » Dans *IEEE Photonic Society 24th Annual Meeting*, p. 833-834. IEEE. En ligne. <http://ieeexplore.ieee.org/lpdocs/epic03/wrapper.htm?arnumber=6110816>. Consulté le 9 février 2015.
- Orfanidis, Sophocles J. 2007. *Optimum Signal Processing . An Introduction*. 2nd éd. McGraw-Hill Publishing Company. En ligne. <http://eceweb1.rutgers.edu/~orfanidi/osp2e/>.
- Peterson, D.L., P.J. Leo et K.B. Rochford. 2004. « Field measurements of state of polarization and PMD from a tier-1 carrier. »
- Peterson, Daniel, Bryan Ward, Kent Rochford, Paul Leo et Greg Simer. 2002. « Polarization mode dispersion compensator field trial and field fiber characterization. » *Optics Express*, vol. 10, no 14, p. 614. En ligne. <http://www.opticsinfobase.org/viewmedia.cfm?uri=oe-10-14-614&seq=0&html=true>. Consulté le 27 avril 2015.
- Peterson Jr, Daniel L. 2004. « Estimation of outage statistics due to polarization mode dispersion. » *ProQuest Dissertations and Theses*. Ann Arbor : The University of Texas at Dallas. En ligne. <http://search.proquest.com/docview/305097610?accountid=27231>.

Poirrier, Julien, Suzanne Salaun, Gerard Buxeres, Bruno Raguenes, Frederic Neddam et Maryse Moignard. 2008. « Field demonstration of 10 Gbit/s transmission over a 37 ps PMD cable using electronic mitigation. » Dans *OFC/NFOEC 2008 - 2008 Conference on Optical Fiber Communication/National Fiber Optic Engineers Conference*, p. 1-3. IEEE. En ligne. <http://ieeexplore.ieee.org/lpdocs/epic03/wrapper.htm?arnumber=4528210>. Consulté

- Roberge, Raymond, Francis Audet et Larry Bernier. 2009. « Case study: SOP and PMD measurements on aerial fiber under typical wind gust conditions. » EXFO. En ligne. <metrotek.ru/lib/pdf/EXFO/appnotes/tnote040-ang.pdf>.
- Roberts, K., M. O'Sullivan, A. Awadalla, D.J. Krause et C. Laperle. 2009. « Performance of Dual-Polarization QPSK for Optical Transport Systems. » *Journal of Lightwave Technology*, vol. 27, no 16, p. 3546-3559. En ligne. <http://ieeexplore.ieee.org/xpl/articleDetails.jsp?arnumber=4912371>. Consulté le 4 février 2015.
- Roberts, Kim, Douglas Beckett, David Boertjes, Joseph Berthold et Charles Laperle. 2010. « 100G and beyond with digital coherent signal processing. » *IEEE Communications Magazine*, vol. 48, no 7, p. 62-69. En ligne. <http://ieeexplore.ieee.org/lpdocs/epic03/wrapper.htm?arnumber=5496879>. Consulté le 12 février 2015.
- Salaun, S., F. Neddam, J. Poirrier, B. Raguenes et M. Moignard. 2009. « Fast SOP variation measurement on WDM systems are the OPMDC fast enough? »
- Scott, David W. 1992. *Multivariate density estimation : theory, practice, and visualization*. New York : Wiley.
- Sun, Han, Kuang-Tsan Wu et Kim Roberts. 2008. « Real-time measurements of a 40 Gb/s coherent system. » *Optics Express*, vol. 16, no 2, p. 873-879. En ligne. <http://www.opticsexpress.org/abstract.cfm?URI=oe-16-2-873>.
- Szafraniec, Bogdan, Todd S. Marshall et Bernd Nebendahl. 2013. « Performance Monitoring and Measurement Techniques for Coherent Optical Systems. » *Journal of Lightwave Technology*, vol. 31, no 4, p. 648-663. En ligne. <http://ieeexplore.ieee.org/lpdocs/epic03/wrapper.htm?arnumber=6263258>. Consulté le 23 avril 2015.
- Walpole, Ronald E. 2011. « Probability & statistics for engineers & scientists. » *Probability and statistics for engineers and scientists*. Boston : Pearson Education.
- Weisstein, Eric W. 2015. « Sphere Point Picking. » MathWorld--A Wolfram Web Resource.
- Woodward, S.L., L.E. Nelson, M.D. Feuer, X. Zhou, P.D. Magill, S. Foo, D. Hanson, H. Sun, M. Moyer et M. O'Sullivan. 2008. « Characterization of Real-Time PMD and Chromatic Dispersion Monitoring in a High-PMD 46-Gb/s Transmission System. » *IEEE Photonics Technology Letters*, vol. 20, no 24, p. 2048-2050. En ligne. <http://ieeexplore.ieee.org/lpdocs/epic03/wrapper.htm?arnumber=4663558>. Consulté le 9 février 2015.
- Woodward, S.L., L.E. Nelson, C.R. Schneider, L.A. Knox, M. O'Sullivan, C. Laperle, M. Moyer et S. Foo. 2012. « Field observations of optical parameters using integrated performance monitoring. »
- Woodward, Sheryl L., Lynn E. Nelson, Charles R. Schneider, Laurie A. Knox, Maurice O'Sullivan, Charles Laperle, Michael Moyer et Sik Foo. 2014. « Long-Term Observation of PMD and SOP on Installed Fiber Routes. » *IEEE Photonics Technology Letters*, vol. 26, no 3, p. 213-216. En ligne. <http://ieeexplore.ieee.org/lpdocs/epic03/wrapper.htm?arnumber=6663615>. Consulté le 9 février 2015.
- Xu, Li. 2010. « All-order polarization mode dispersion sensing and compensation in optical fiber communication systems. » *ProQuest Dissertations and Theses*. Ann Arbor : Purdue University. En ligne. <http://search.proquest.com/docview/750353401?accountid=27231>.